# **Hortonworks Data Platform**

**Ambari Release Notes** 

(Apr 13, 2015)

[docs.hortonworks.com](http://docs.hortonworks.com)

#### **Hortonworks Data Platform : Ambari Release Notes**

Copyright © 2012-2015 Hortonworks, Inc. All rights reserved.

The Hortonworks Data Platform, powered by Apache Hadoop, is a massively scalable and 100% open source platform for storing, processing and analyzing large volumes of data. It is designed to deal with data from many sources and formats in a very quick, easy and cost-effective manner. The Hortonworks Data Platform consists of the essential set of Apache Hadoop projects including MapReduce, Hadoop Distributed File System (HDFS), HCatalog, Pig, Hive, HBase, Zookeeper and Ambari. Hortonworks is the major contributor of code and patches to many of these projects. These projects have been integrated and tested as part of the Hortonworks Data Platform release process and installation and configuration tools have also been included.

Unlike other providers of platforms built using Apache Hadoop, Hortonworks contributes 100% of our code back to the Apache Software Foundation. The Hortonworks Data Platform is Apache-licensed and completely open source. We sell only expert technical support, [training](http://hortonworks.com/hadoop-training/) and partner-enablement services. All of our technology is, and will remain free and open source. Please visit the [Hortonworks Data Platform](http://hortonworks.com/technology/hortonworksdataplatform) page for more information on Hortonworks technology. For more information on Hortonworks services, please visit either the [Support](http://hortonworks.com/support) or [Training](http://hortonworks.com/hadoop-training) page. Feel free to [Contact Us](http://hortonworks.com/about-us/contact-us/) directly to discuss your specific needs.

Licensed under the Apache License, Version 2.0 (the "License"); you may not use this file except in compliance with the License. You may obtain a copy of the License at

<http://www.apache.org/licenses/LICENSE-2.0>

Unless required by applicable law or agreed to in writing, software distributed under the License is distributed on an "AS IS" BASIS, WITHOUT WARRANTIES OR CONDITIONS OF ANY KIND, either express or implied. See the License for the specific language governing permissions and limitations under the License.

# **Table of Contents**

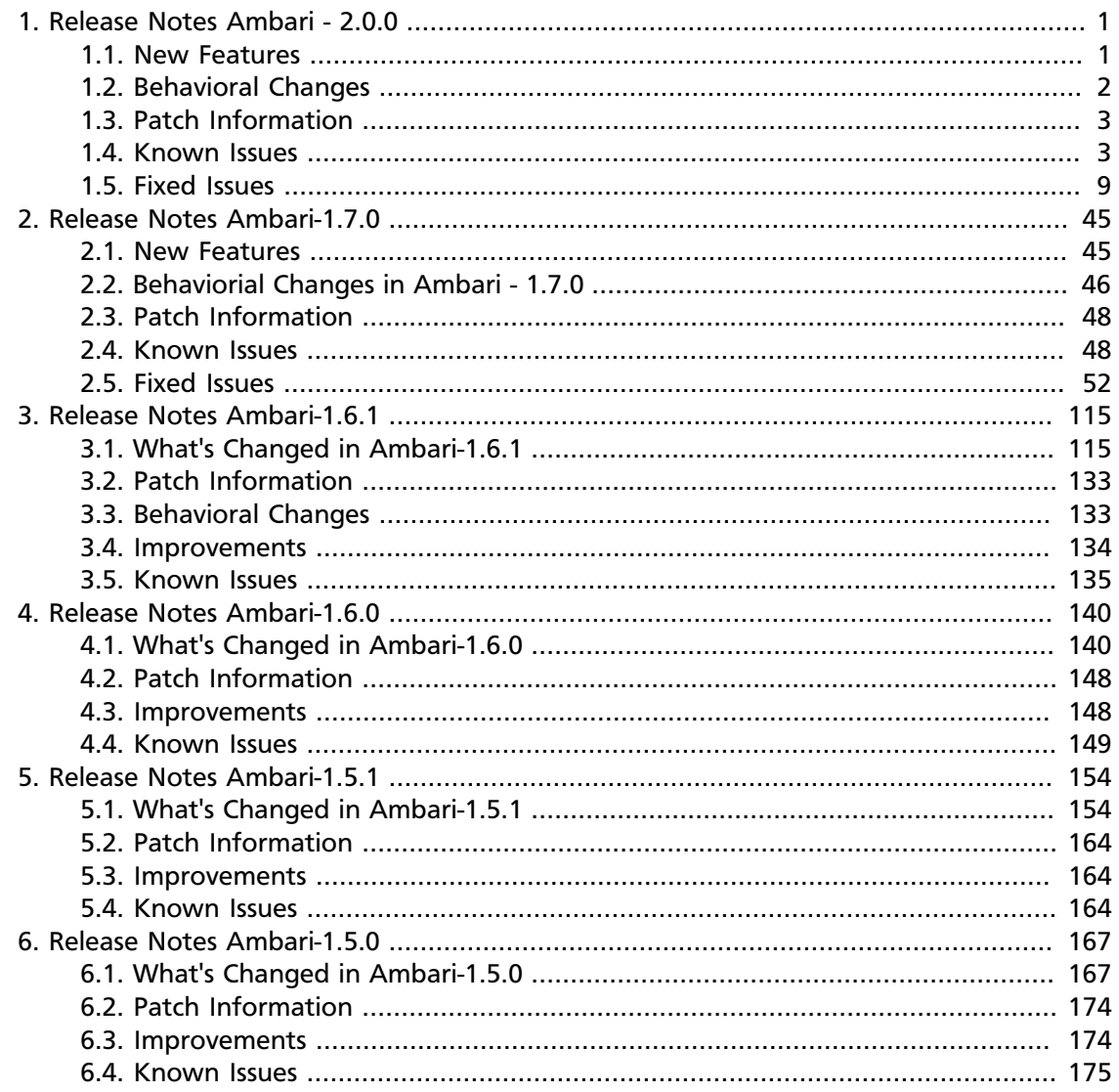

# **List of Tables**

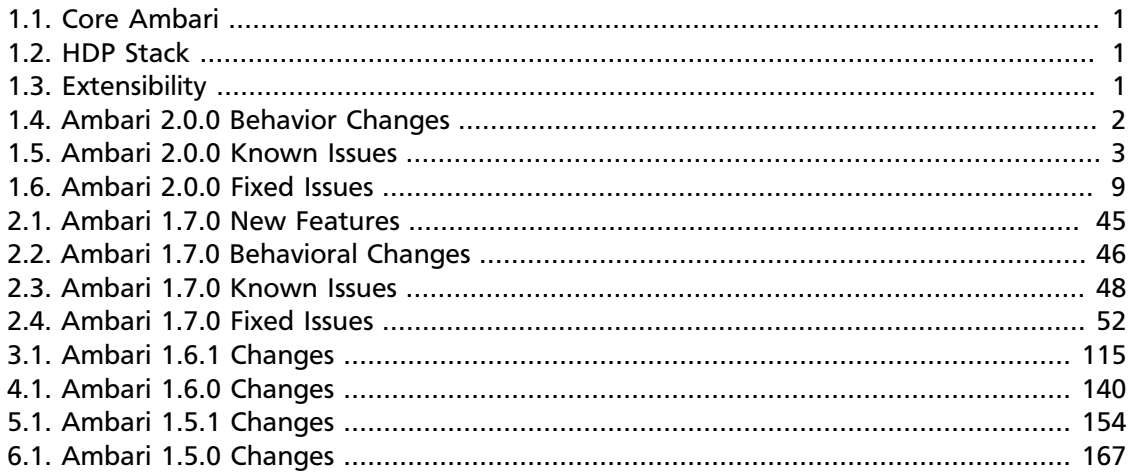

# <span id="page-4-0"></span>**1. Release Notes Ambari - 2.0.0**

#### **RELEASE NOTES:** Apache Ambari 2.0.0

The Ambari 2.0.0 Release Notes summarize and describe:

- [New Features](ambari_relnotes-2.0.0.0-new-features.html)
- [Behavioral Changes](ambari_relnotes-2.0.0.0-behavioral-changes.html)
- [Patch Information](ambari_relnotes-2.0.0.0-patch-information.html)
- [Known Issues](ambari_relnotes-2.0.0.0-known-issues.html), and
- [Fixed Issues](ambari_relnotes-2.0.0.0-fixed-issues.html)

released in Ambari 2.0.0.

### <span id="page-4-2"></span><span id="page-4-1"></span>**1.1. New Features**

The Ambari 2.0.0 release includes the following new features and improvements:

#### **Table 1.1. Core Ambari**

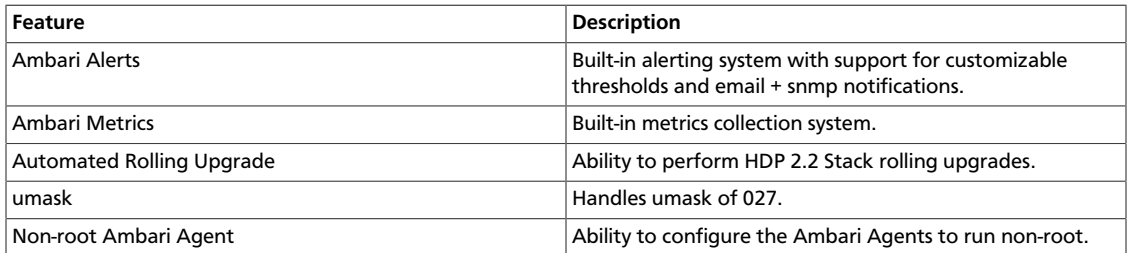

#### <span id="page-4-3"></span>**Table 1.2. HDP Stack**

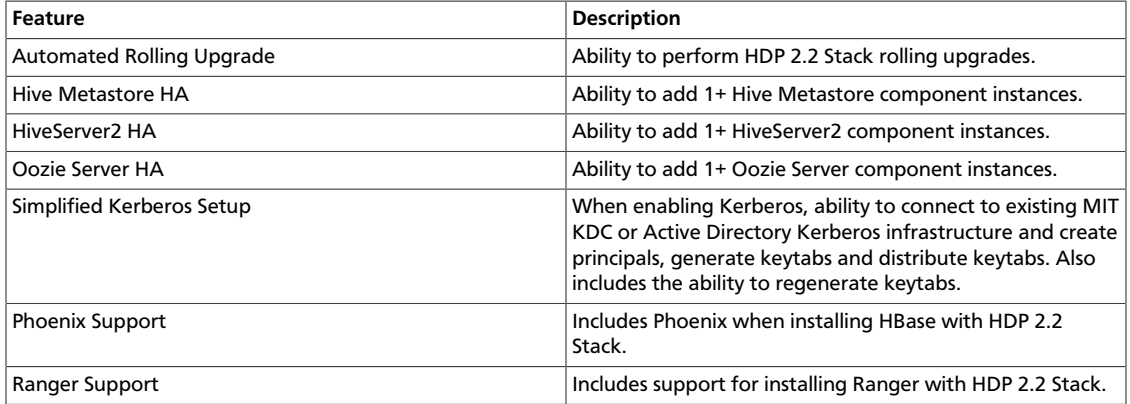

#### <span id="page-4-4"></span>**Table 1.3. Extensibility**

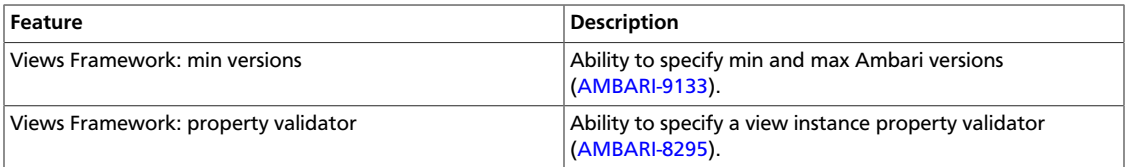

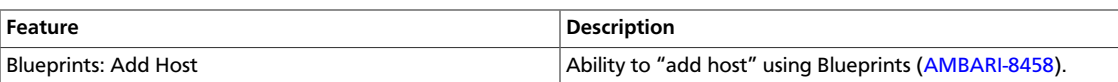

# <span id="page-5-0"></span>**1.2. Behavioral Changes**

Ambari 2.0.0 introduces the following changes in behavior as compared to previous Ambari versions:

#### <span id="page-5-1"></span>**Table 1.4. Ambari 2.0.0 Behavior Changes**

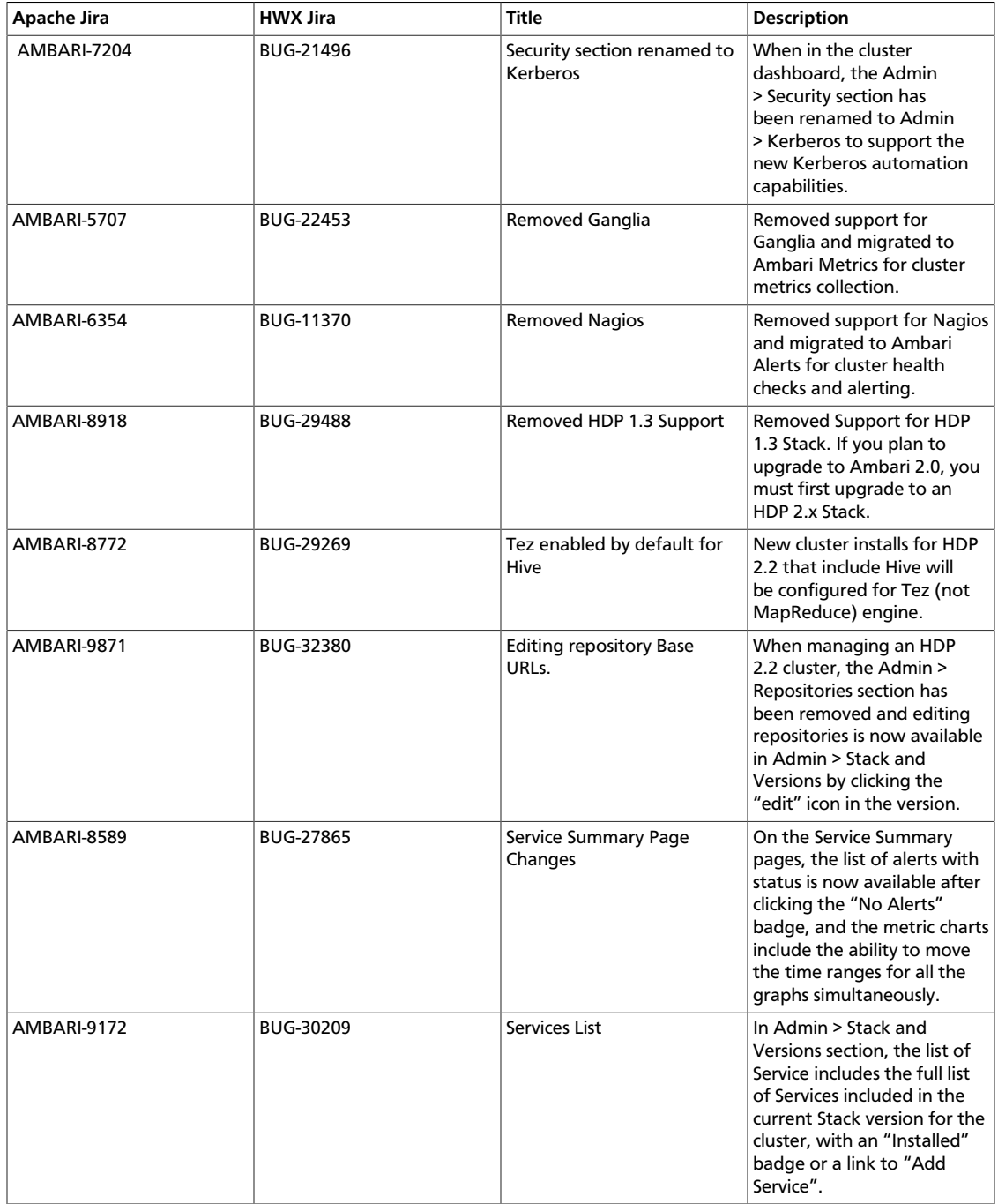

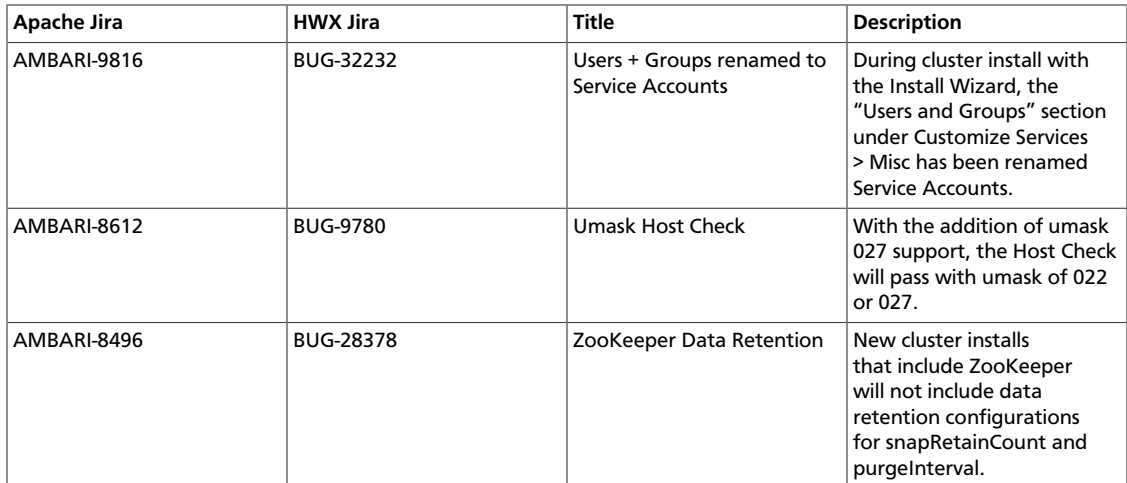

### <span id="page-6-0"></span>**1.3. Patch Information**

Ambari 2.0.0 is based on Apache Ambari 2.0.0 and does not require any additional Apache patches to match the Apache code base. Hortonworks' philosophy is to provide patches only when absolutely necessary to assure inter-operability of the components. Unless you are explicitly directed by Hortonworks Support to take a patch update, Ambari 2.0.0 needs to remain at this package version level to ensure a certified and supported copy of Ambari 2.0.0.

### <span id="page-6-1"></span>**1.4. Known Issues**

Ambari 2.0.0 has the following known issues, scheduled for resolution in a future release. Please work around the following issues with Ambari 2.0.0:

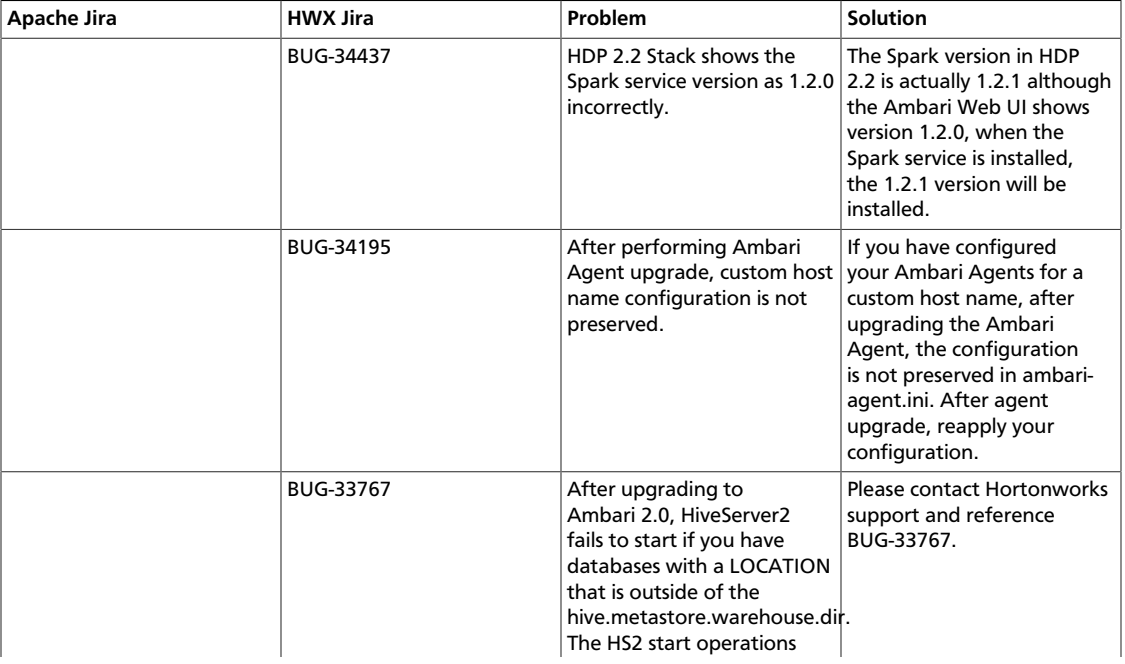

#### <span id="page-6-2"></span>**Table 1.5. Ambari 2.0.0 Known Issues**

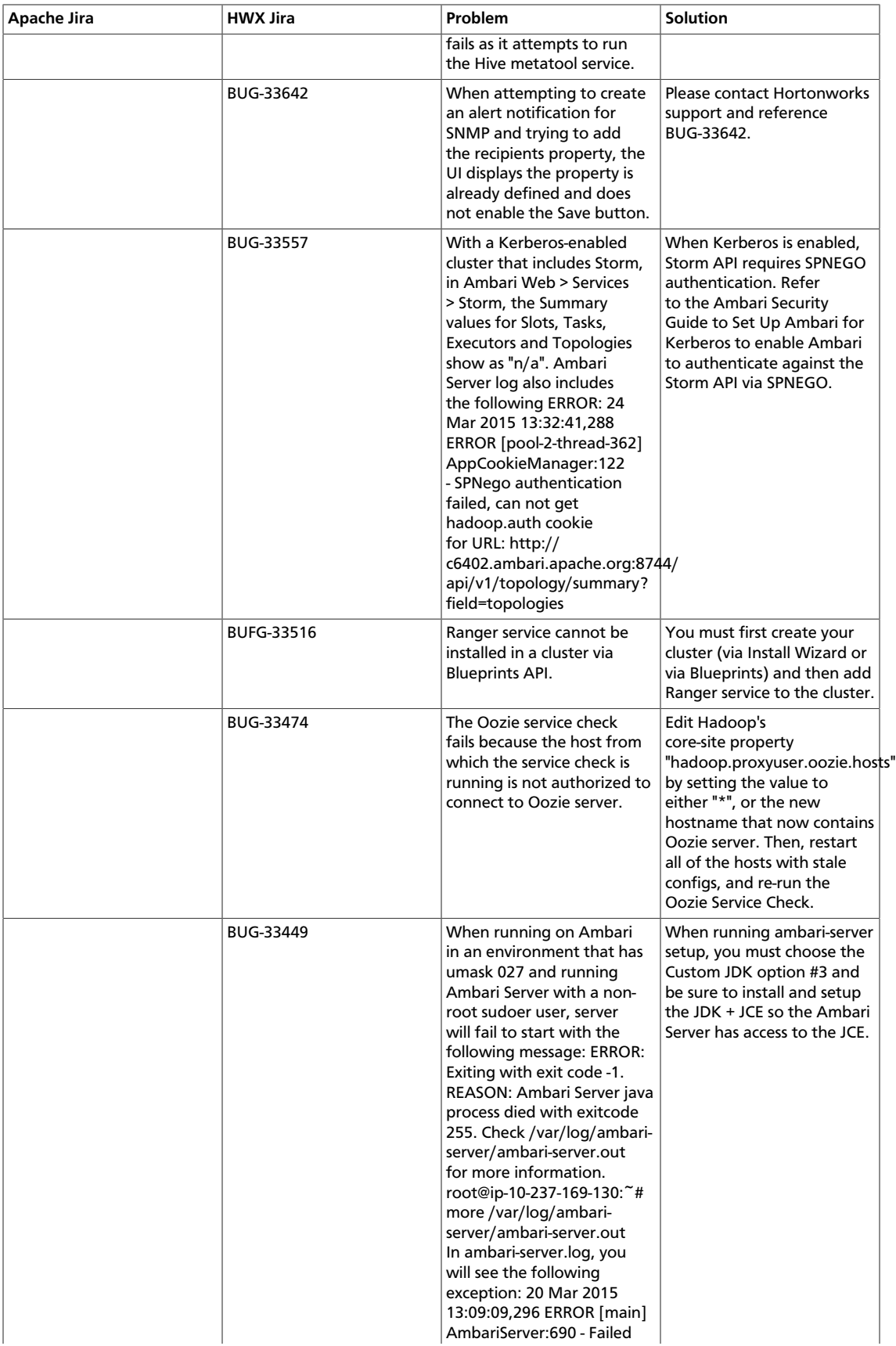

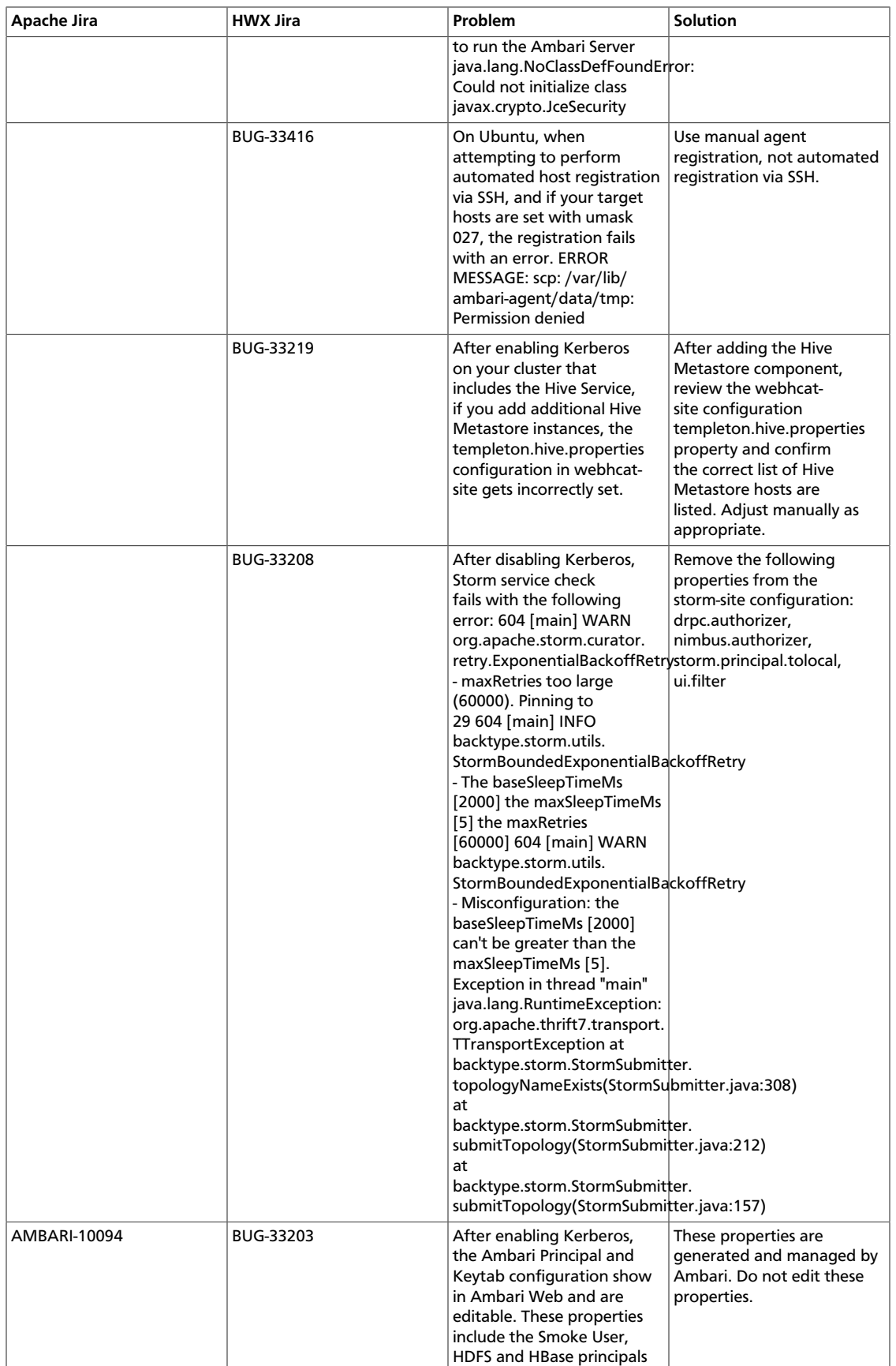

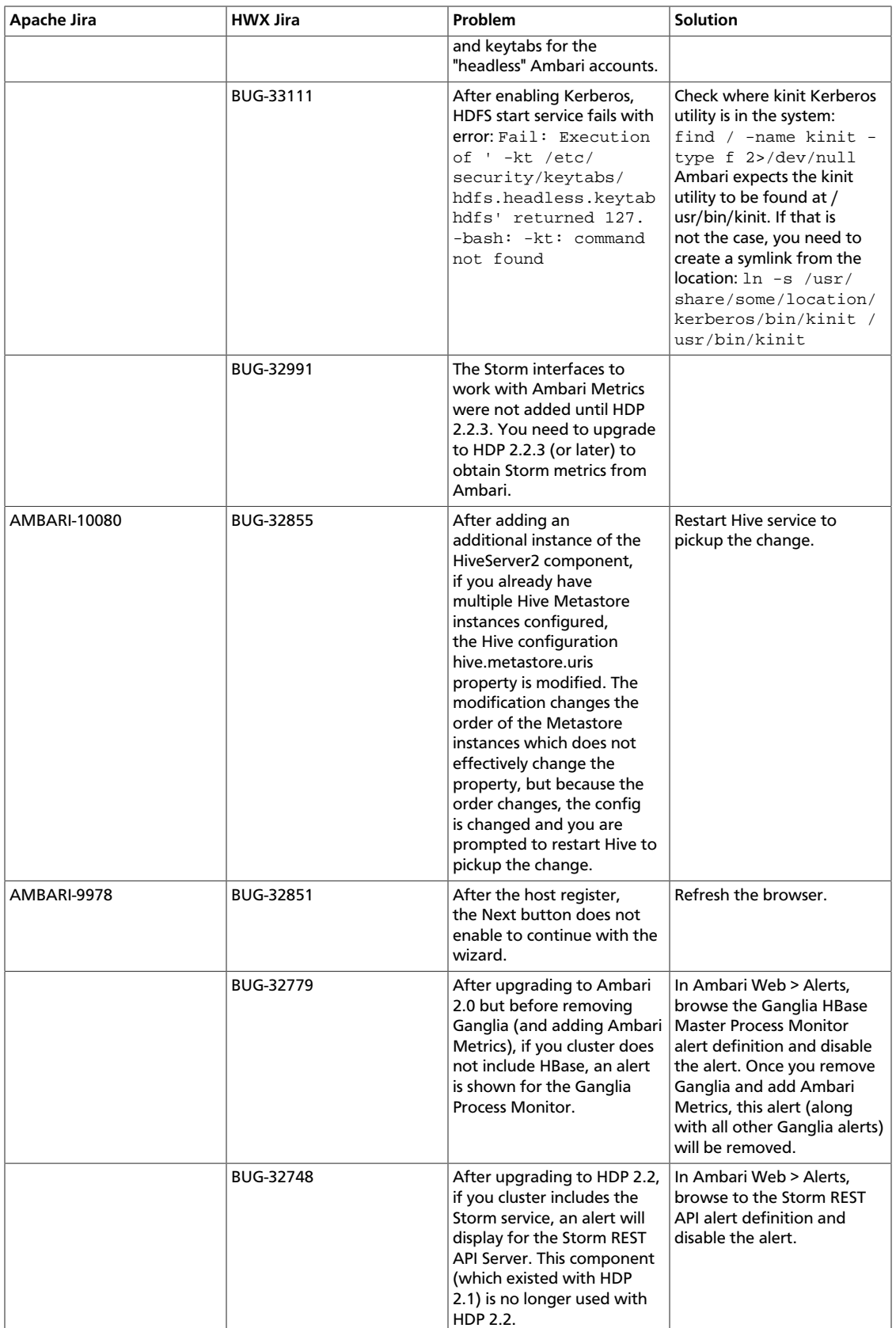

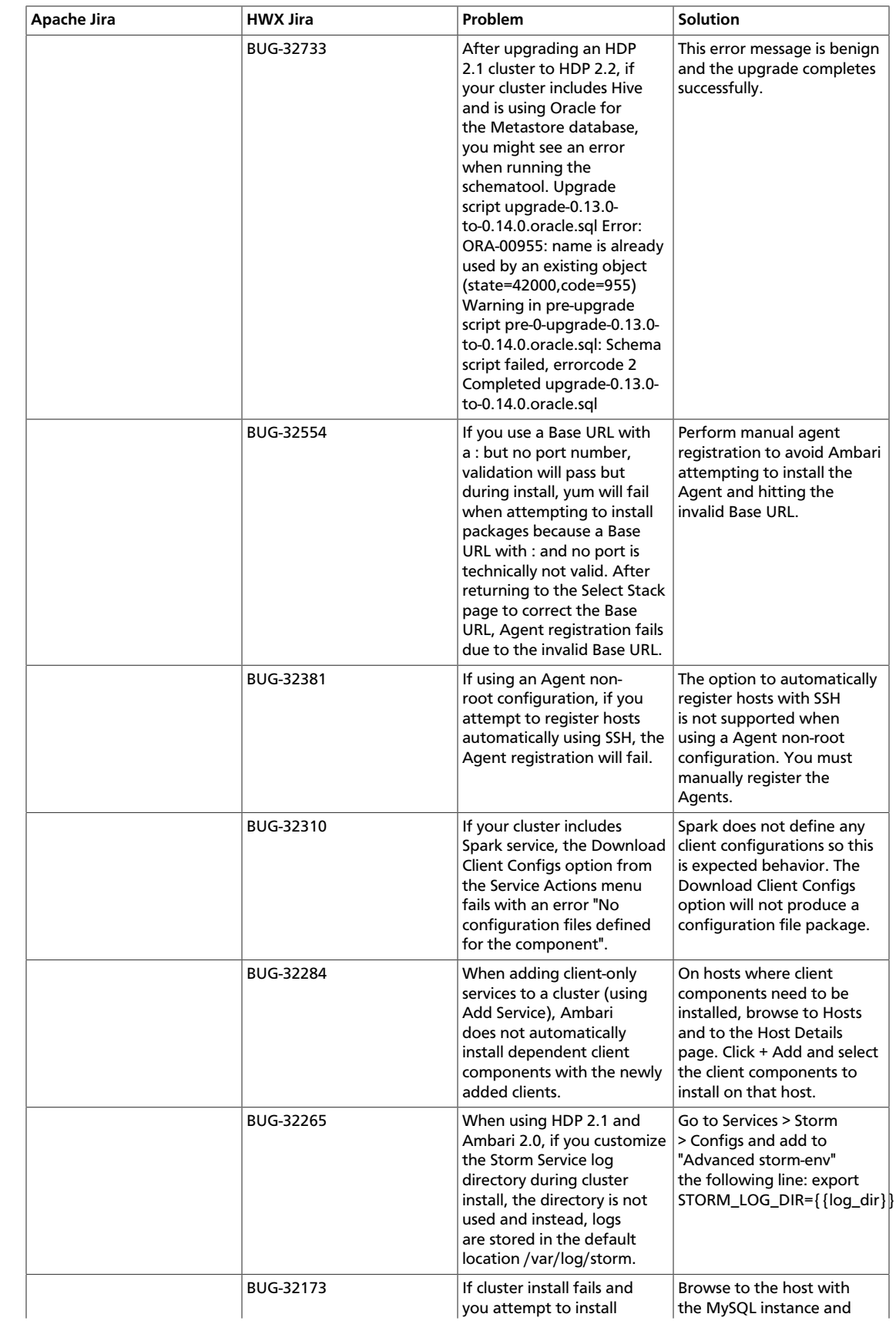

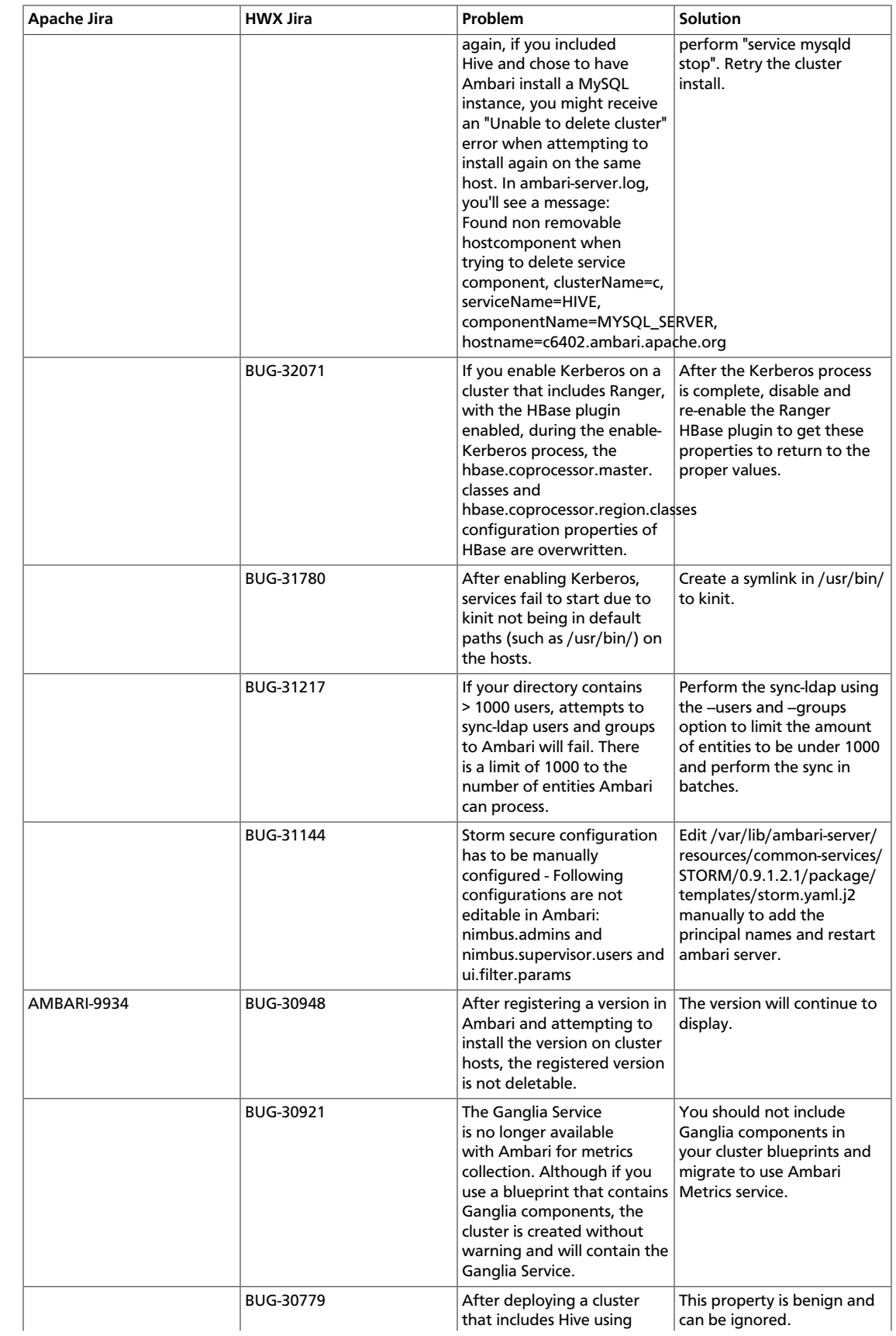

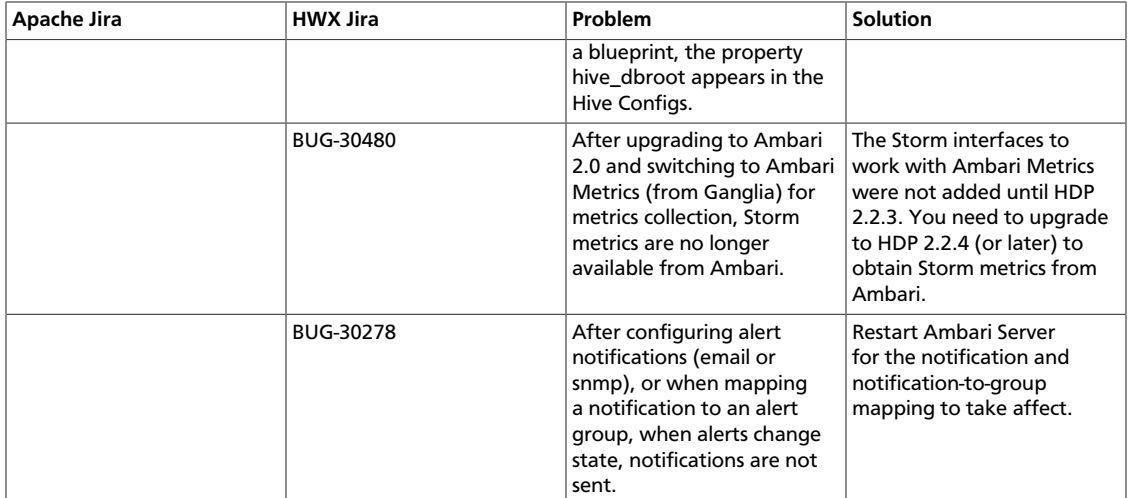

### <span id="page-12-0"></span>**1.5. Fixed Issues**

The following table lists selected issues resolved in Ambari 2.0.0:

#### <span id="page-12-1"></span>**Table 1.6. Ambari 2.0.0 Fixed Issues**

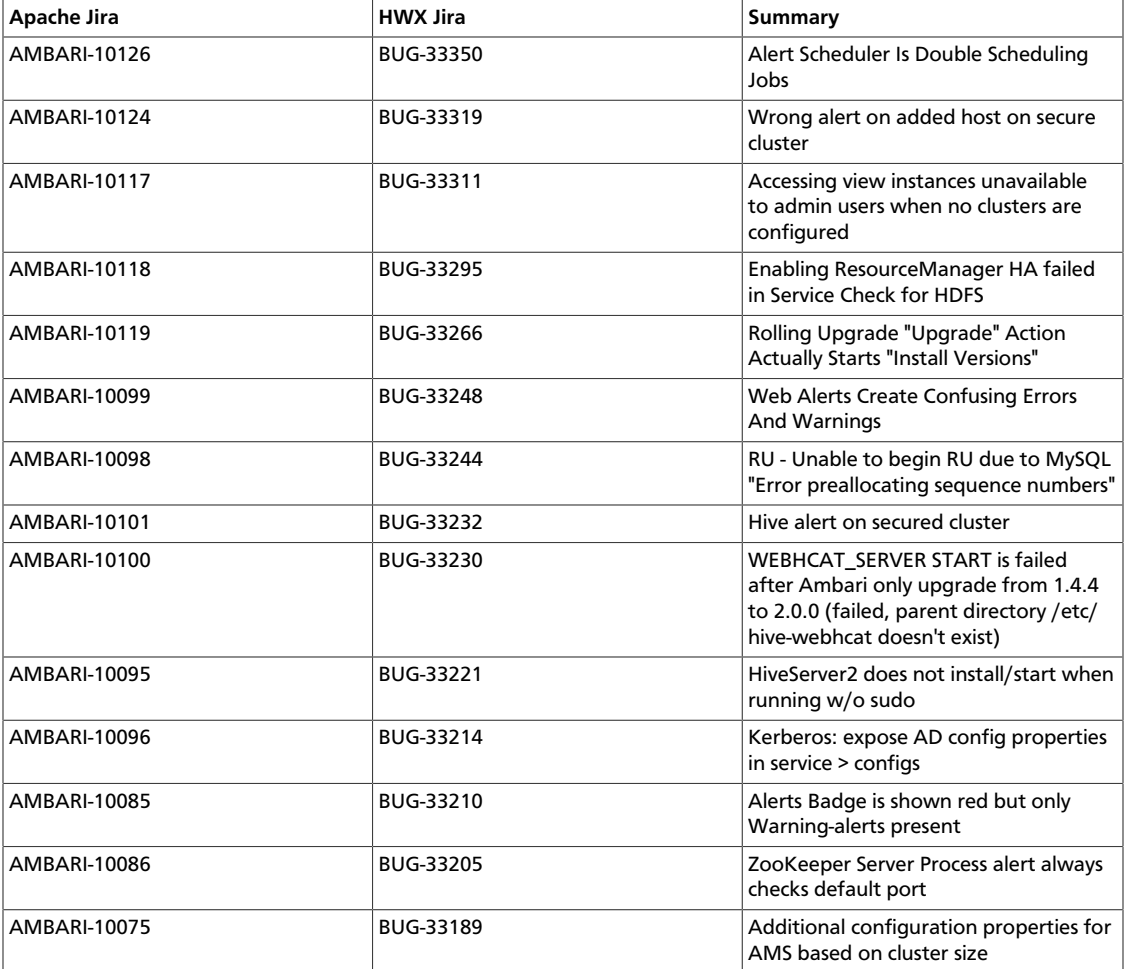

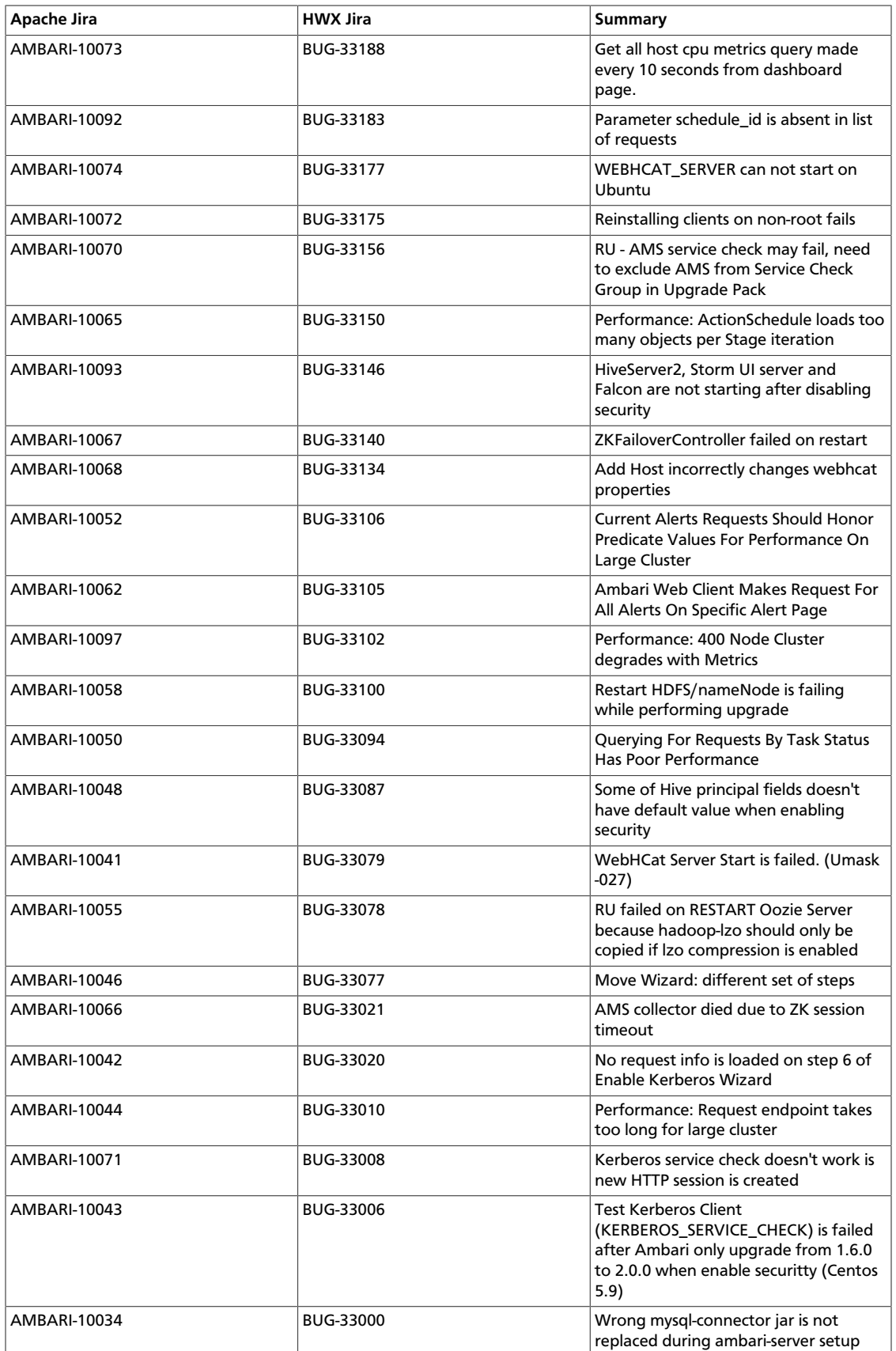

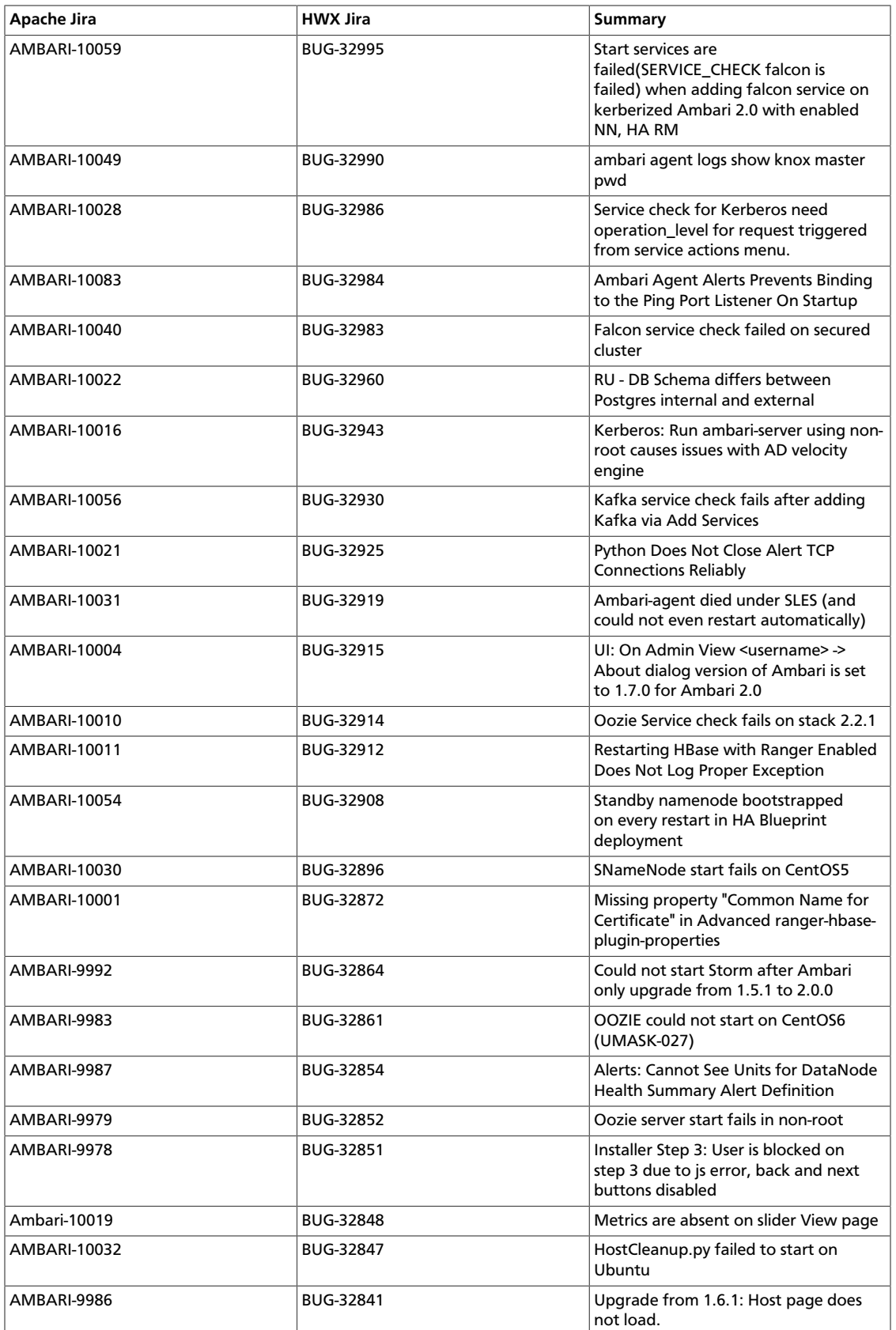

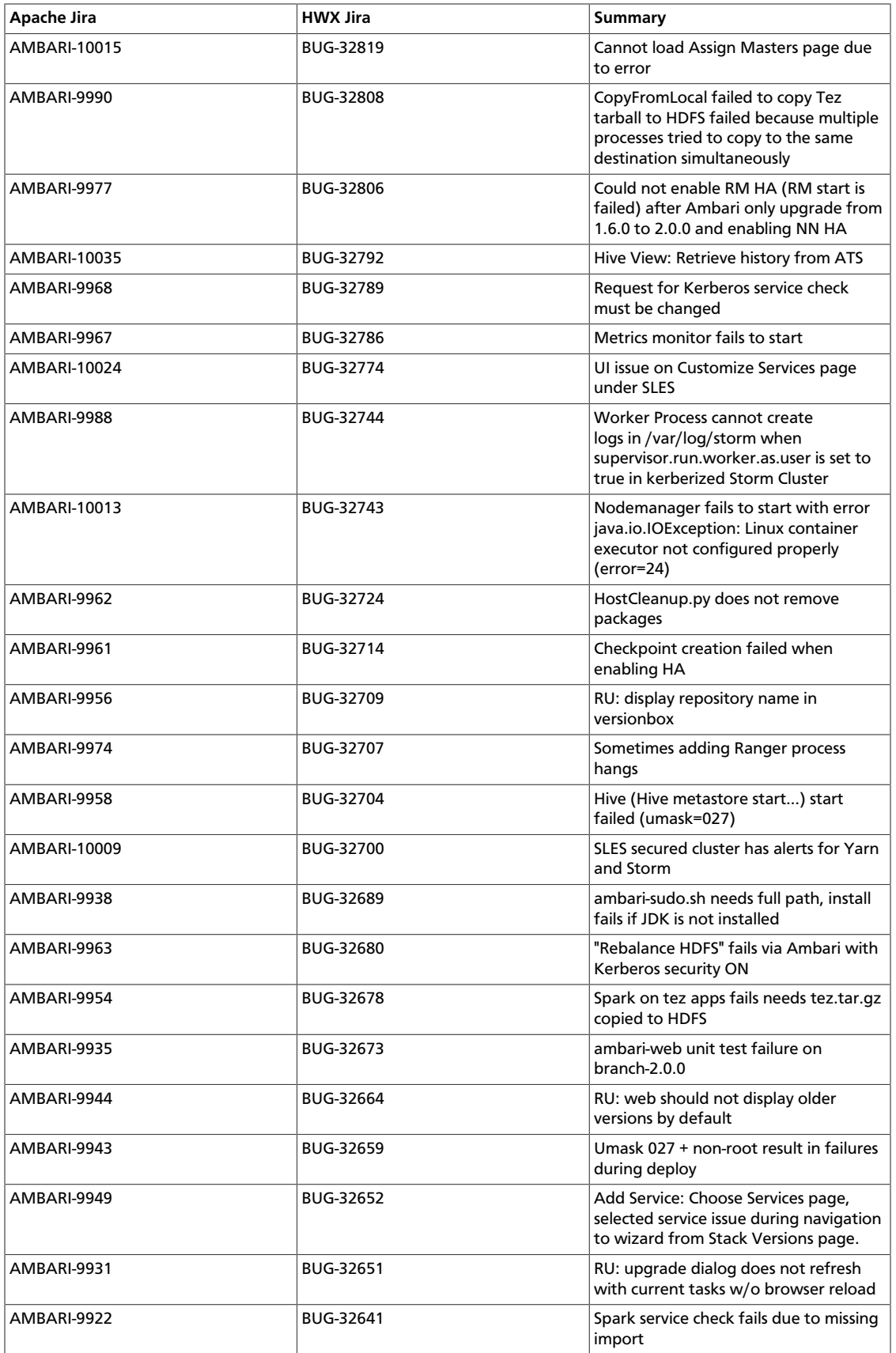

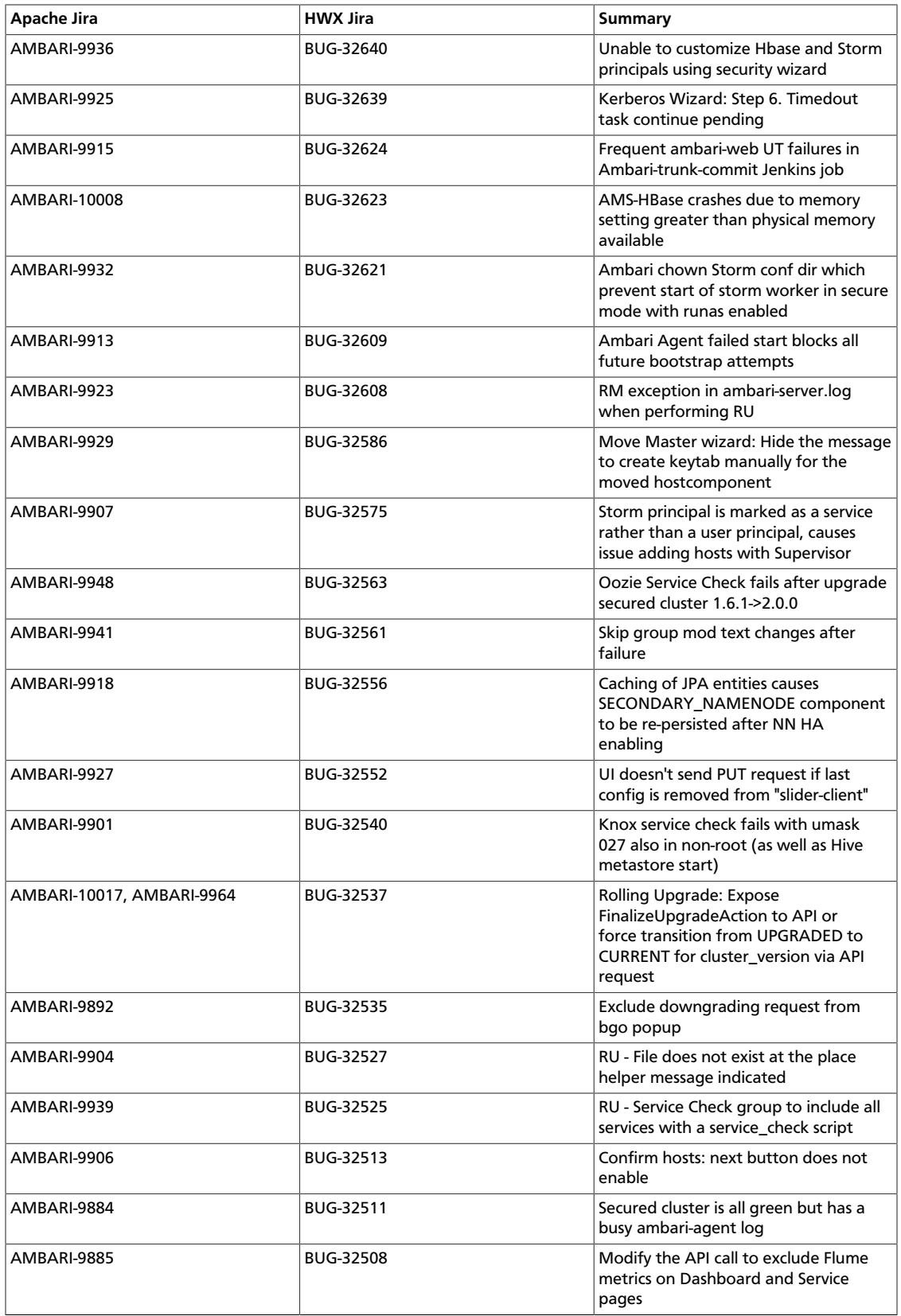

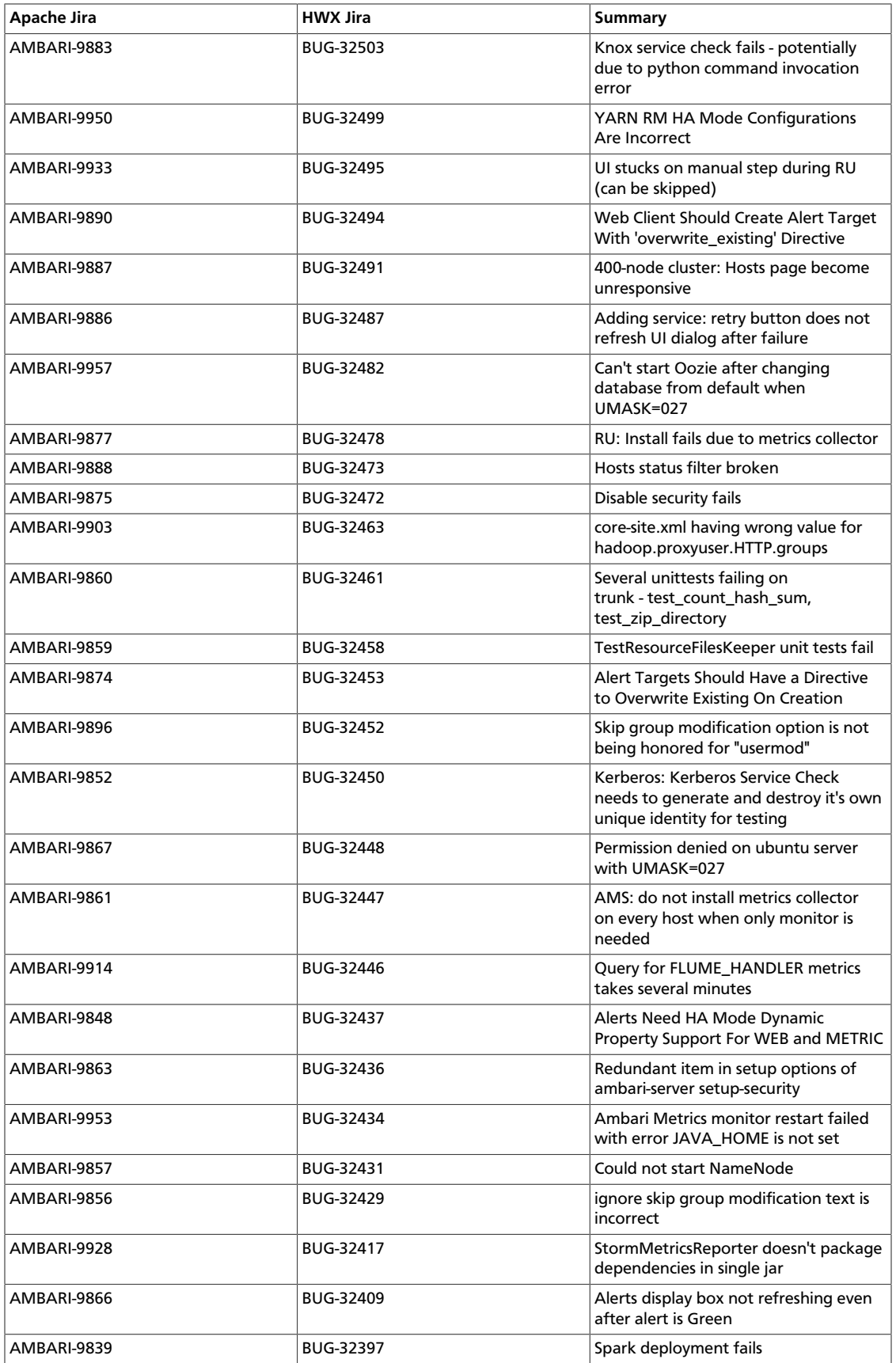

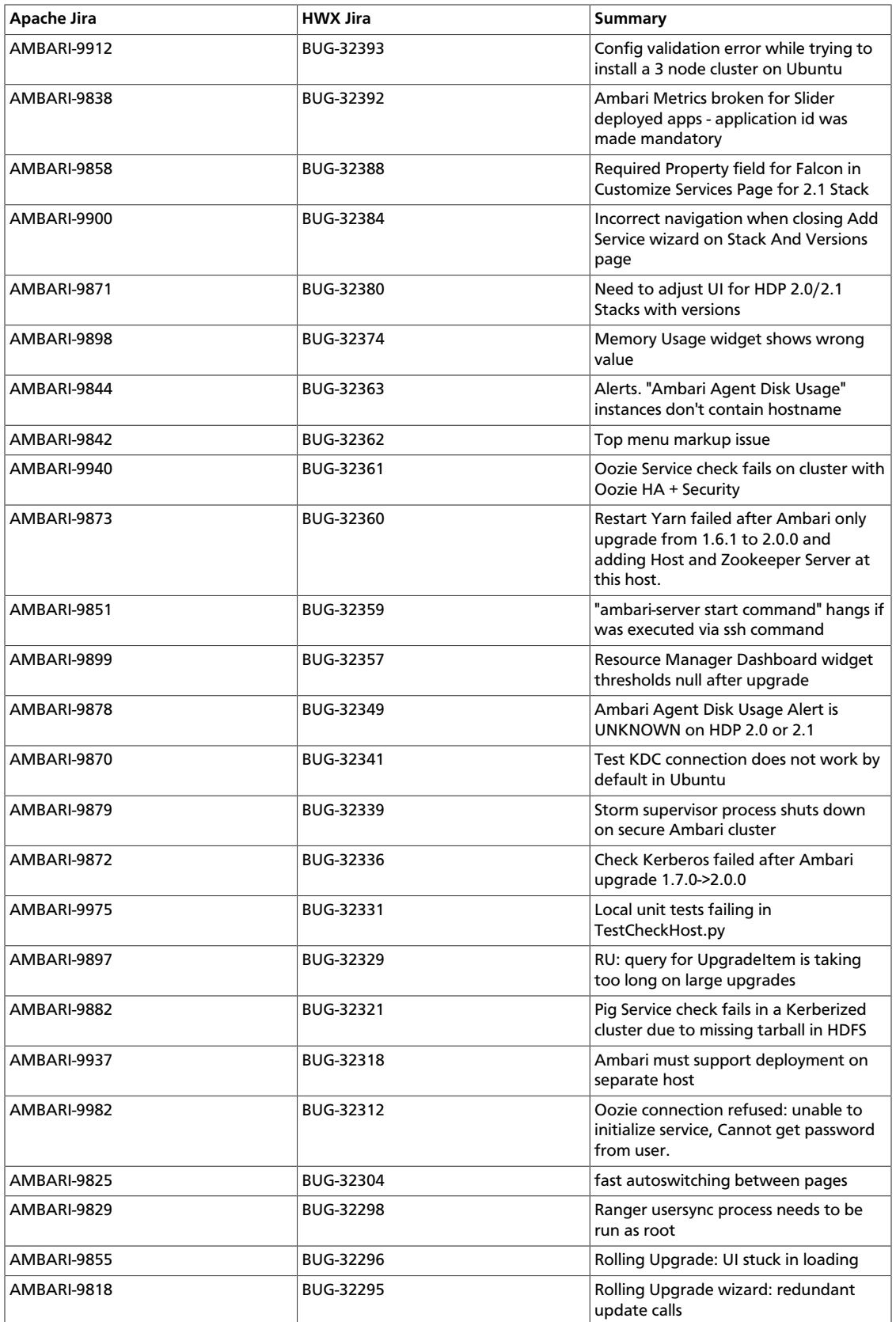

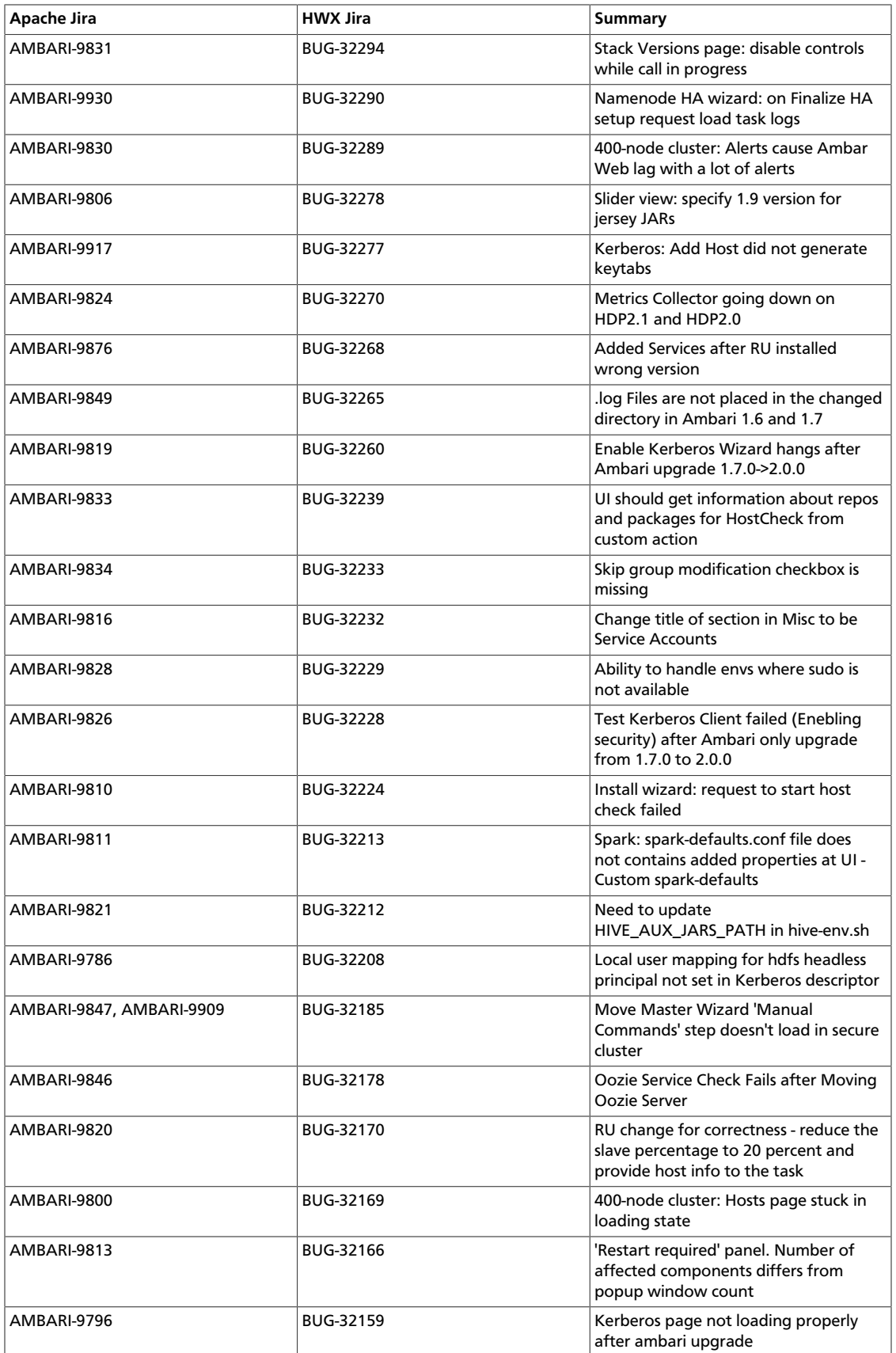

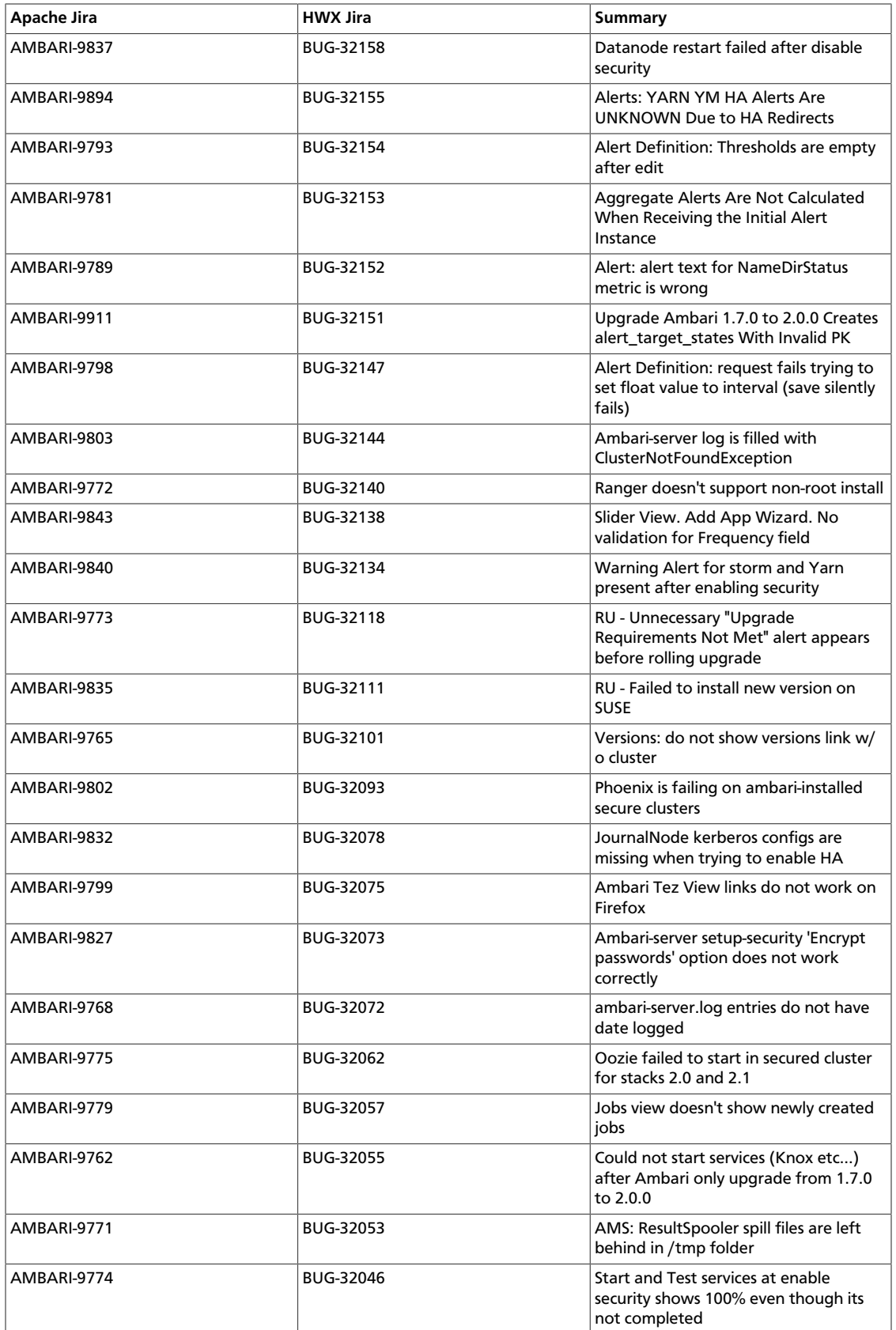

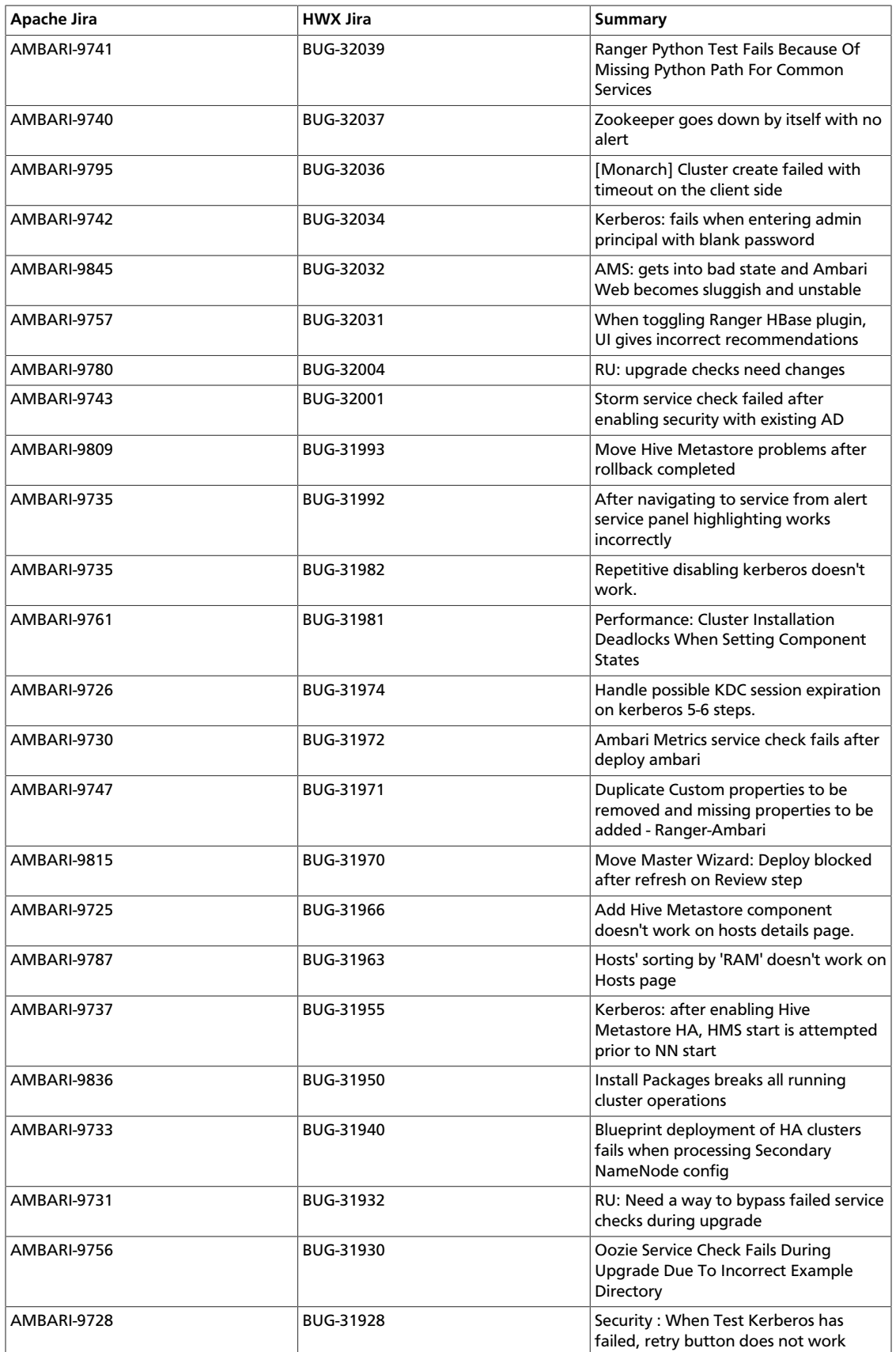

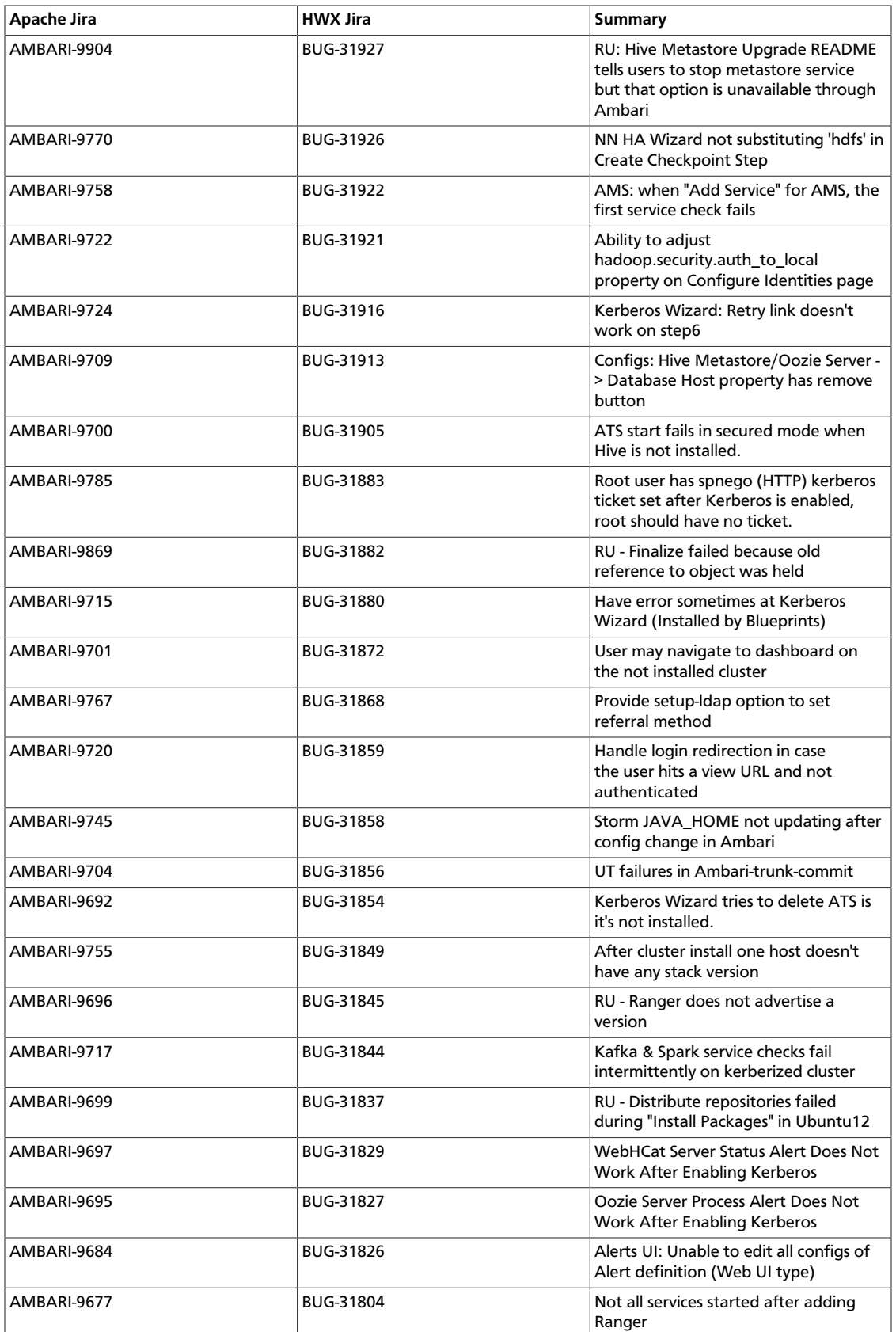

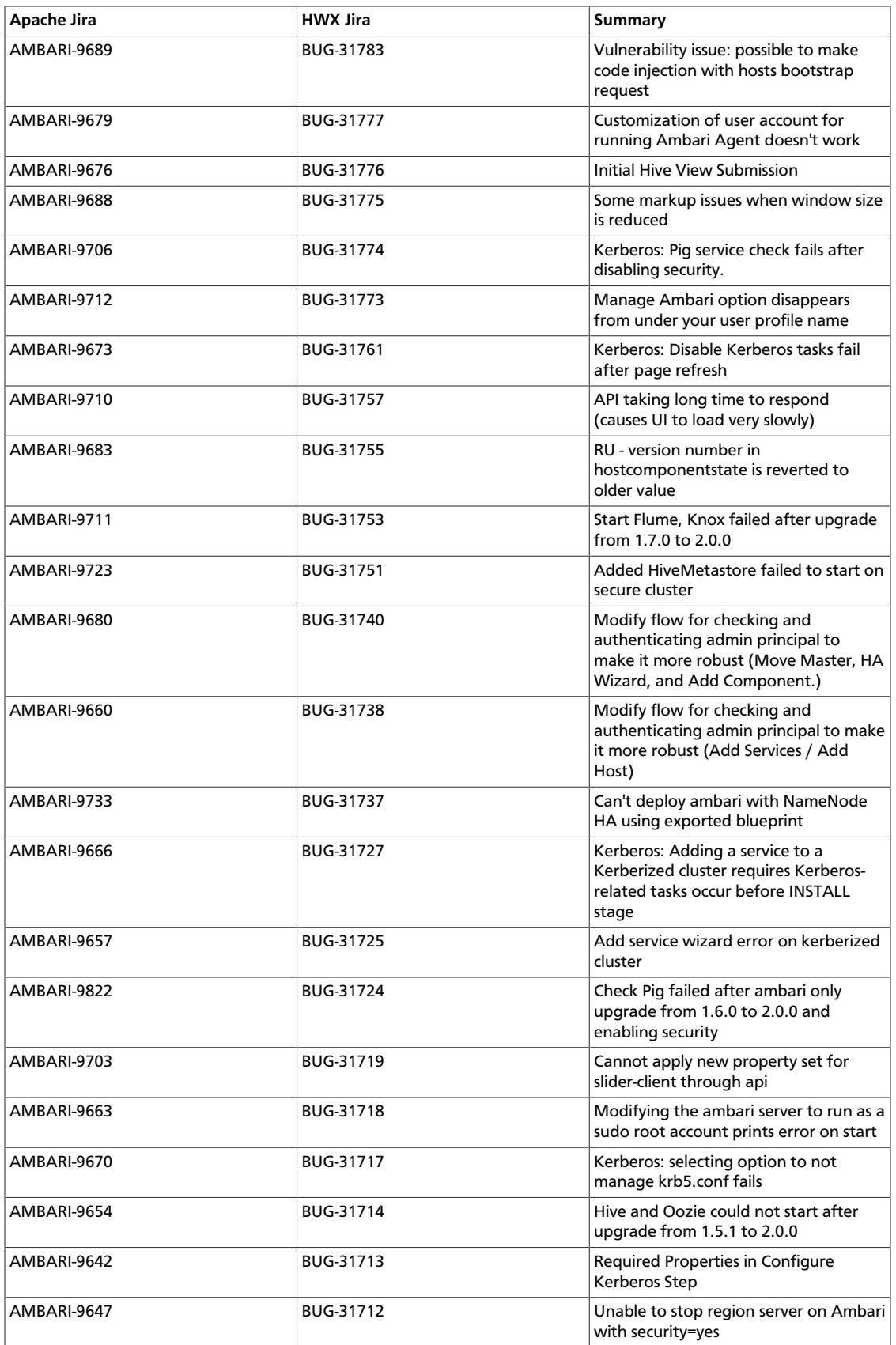

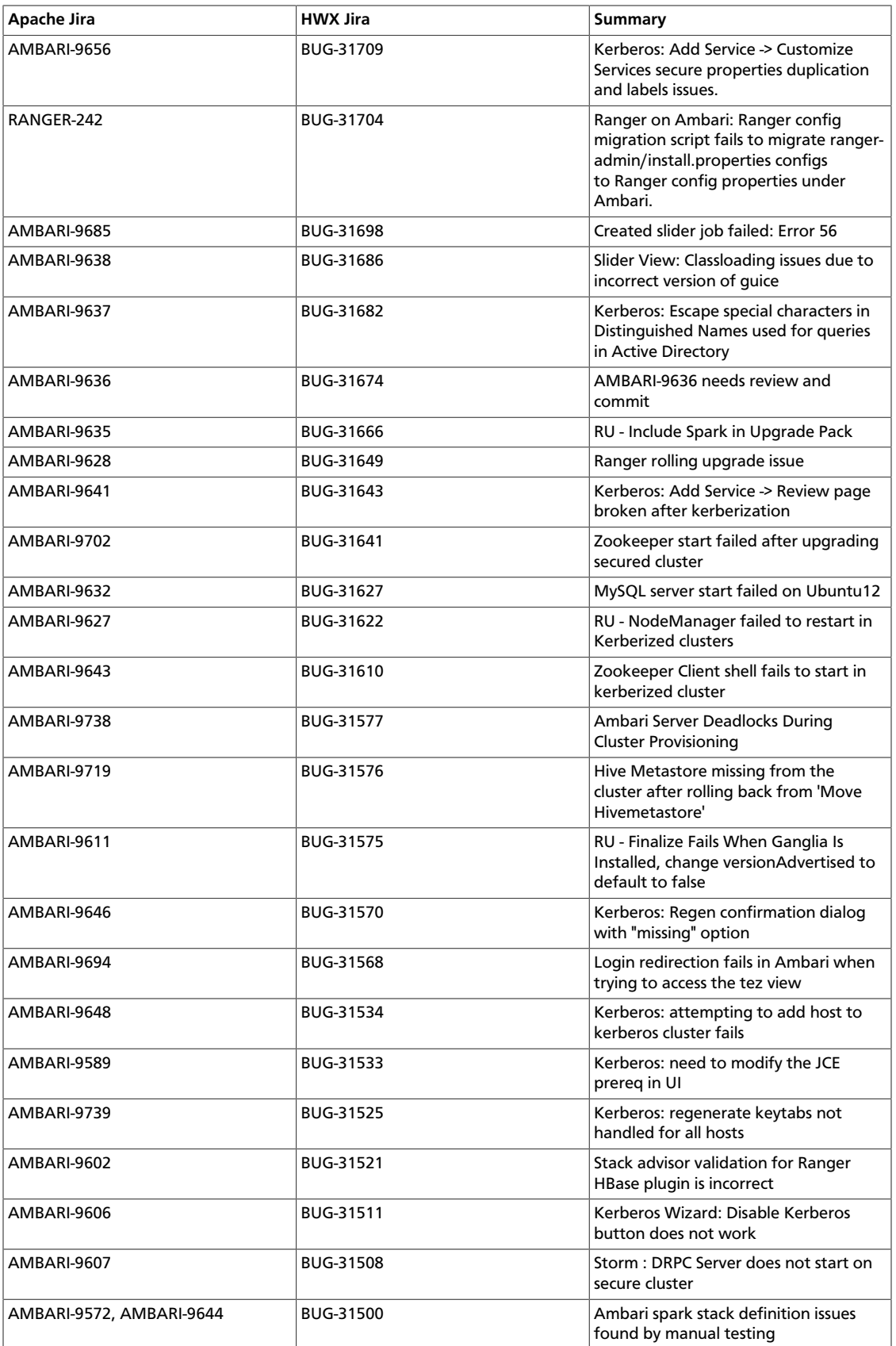

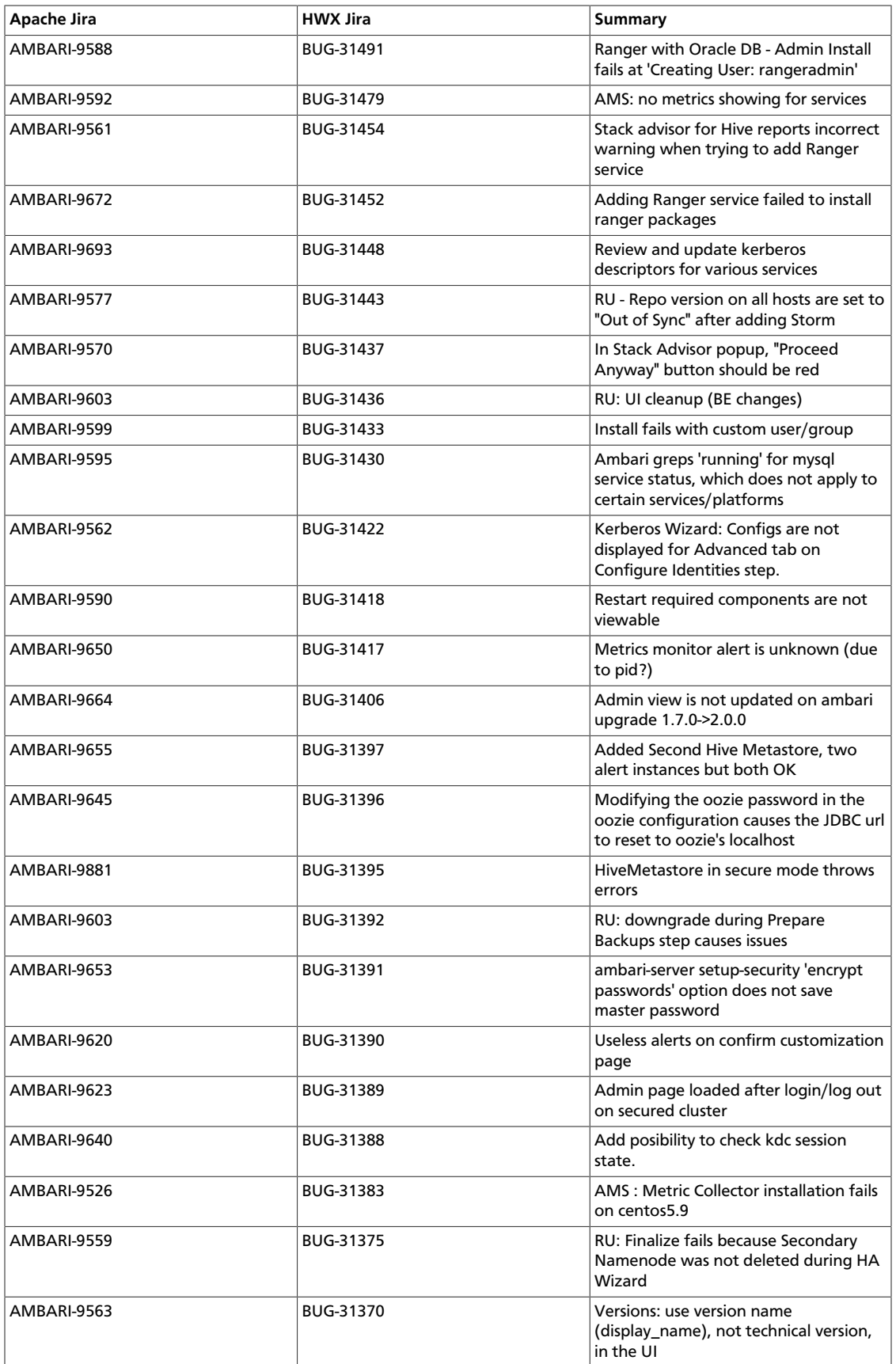

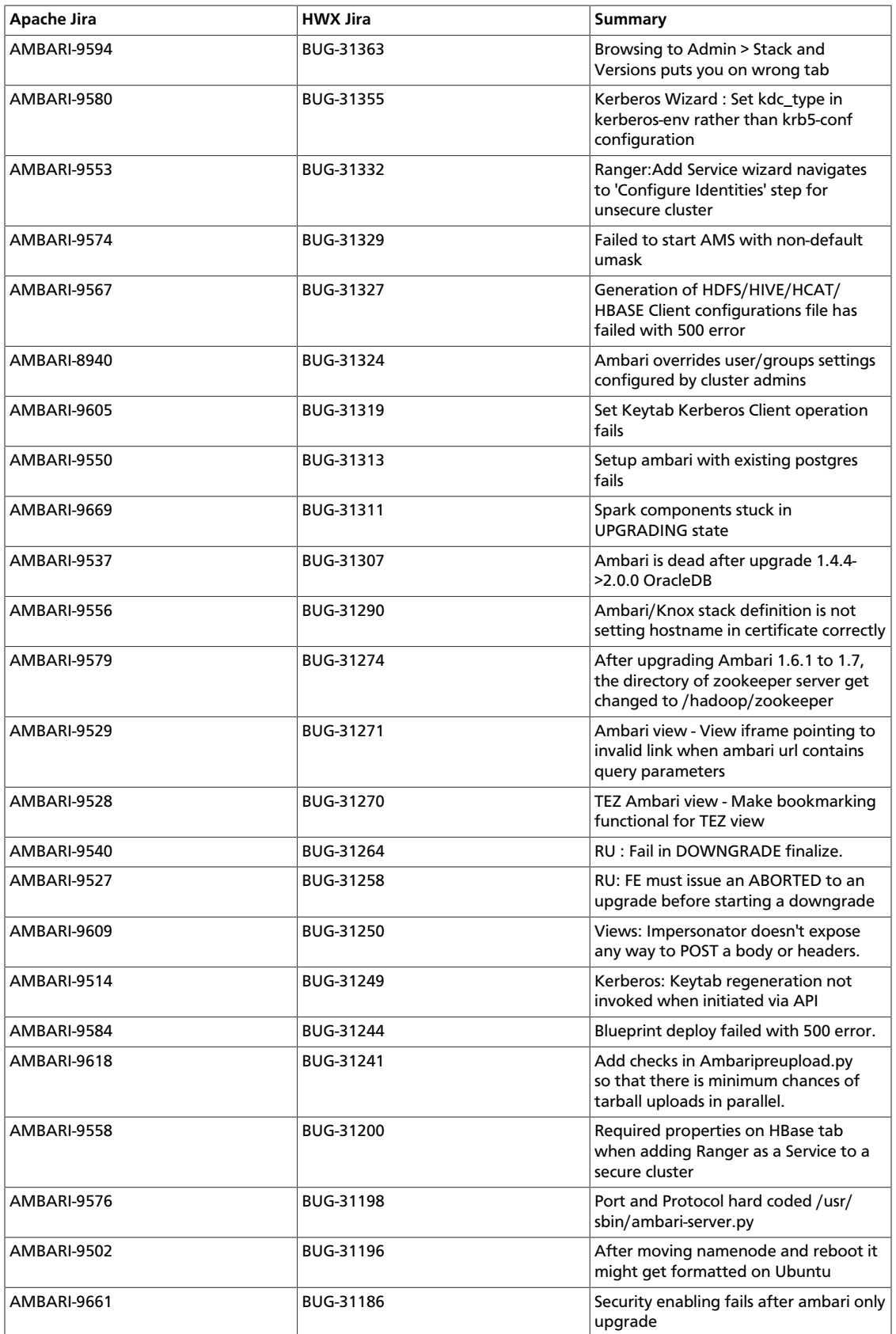

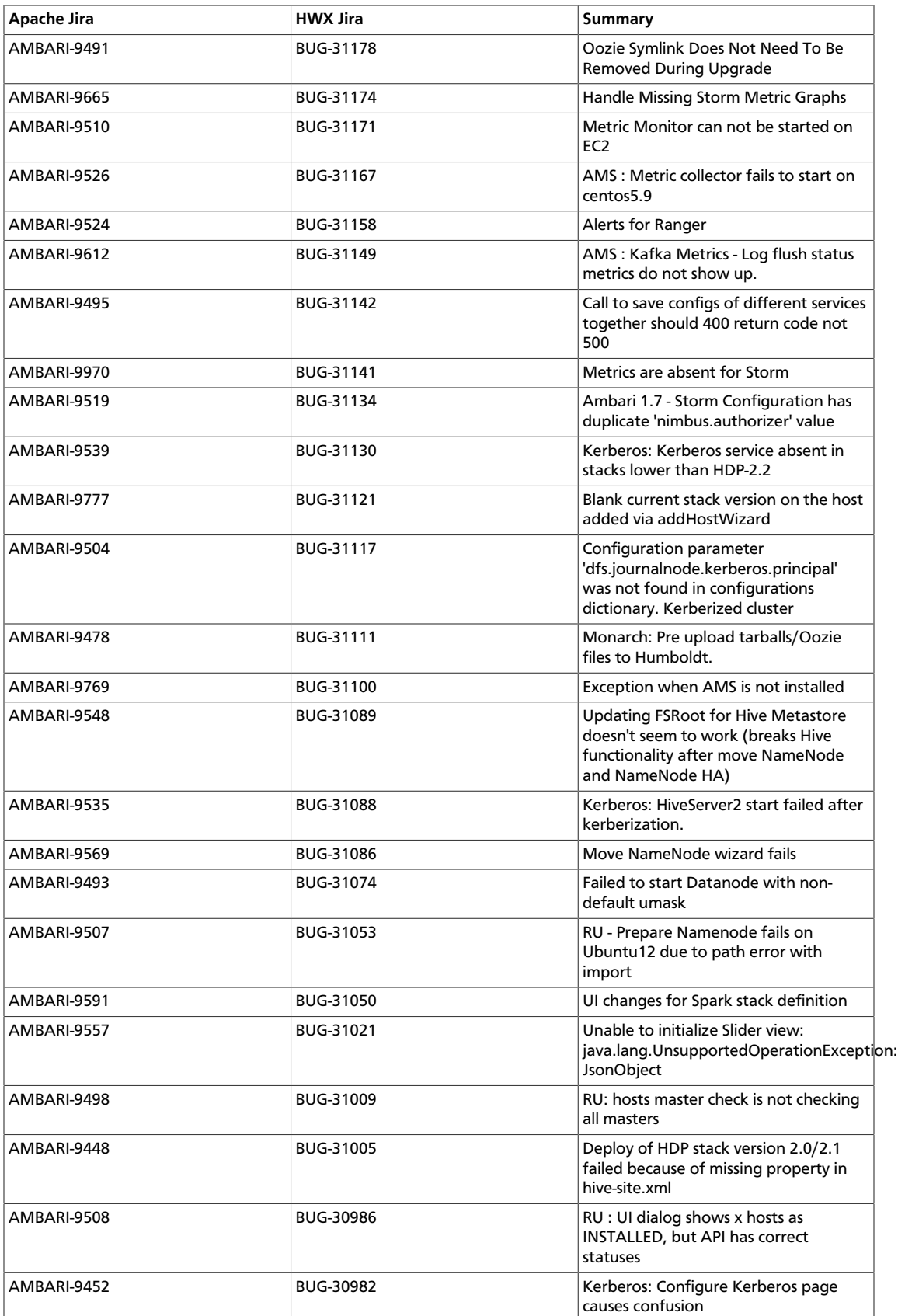

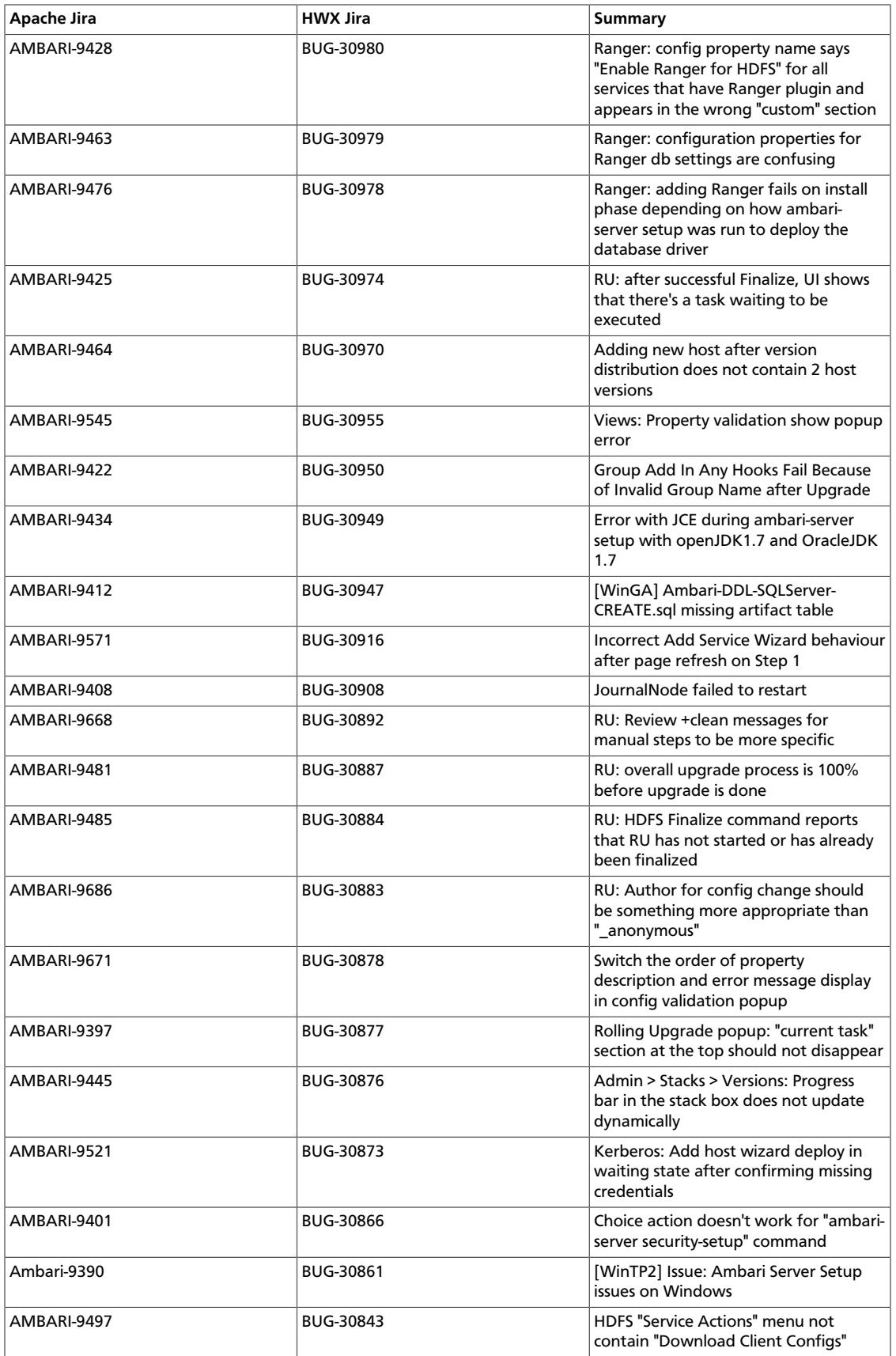

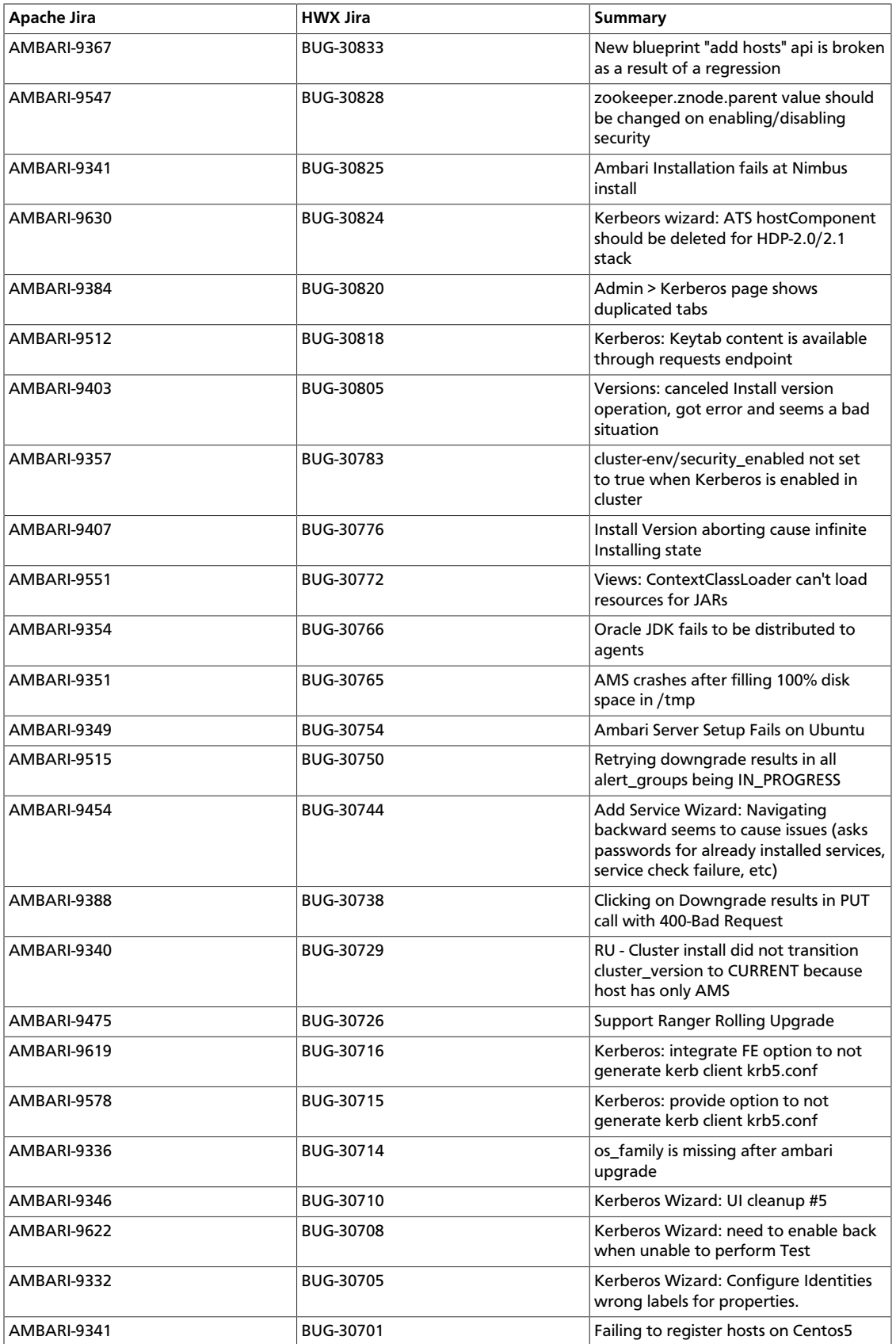

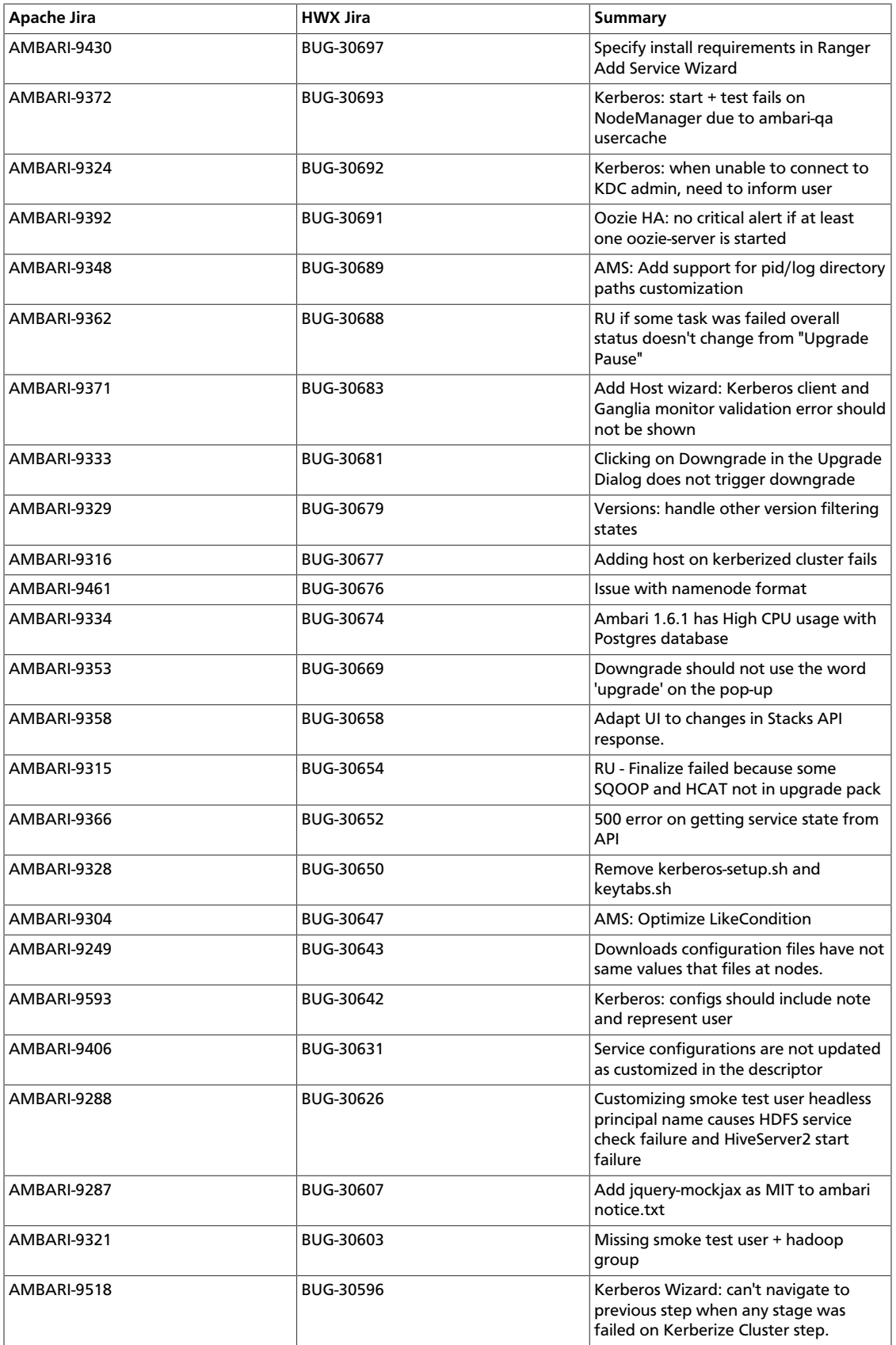

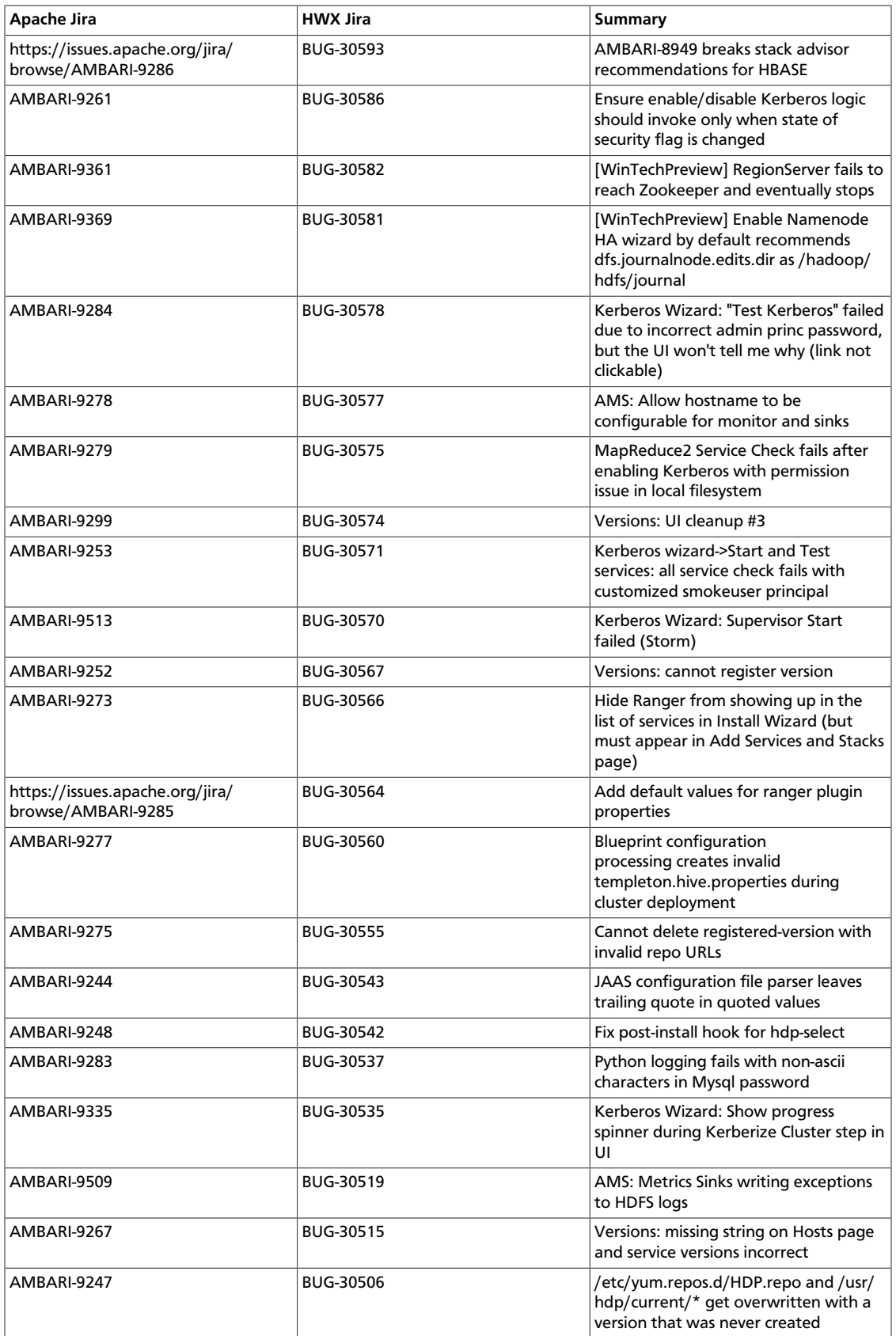

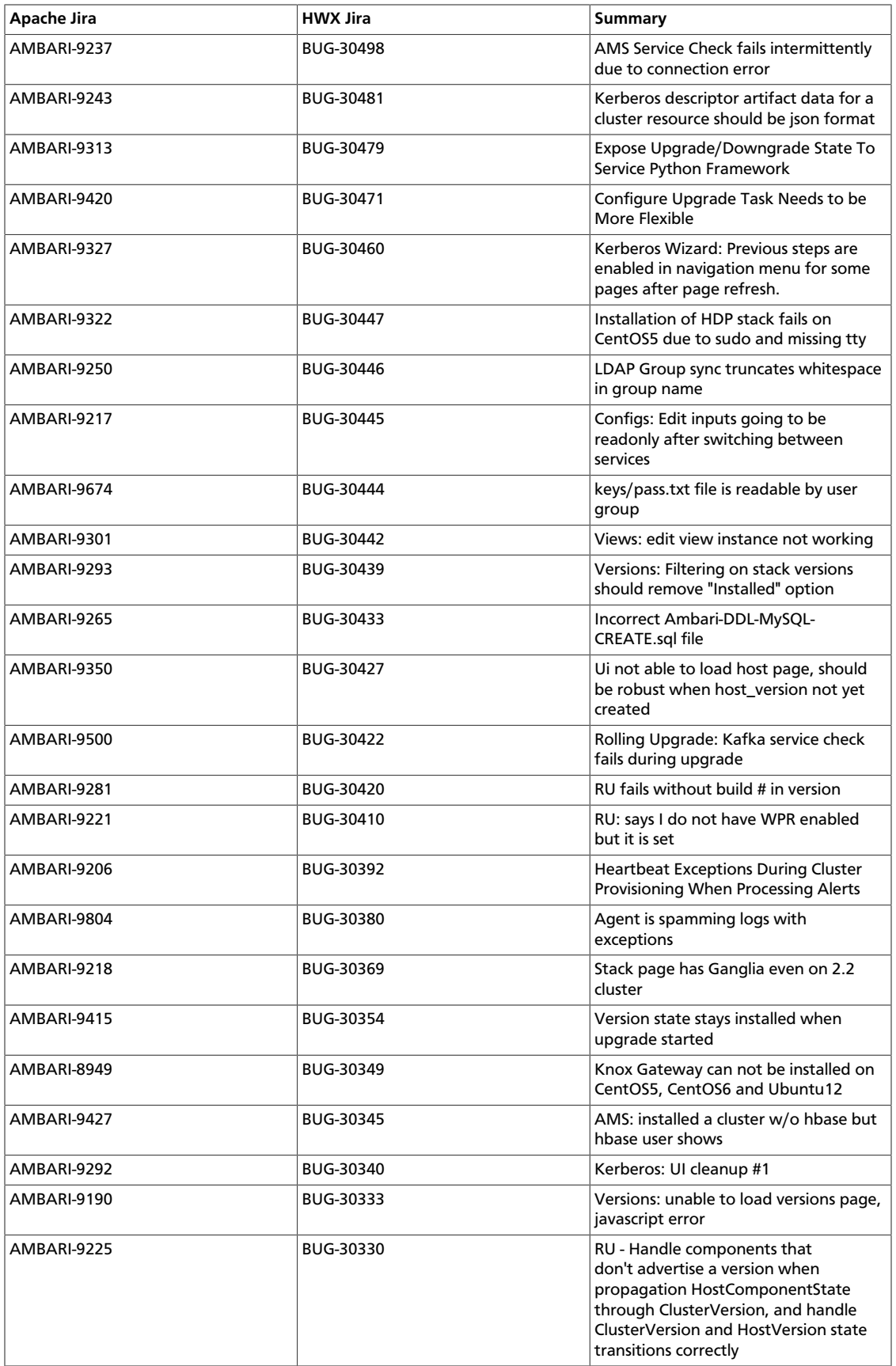

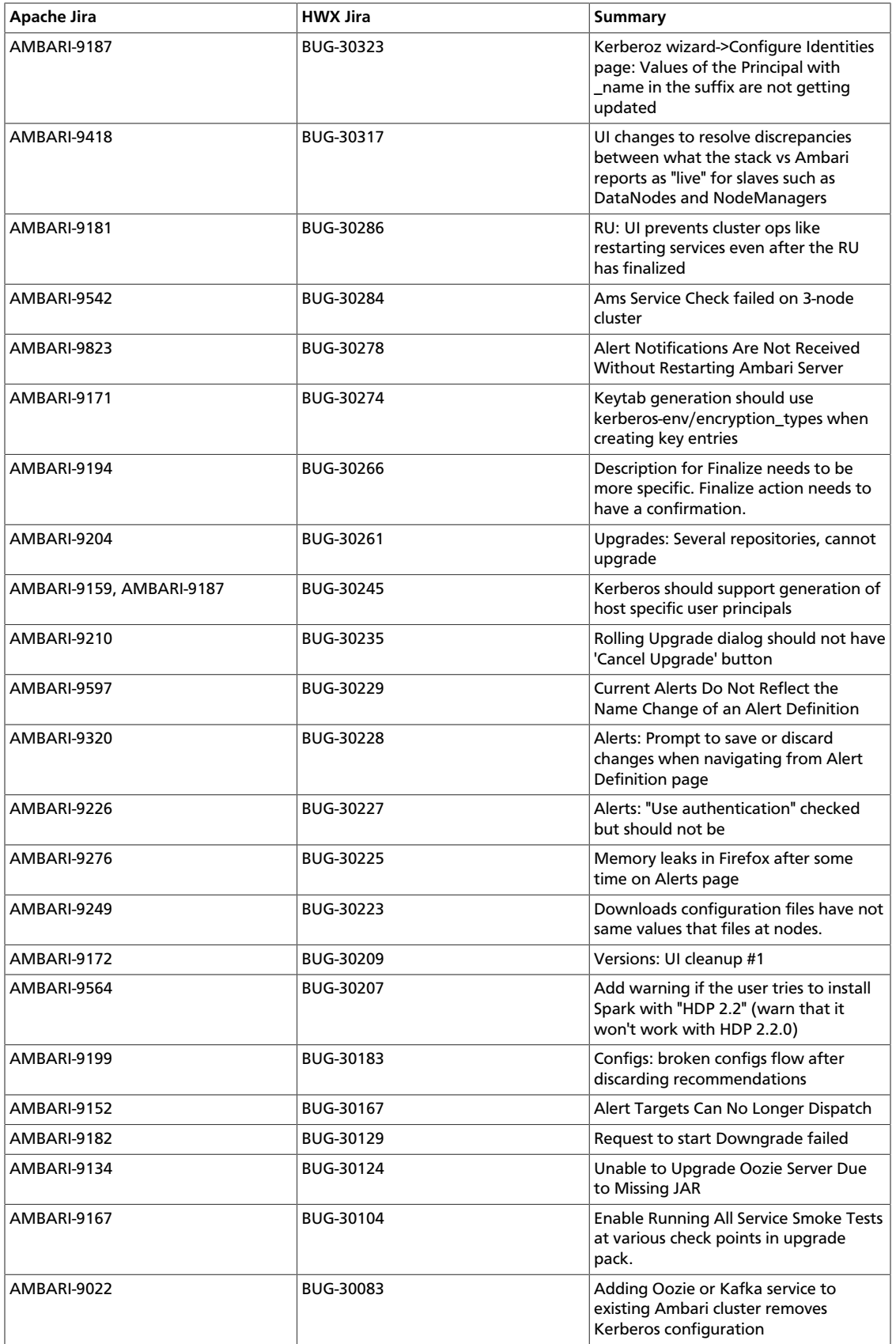

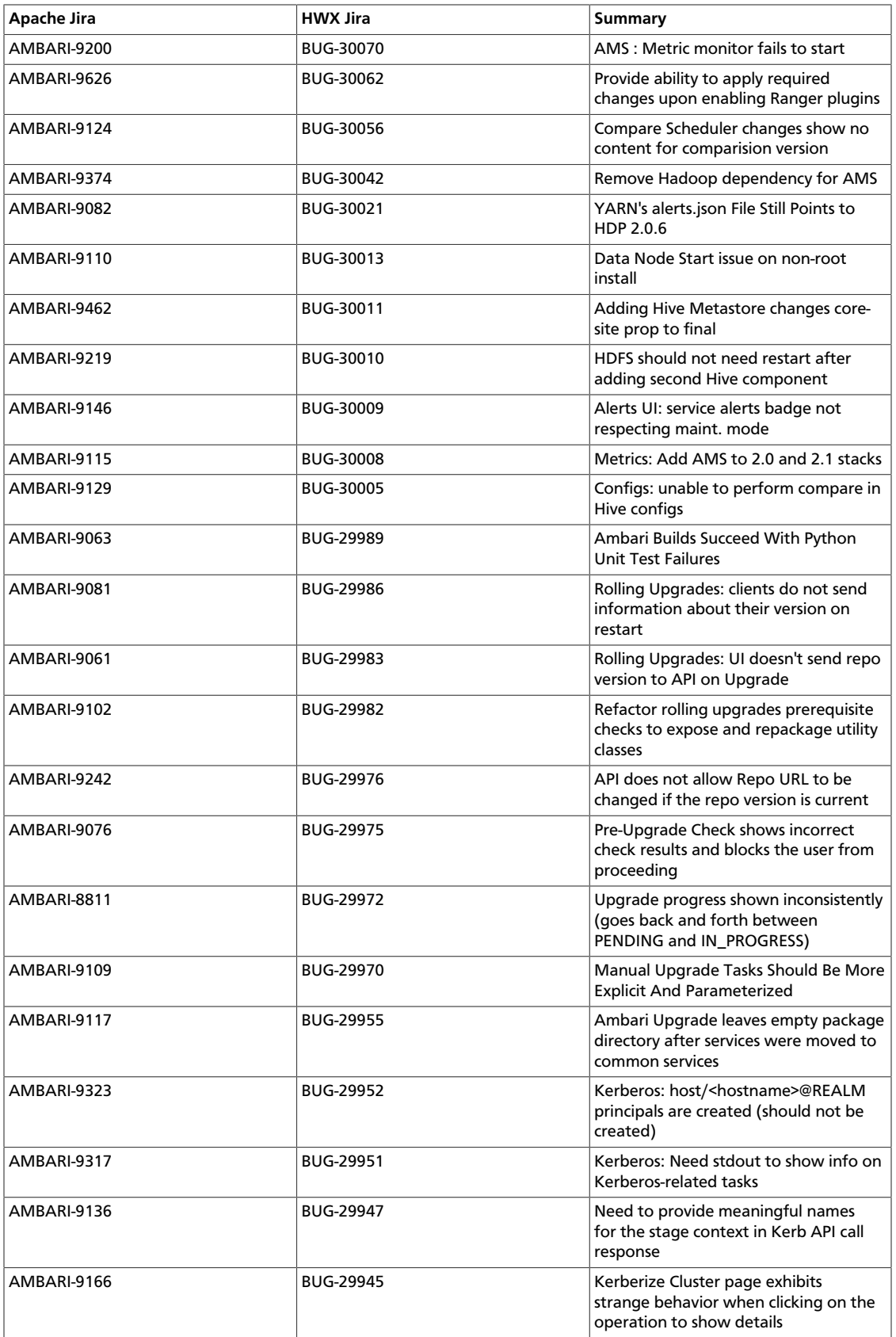

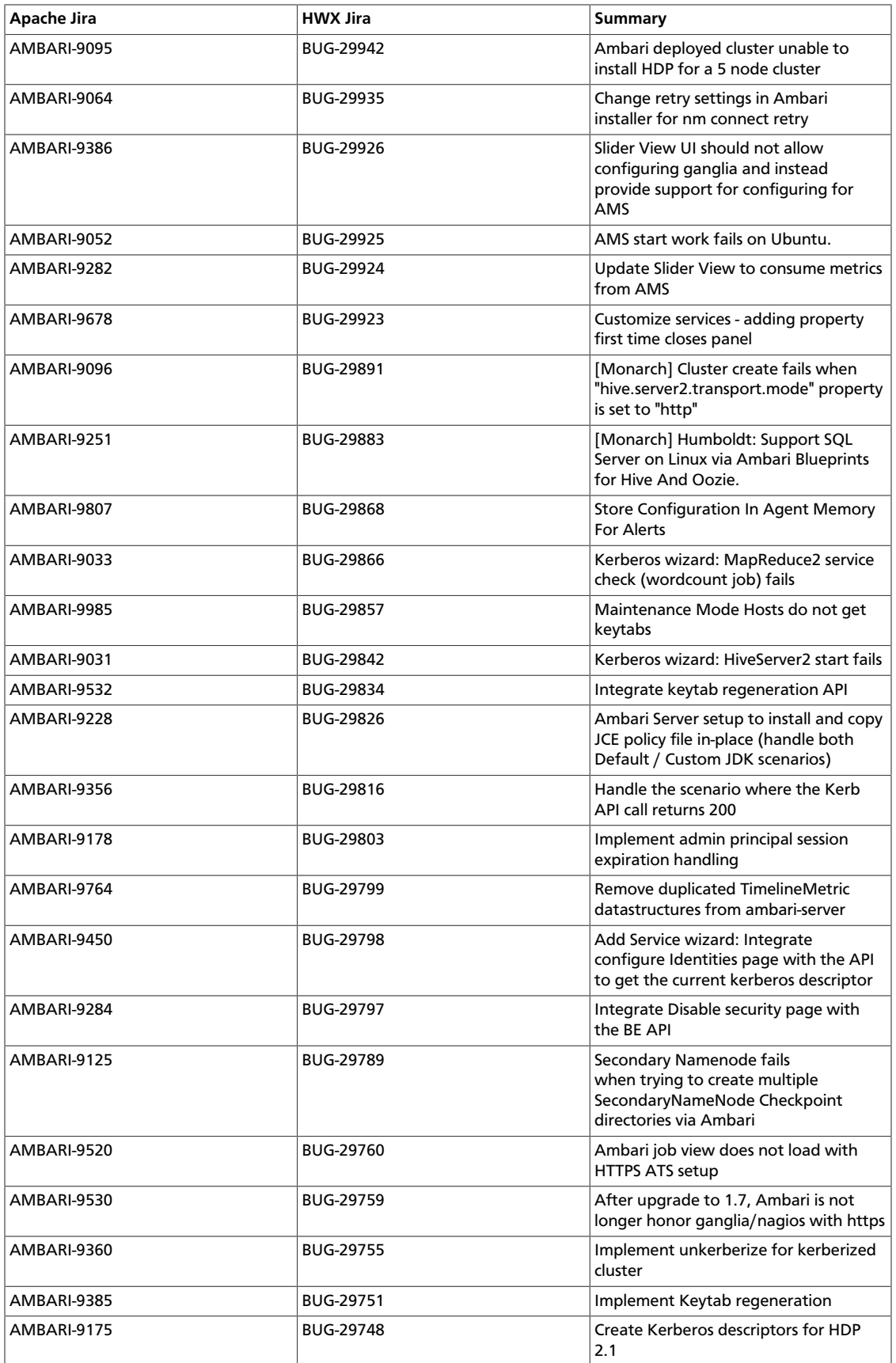
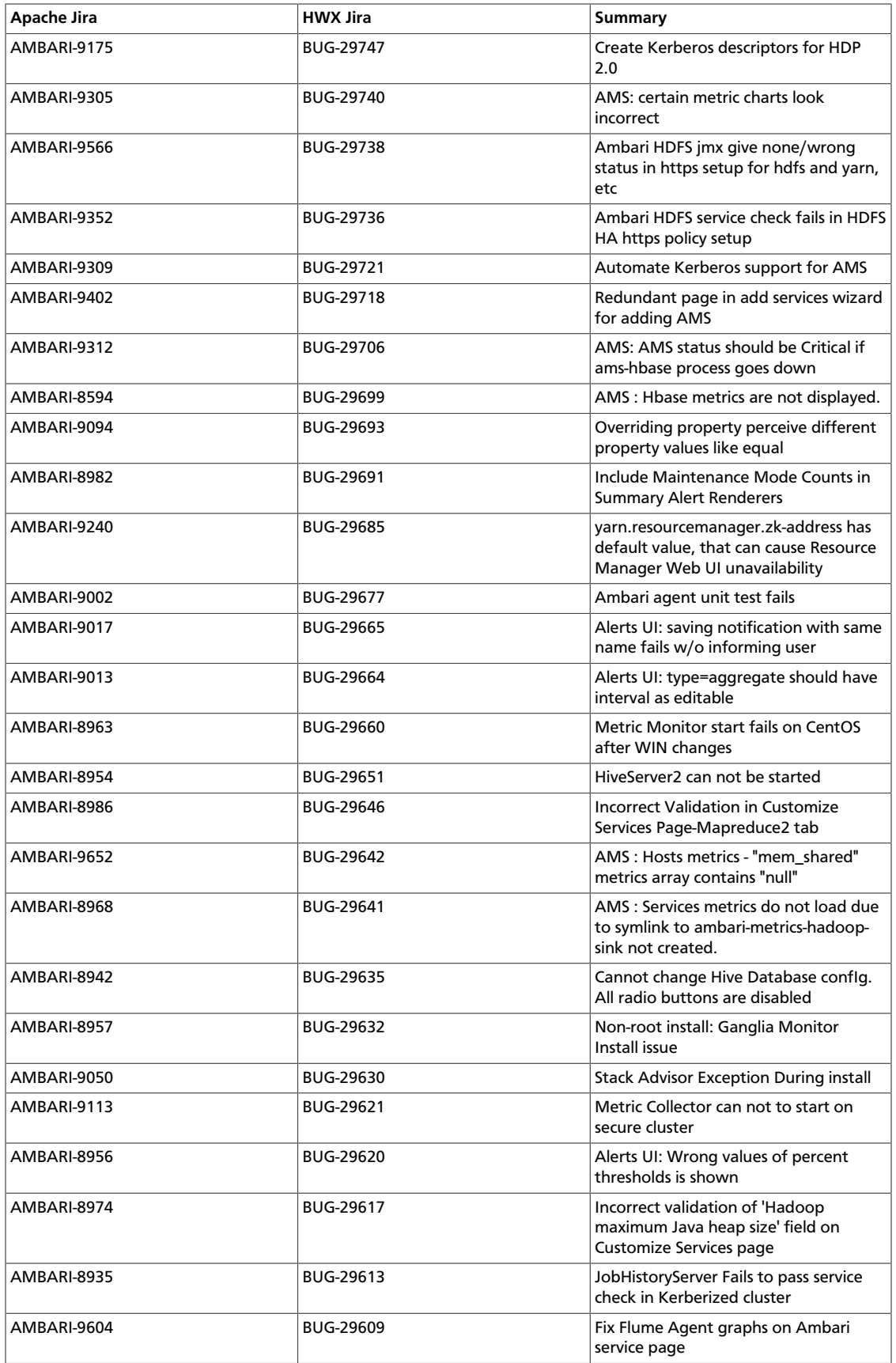

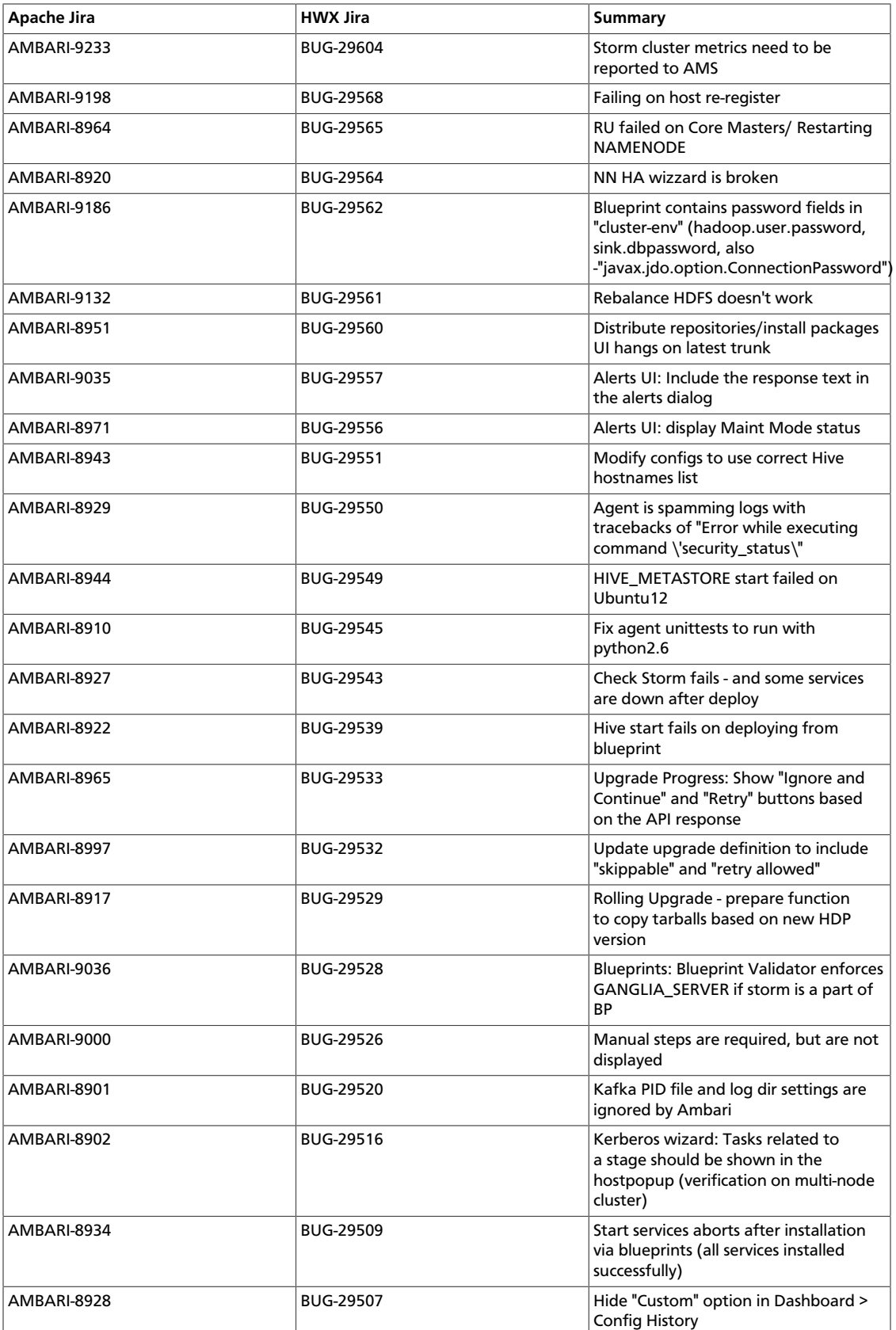

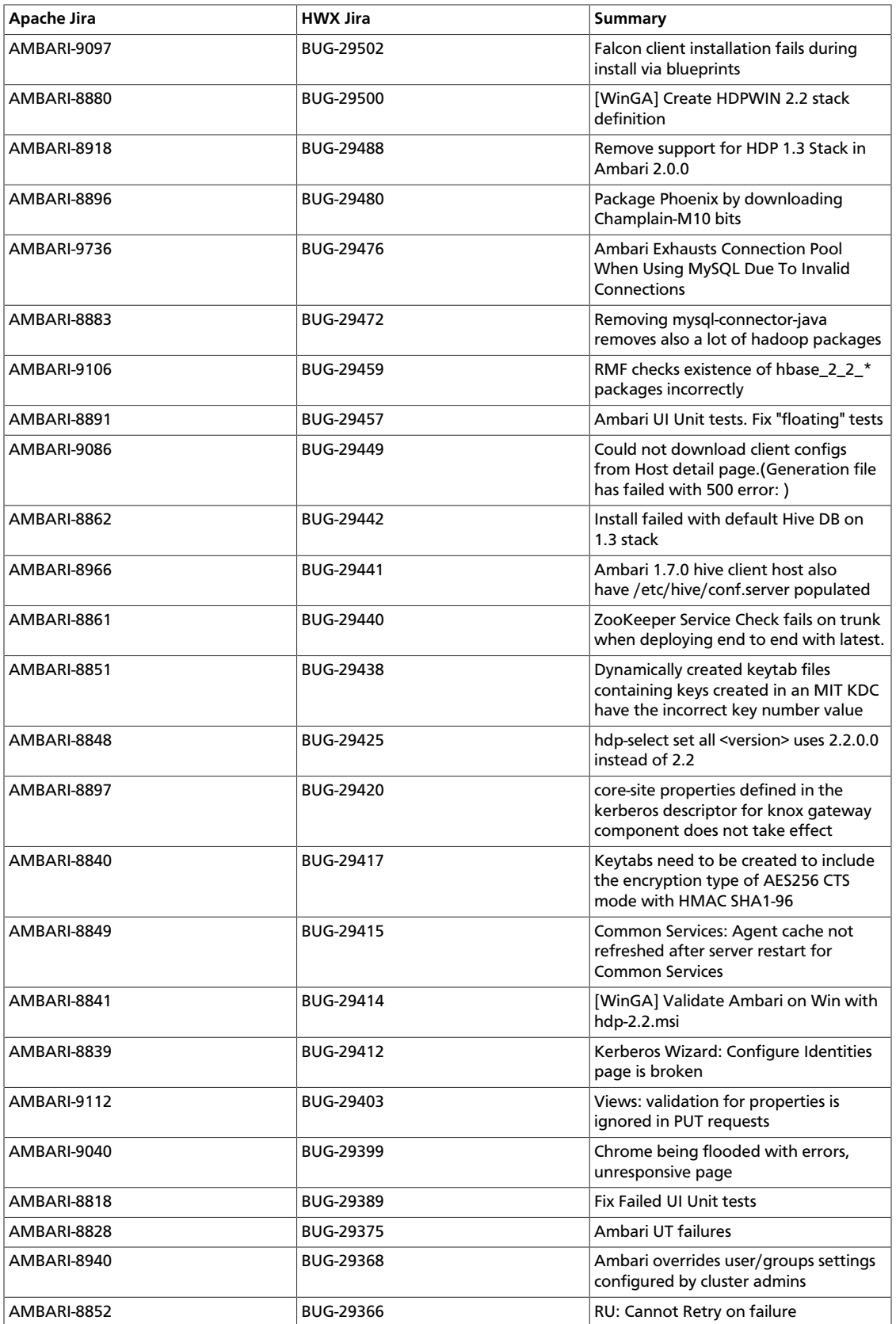

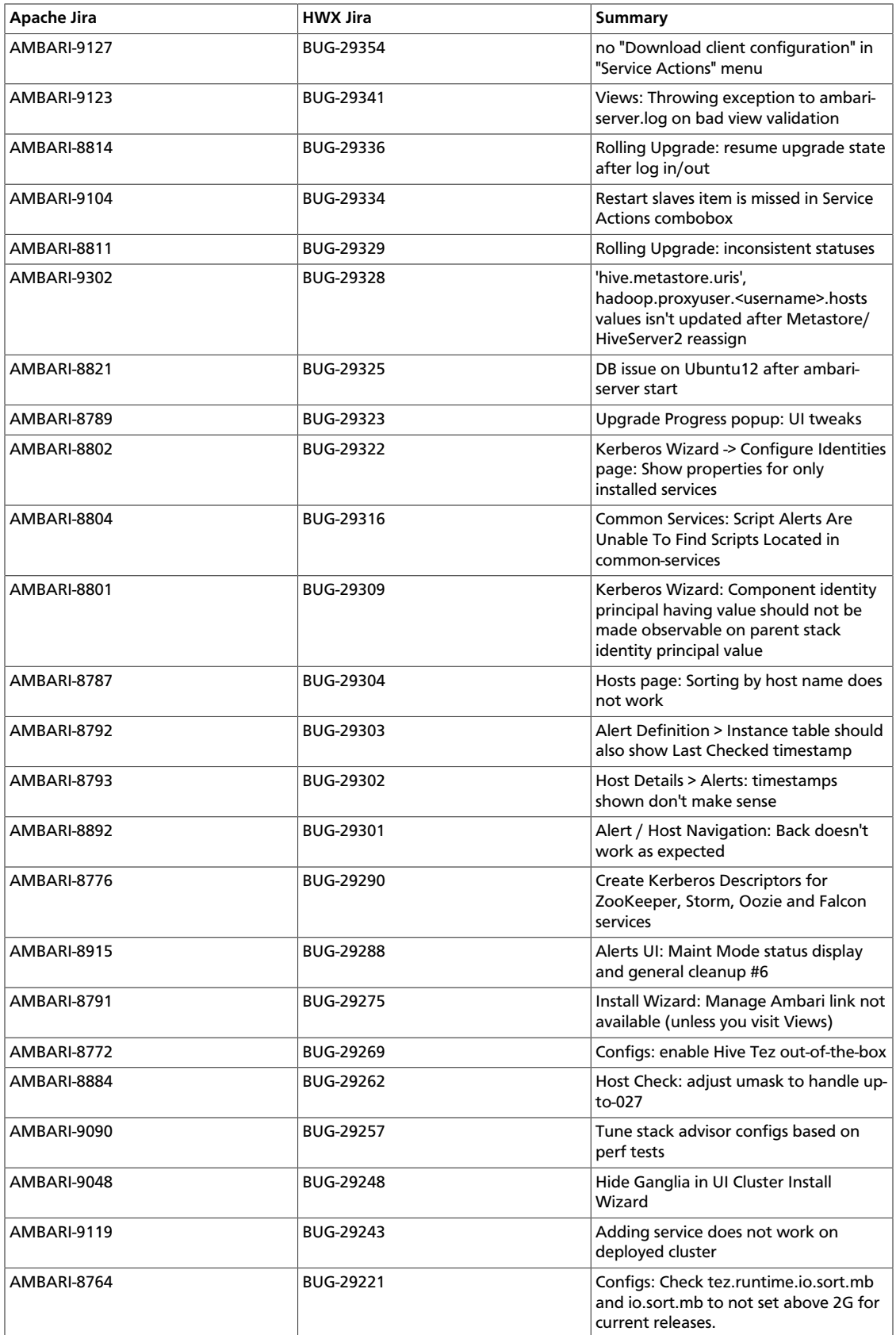

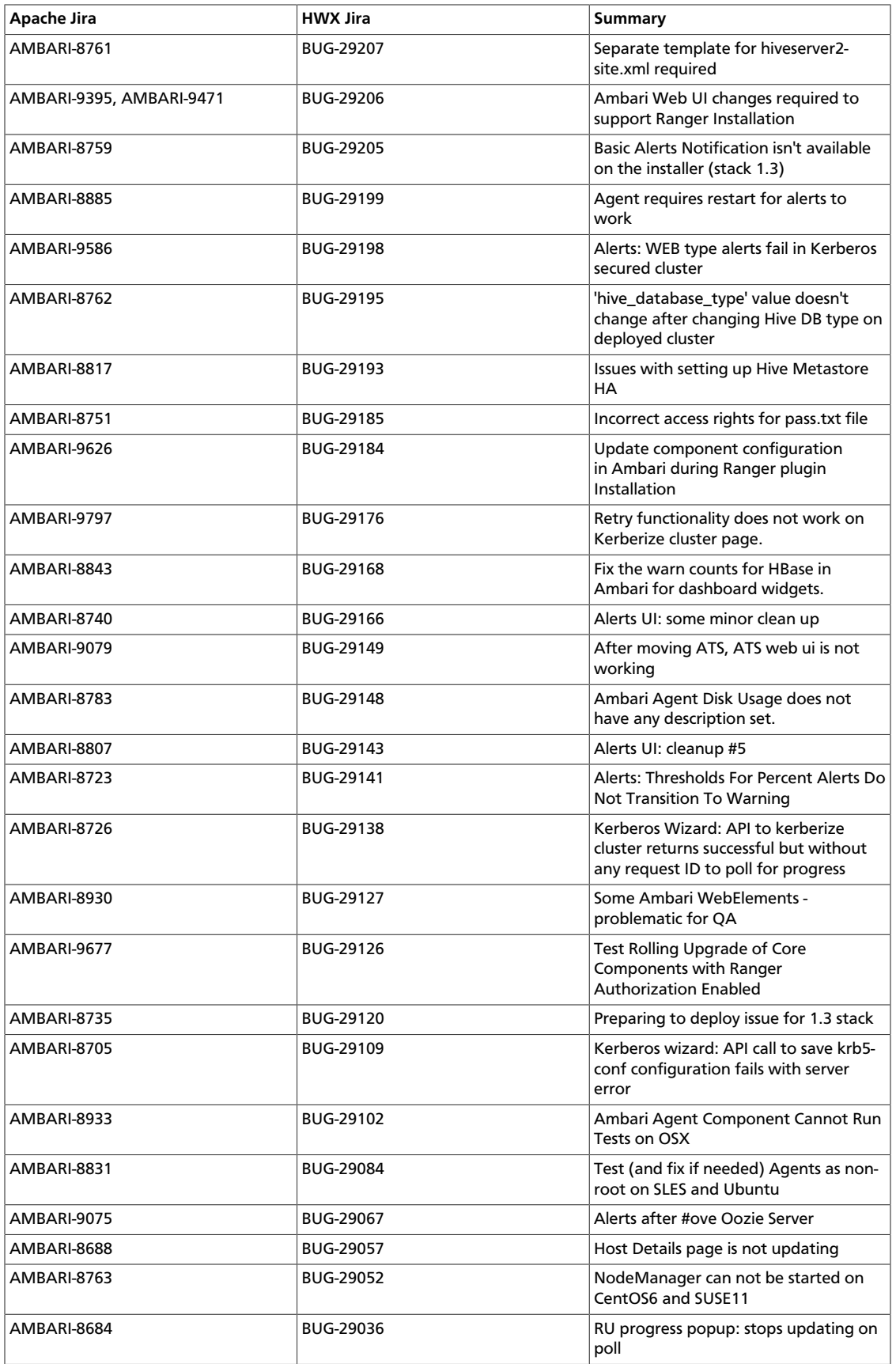

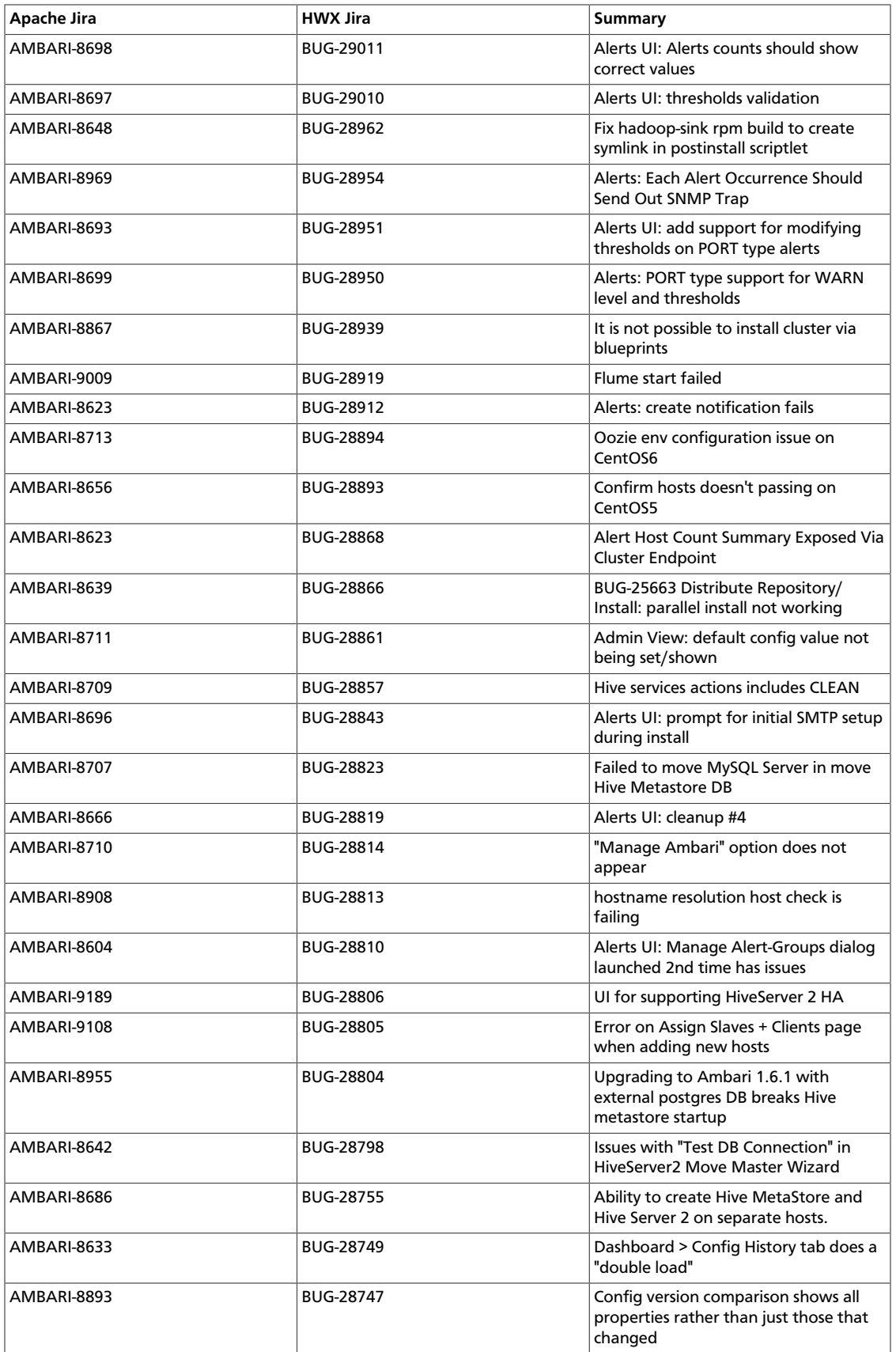

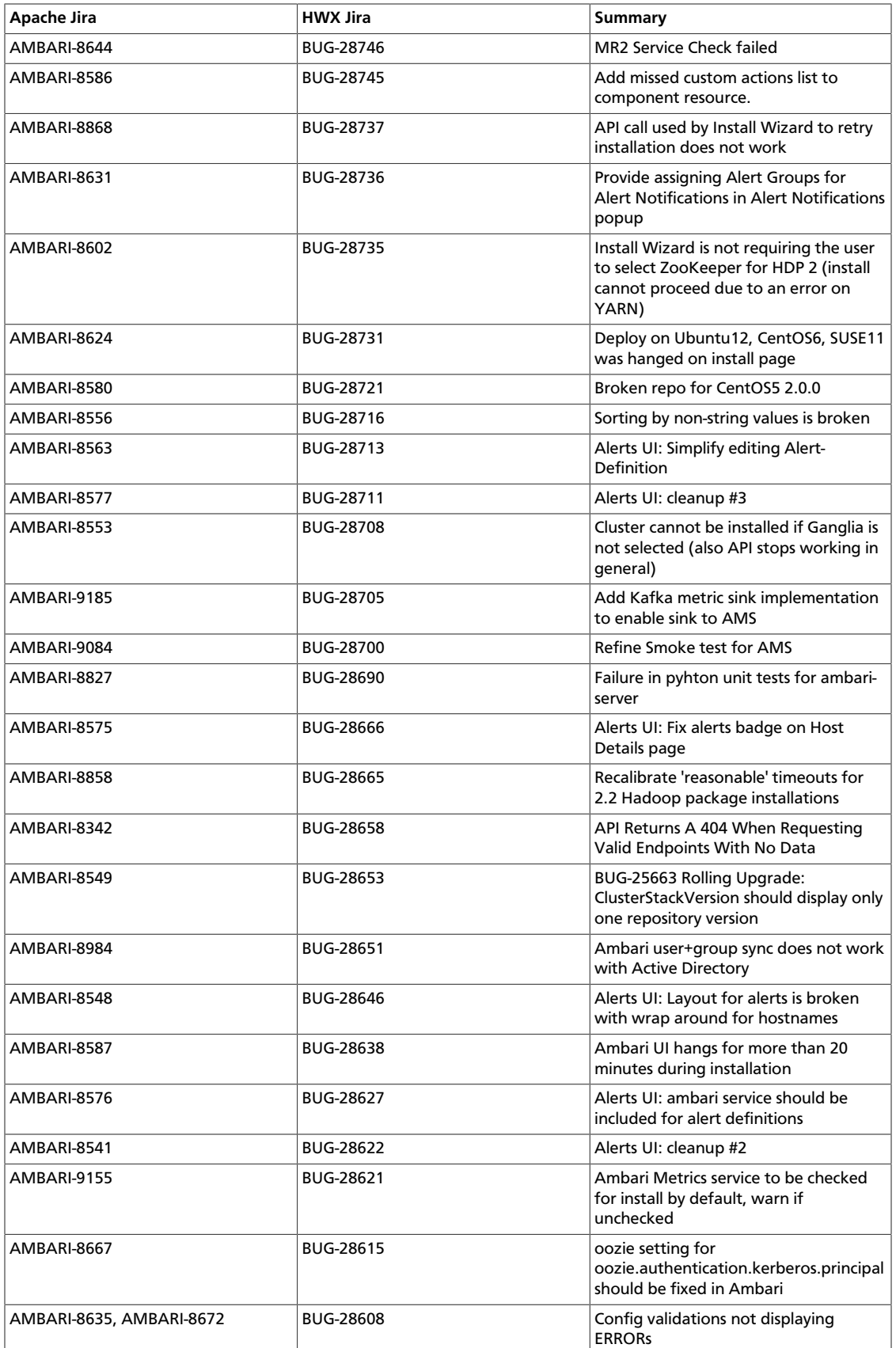

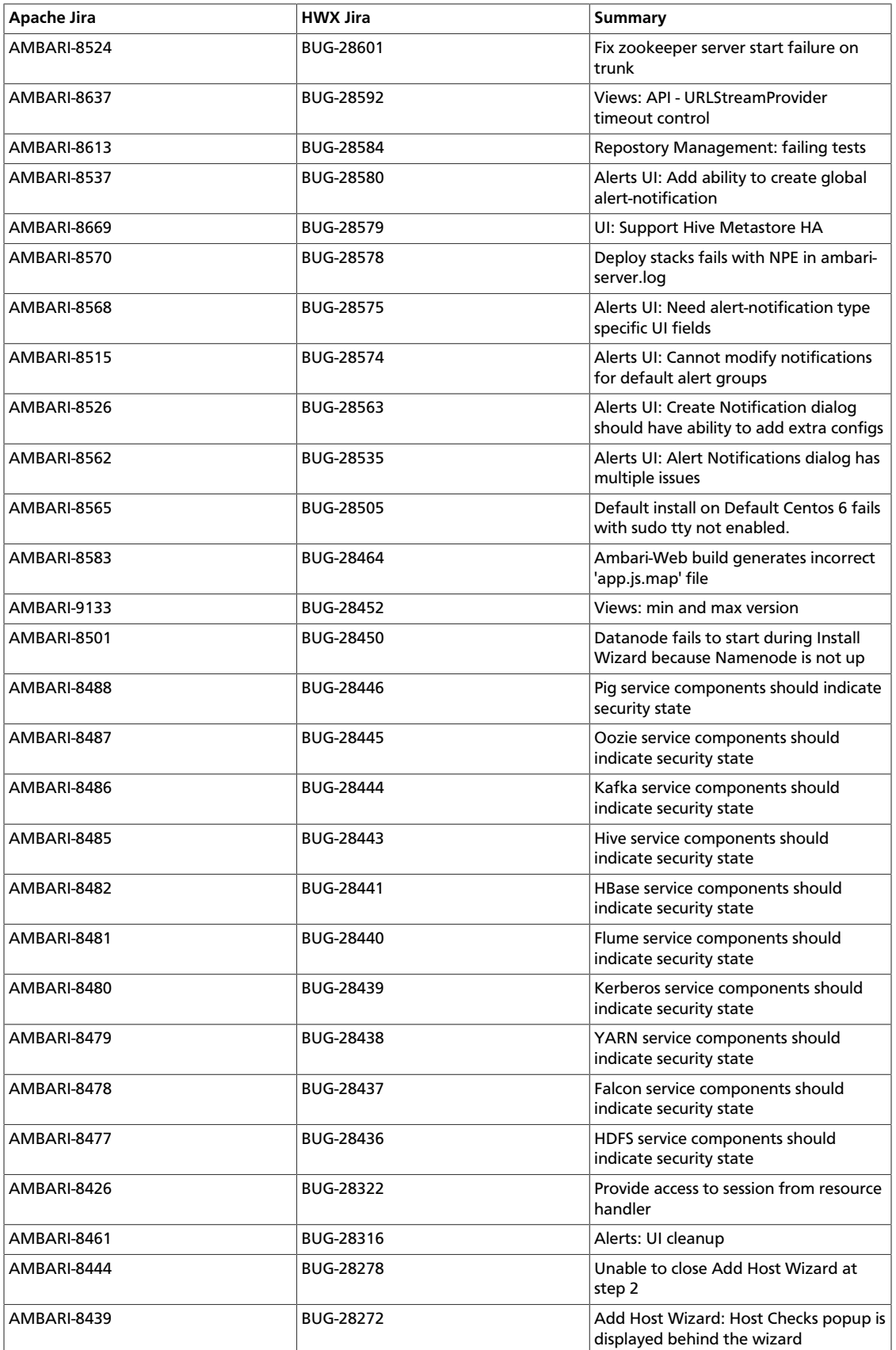

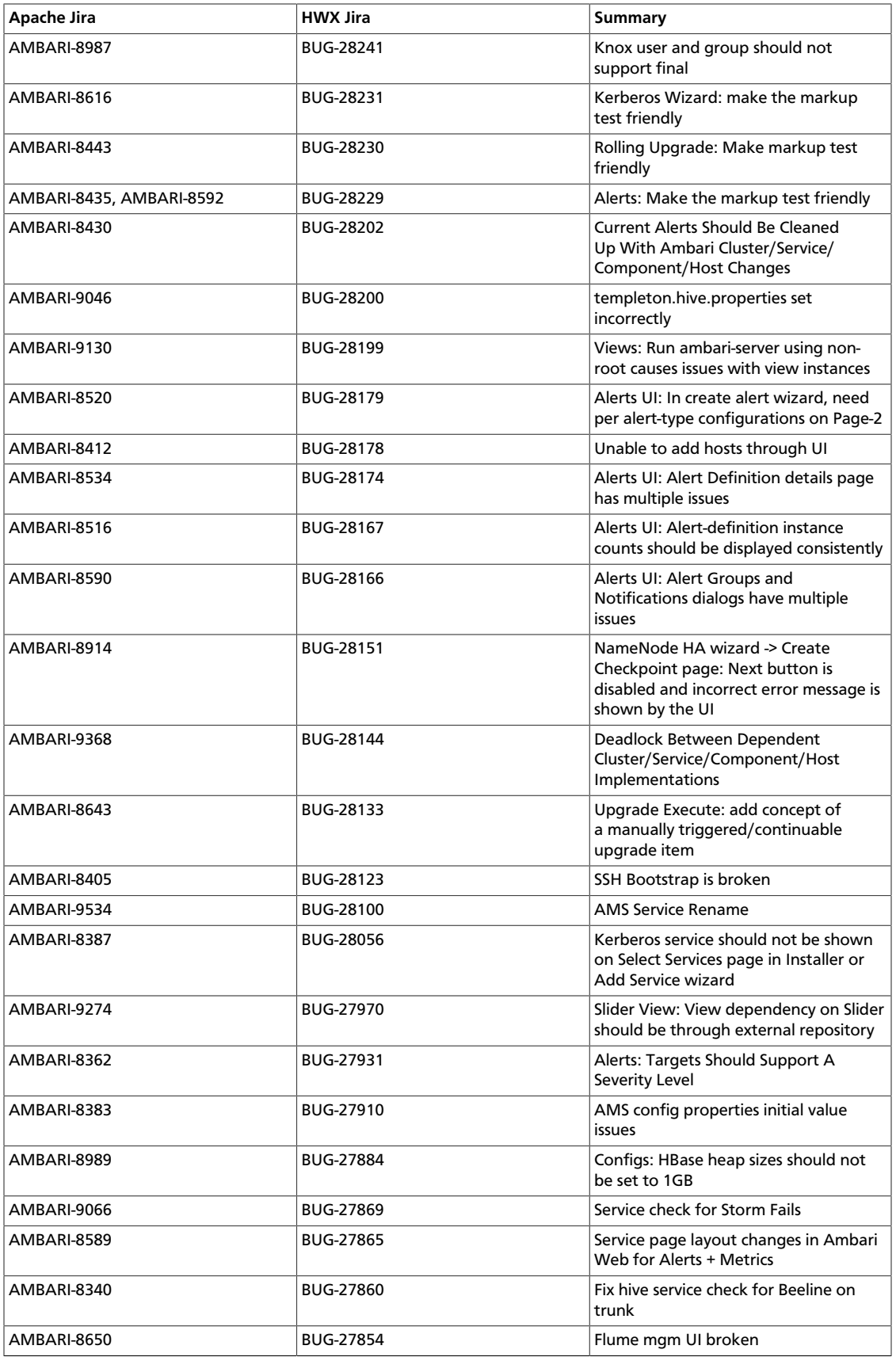

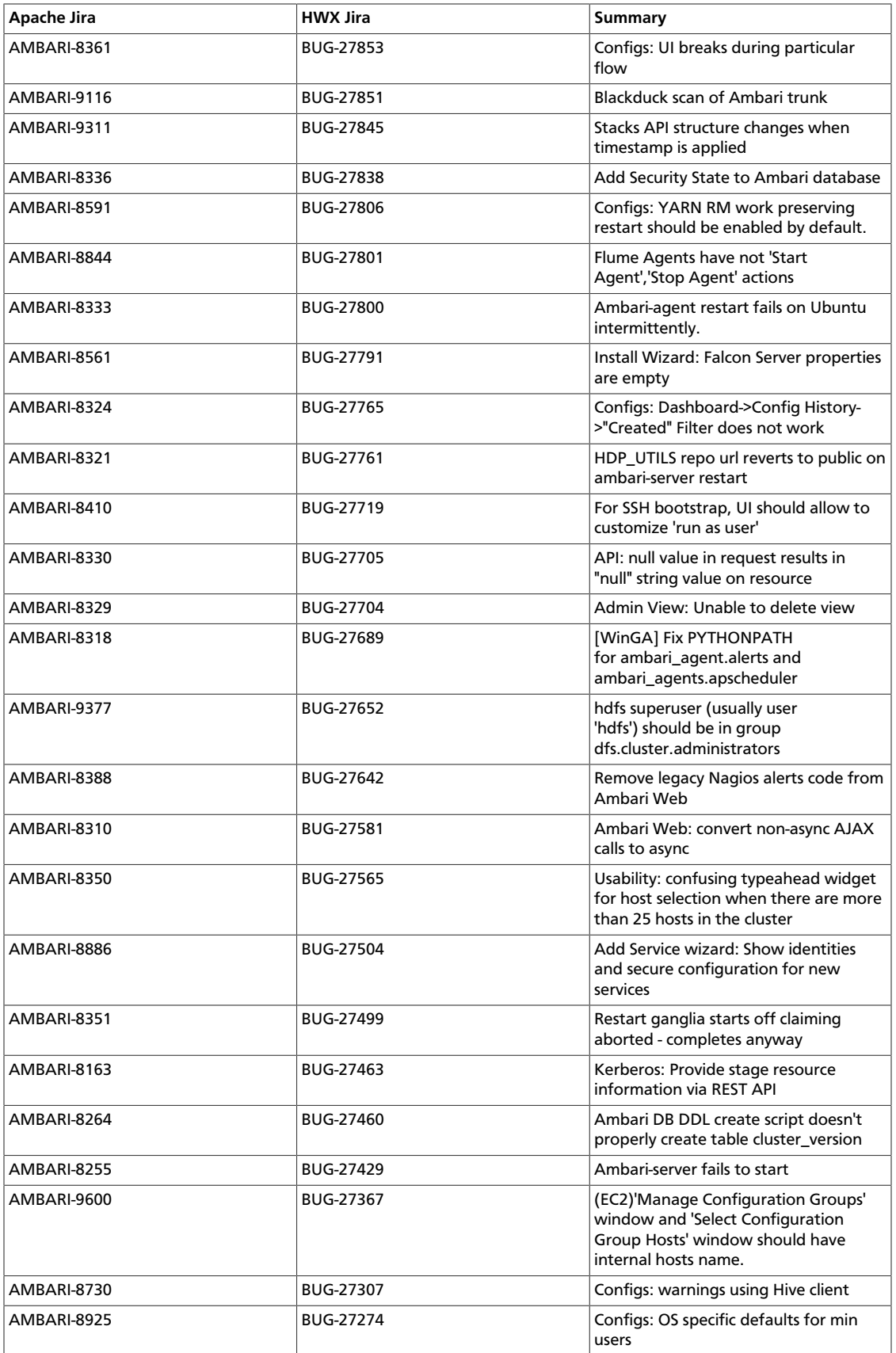

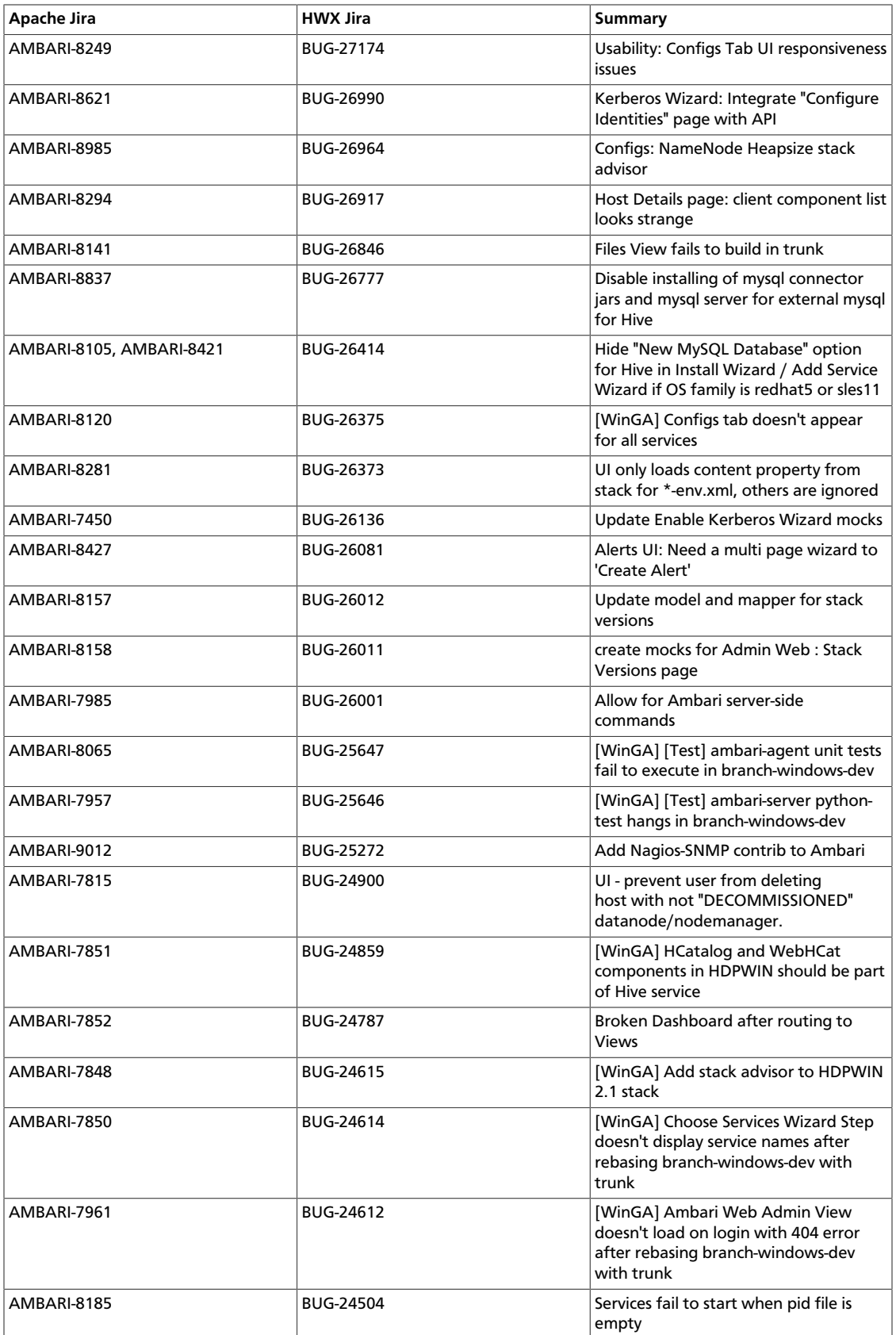

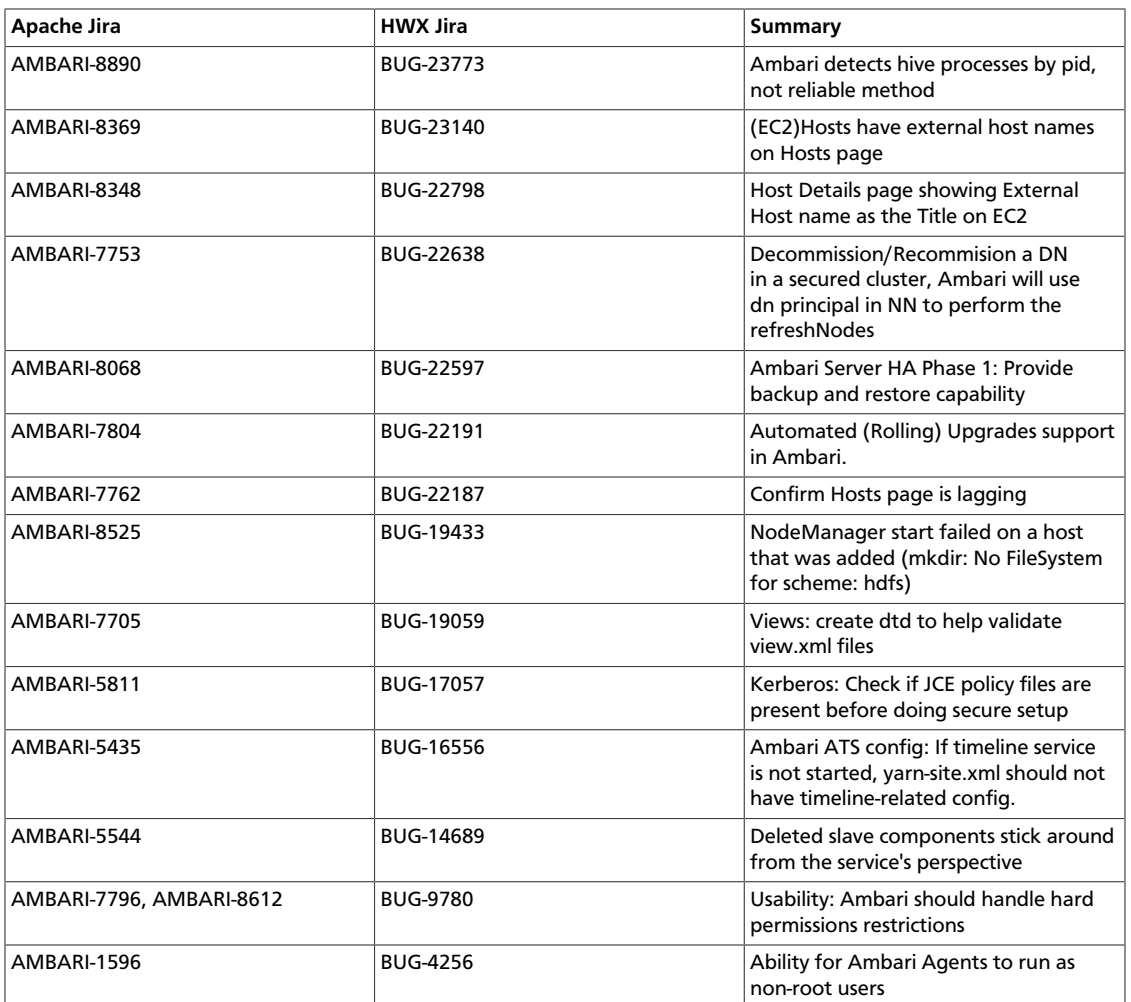

# **2. Release Notes Ambari-1.7.0**

#### **RELEASE NOTES:** Apache Ambari 1.7.0

The Ambari 1.7.0 Release Notes summarize and describe:

- [New Features](ambari_relnotes-1.7.0.0-new-features.html)
- [Behavioral Changes](ambari_relnotes-1.7.0.0-behavioral-changes.html)
- [Patch Information](ambari_relnotes-1.7.0.0-patch-information.html)
- [Known Issues](ambari_relnotes-1.7.0.0-known-issues.html), and
- [Fixed Issues](ambari_relnotes-1.7.0.0-fixed-issues.html)

released in Ambari 1.7.0.

## **2.1. New Features**

The Ambari 1.7.0 release includes the following new features and improvements:

### **Table 2.1. Ambari 1.7.0 New Features**

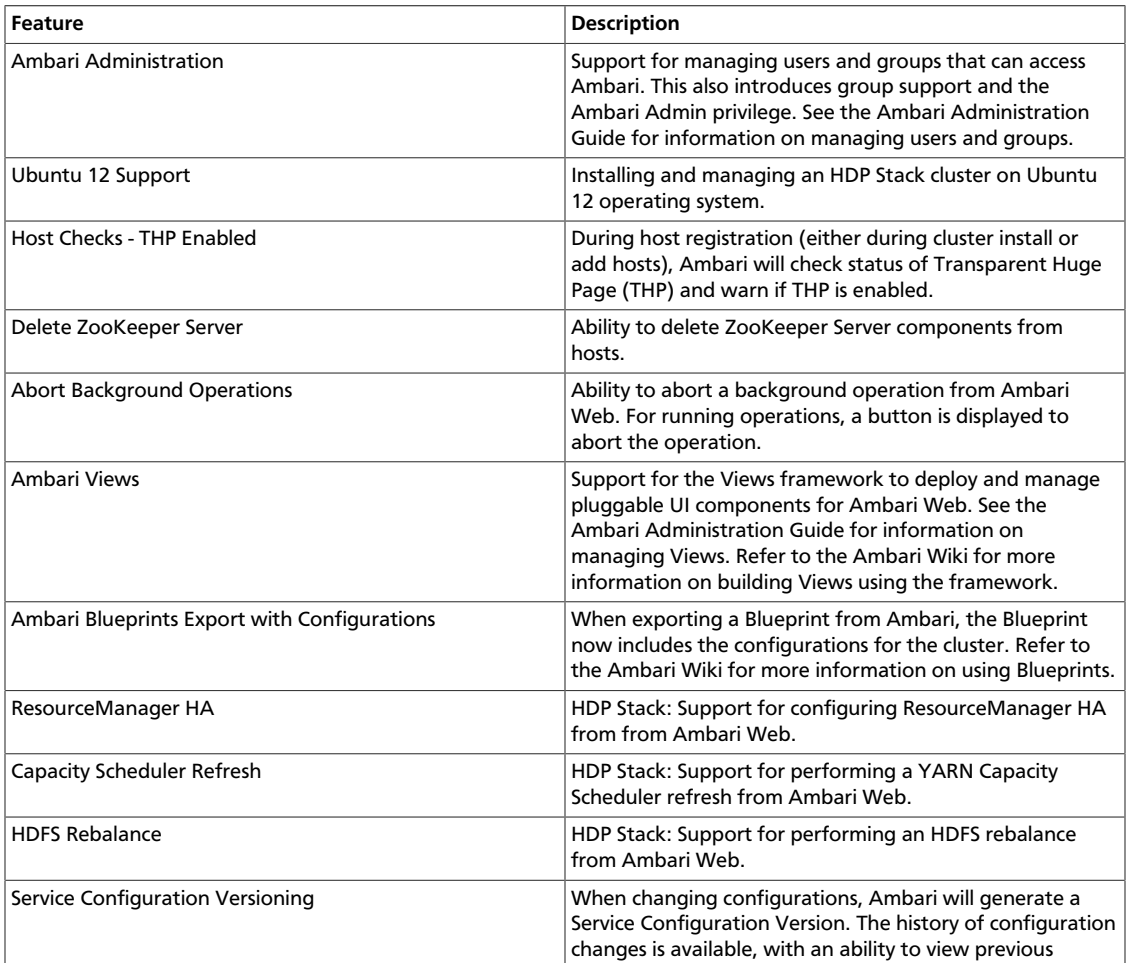

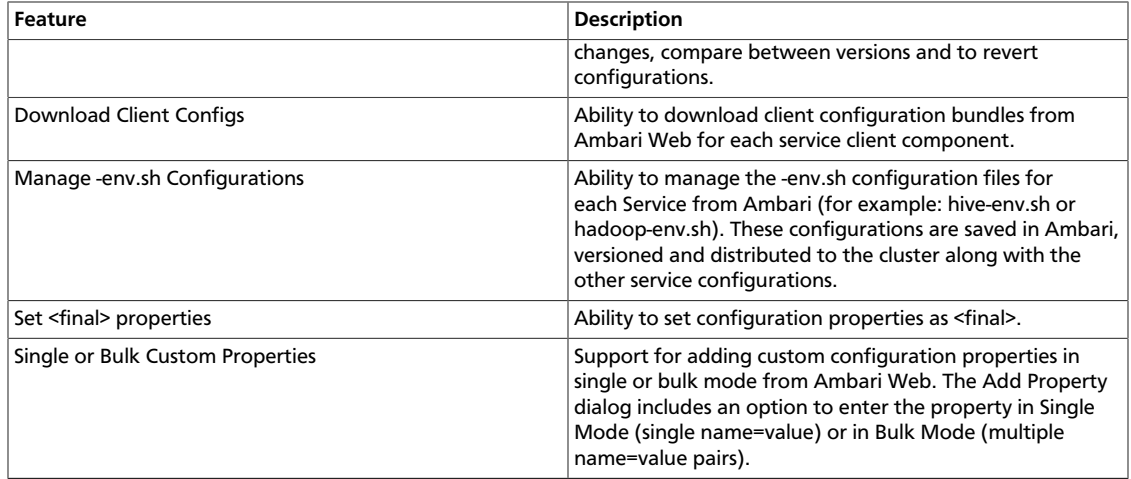

More details on the new features of Ambari 1.7.0 can be found here.

# **2.2. Behaviorial Changes in Ambari - 1.7.0**

Ambari 1.7.0 introduces the following changes in behavior as compared to previous Ambari versions:

### **Table 2.2. Ambari 1.7.0 Behavioral Changes**

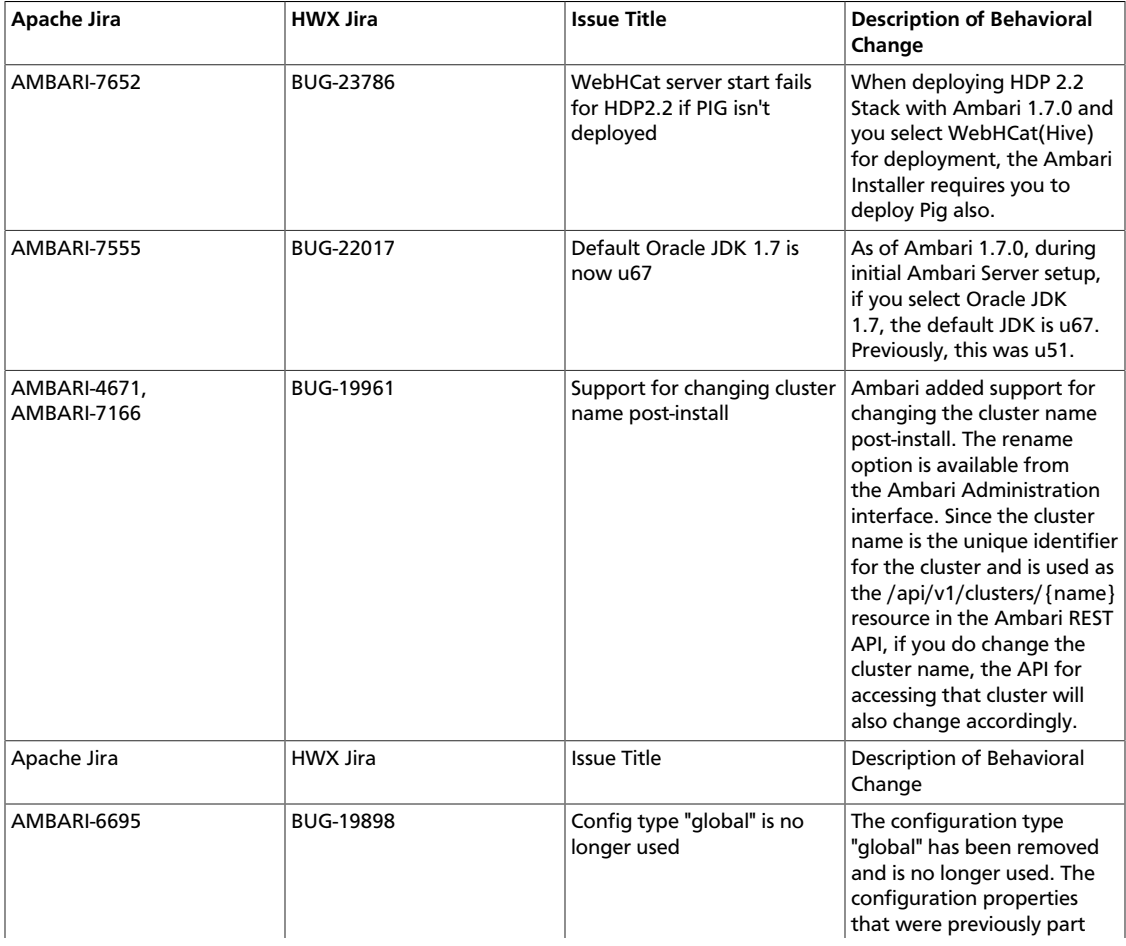

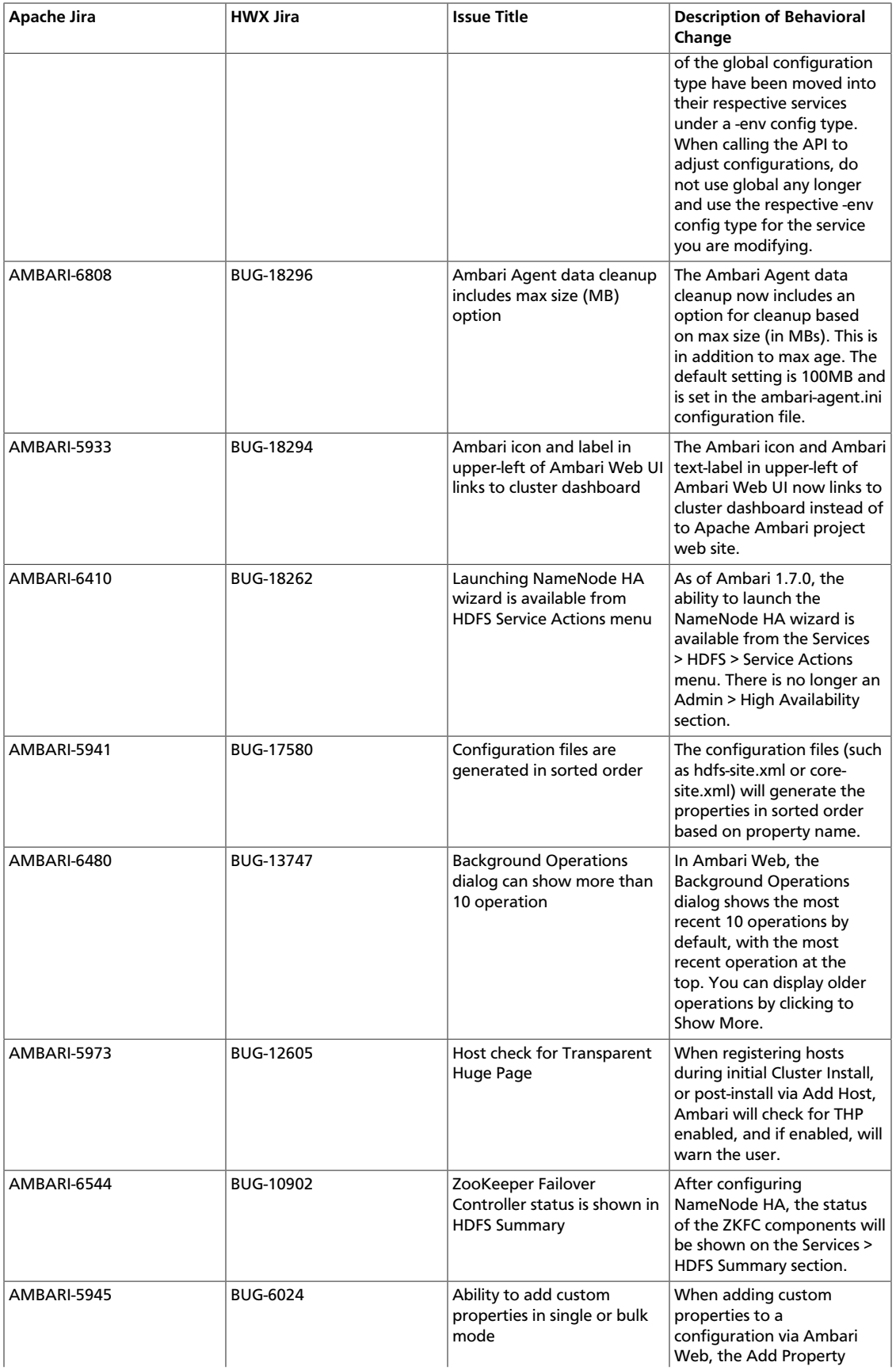

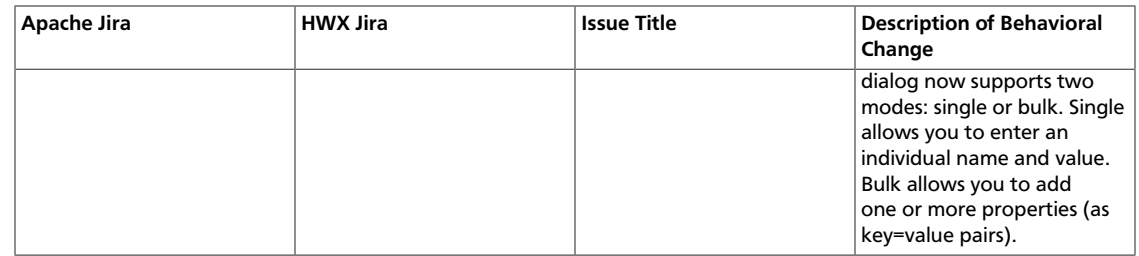

# **2.3. Patch Information**

Ambari 1.7.0 is based on Apache Ambari 1.7.0 and does not require any additional Apache patches to match the Apache code base. Hortonworks' philosophy is to provide patches only when absolutely necessary to assure inter-operability of the components. Unless you are explicitly directed by Hortonworks Support to take a patch update, Ambari 1.7.0 needs to remain at this package version level to ensure a certified and supported copy of Ambari 1.7.0.

### **2.4. Known Issues**

Ambari 1.7.0 has the following known issues, scheduled for resolution in a future release. Please work around the following issues with Ambari 1.7.0:

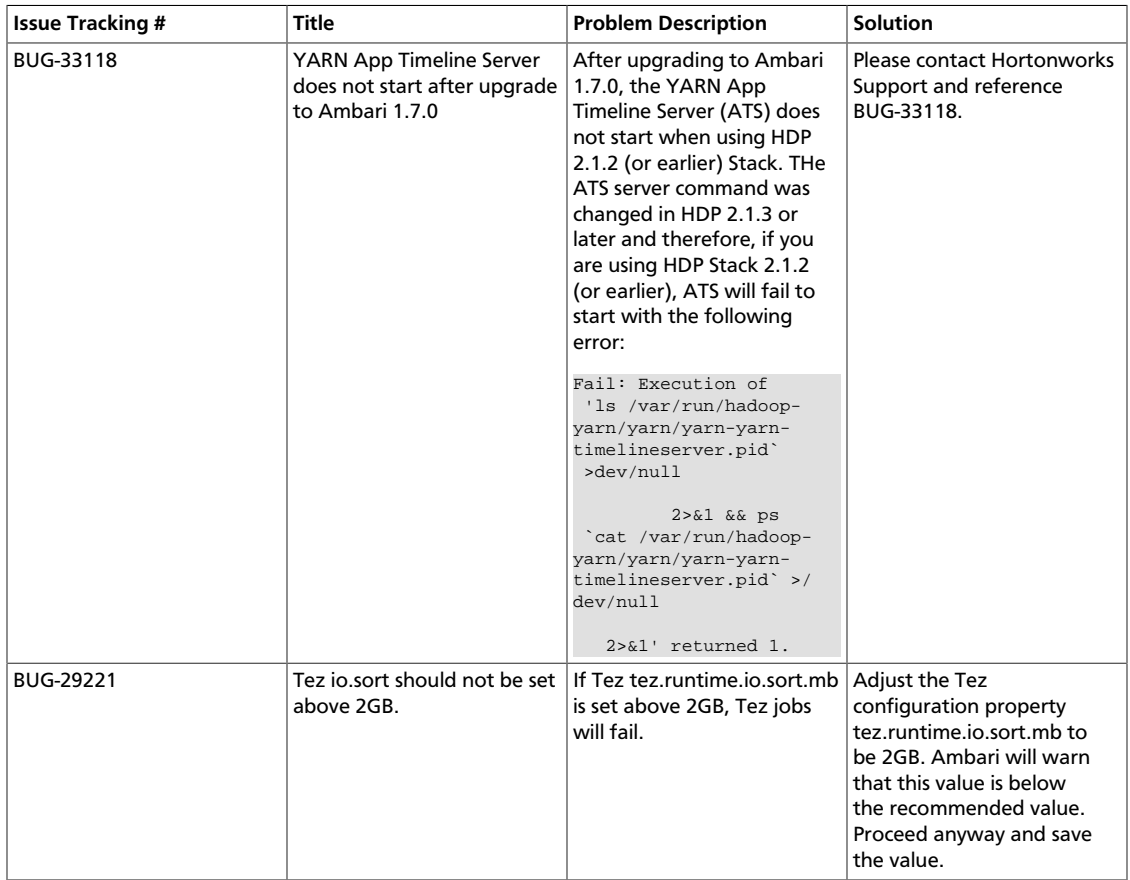

### **Table 2.3. Ambari 1.7.0 Known Issues**

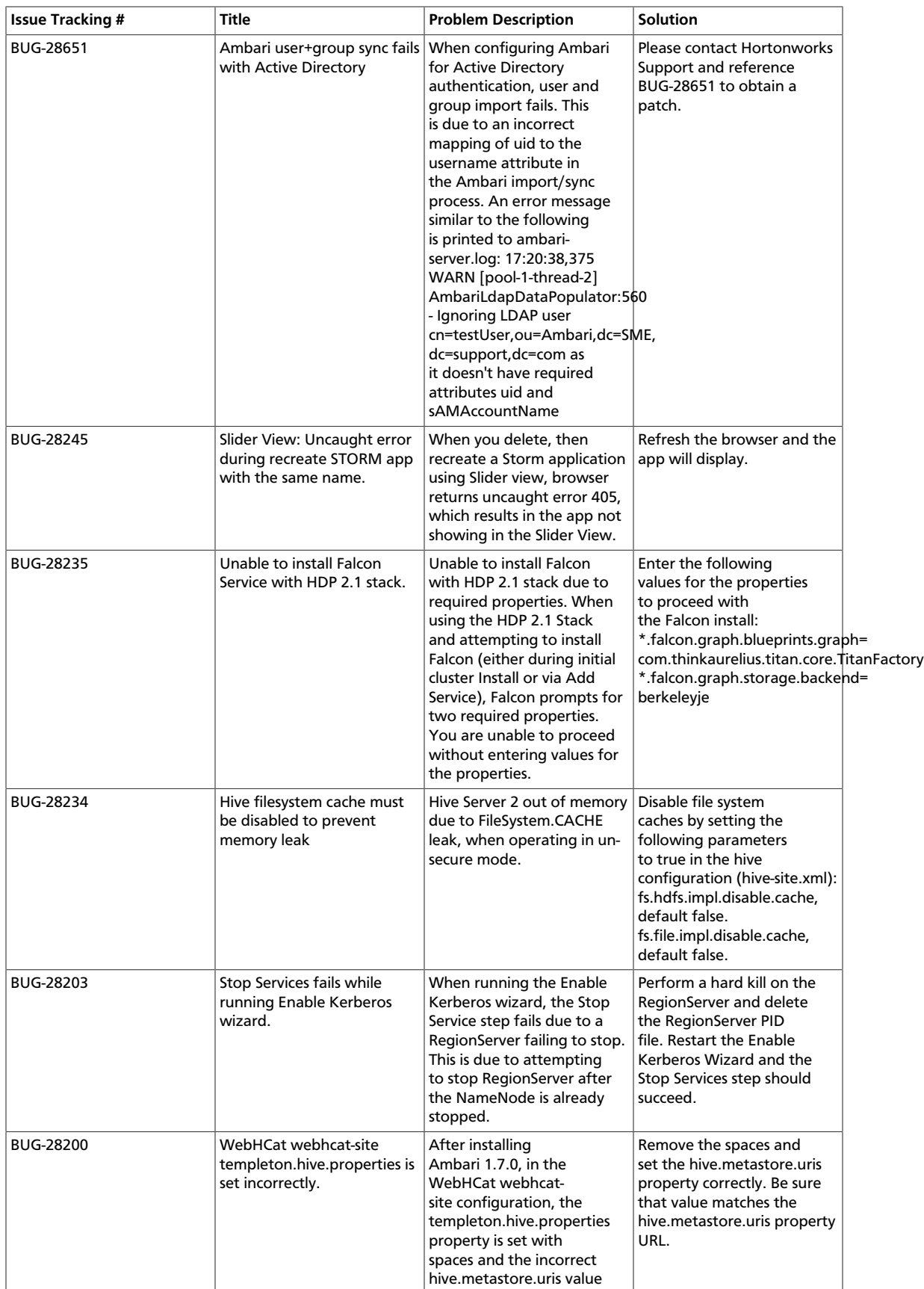

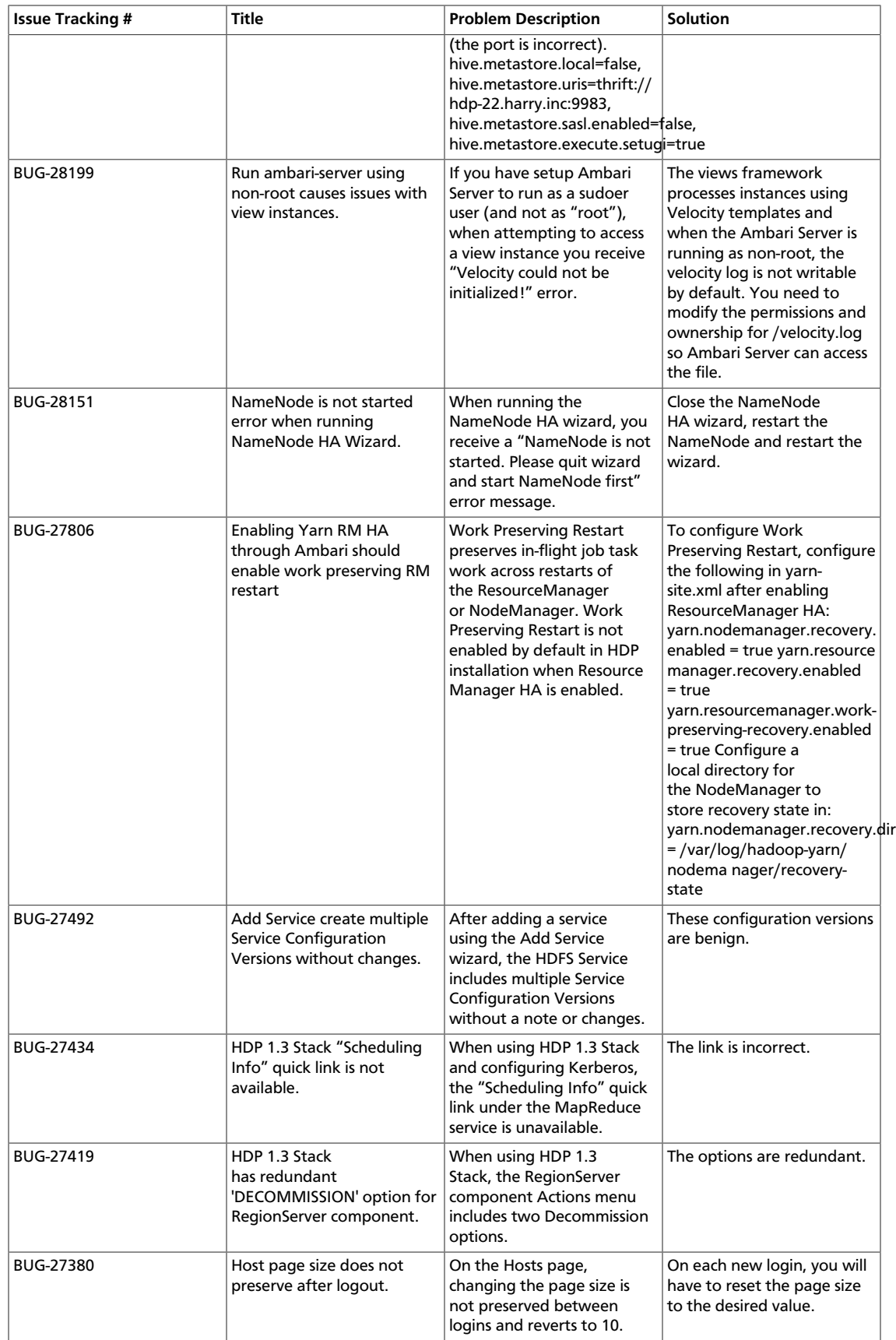

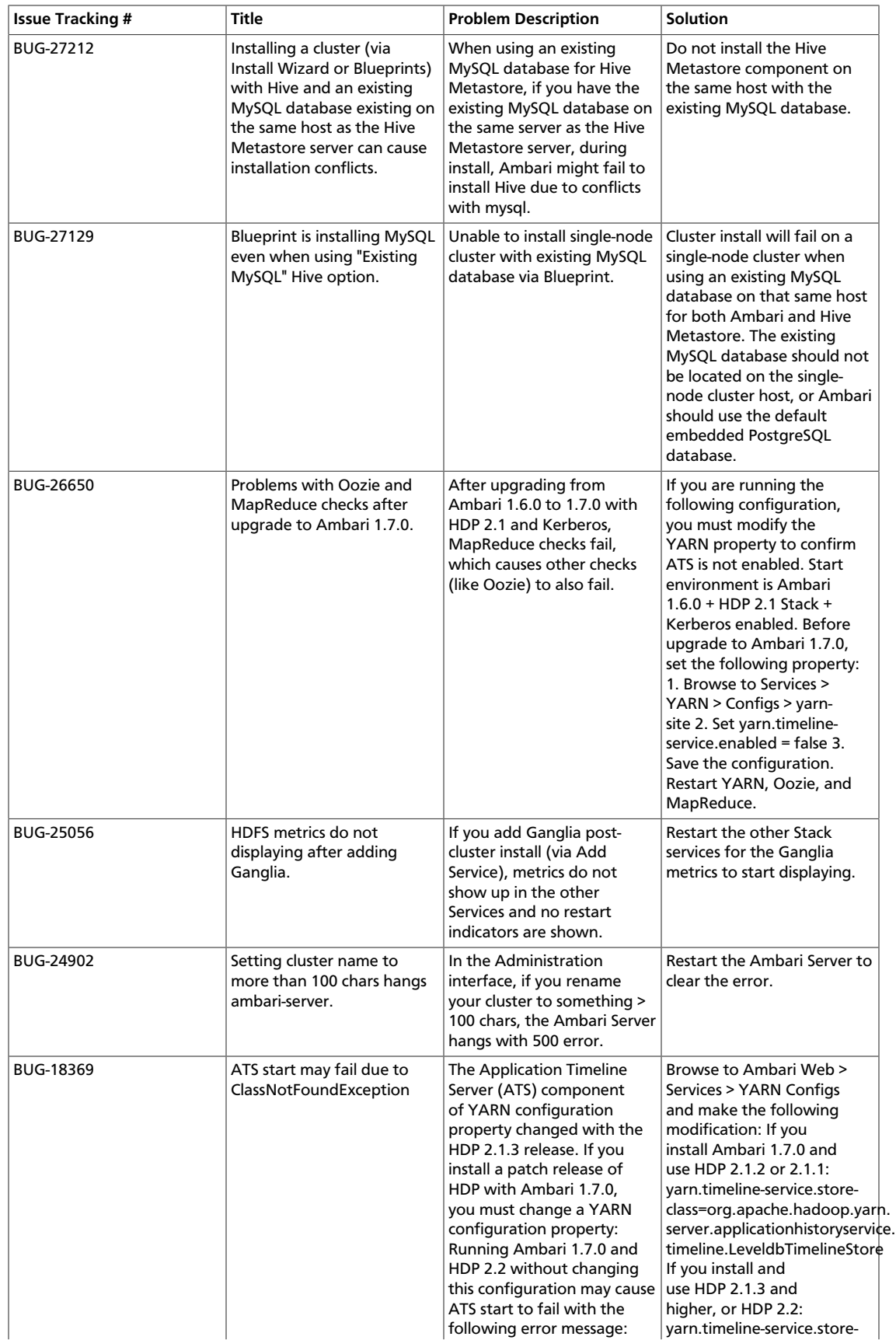

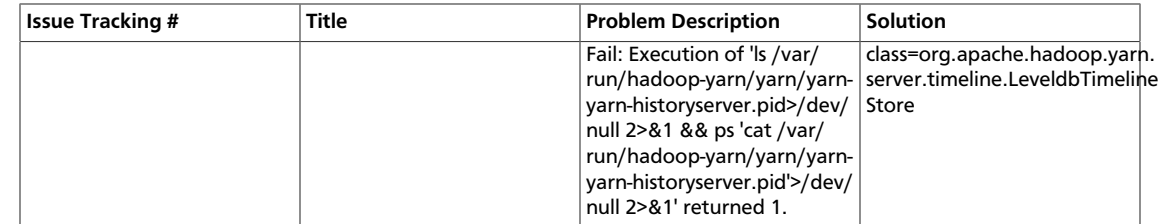

## **2.5. Fixed Issues**

Ambari 1.7.0 resolves the following issues:

### **Table 2.4. Ambari 1.7.0 Fixed Issues**

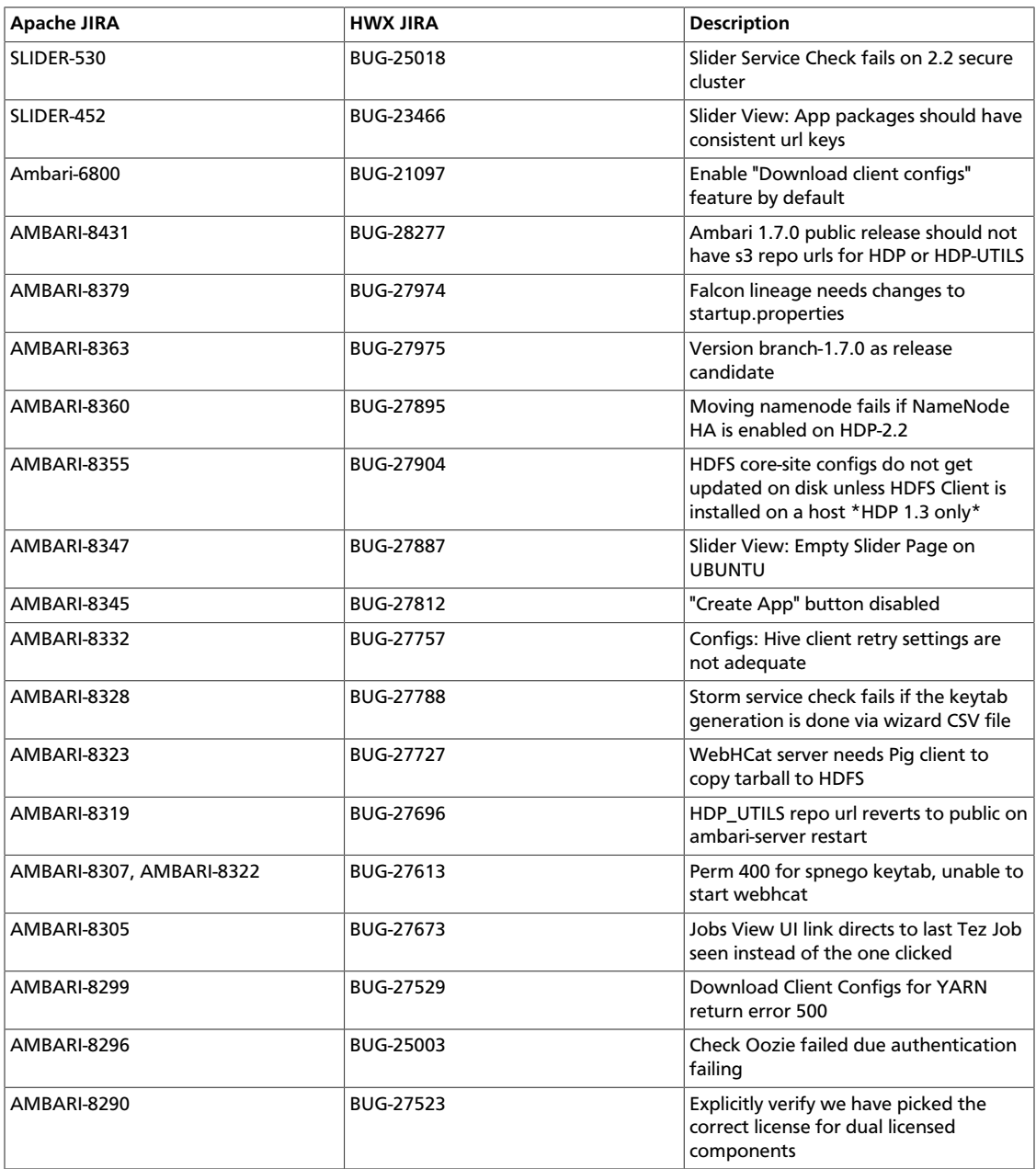

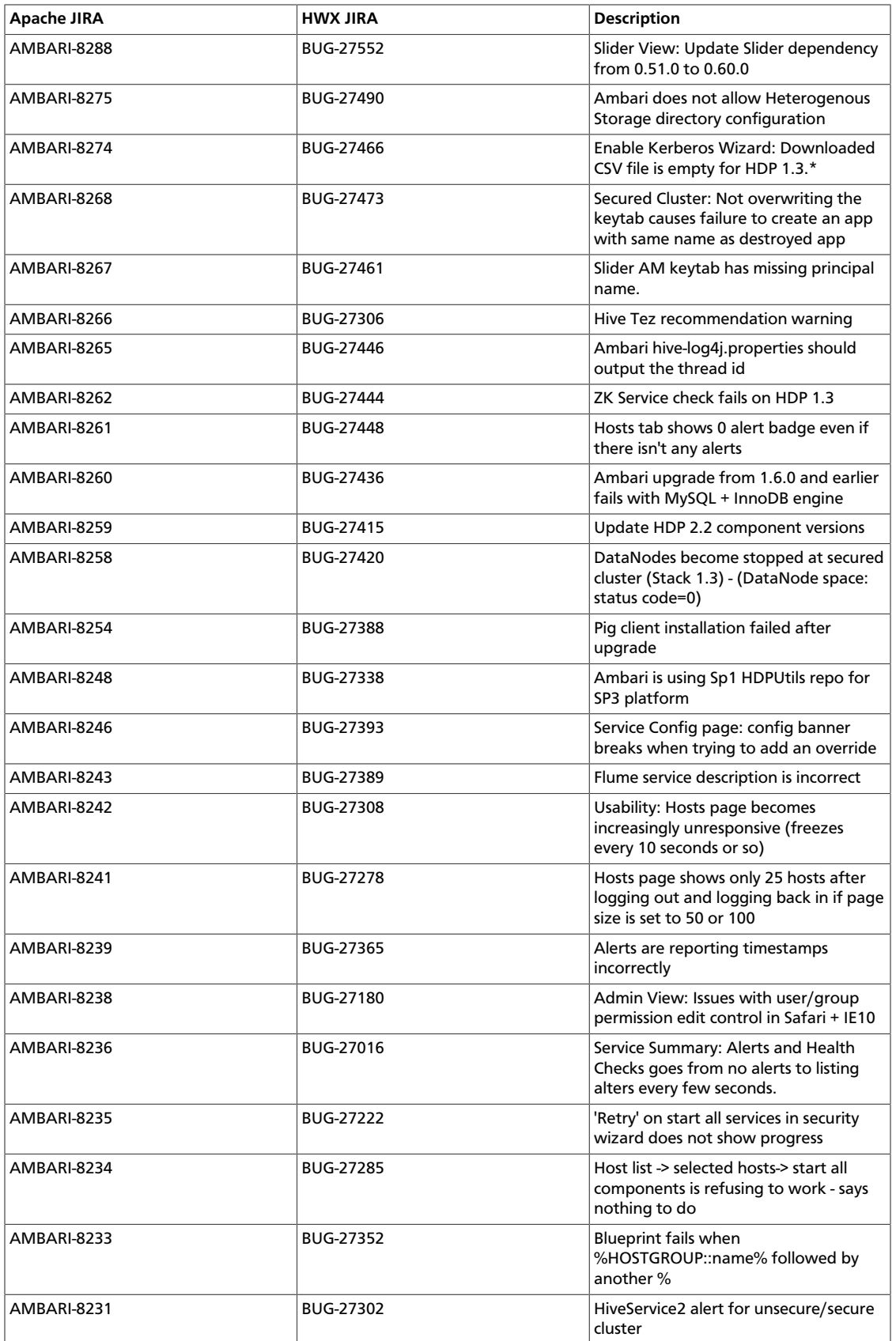

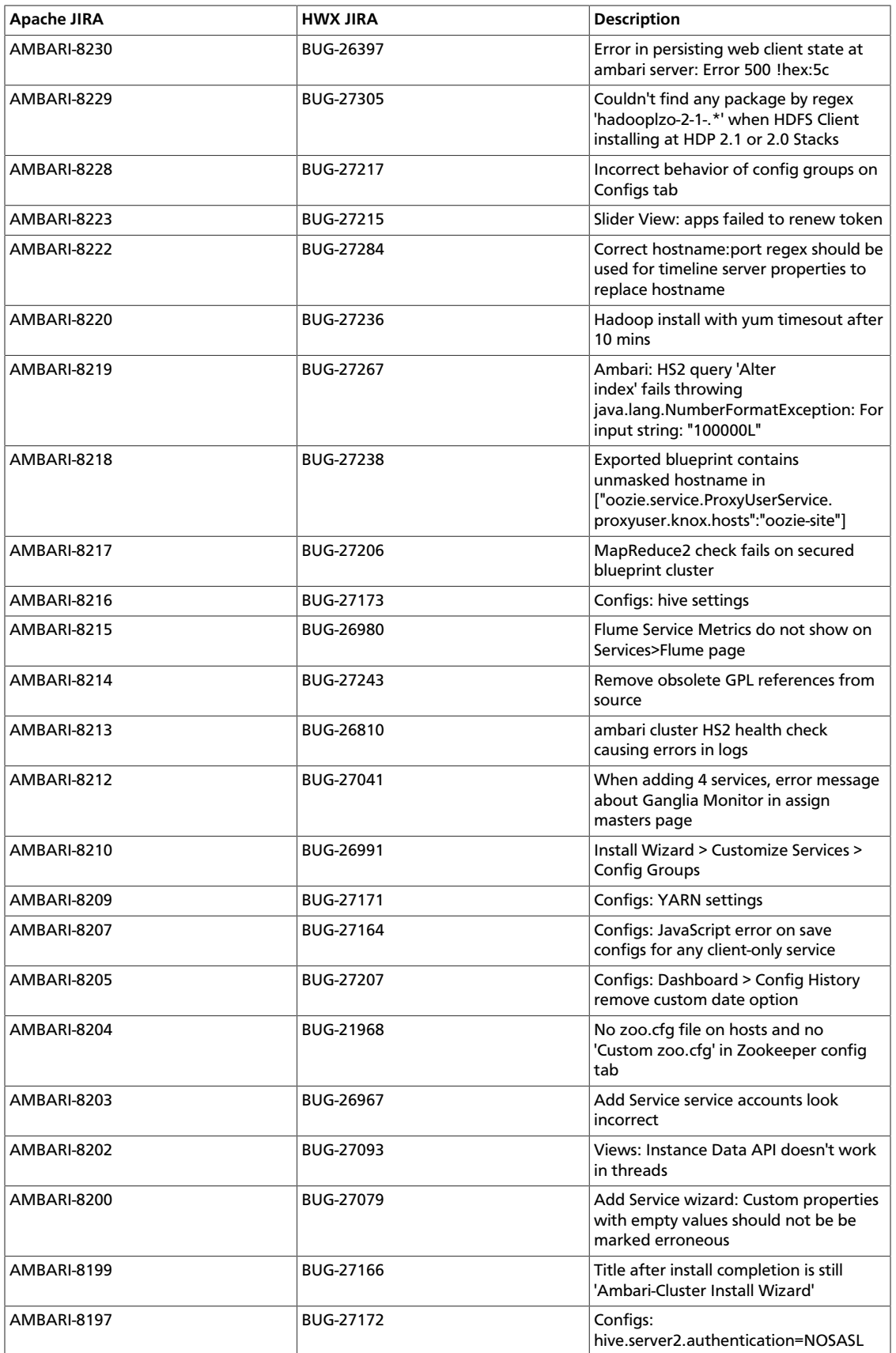

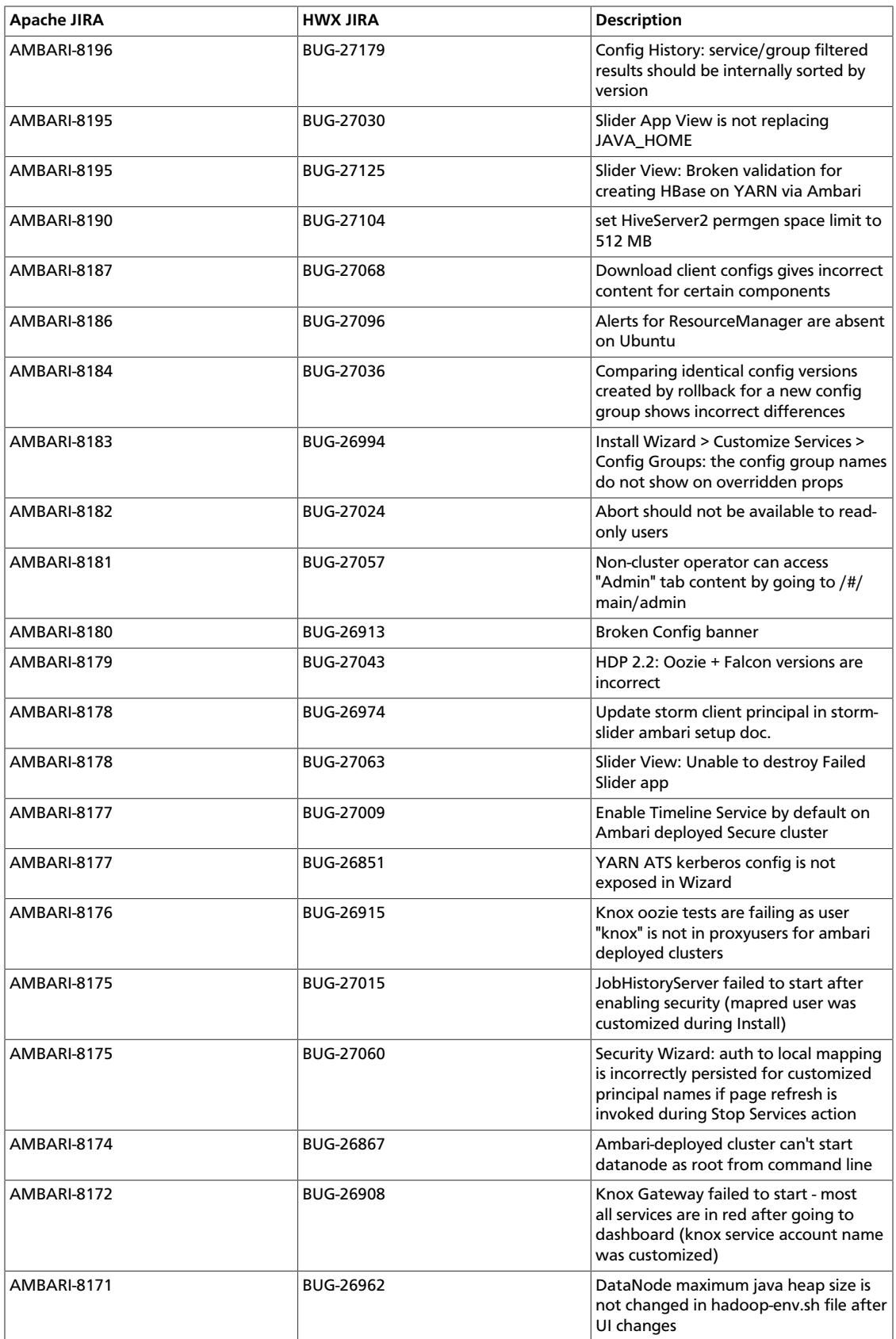

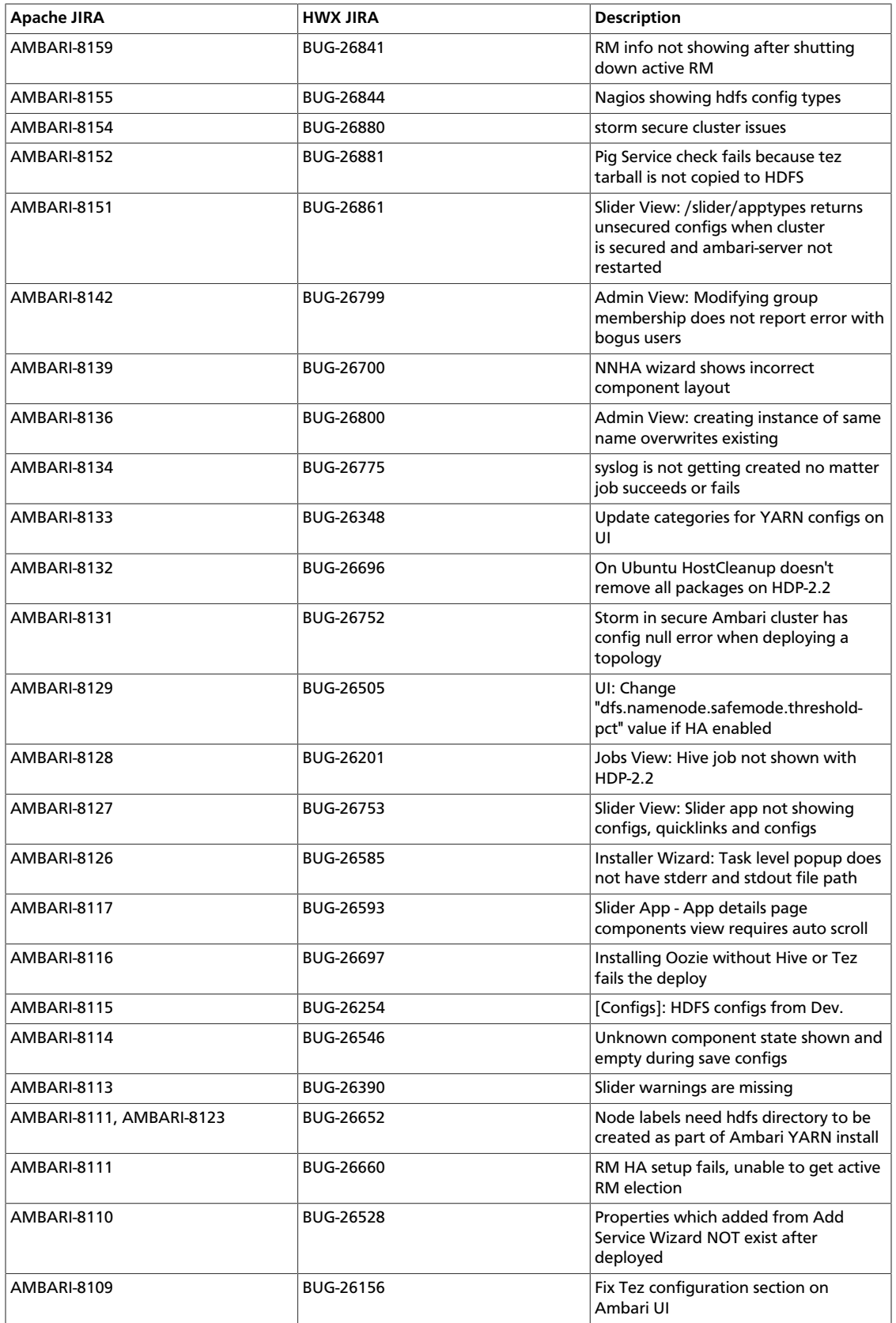

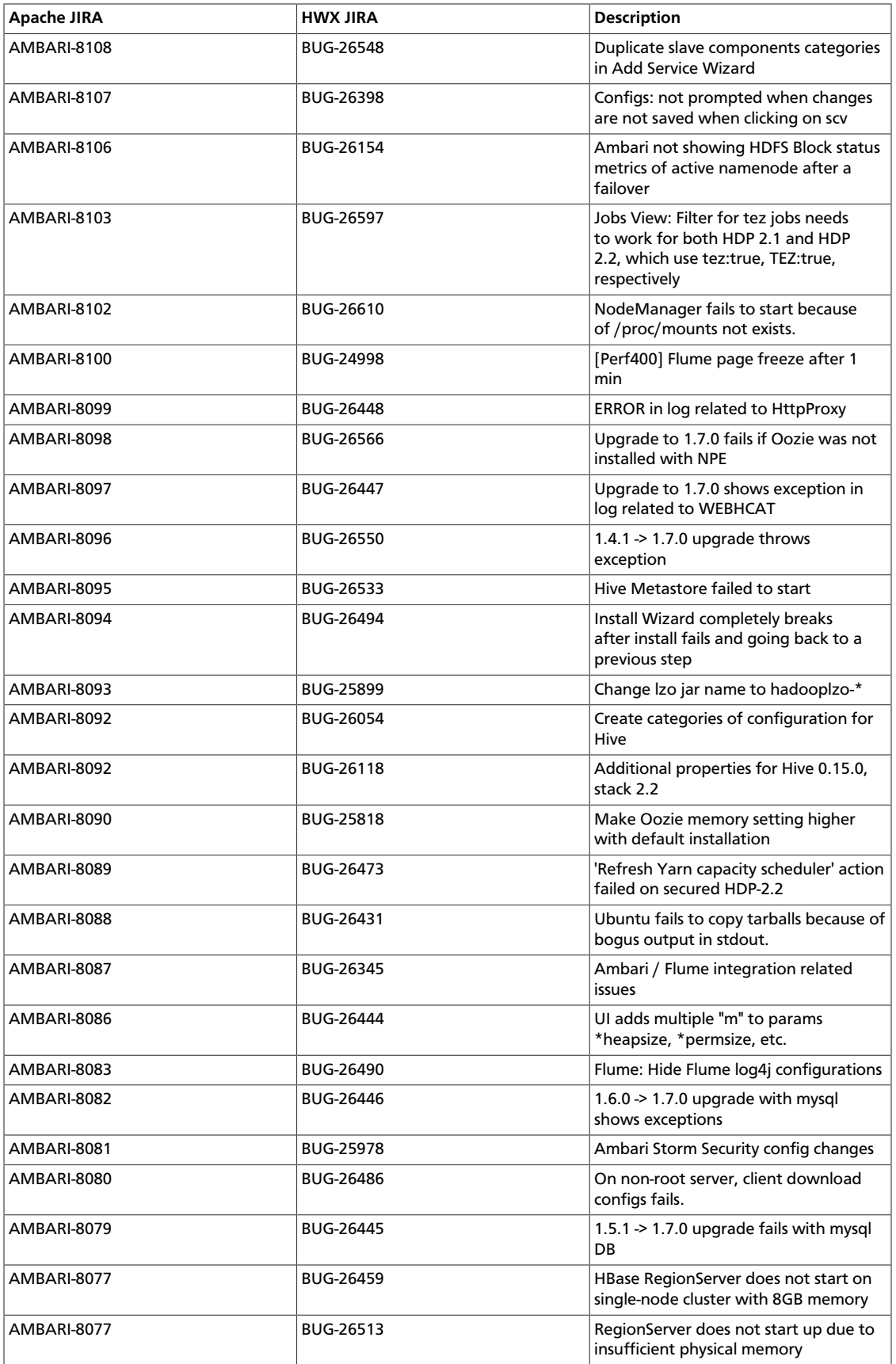

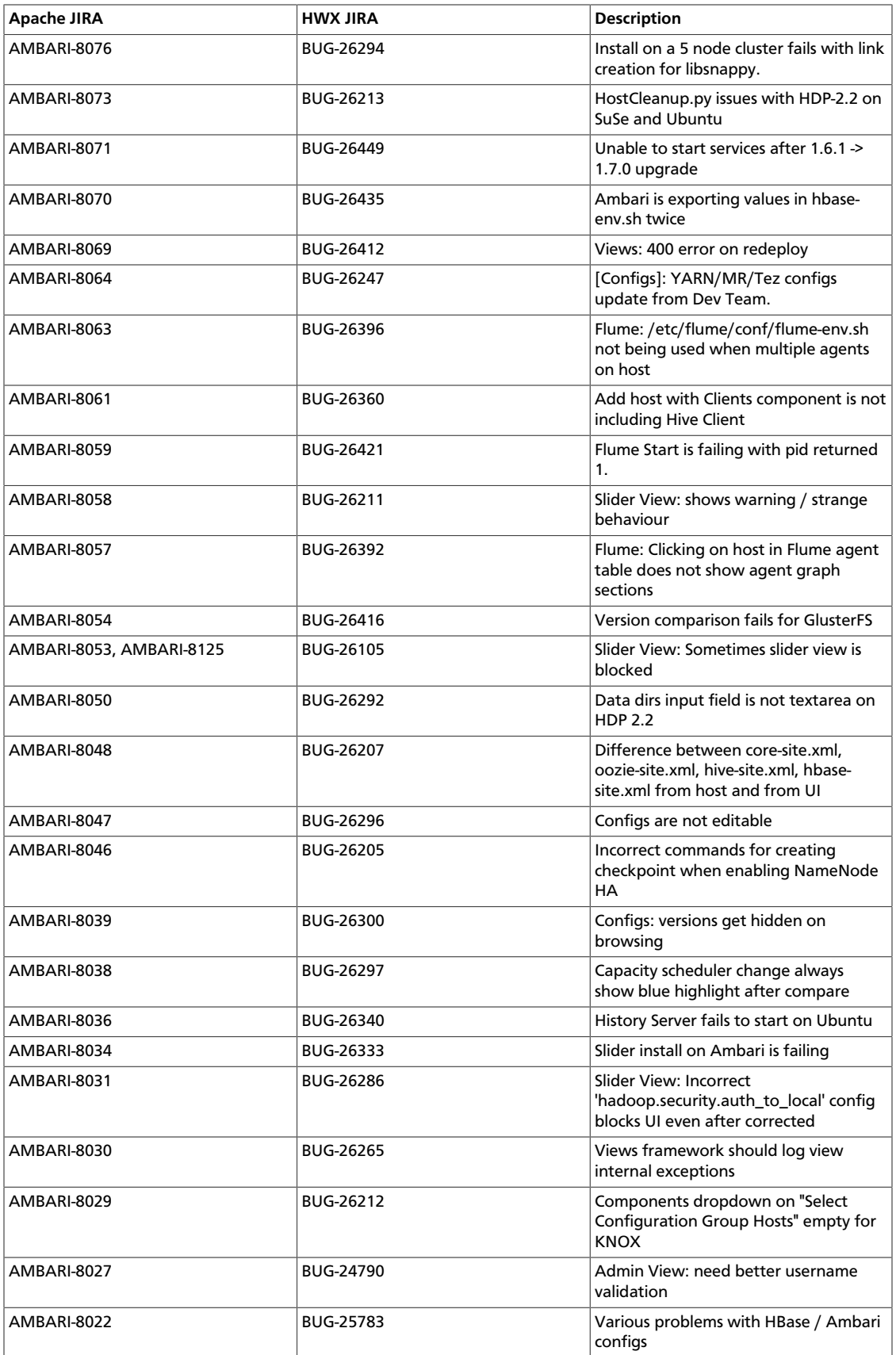

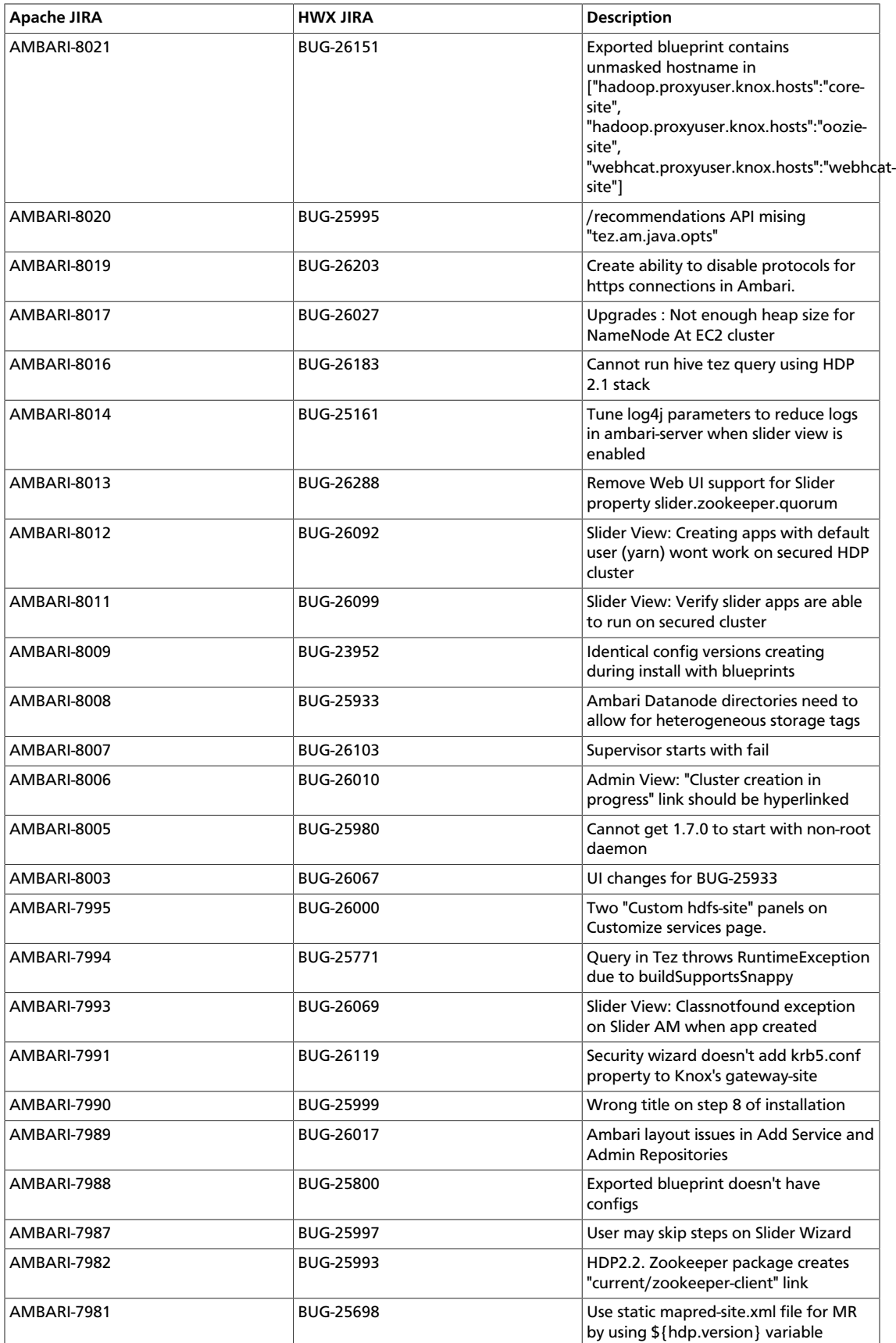

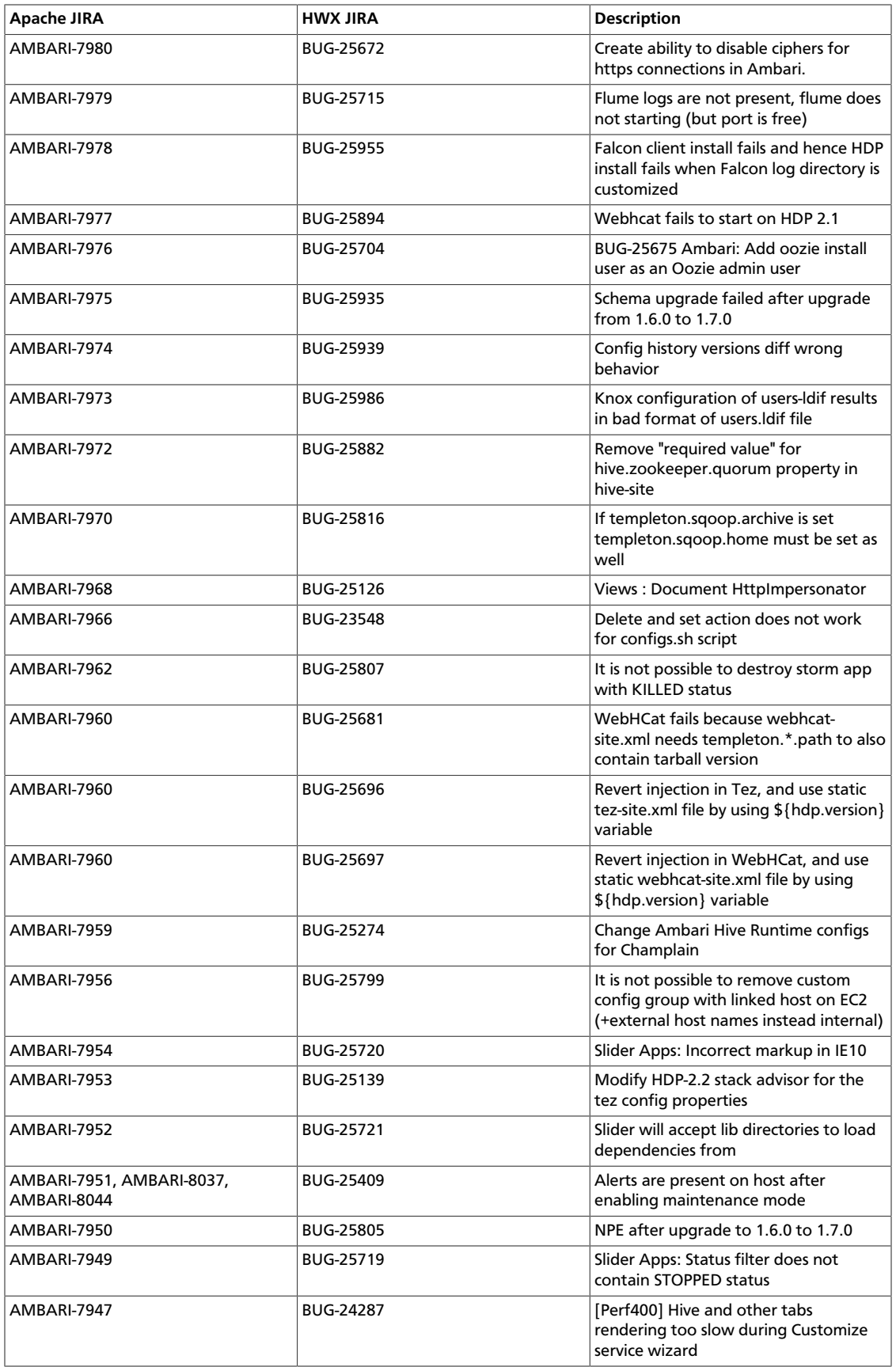

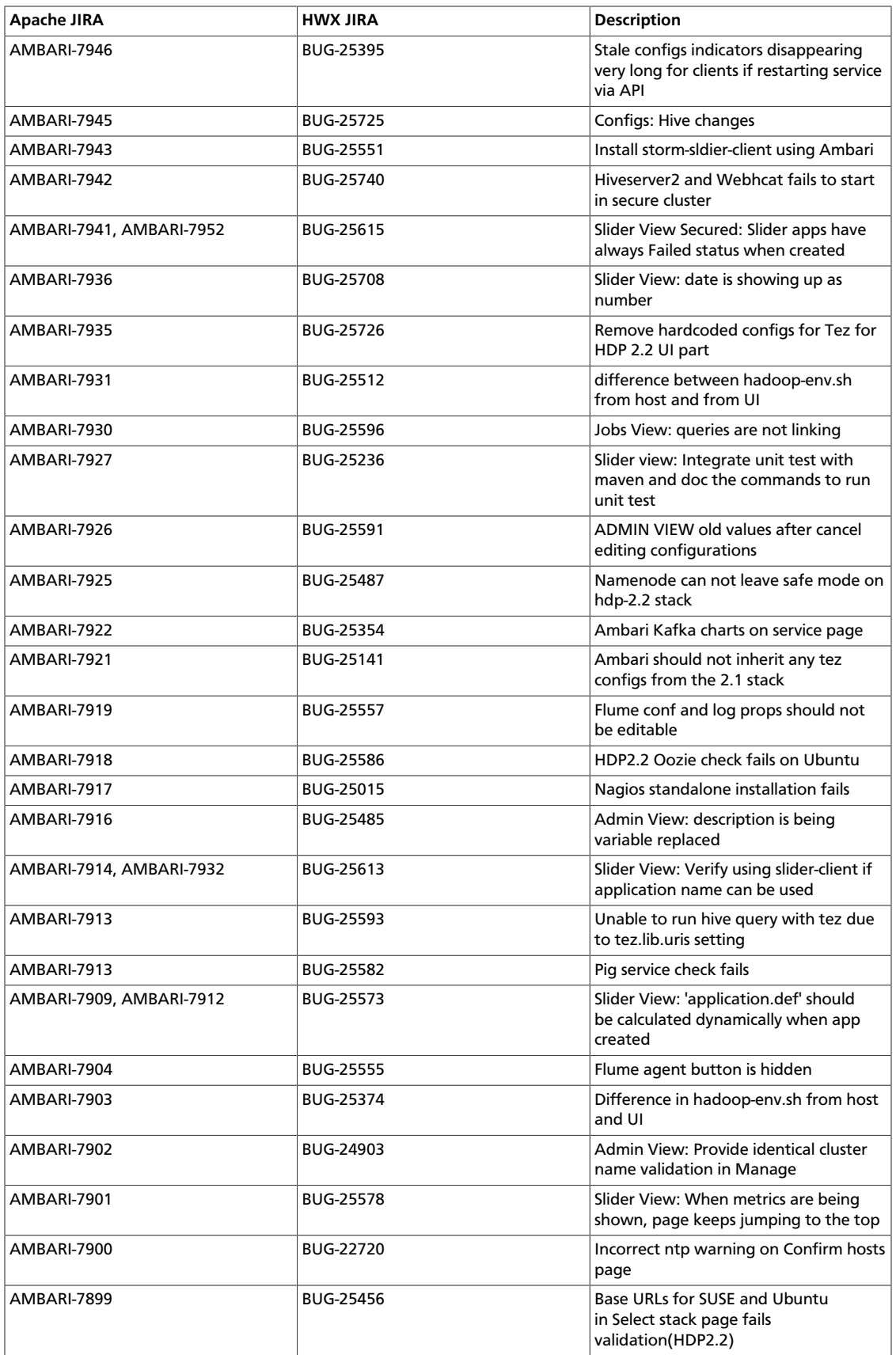

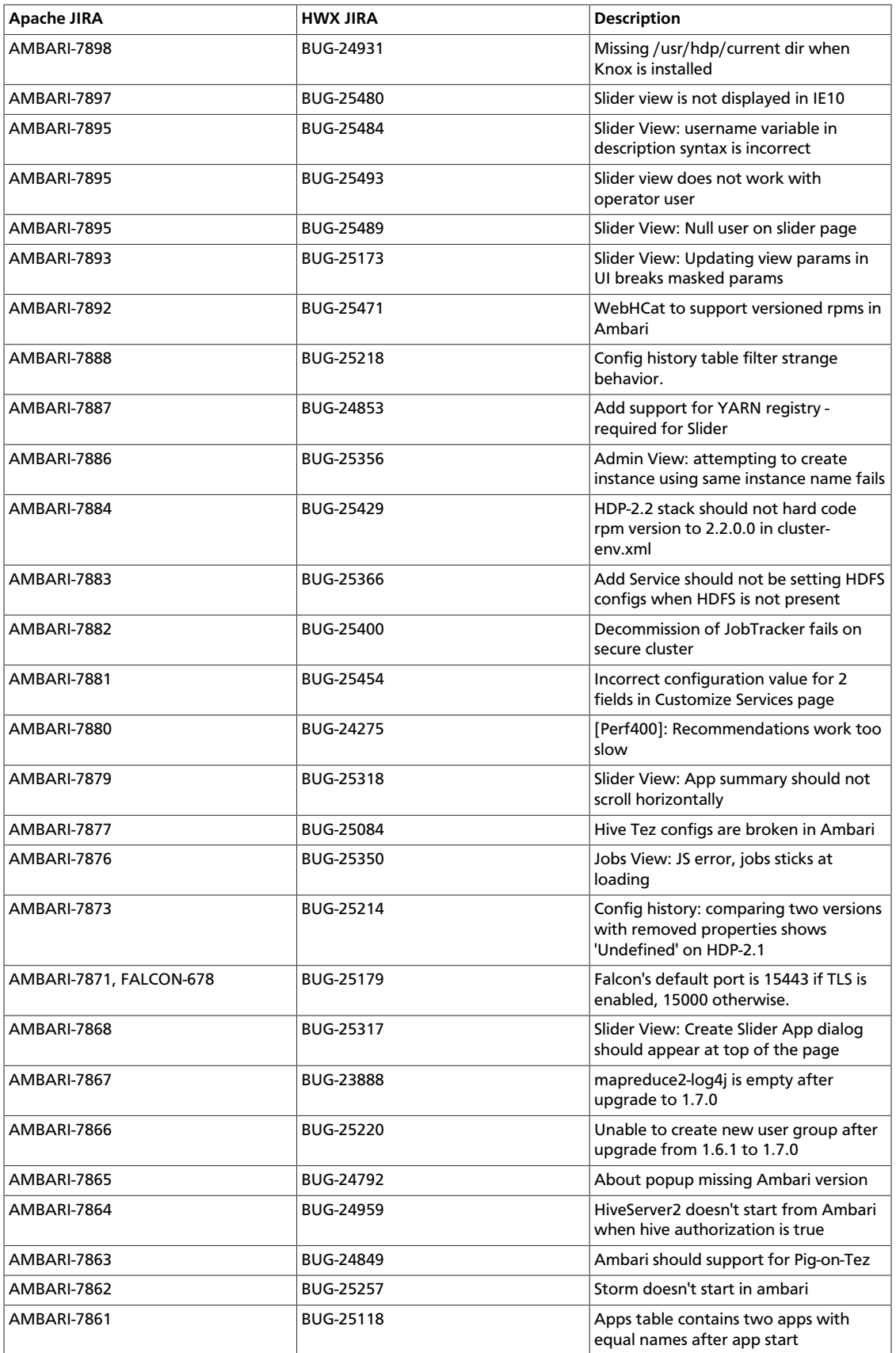

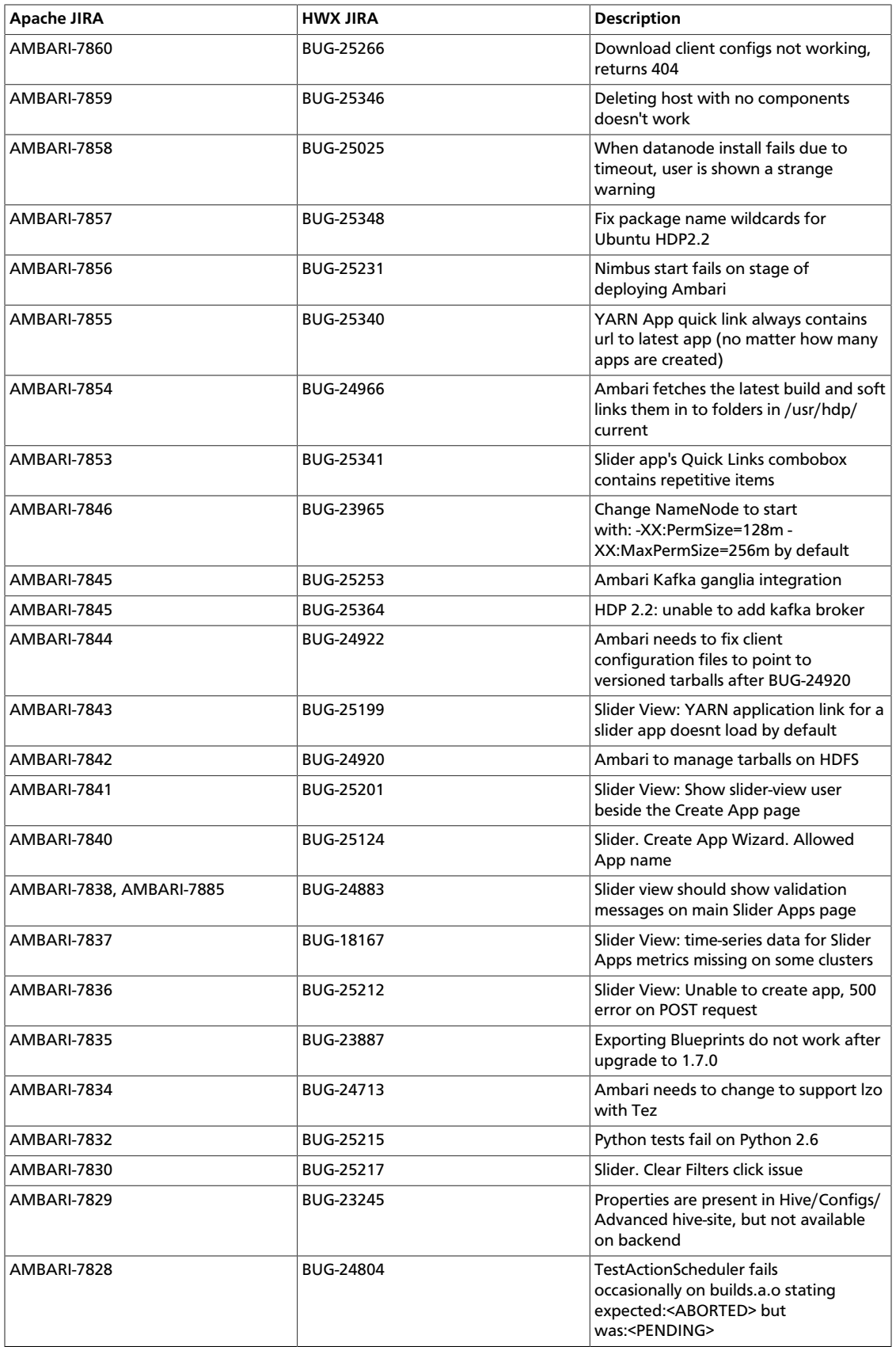

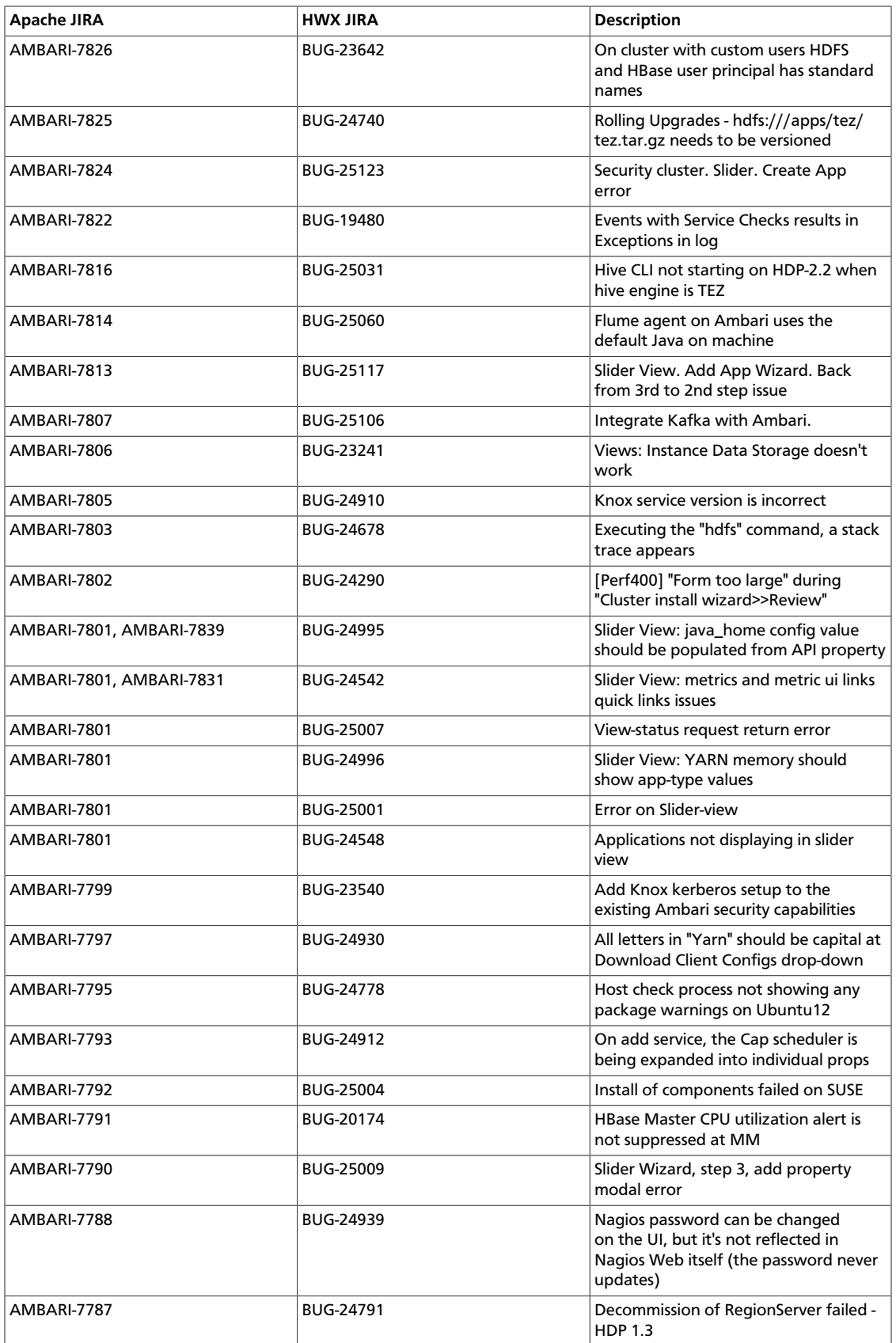

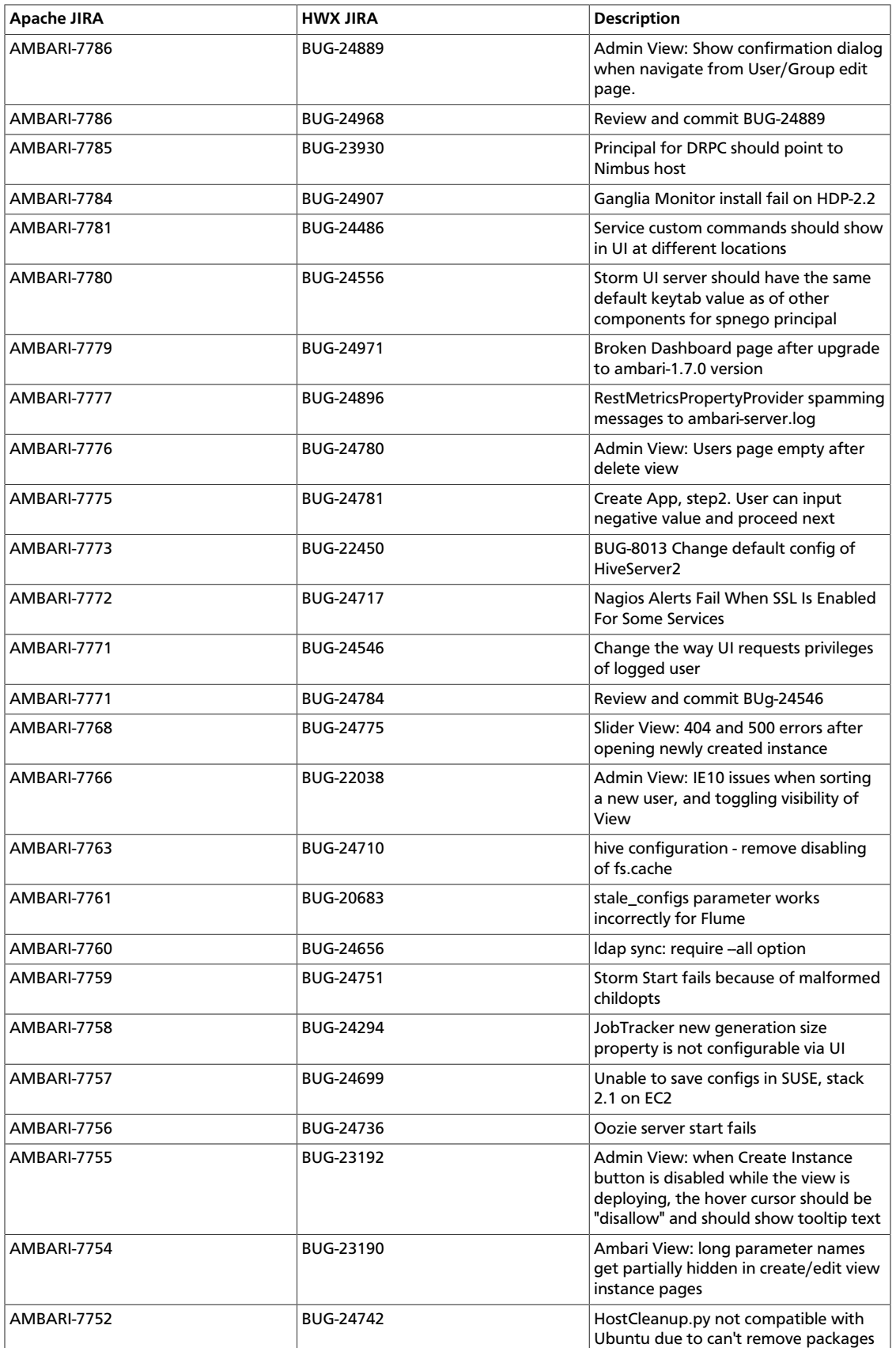

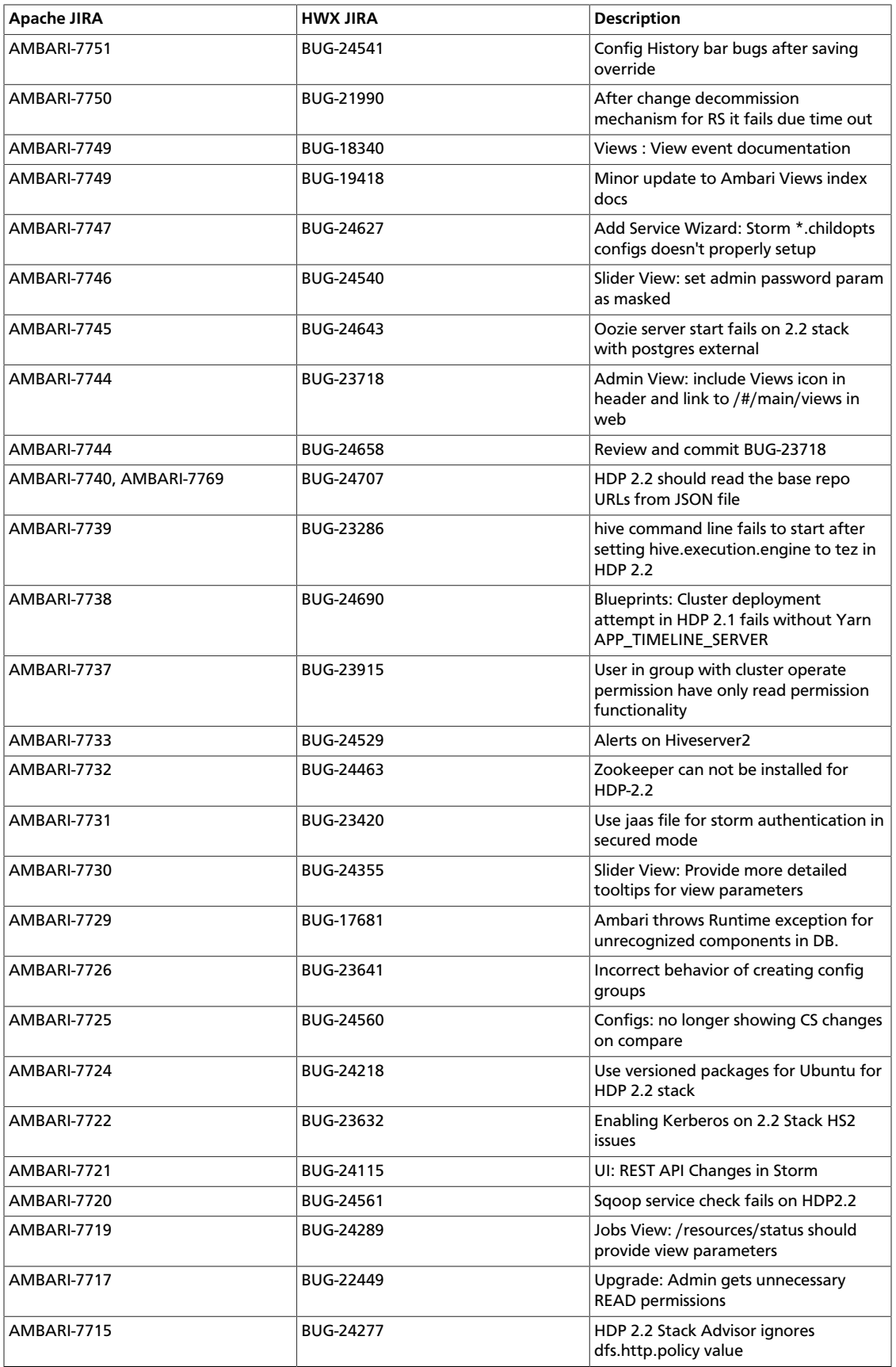

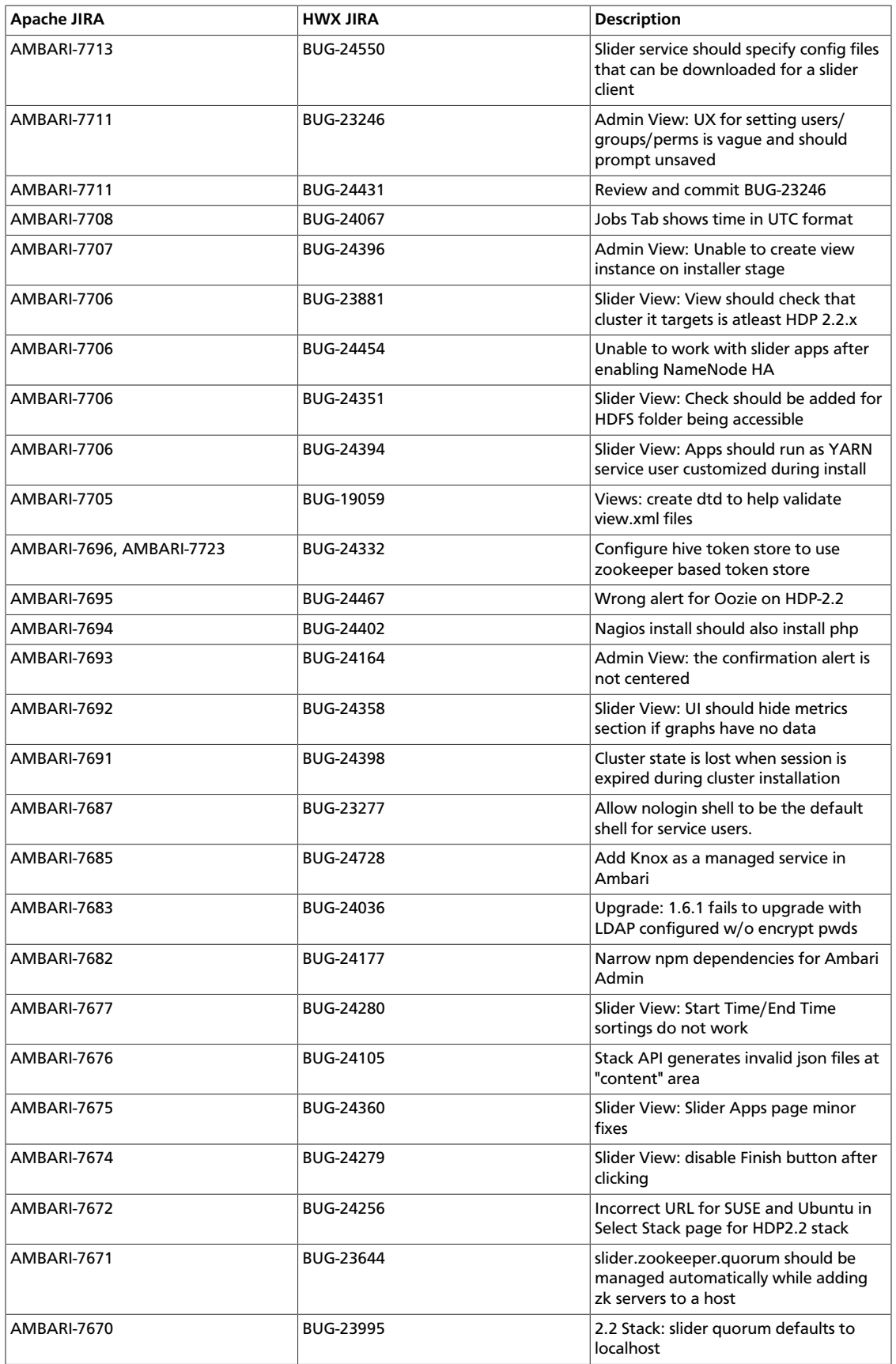

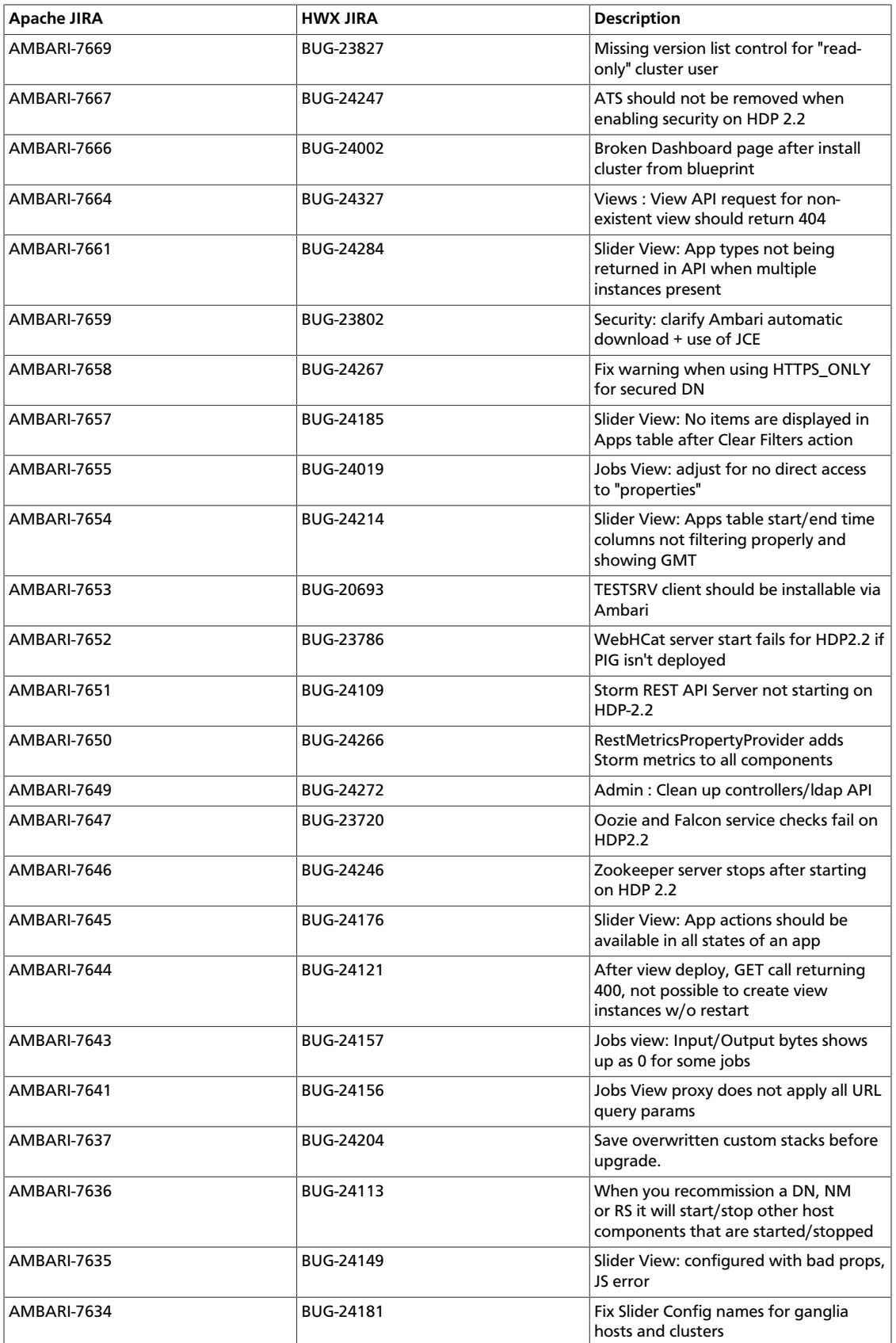
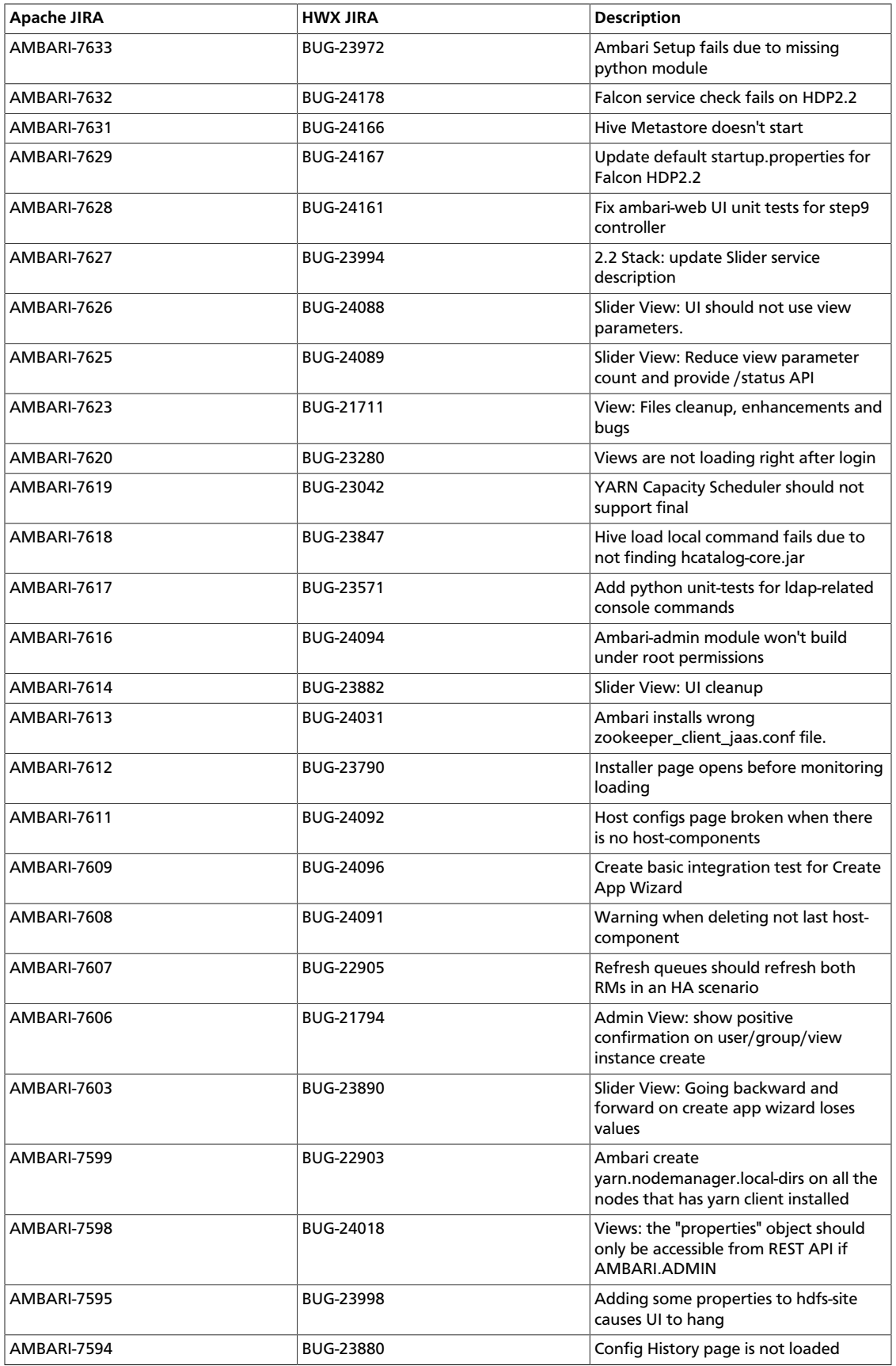

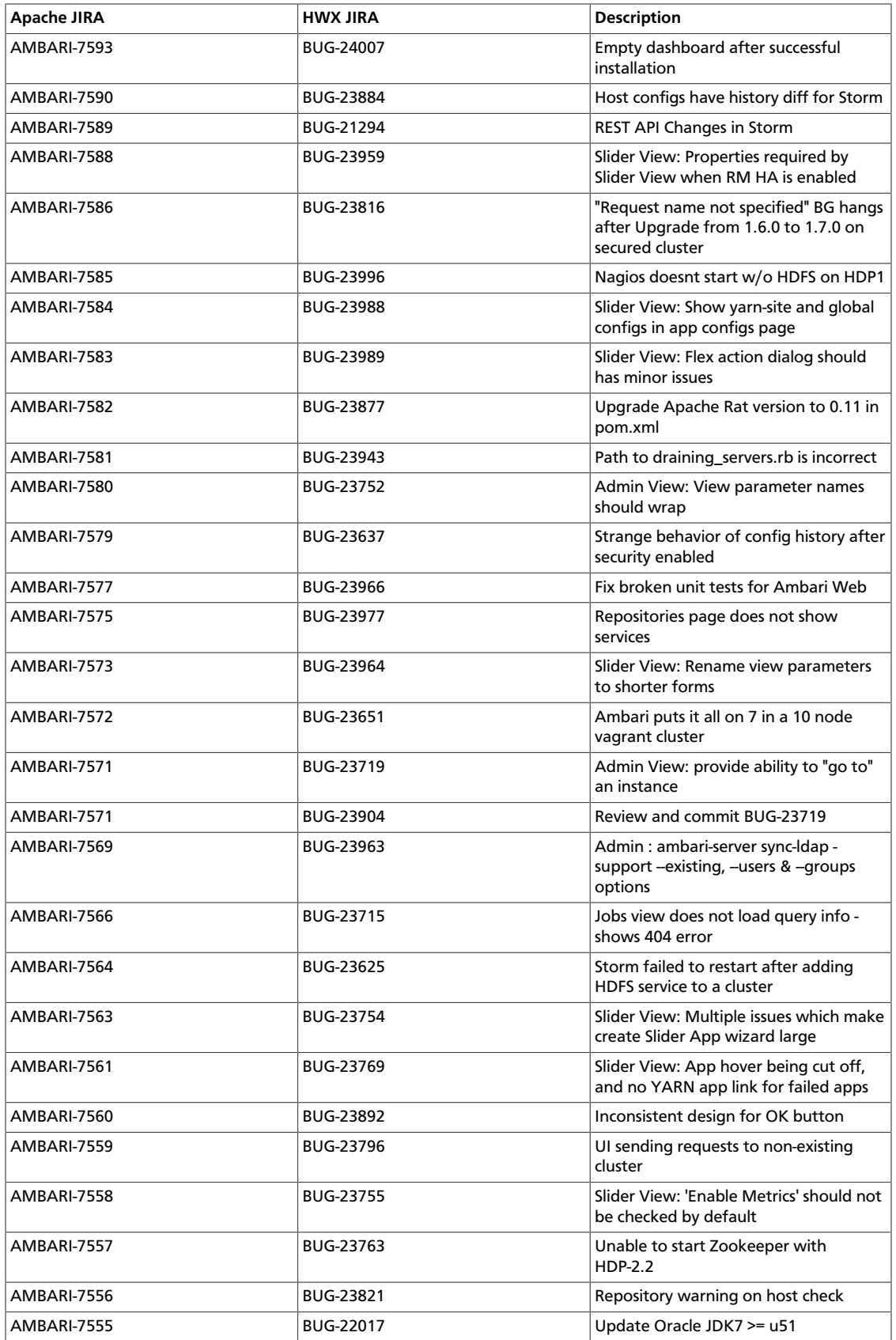

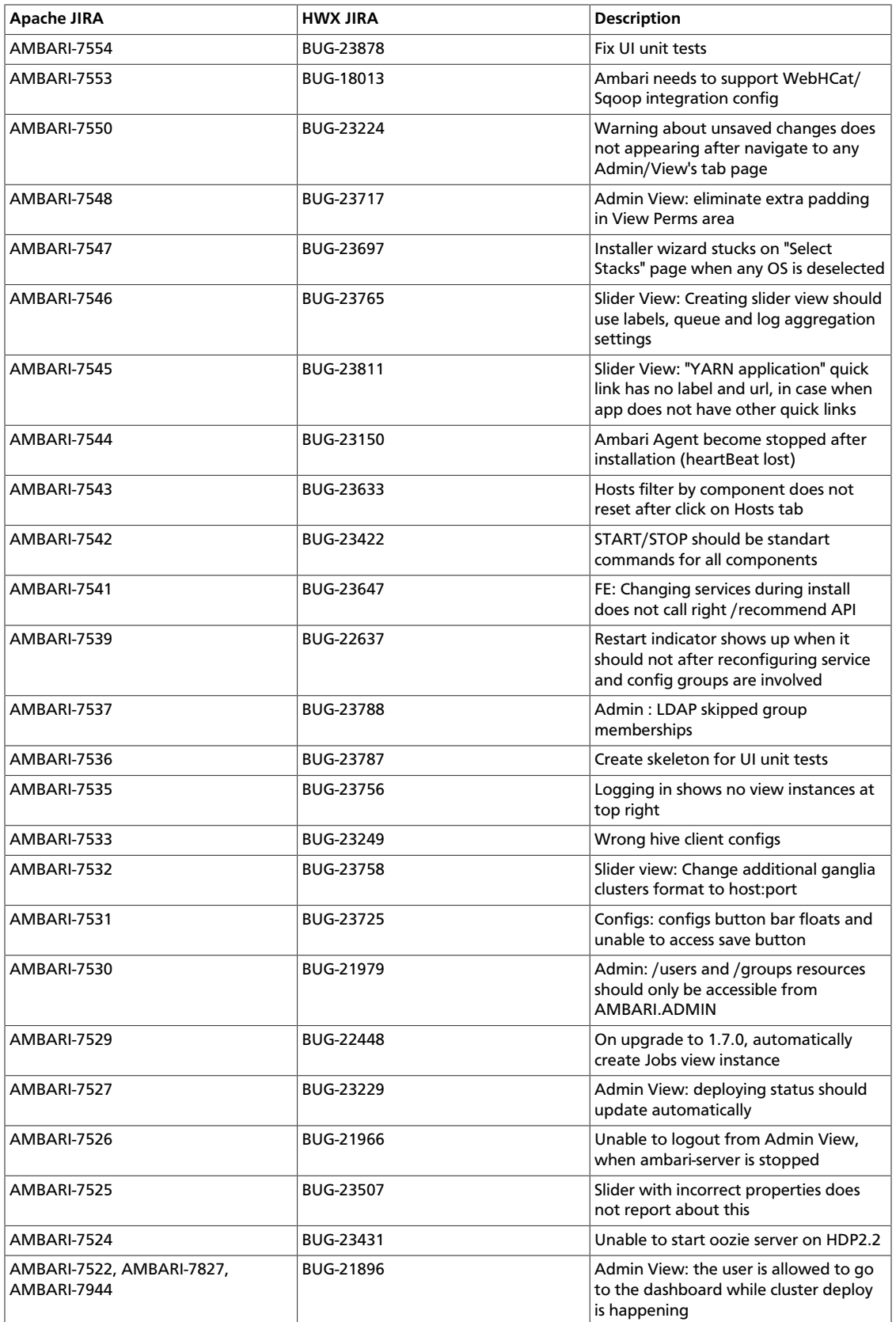

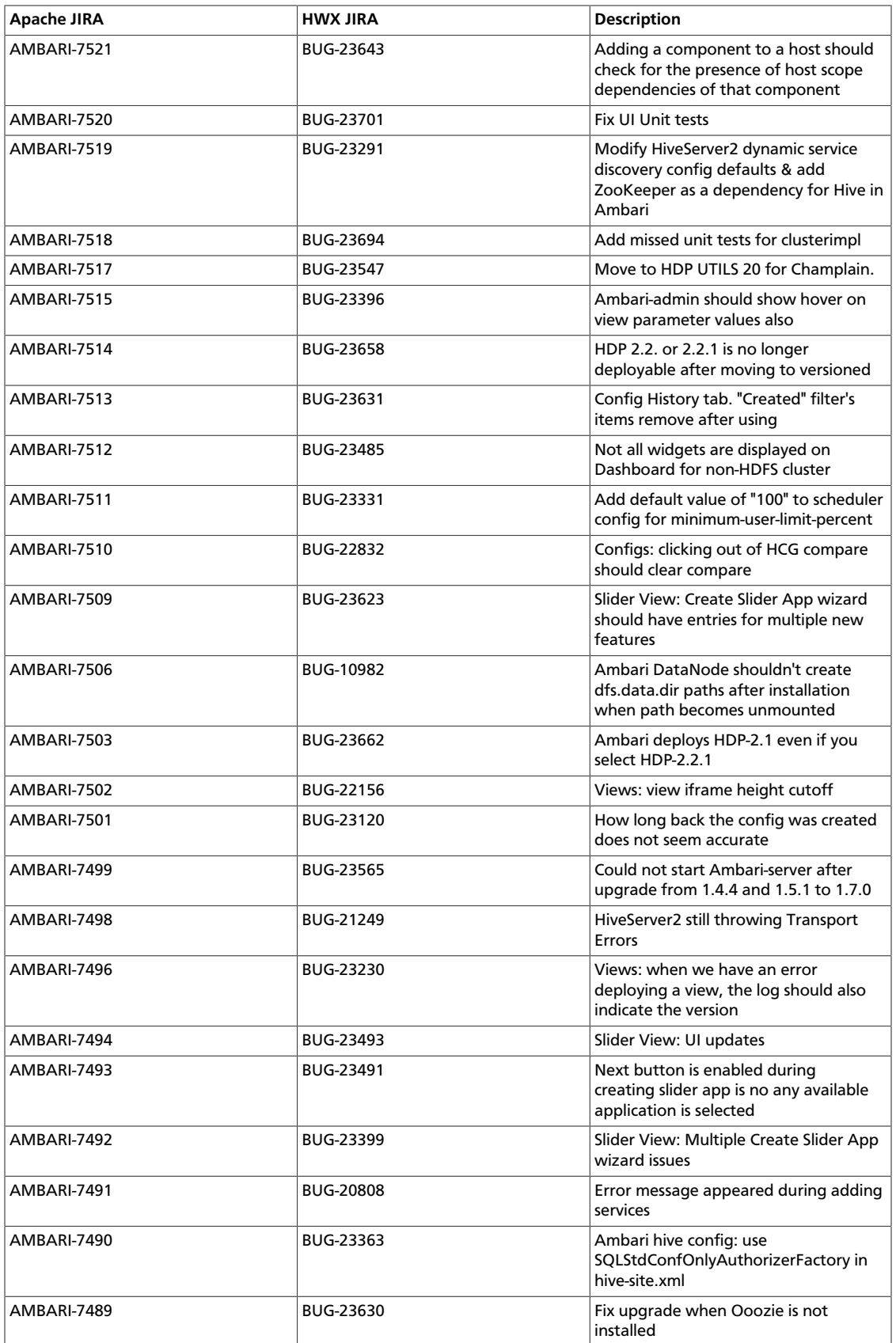

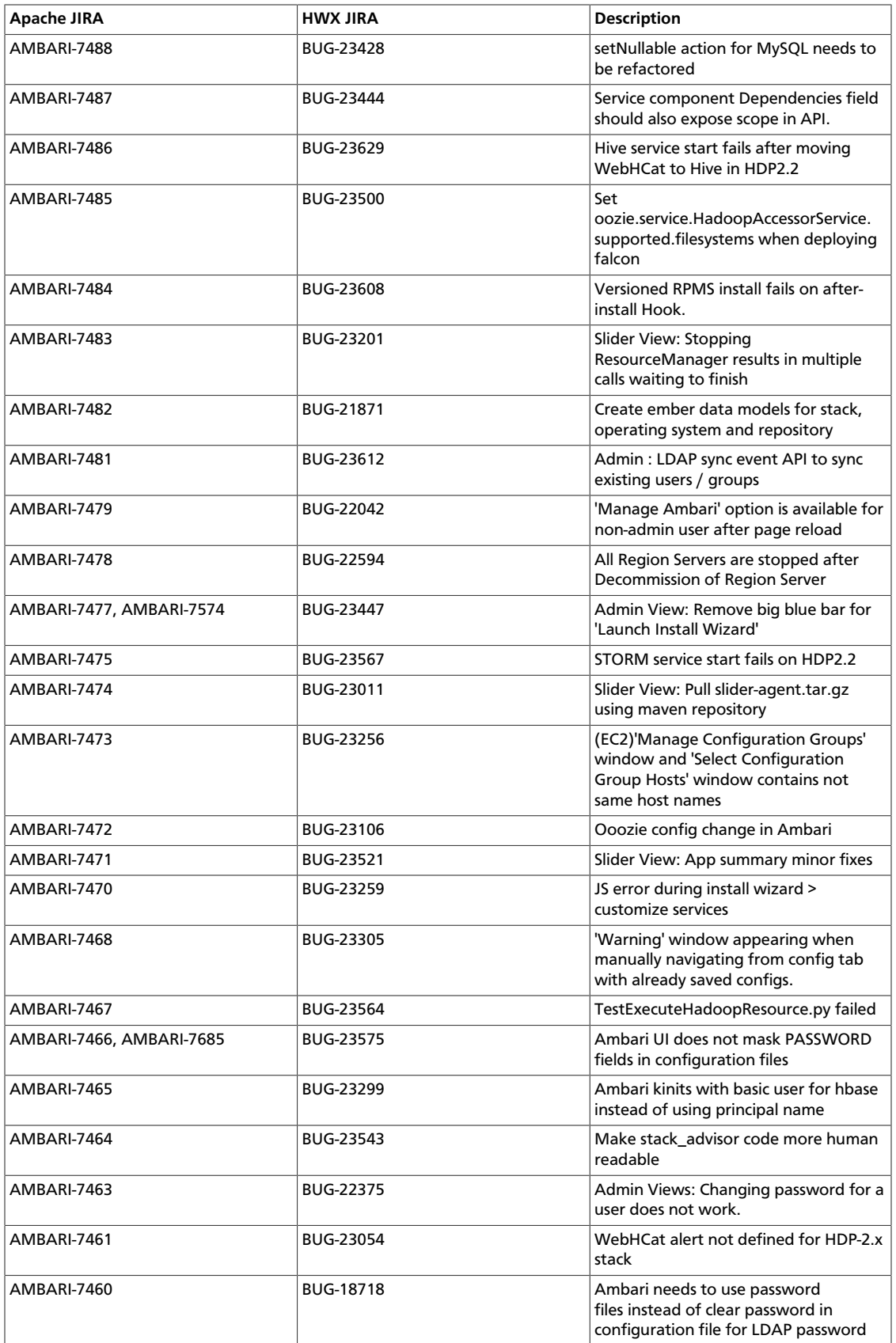

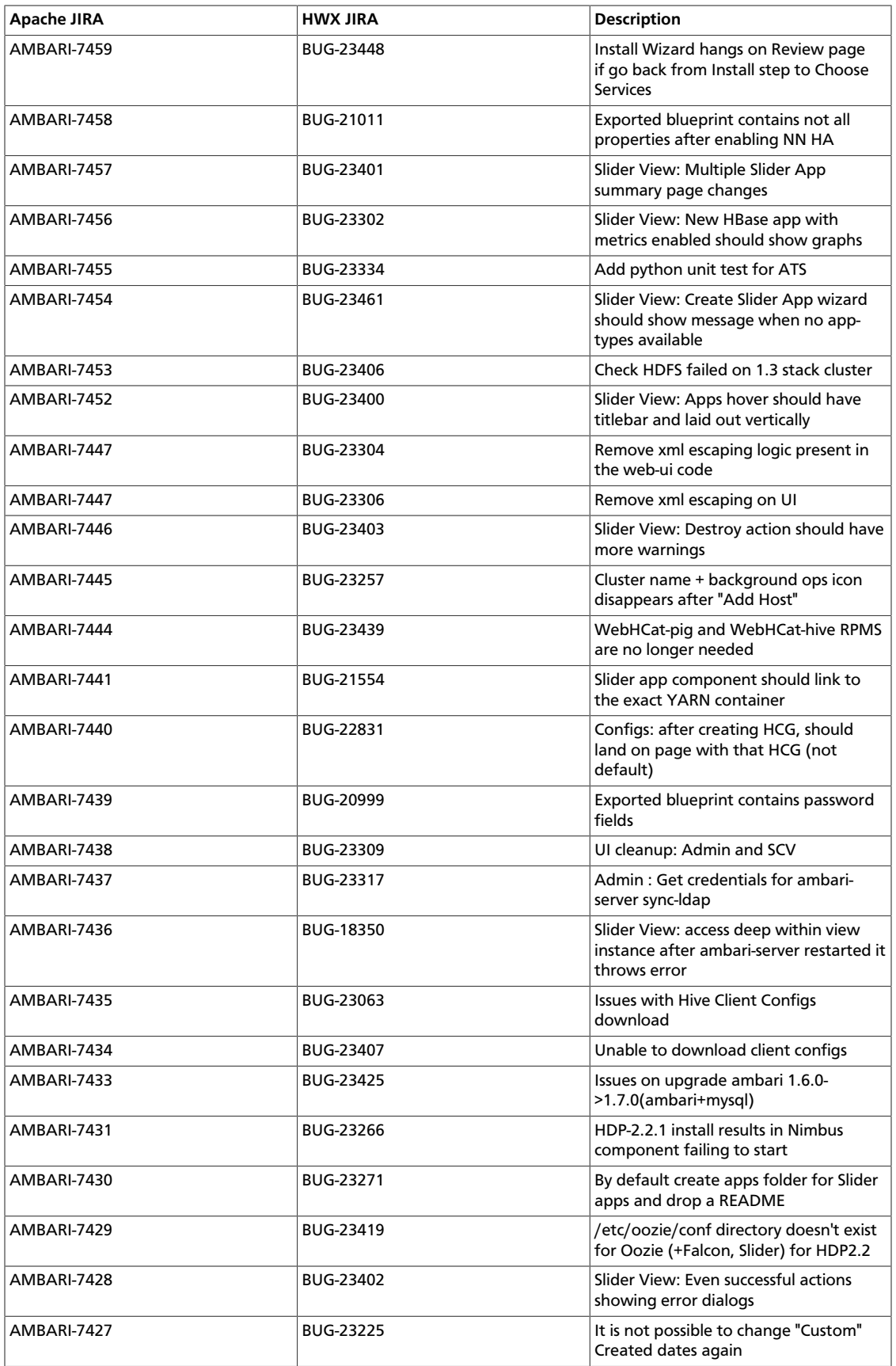

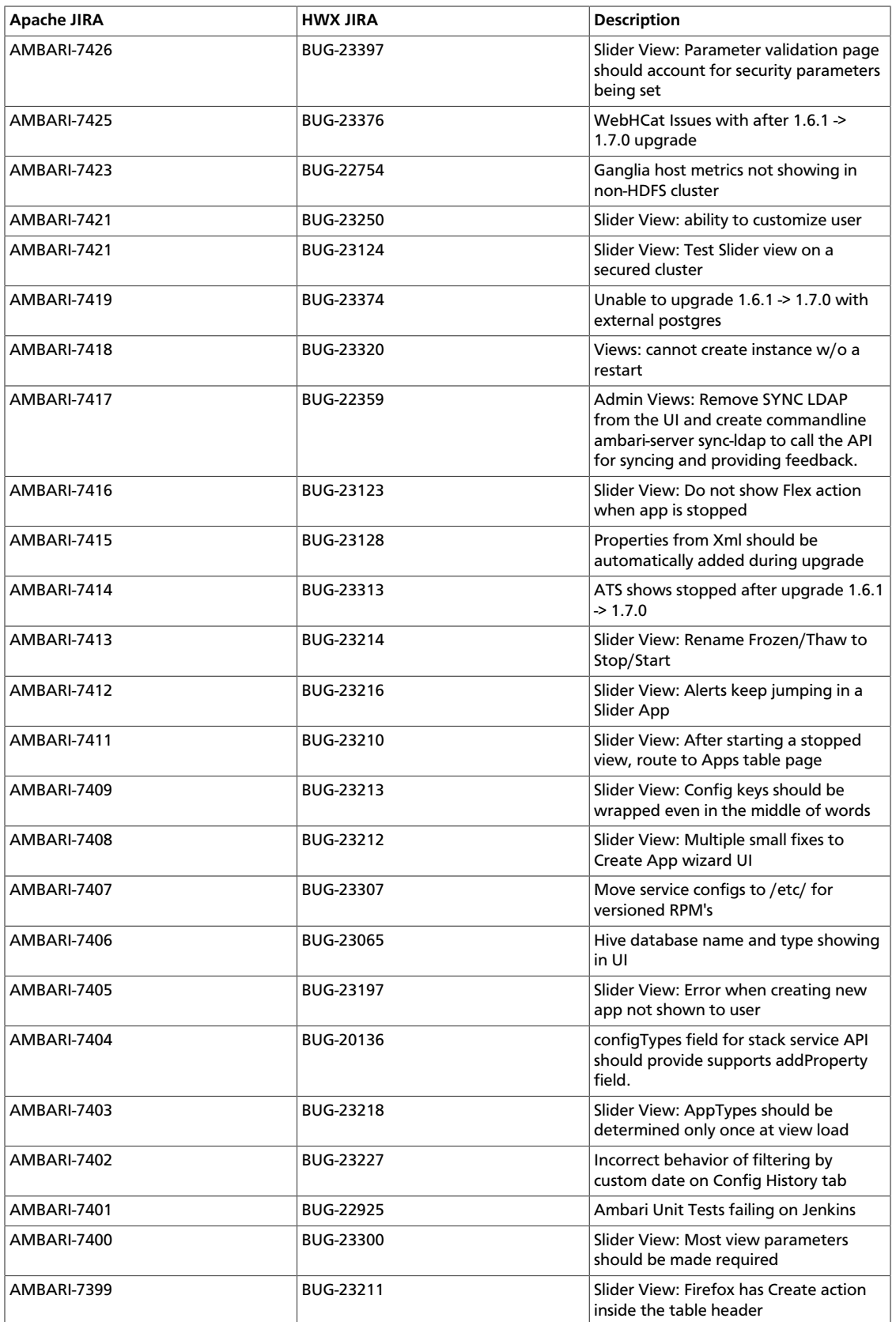

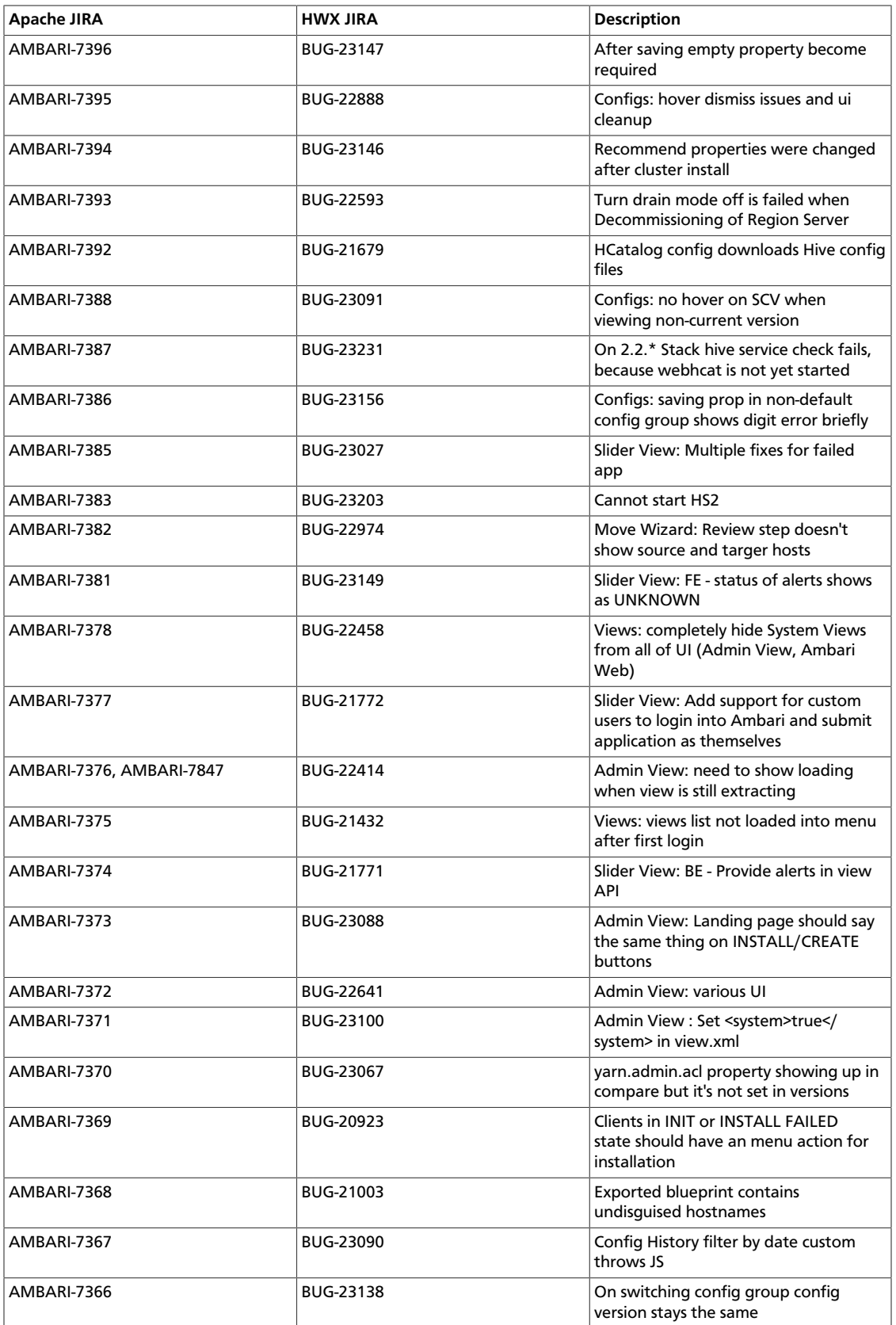

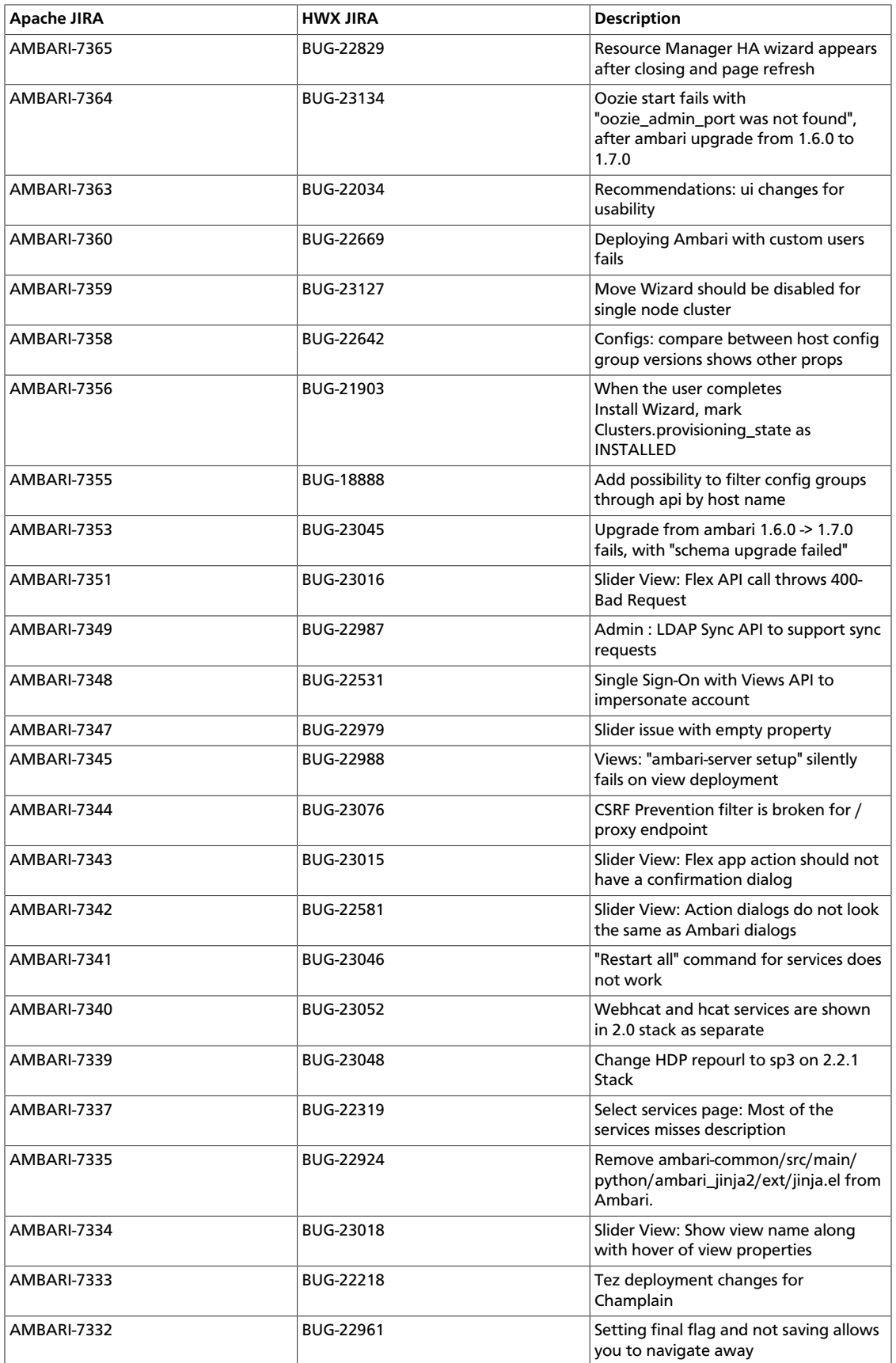

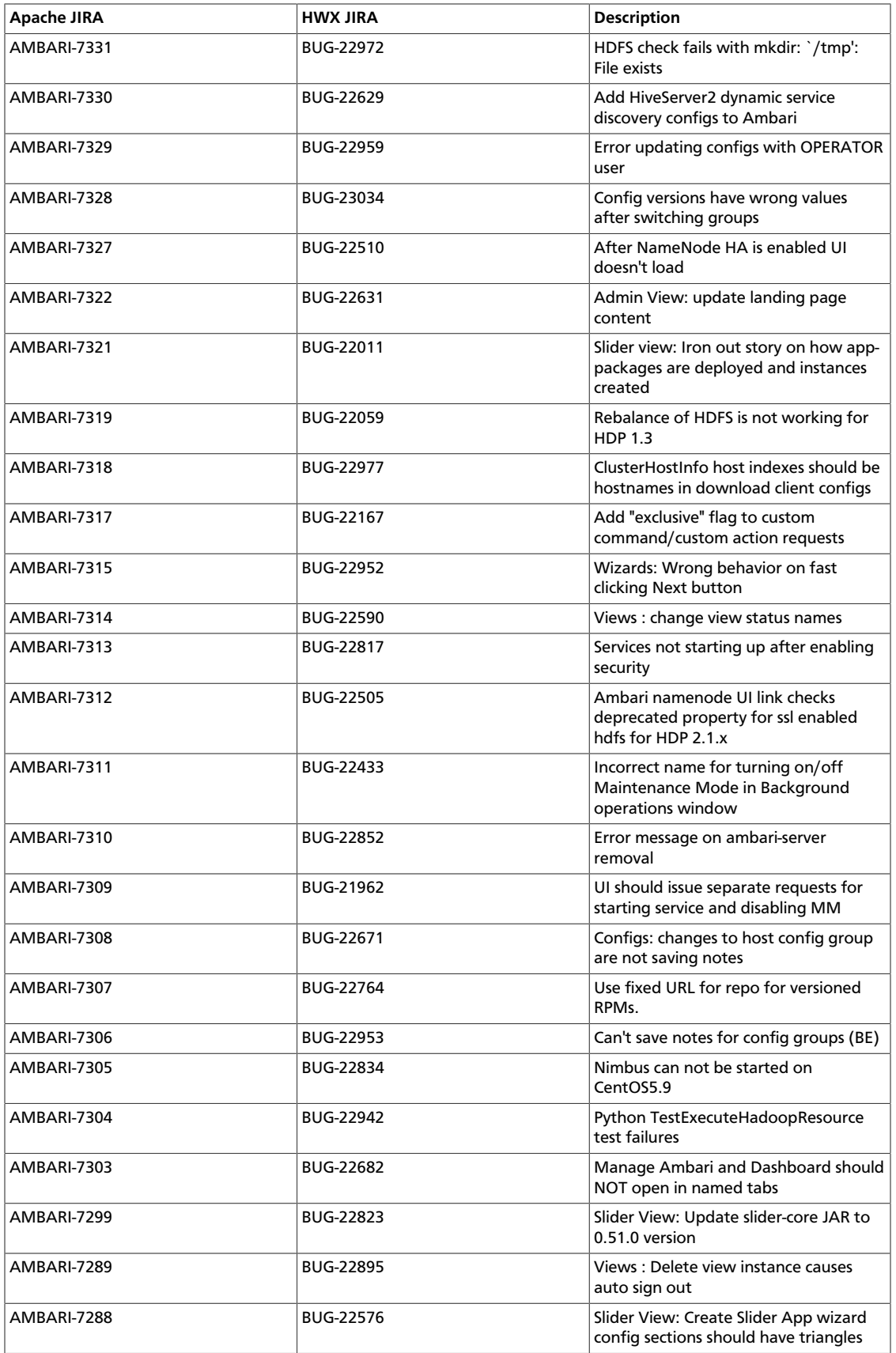

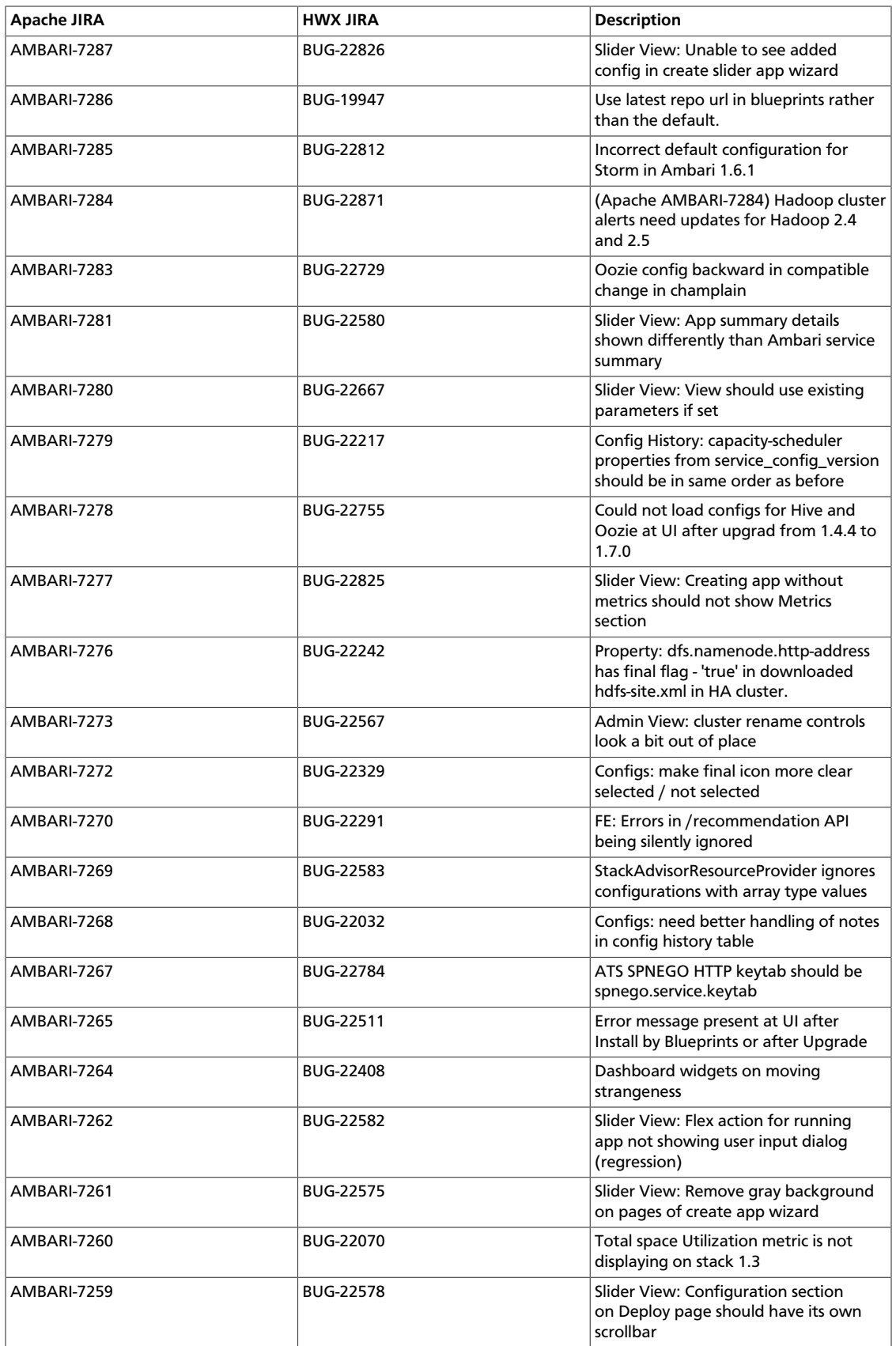

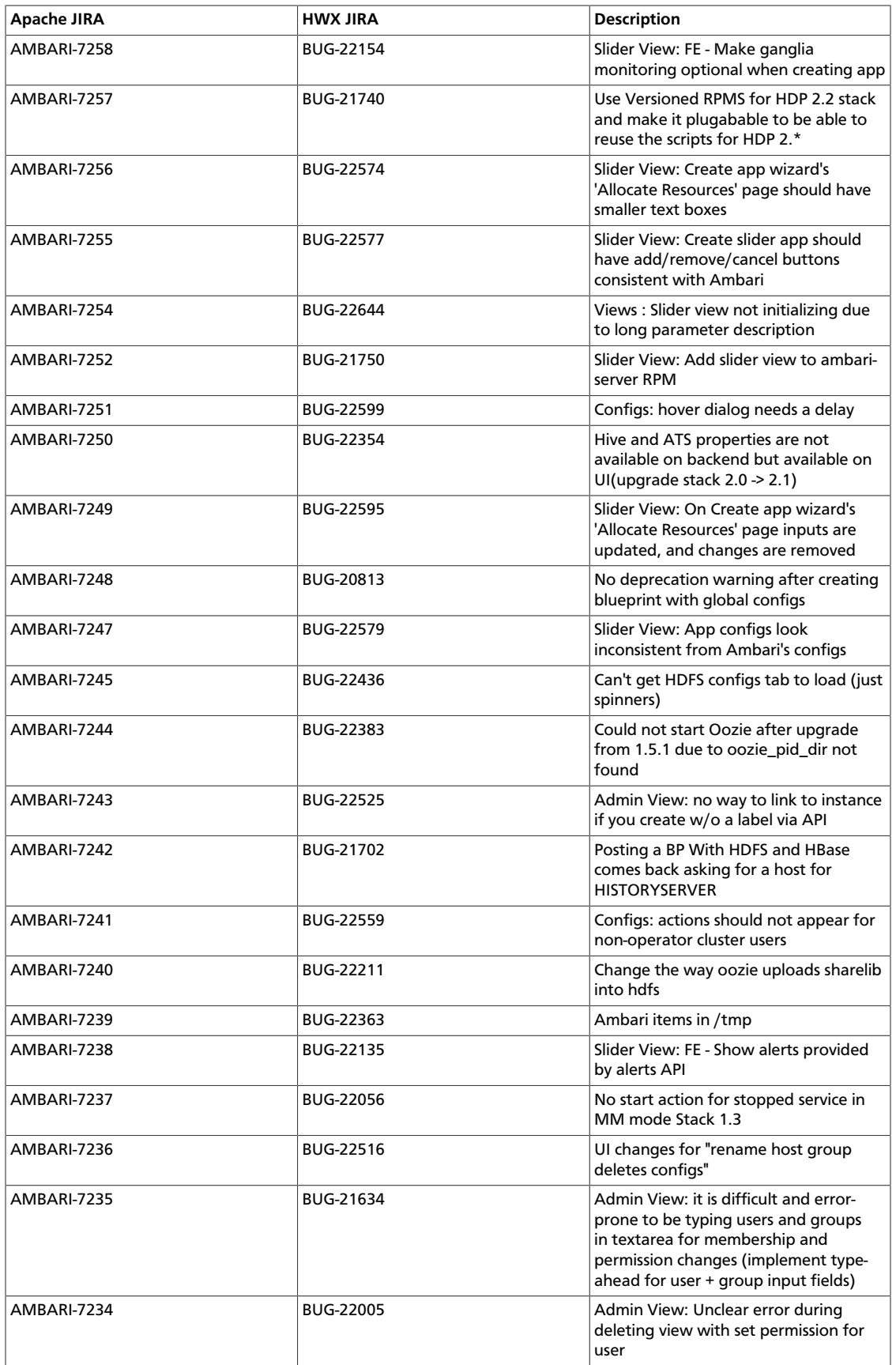

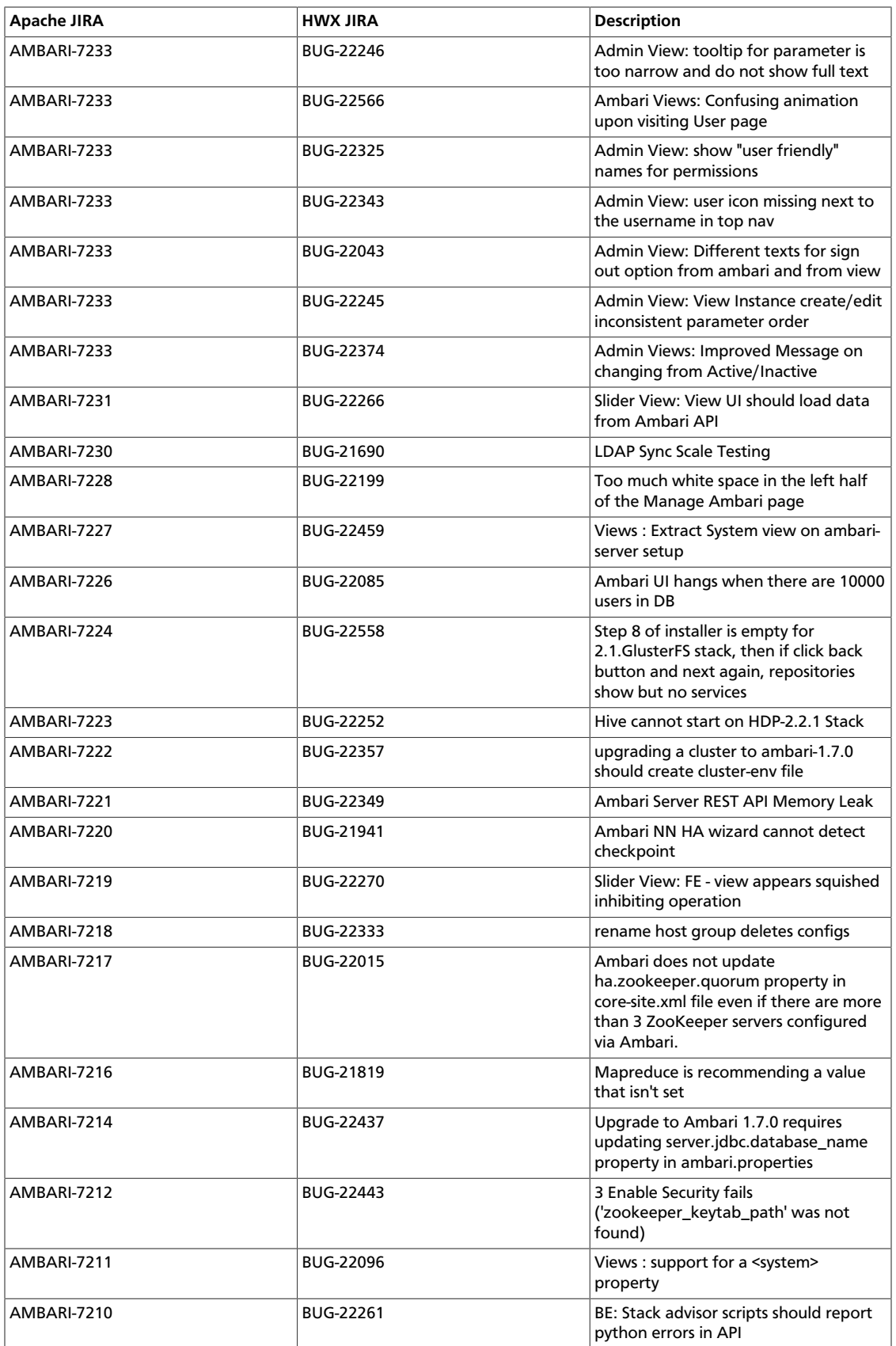

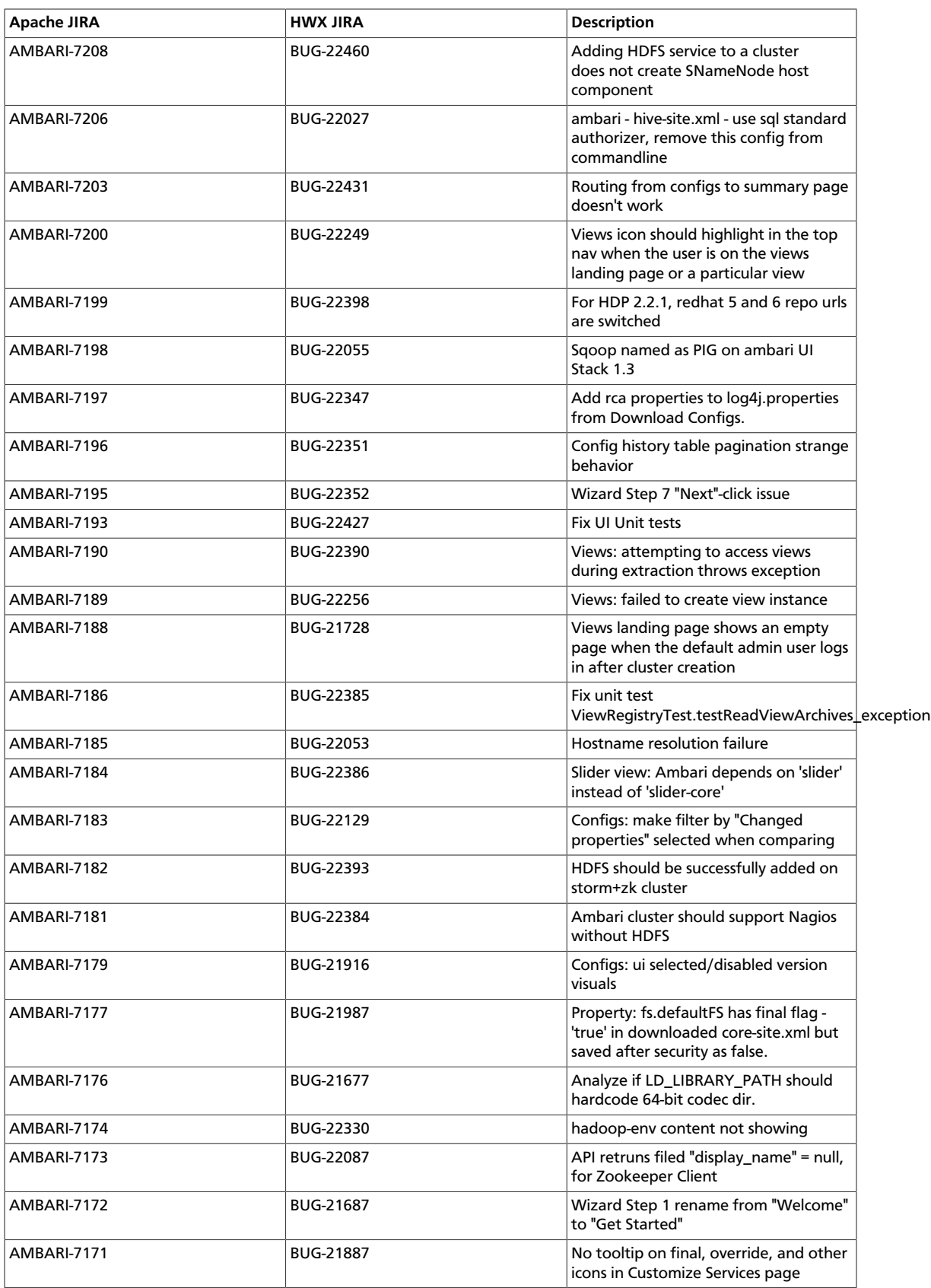

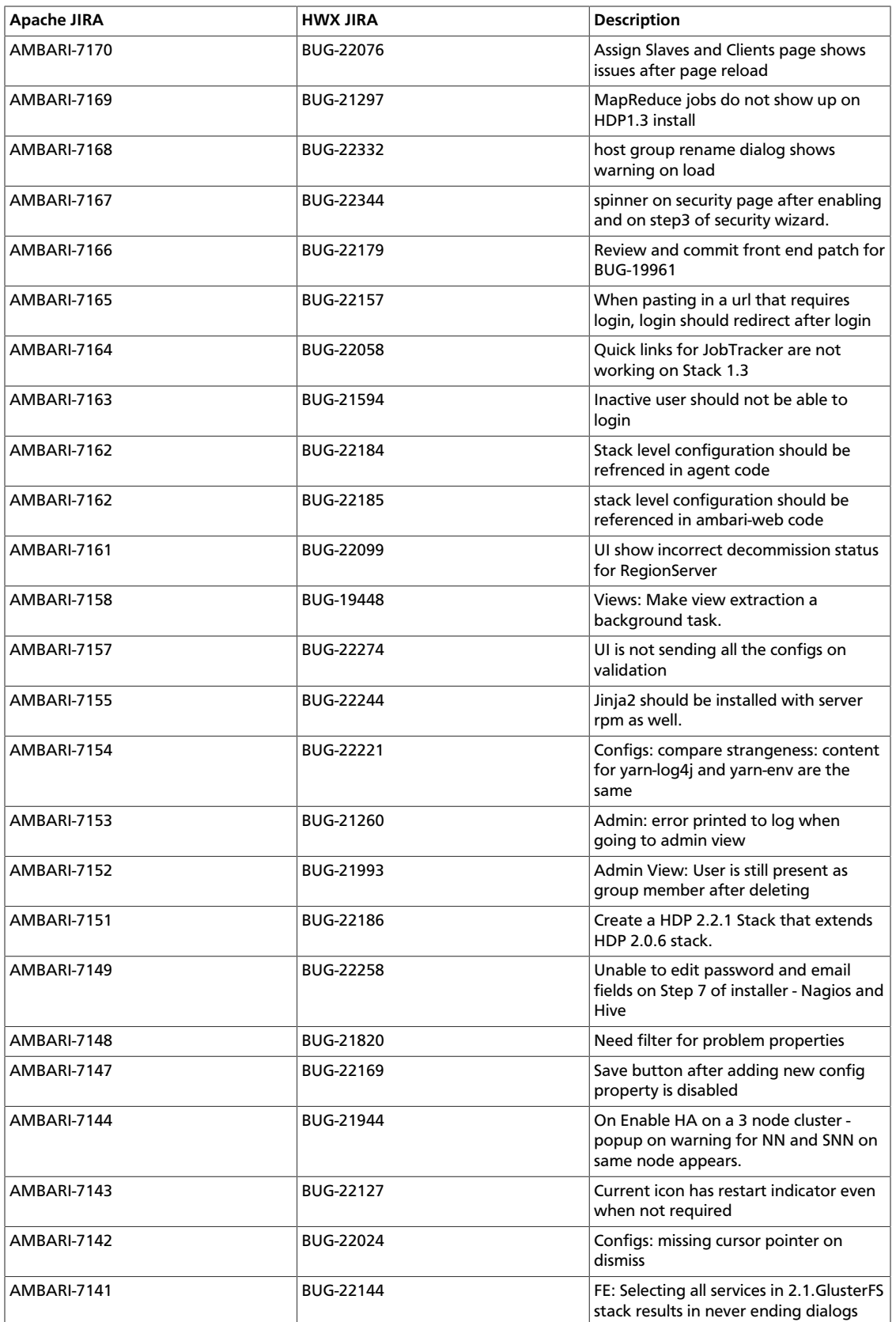

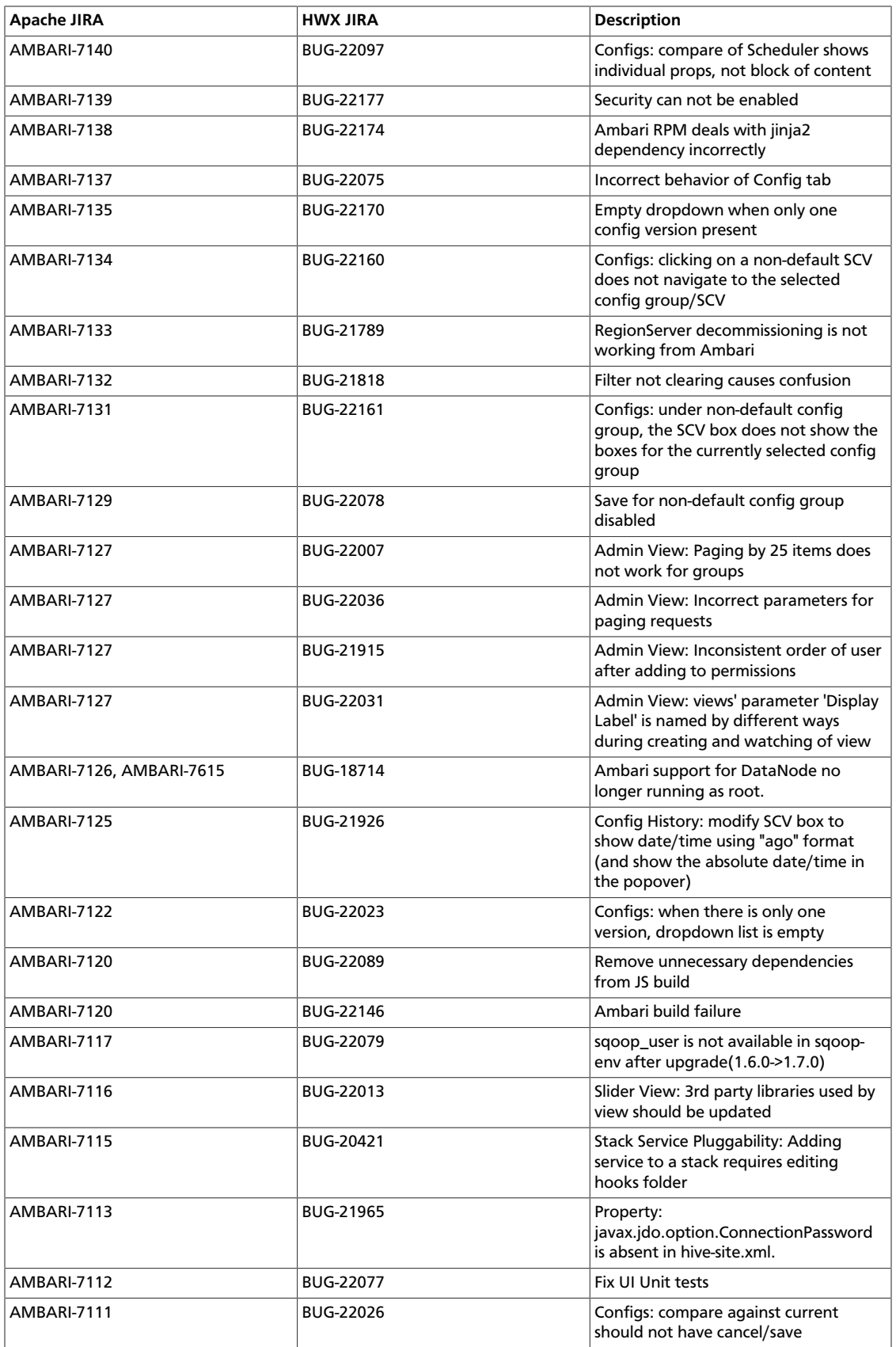

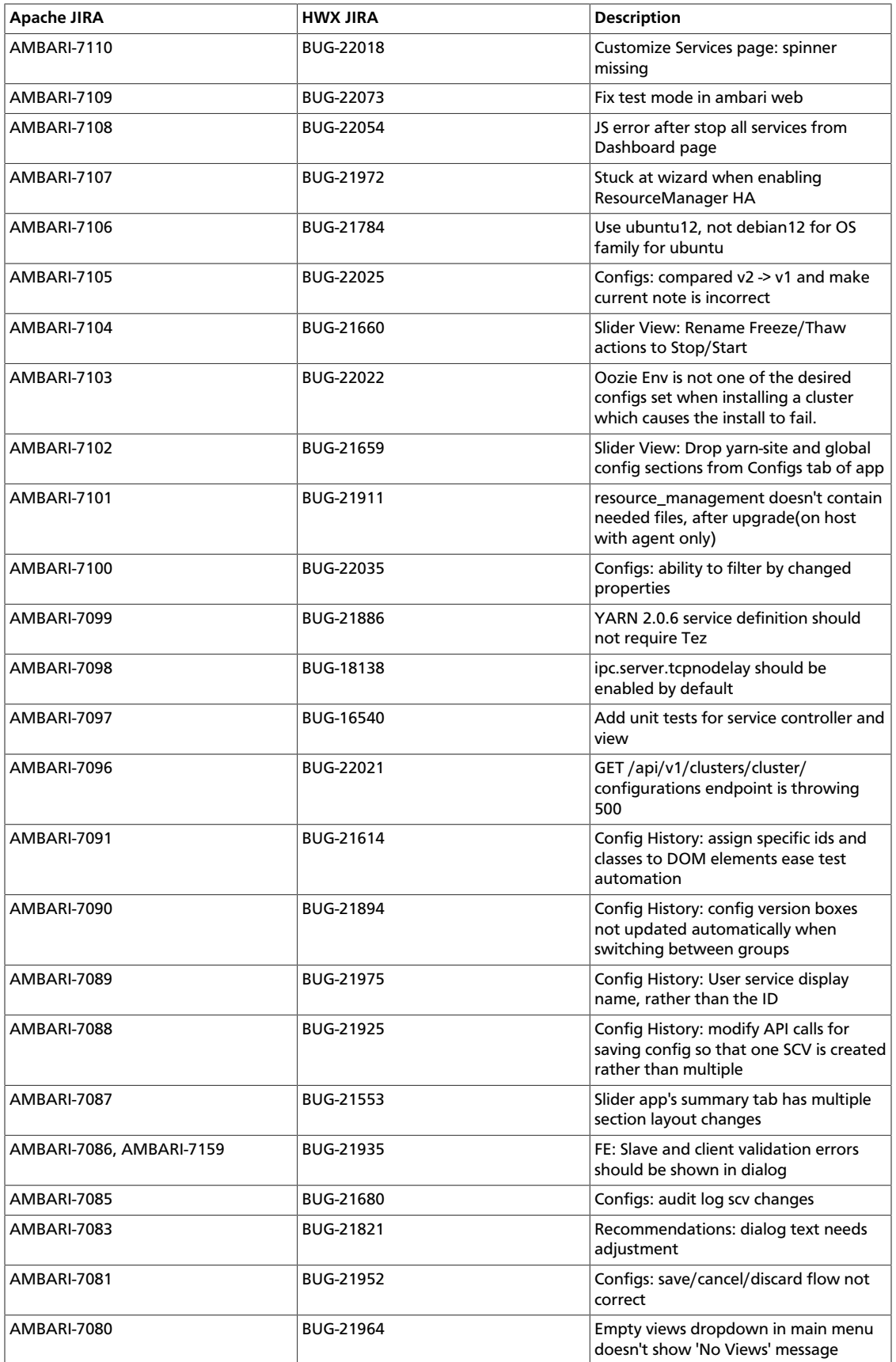

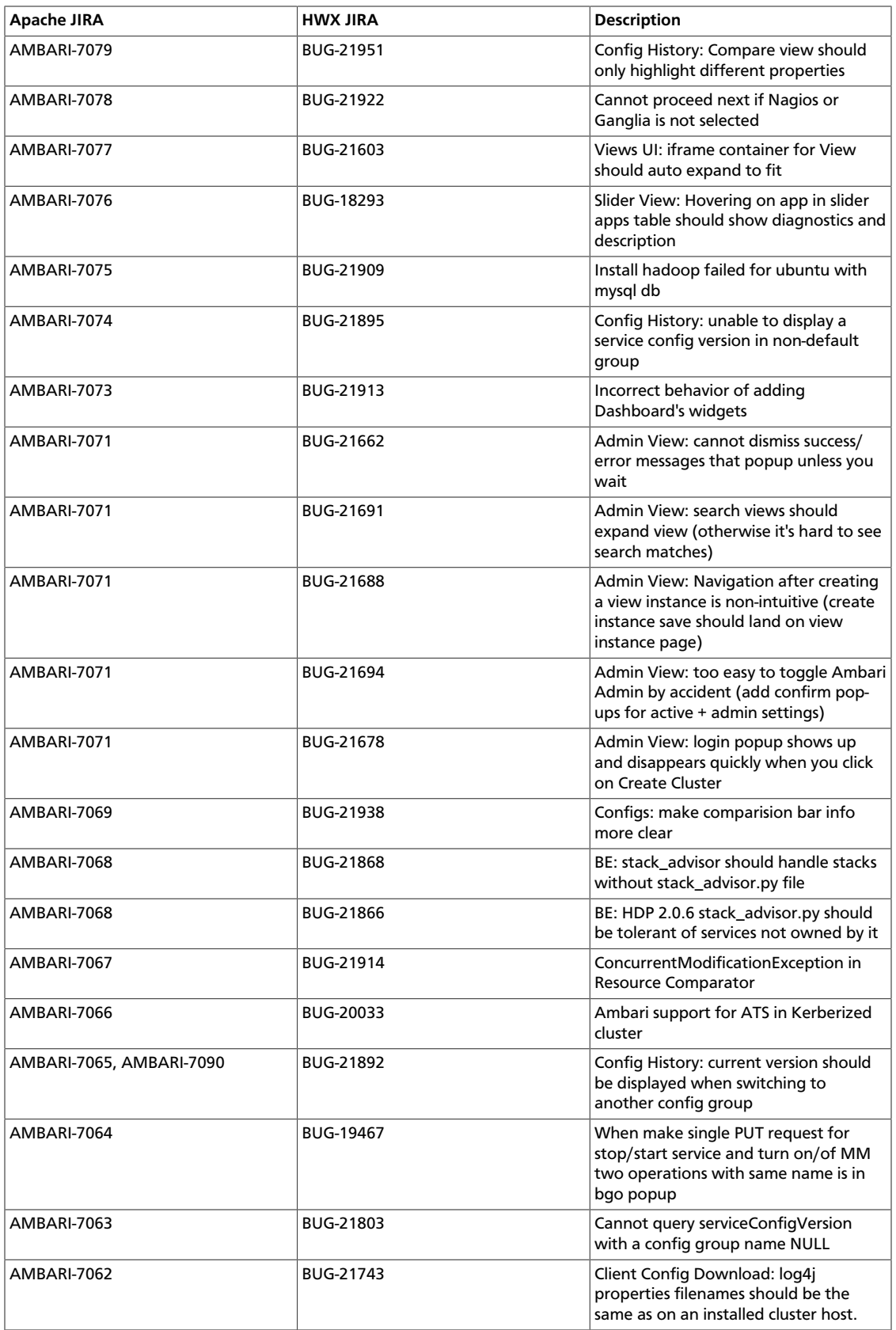

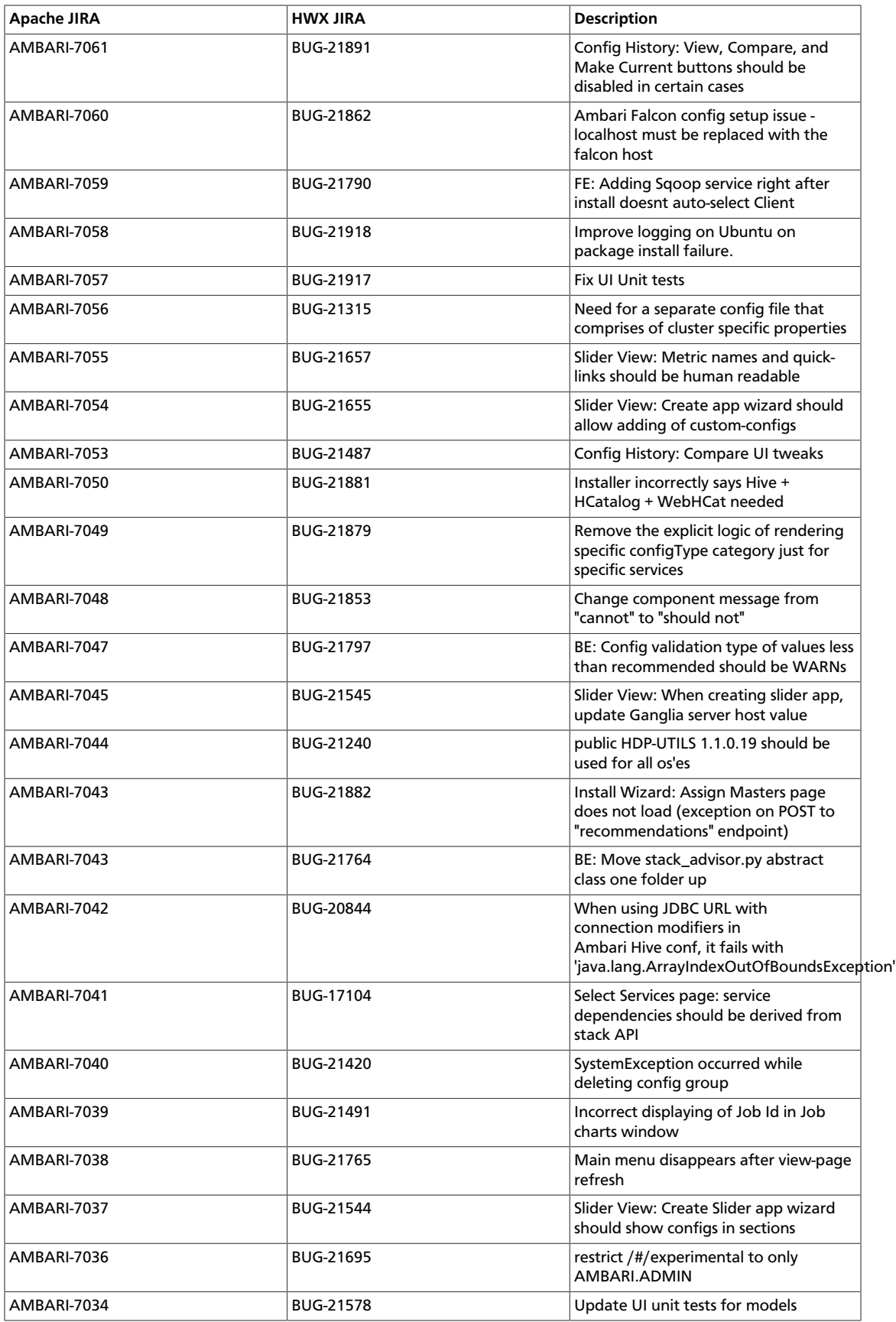

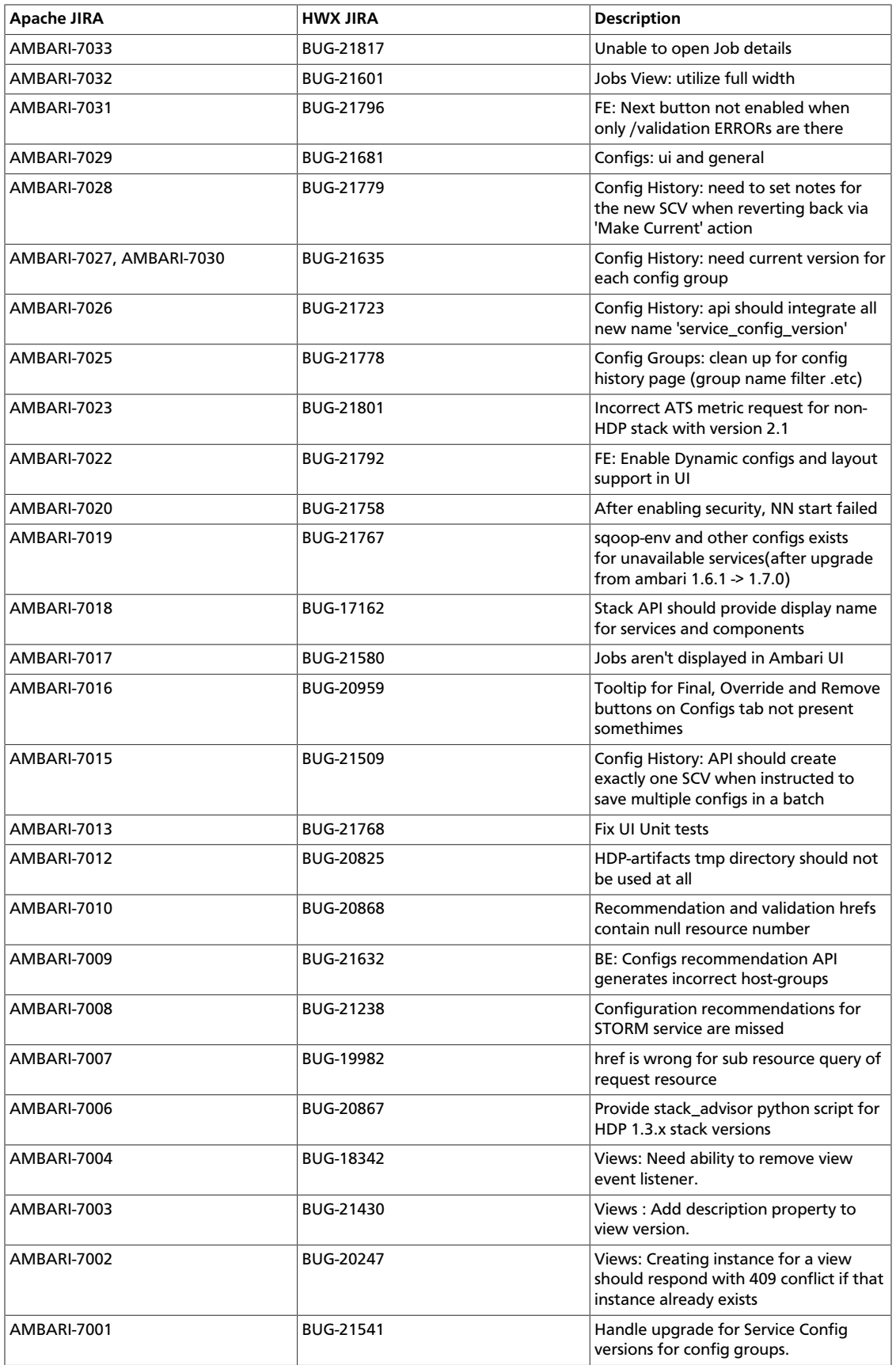

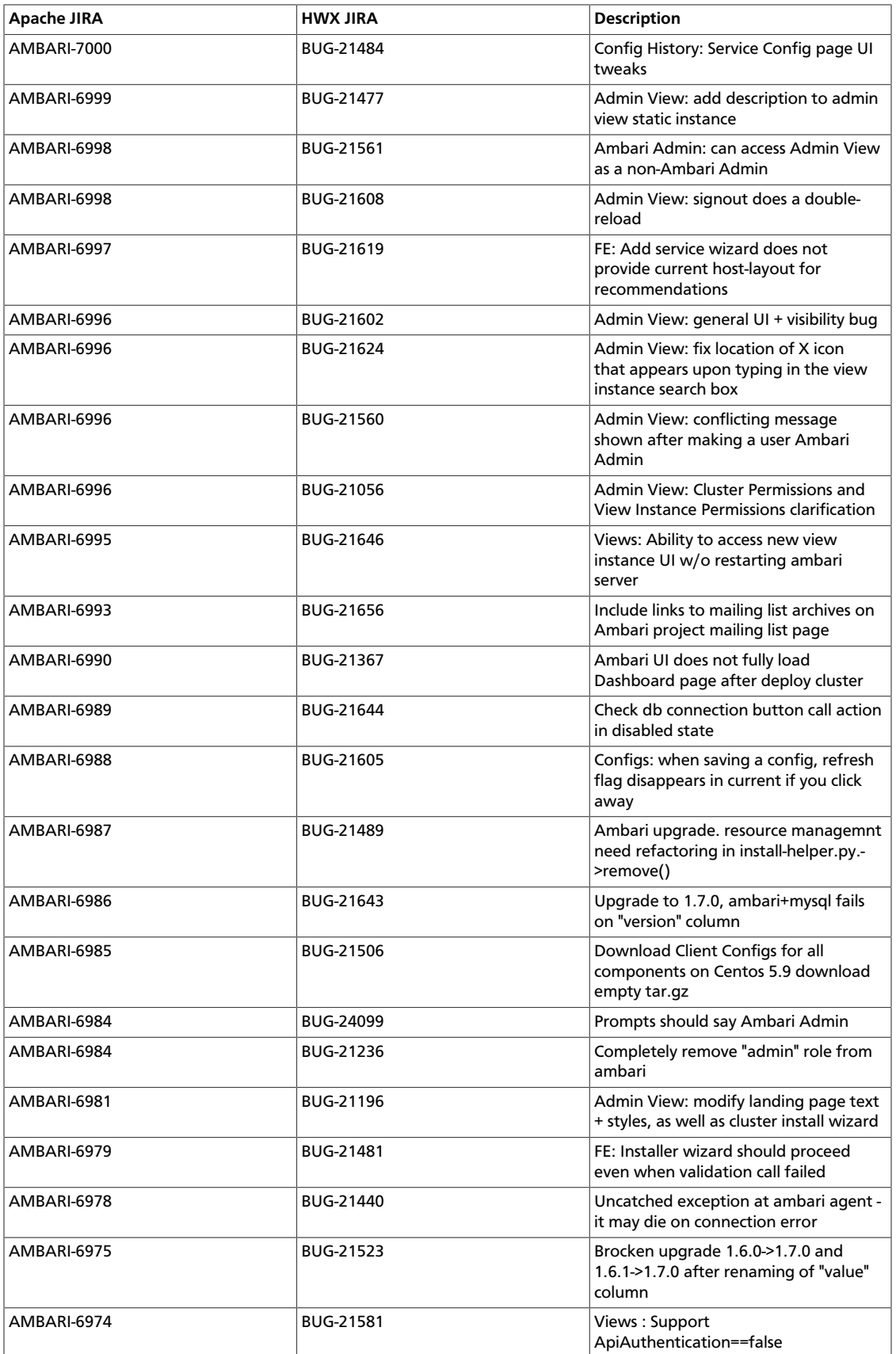

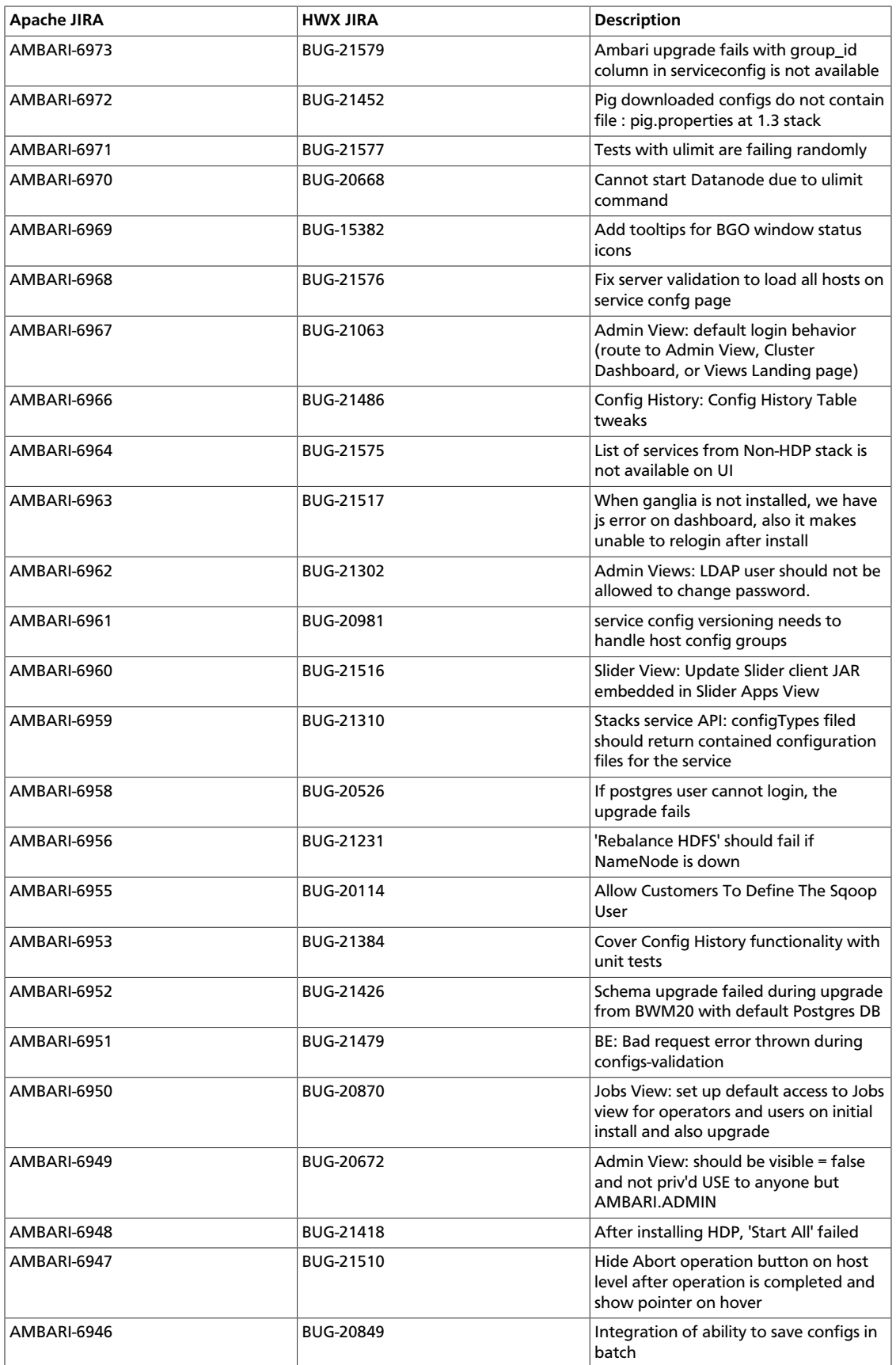

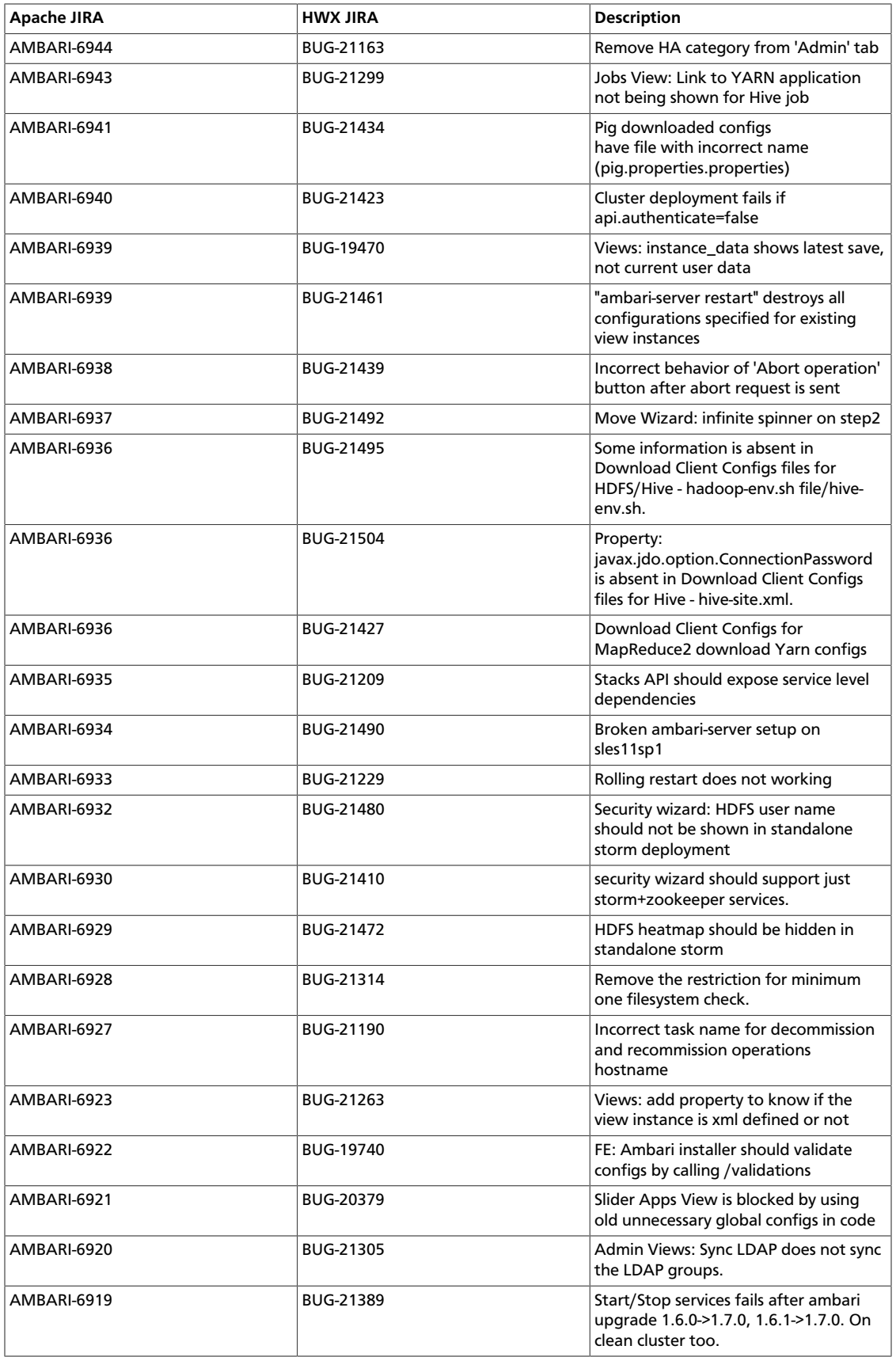

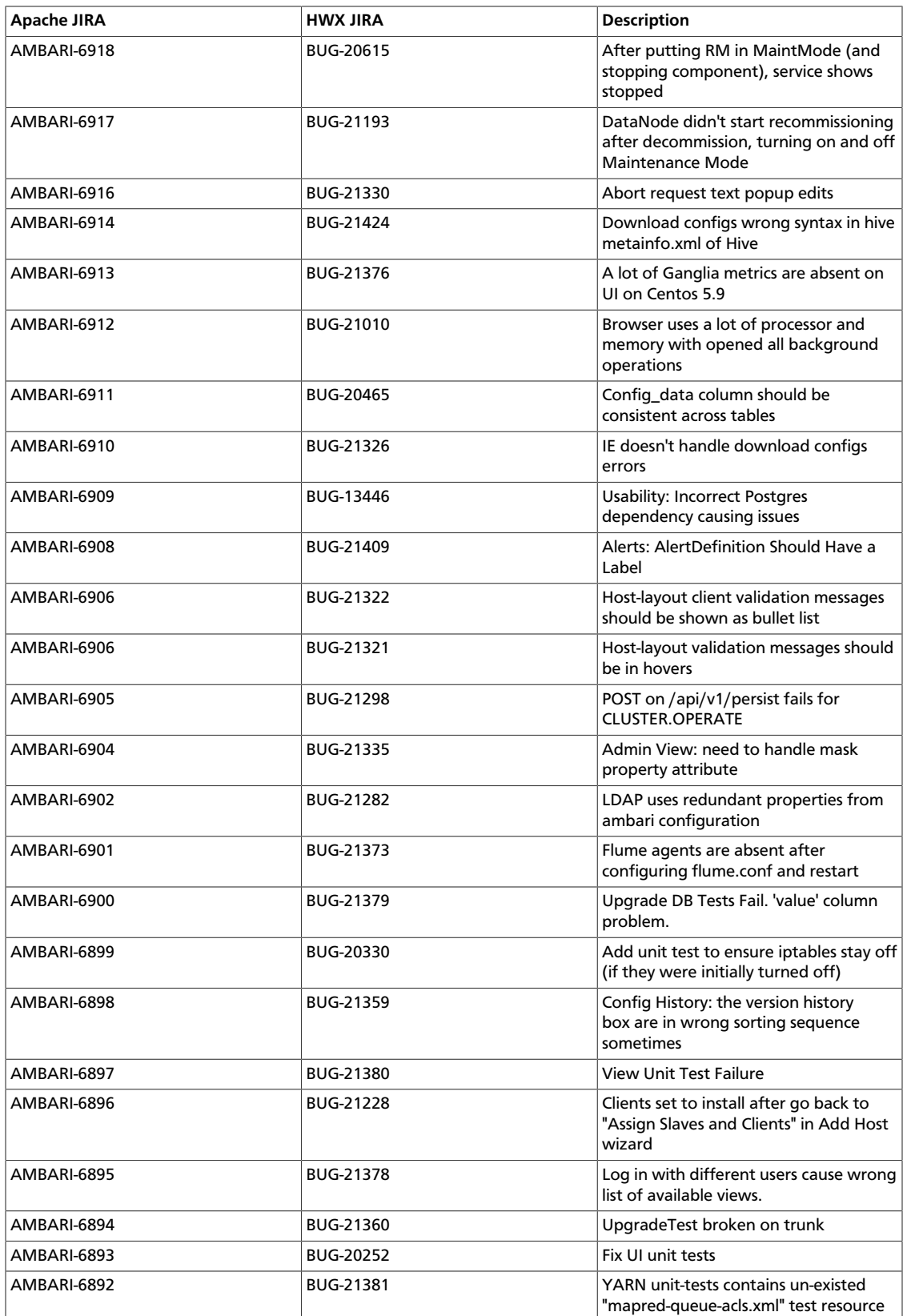

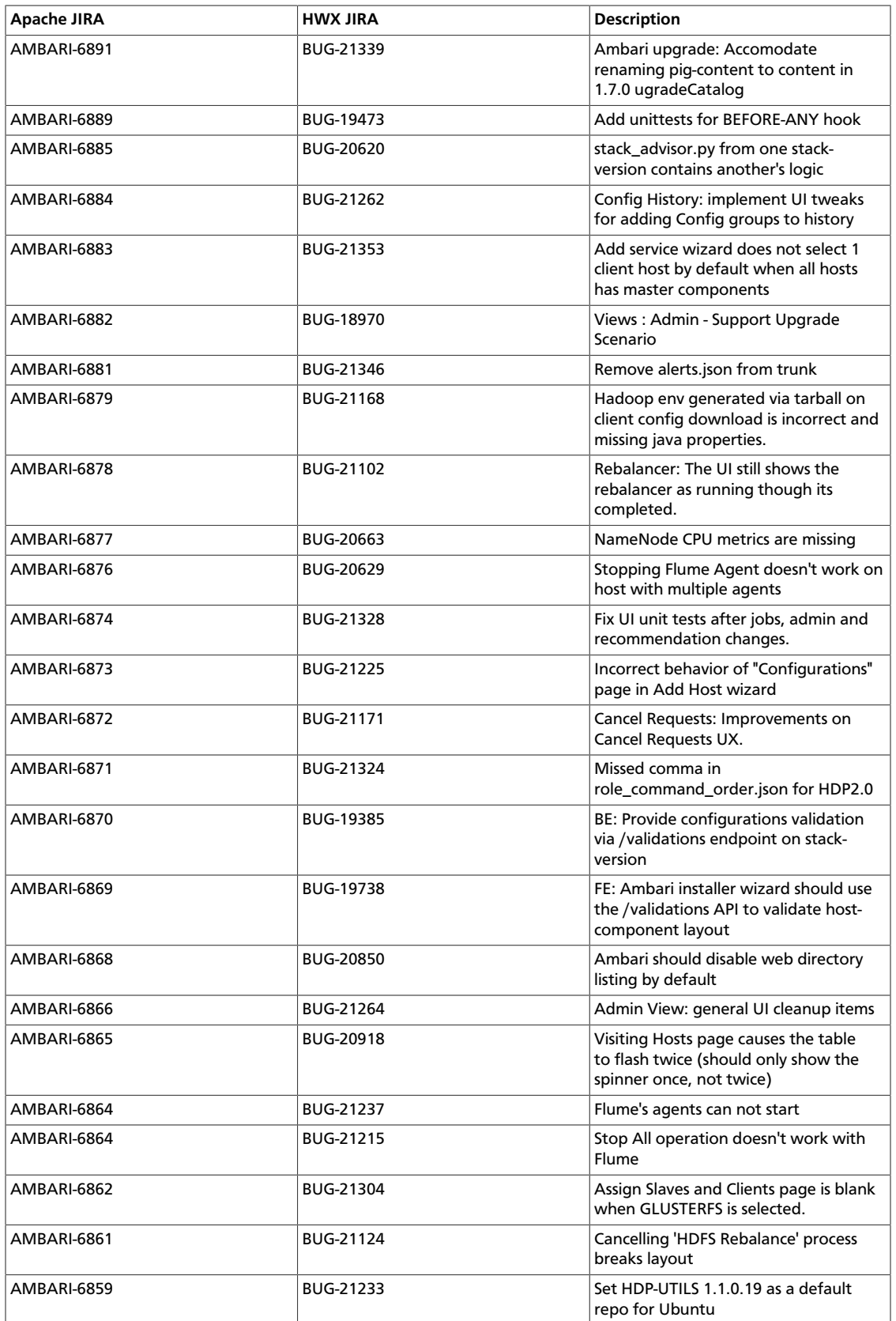

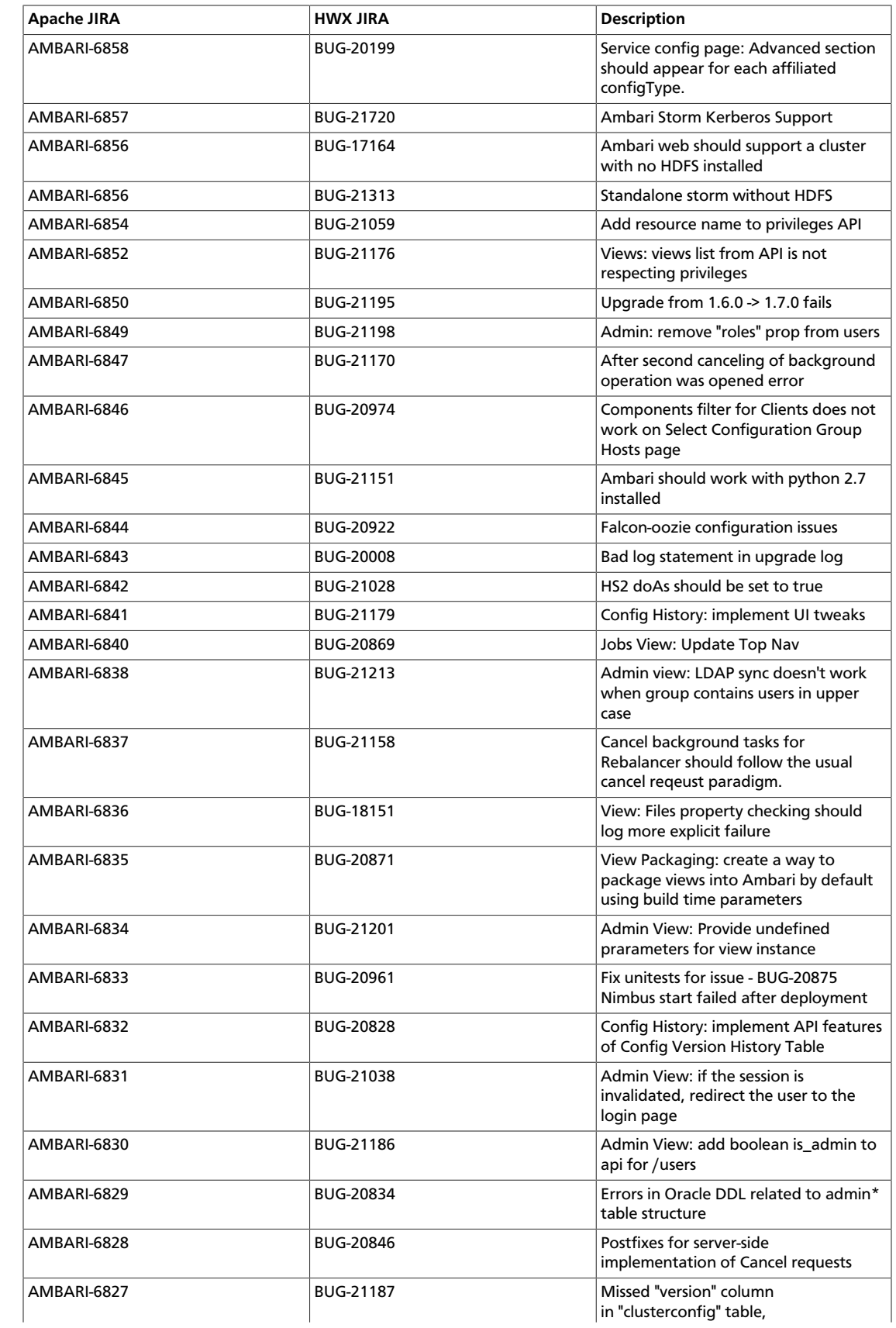

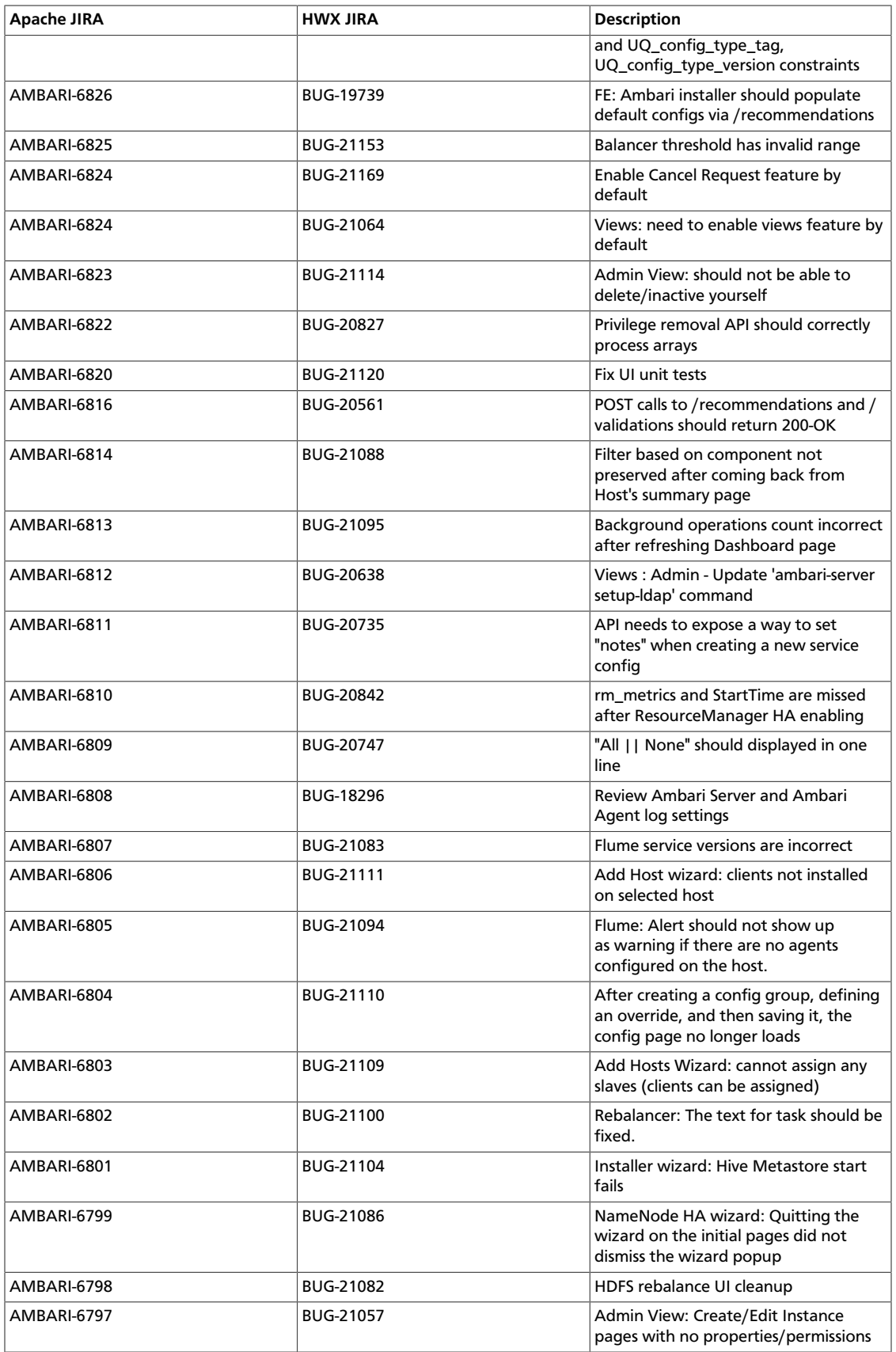

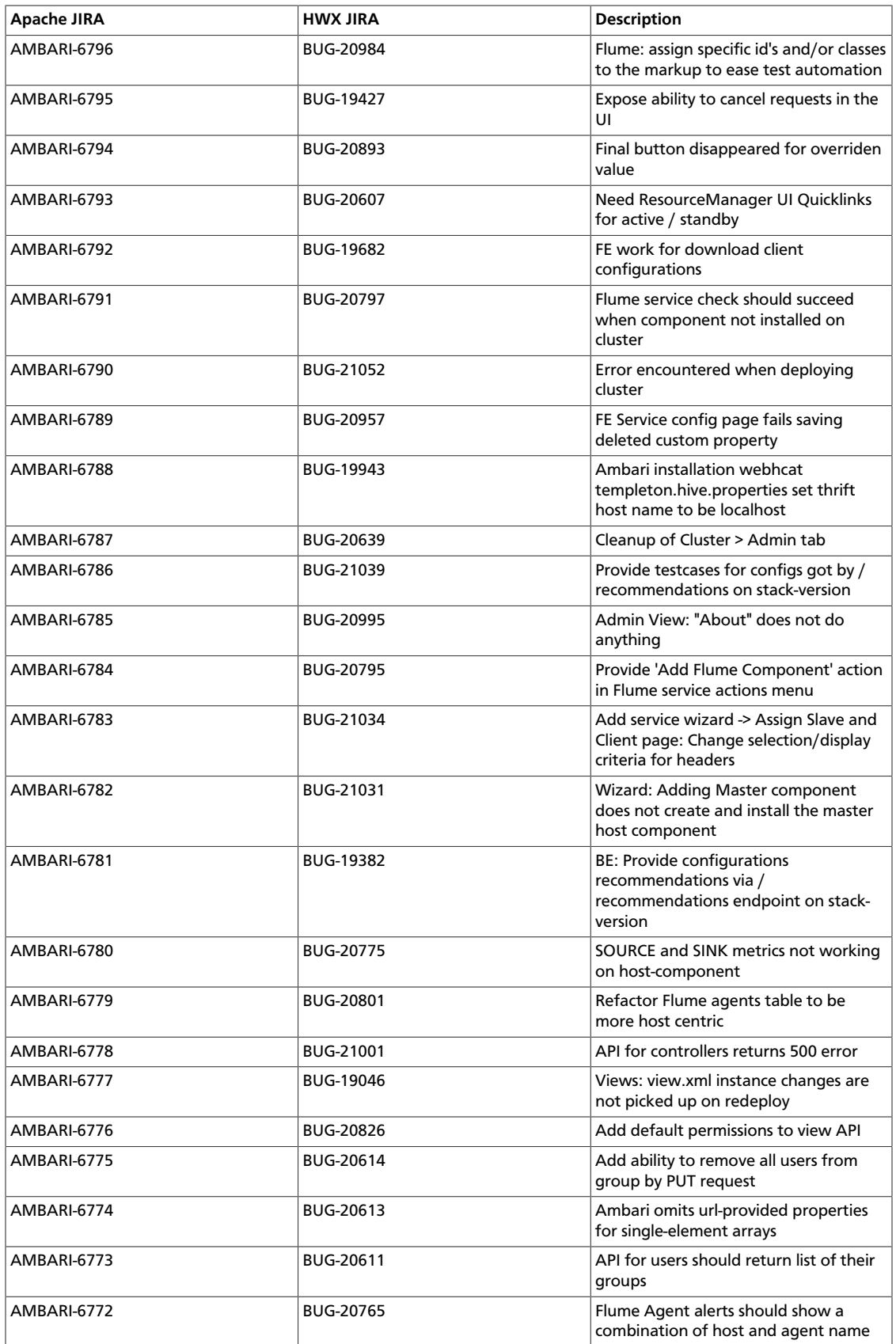

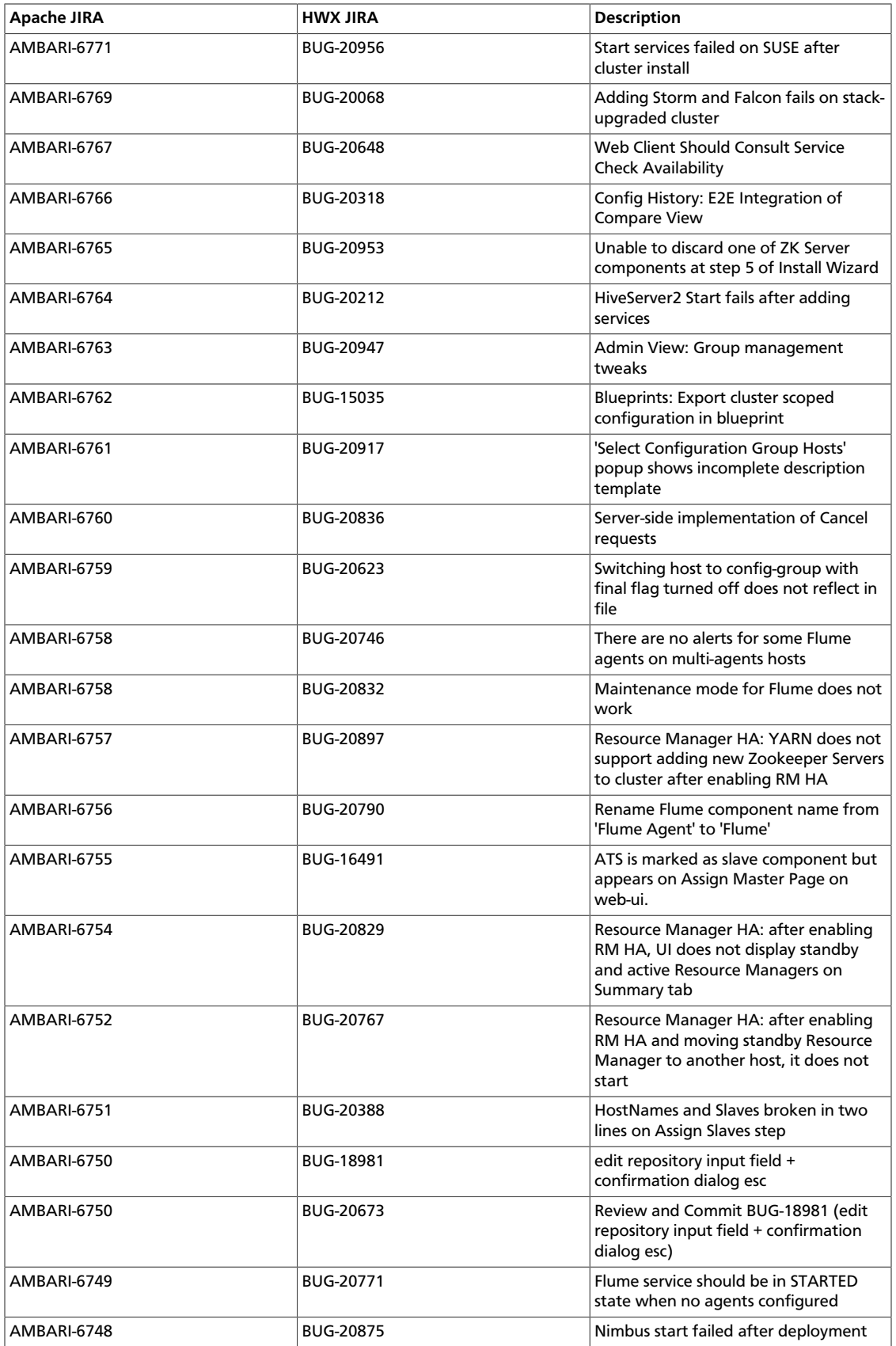

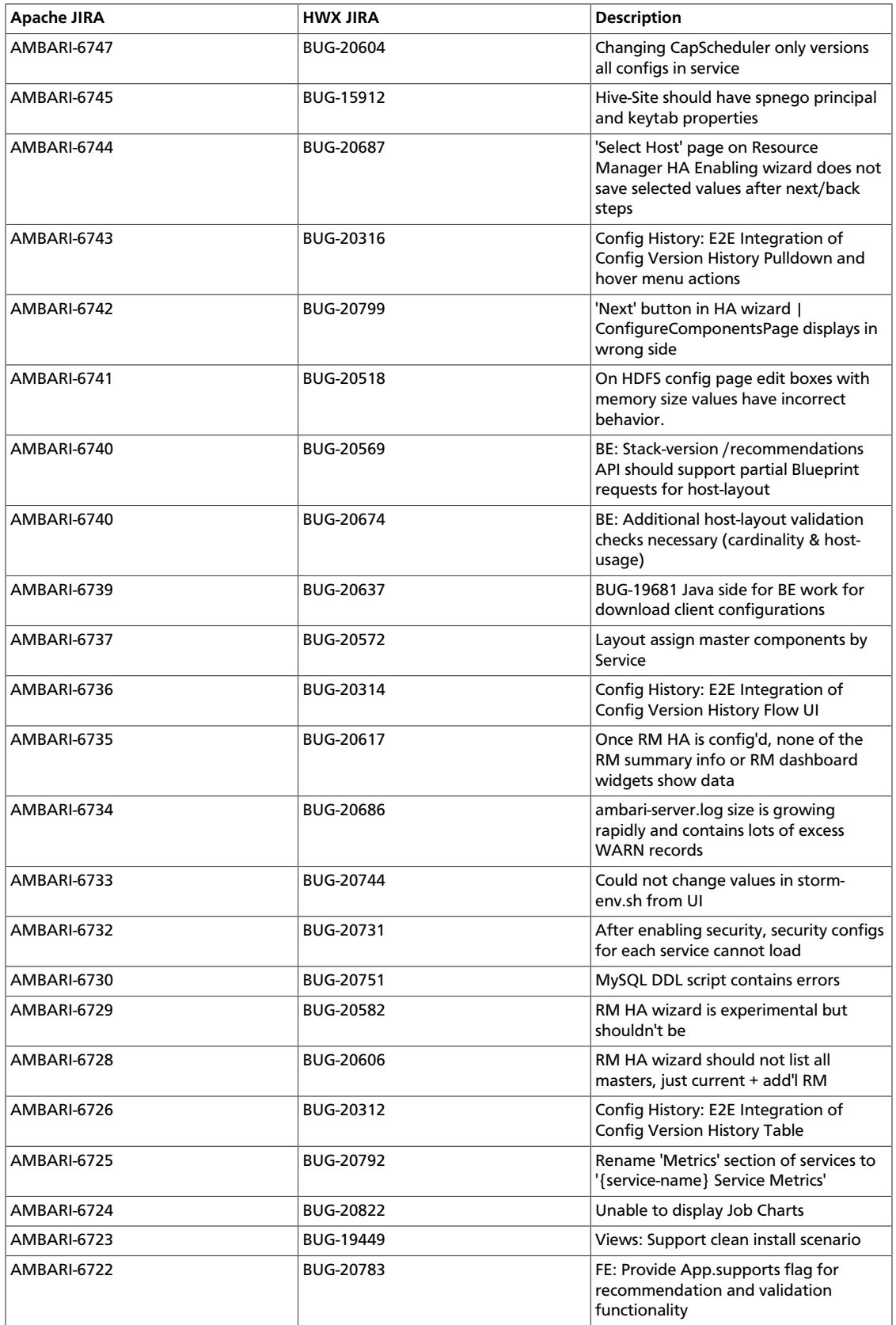

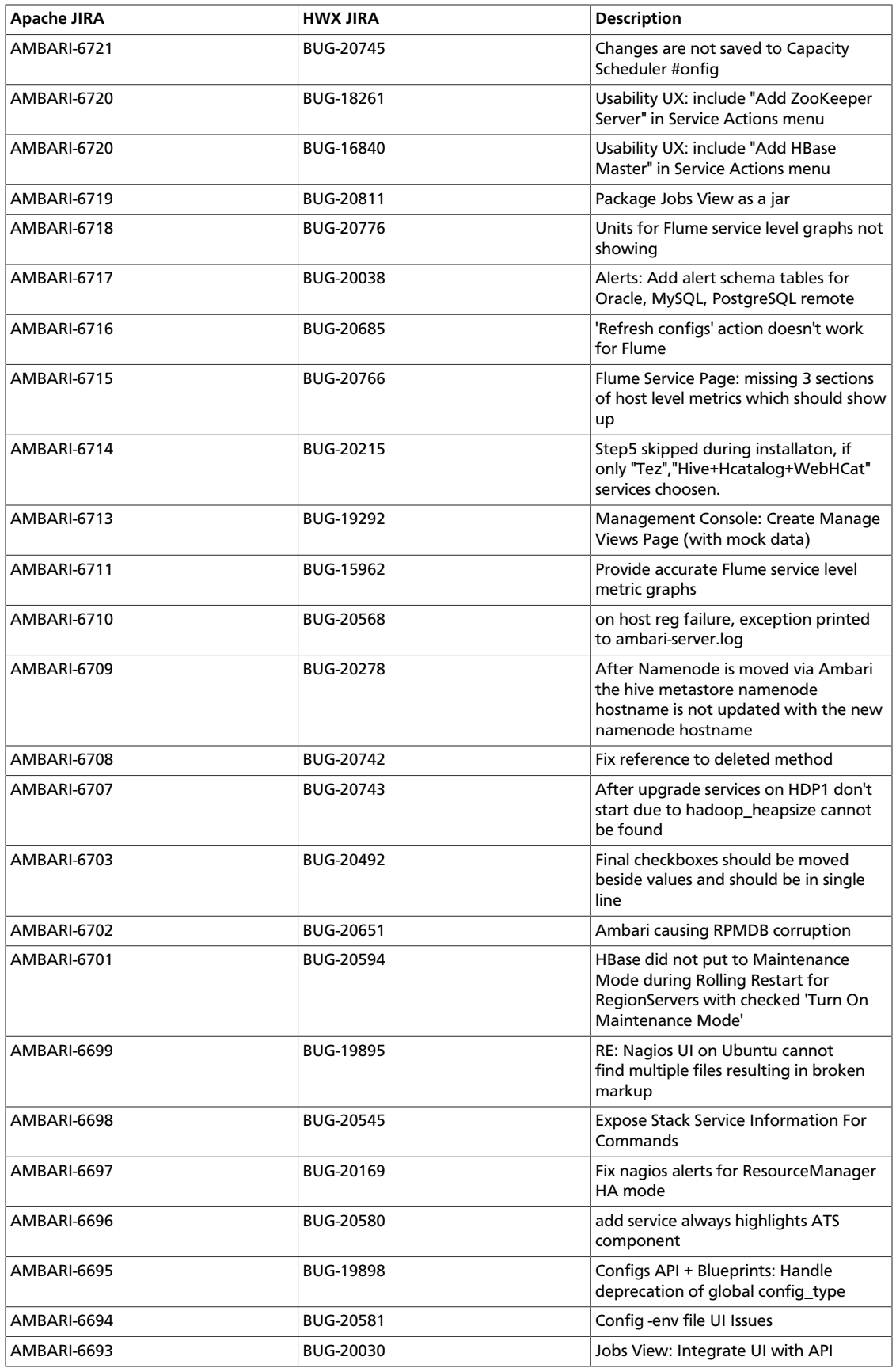

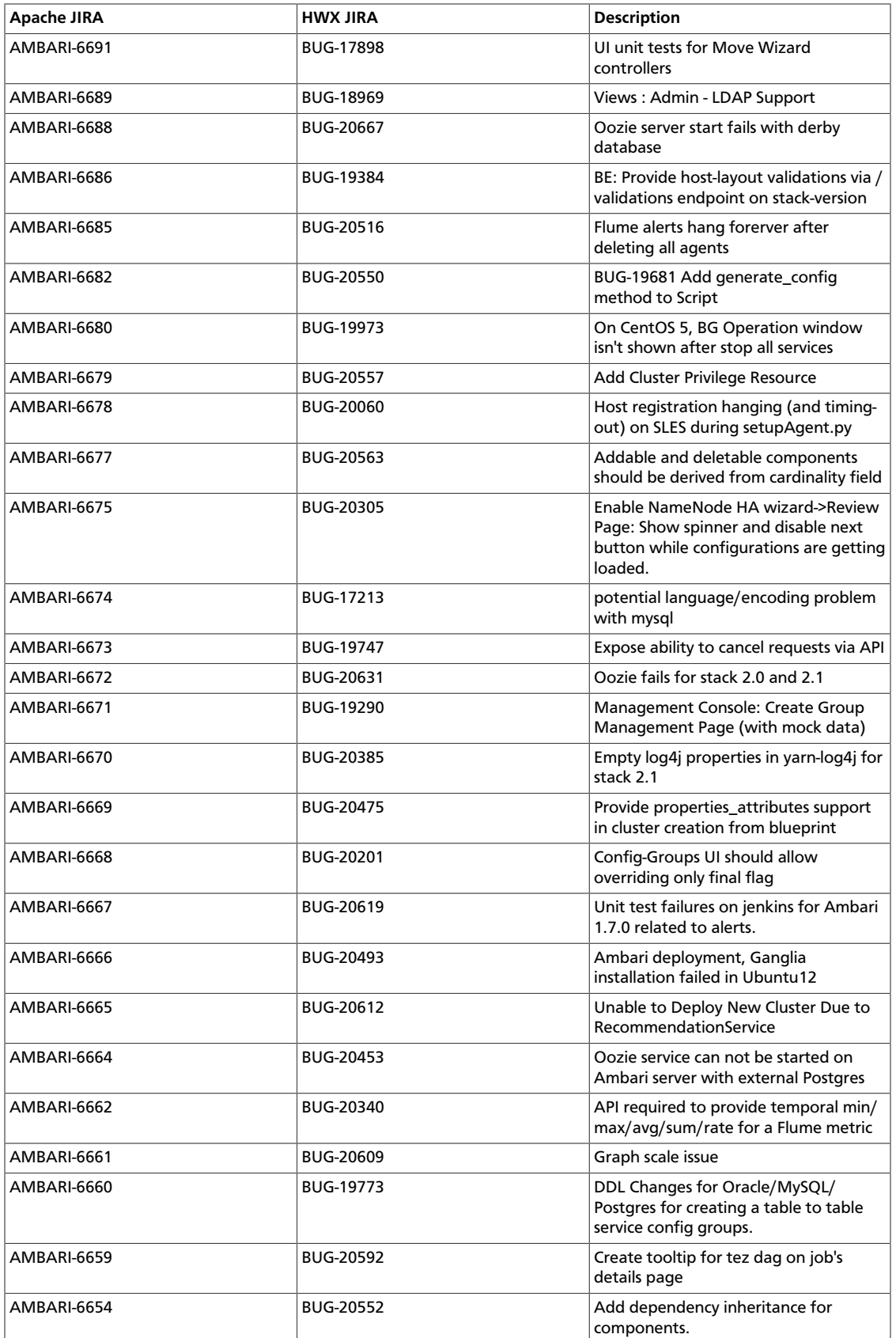

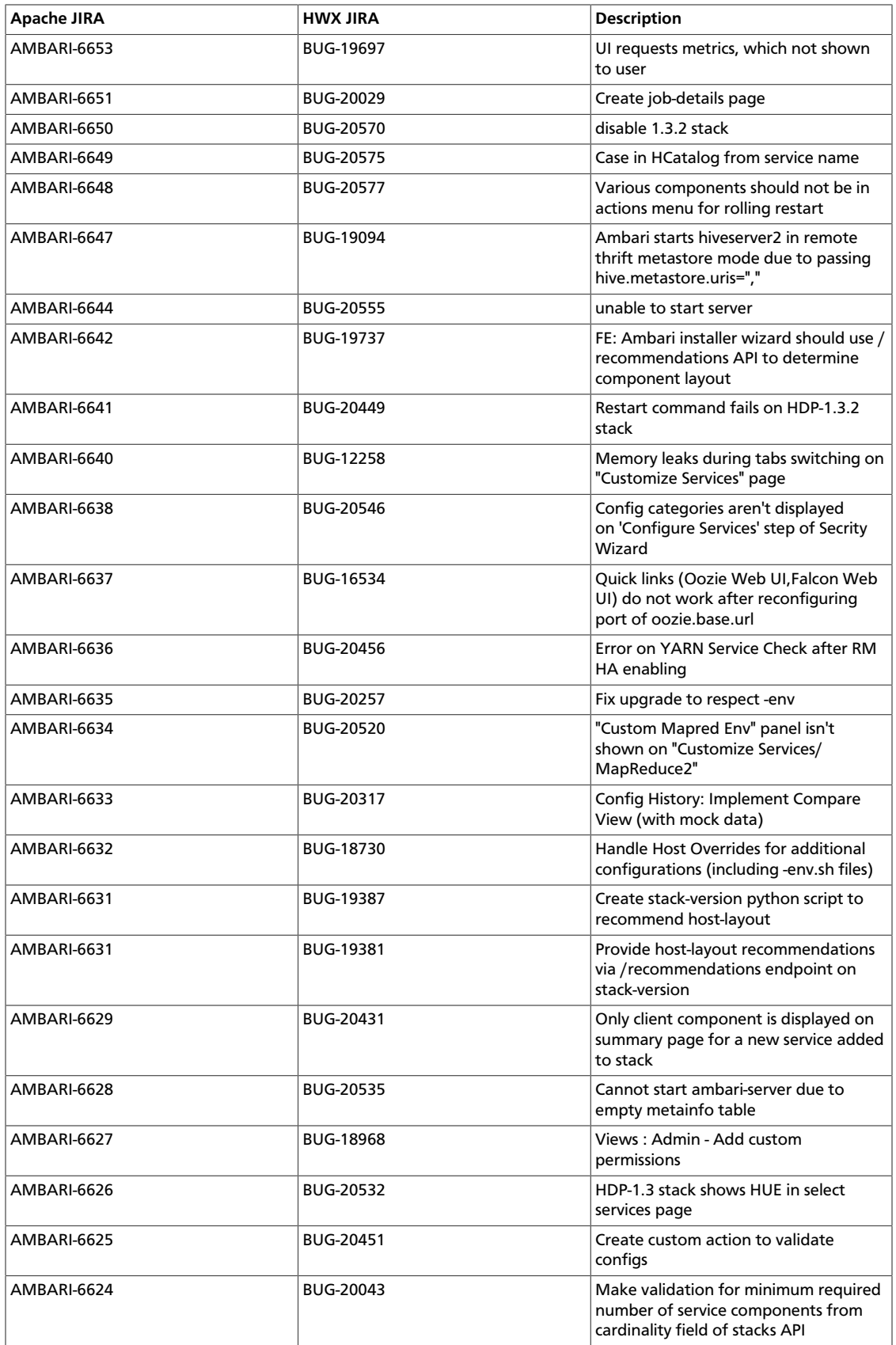

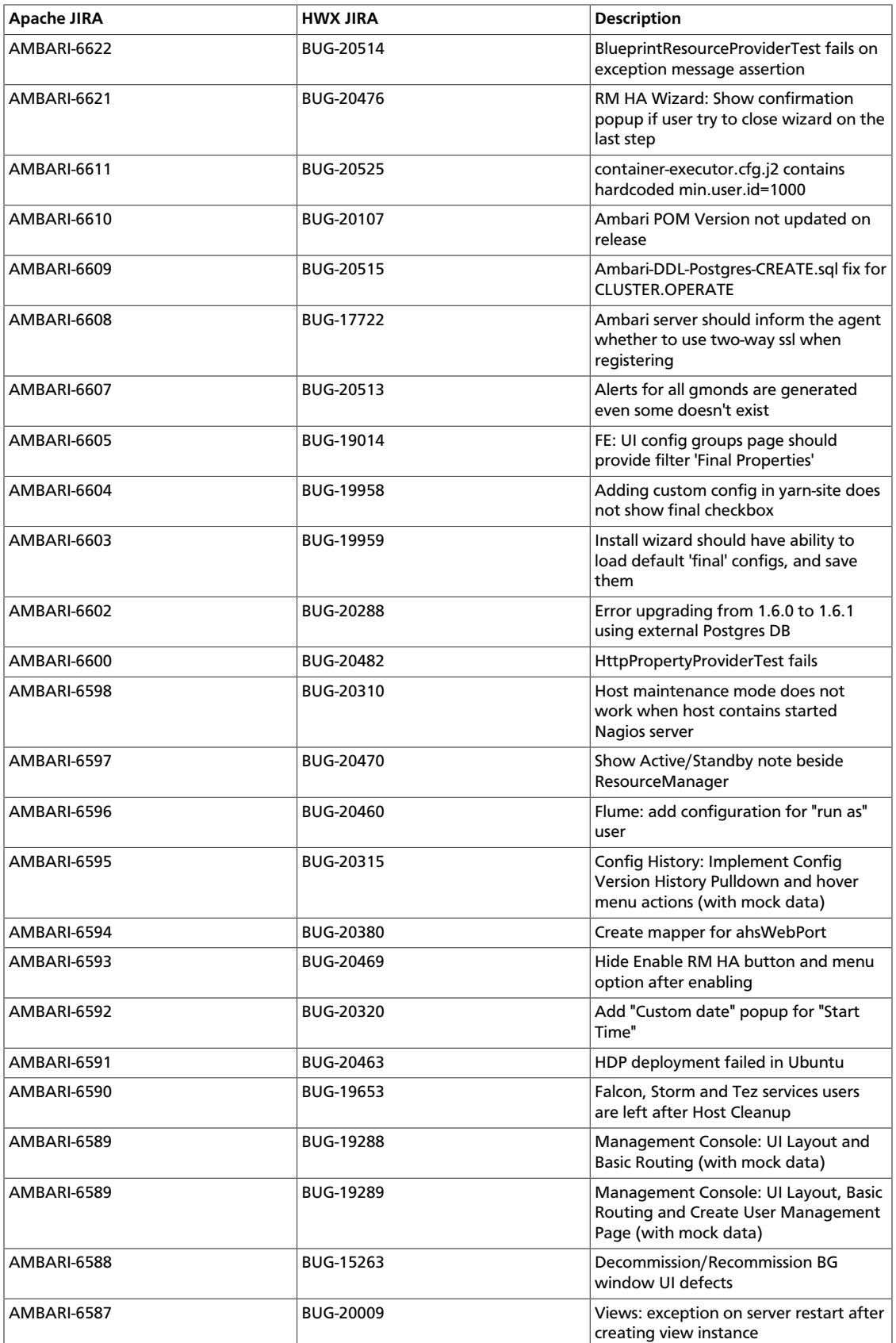

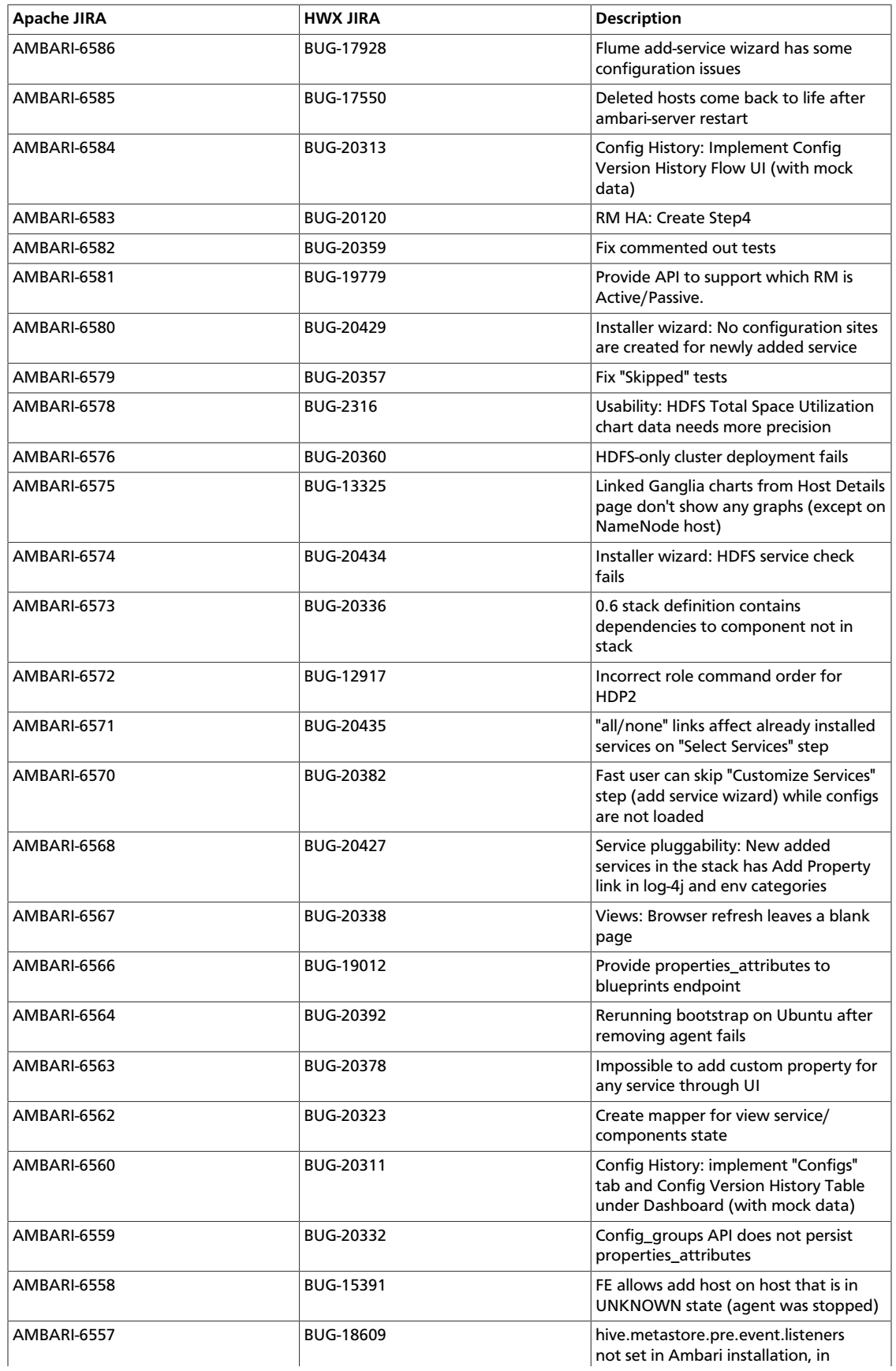

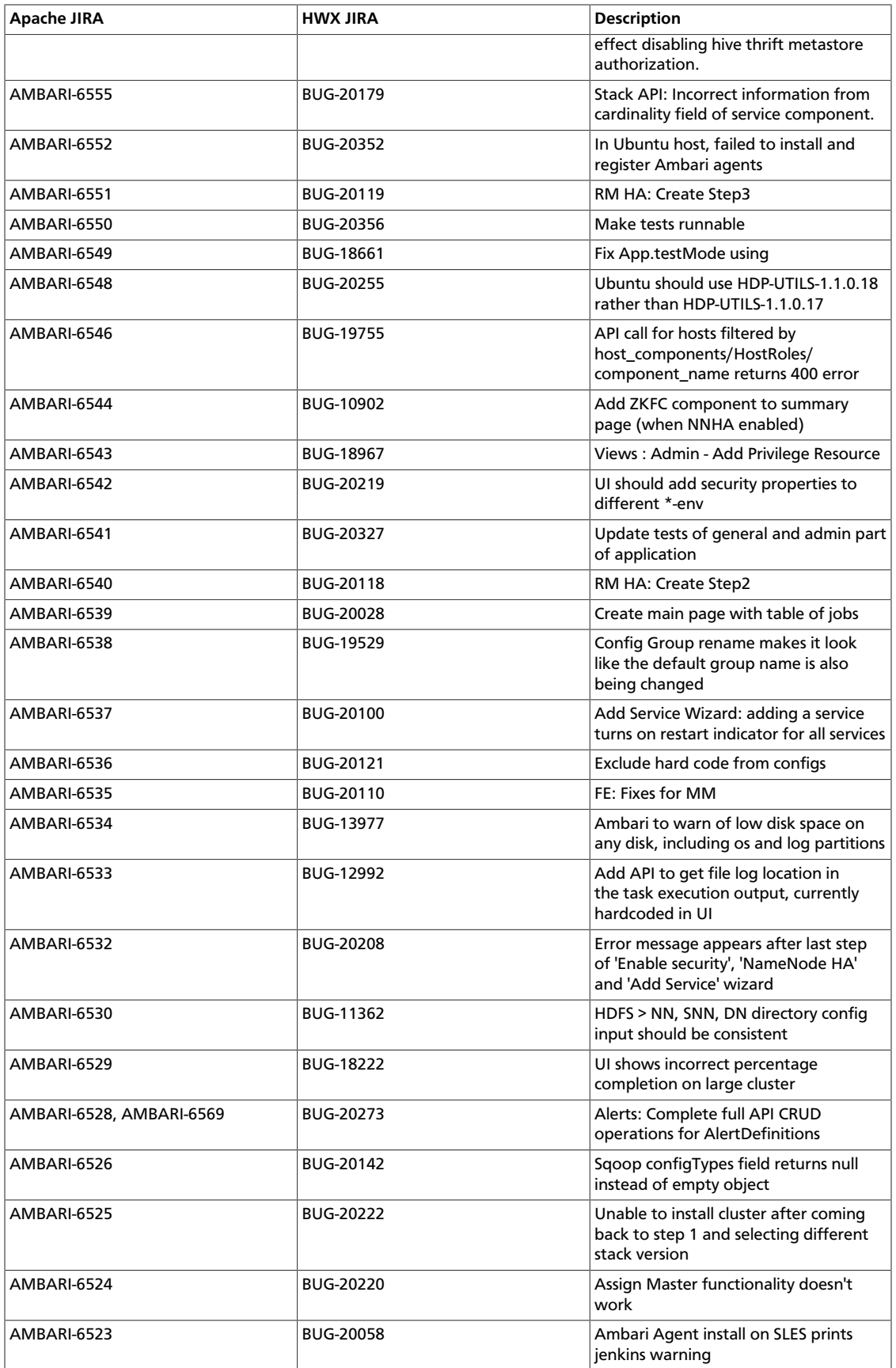
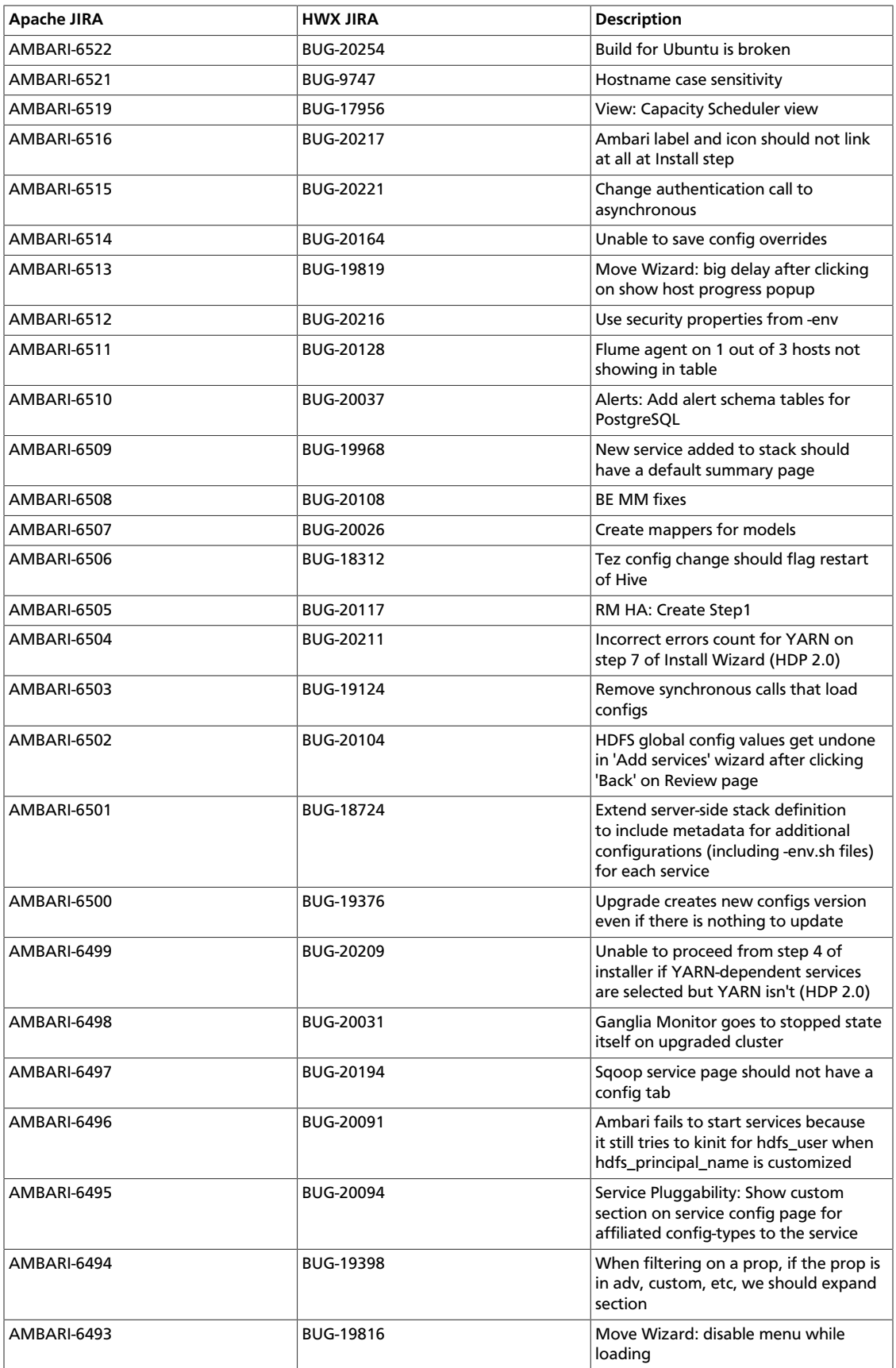

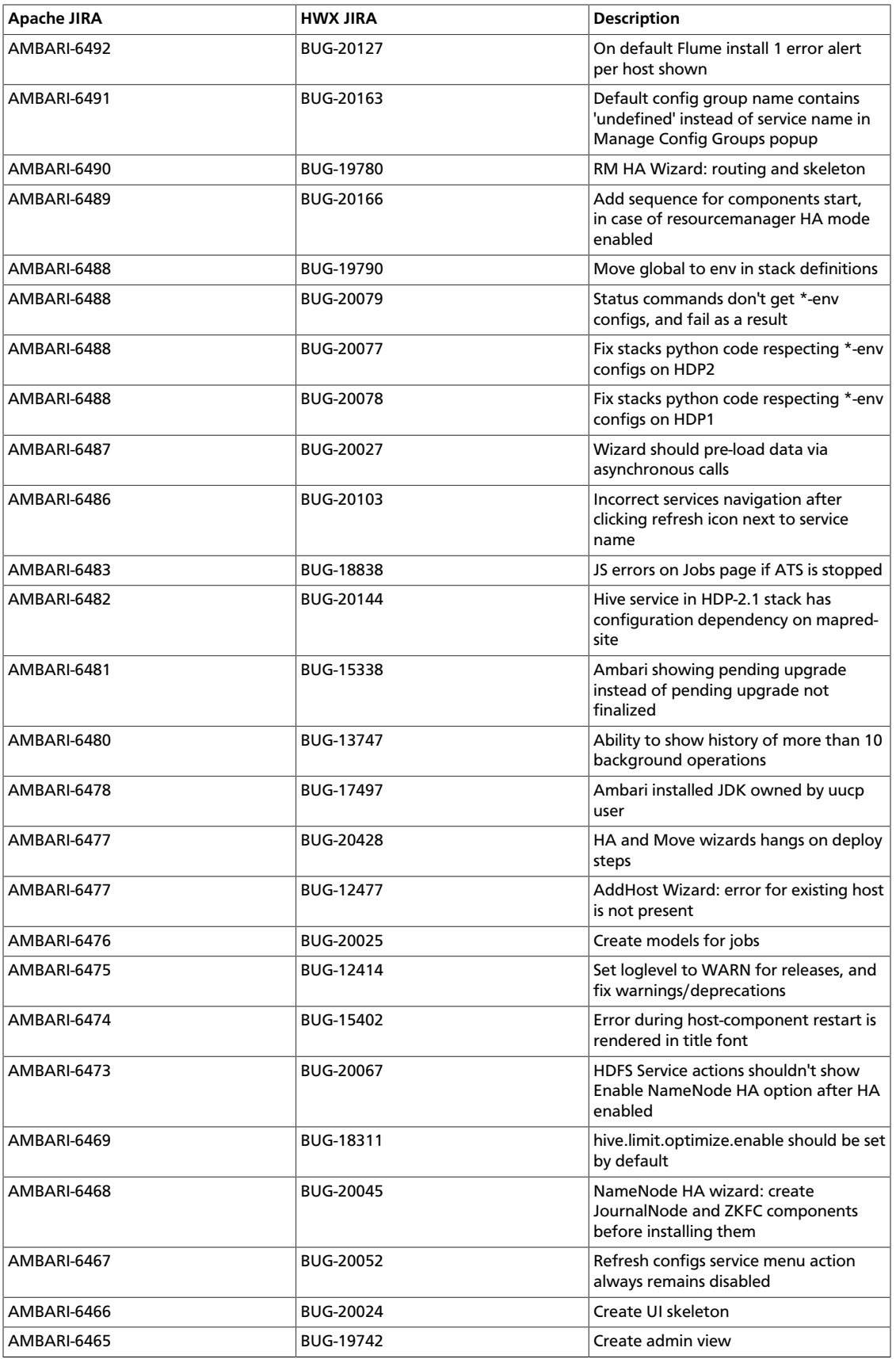

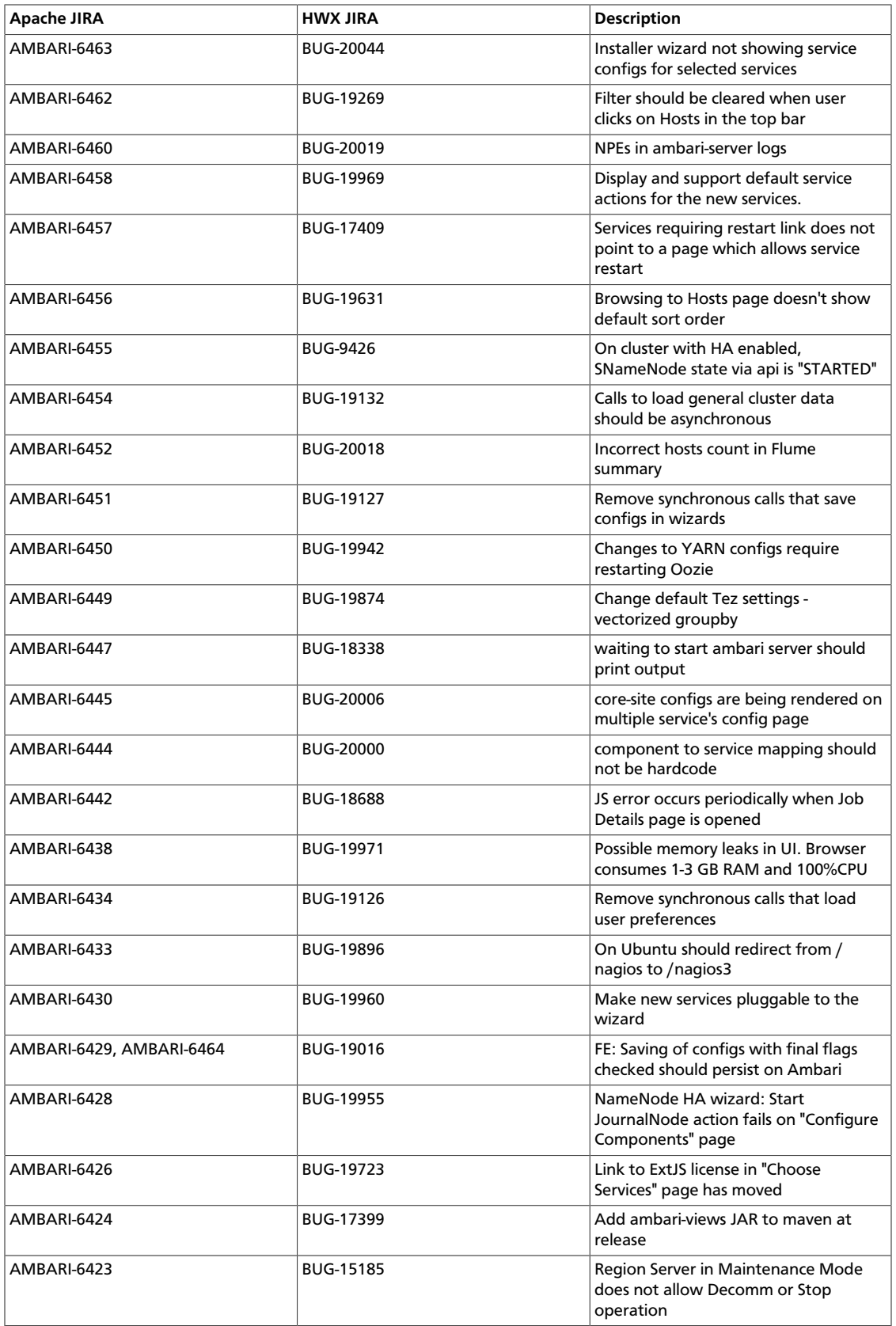

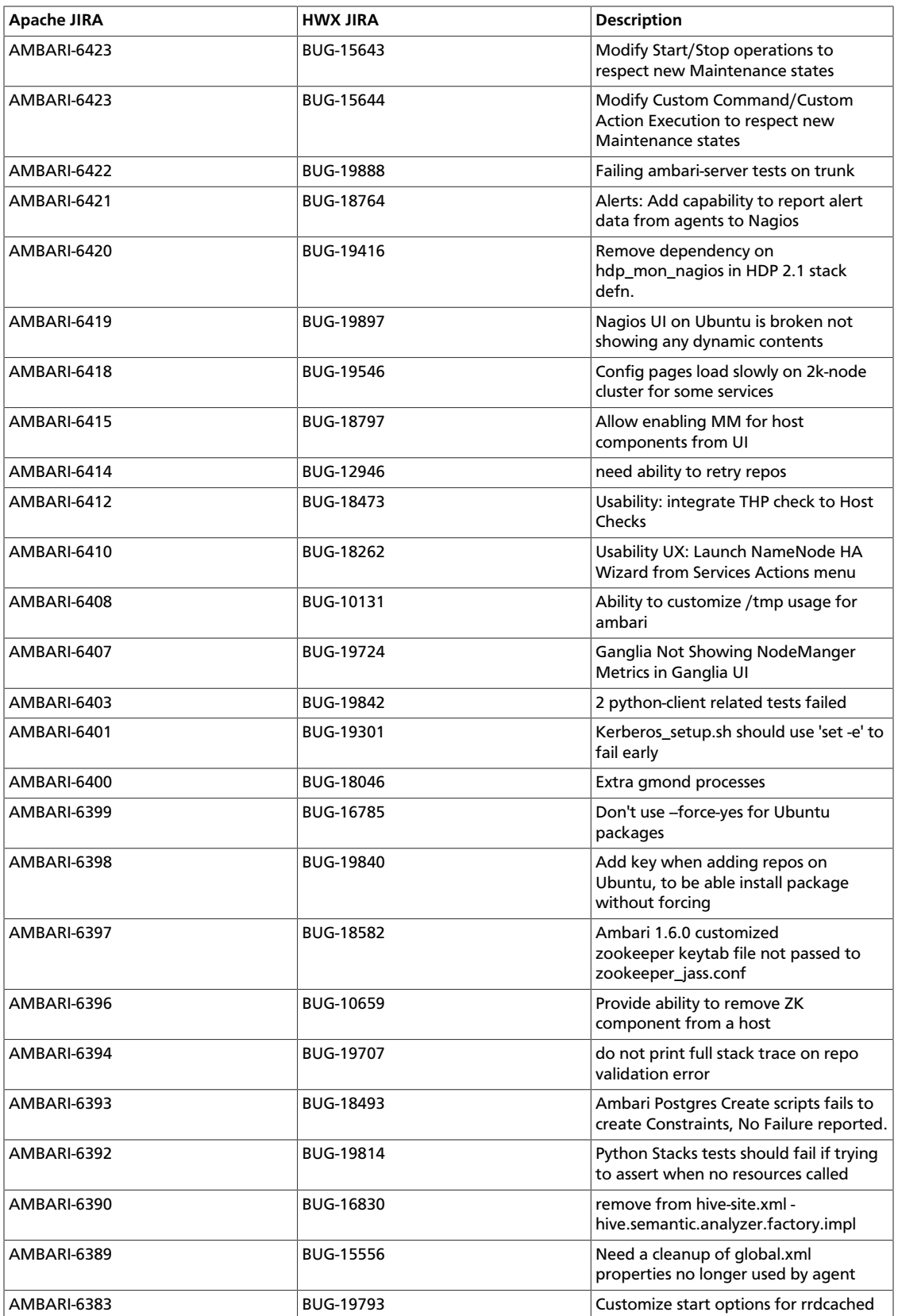

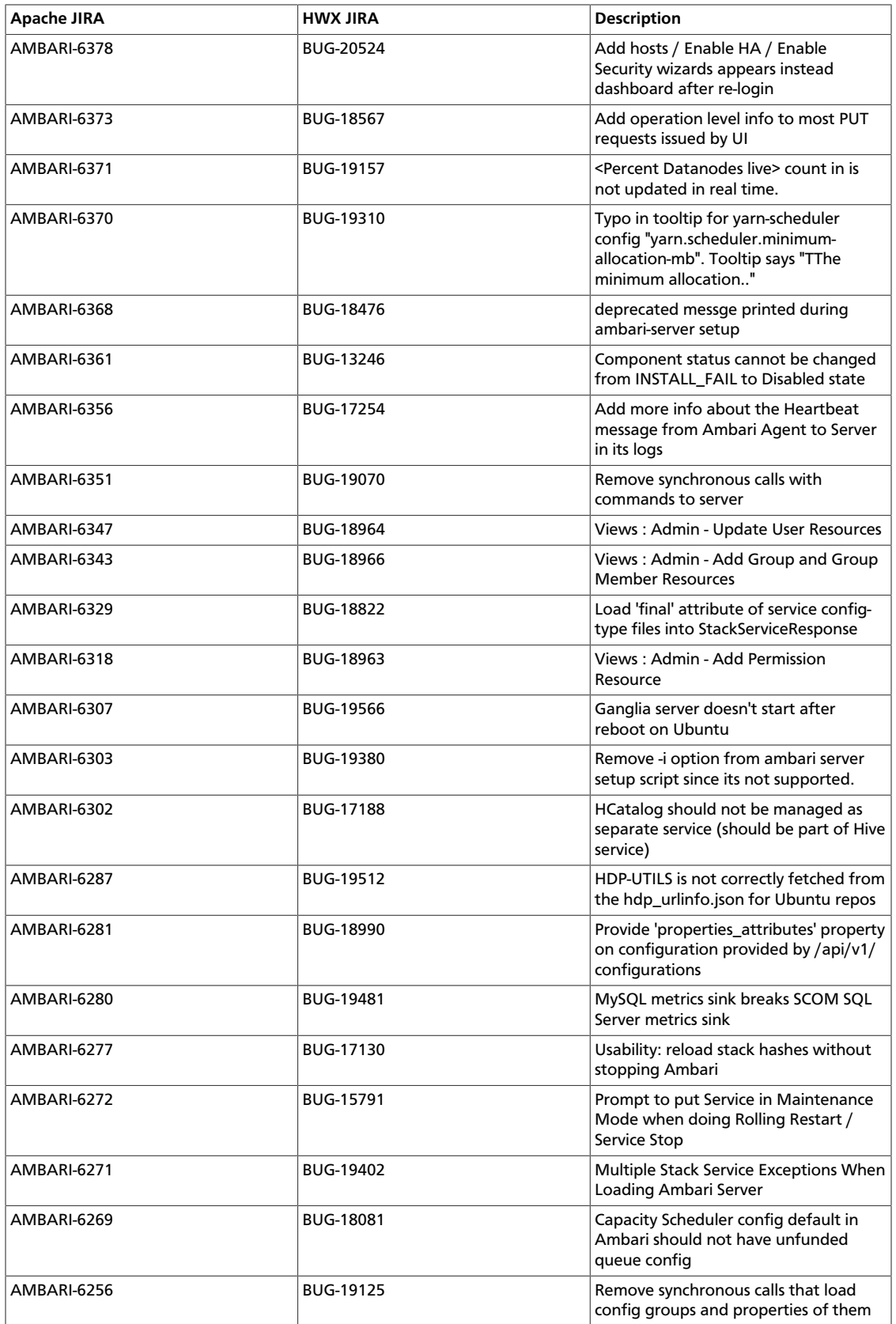

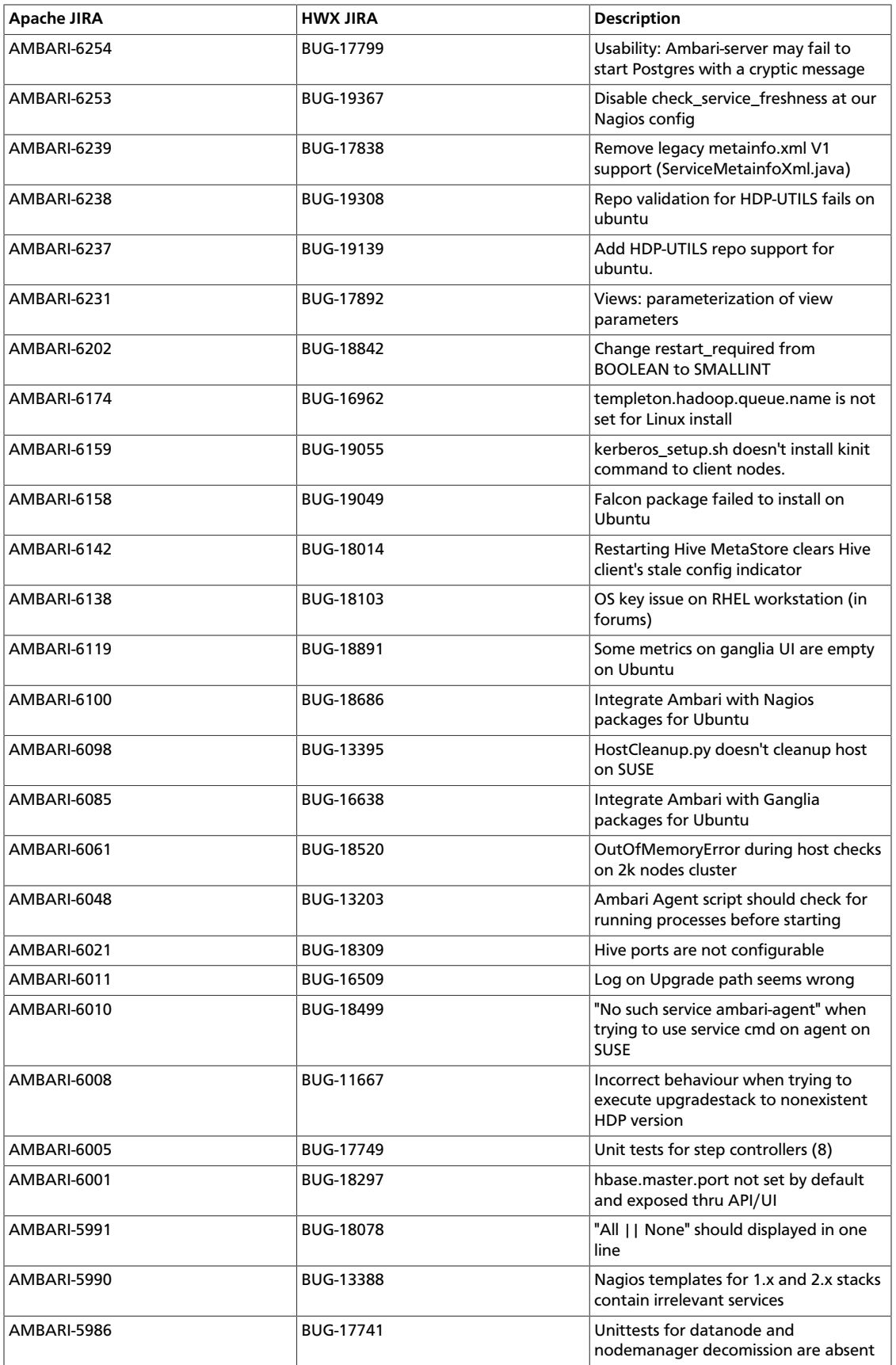

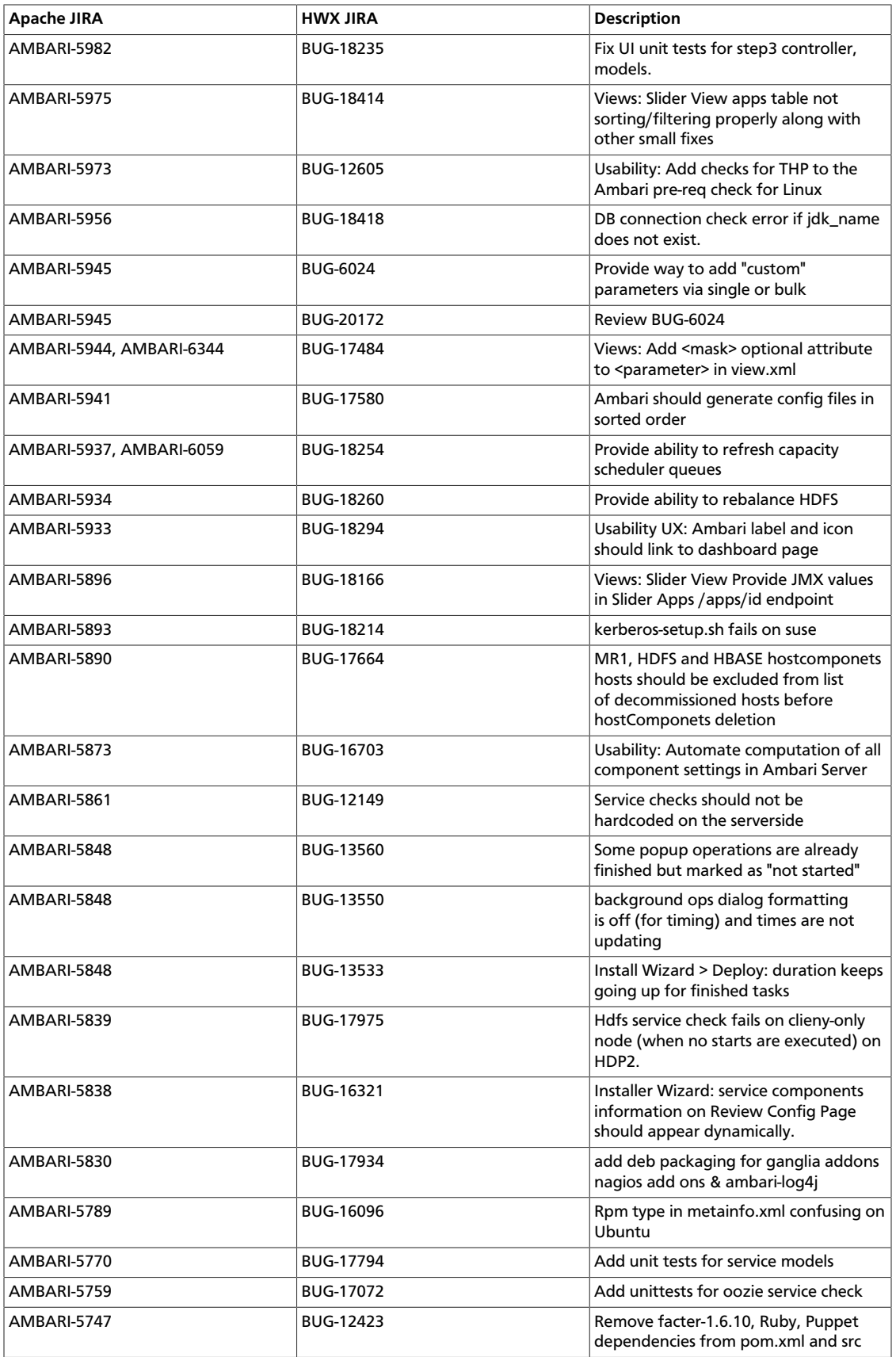

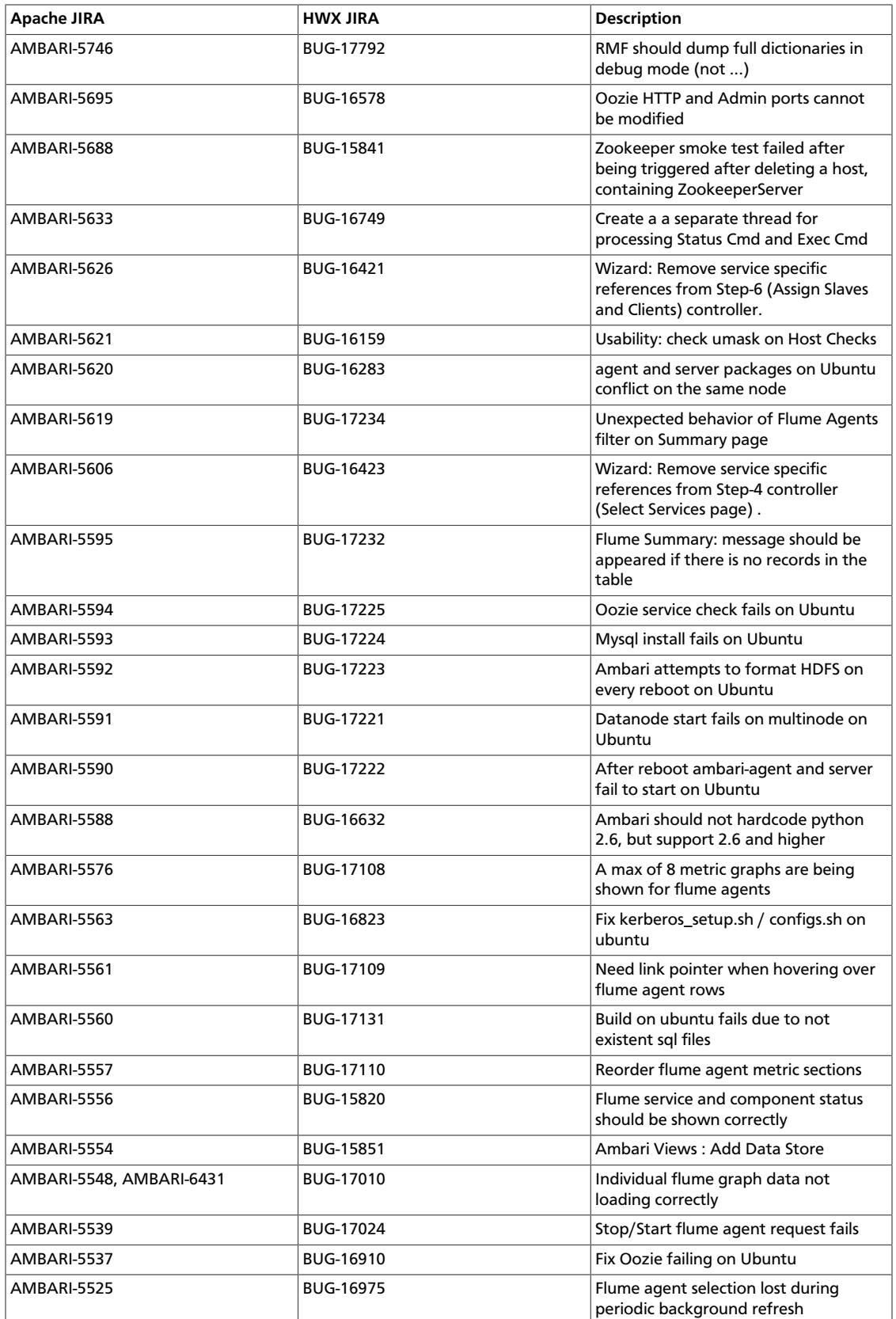

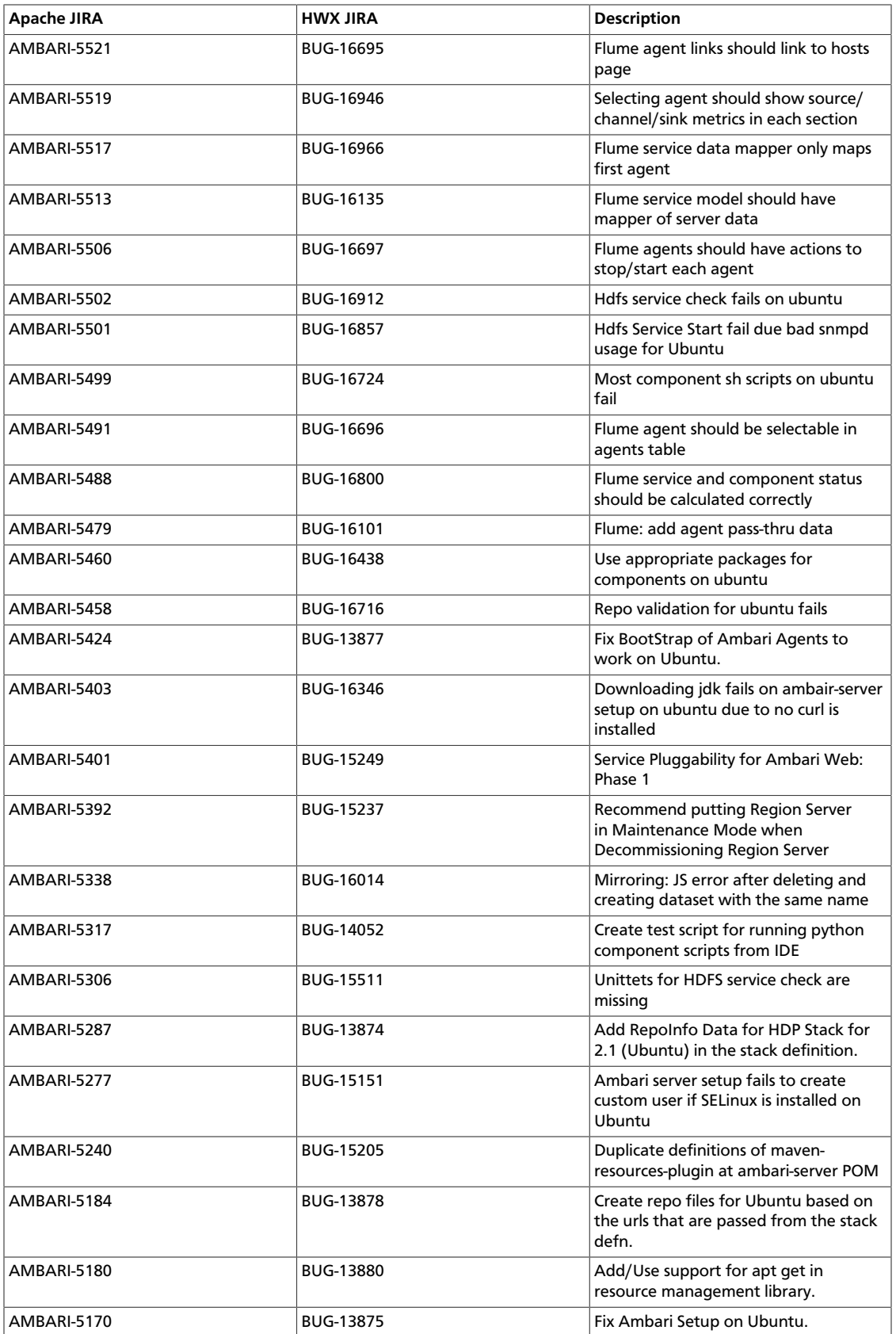

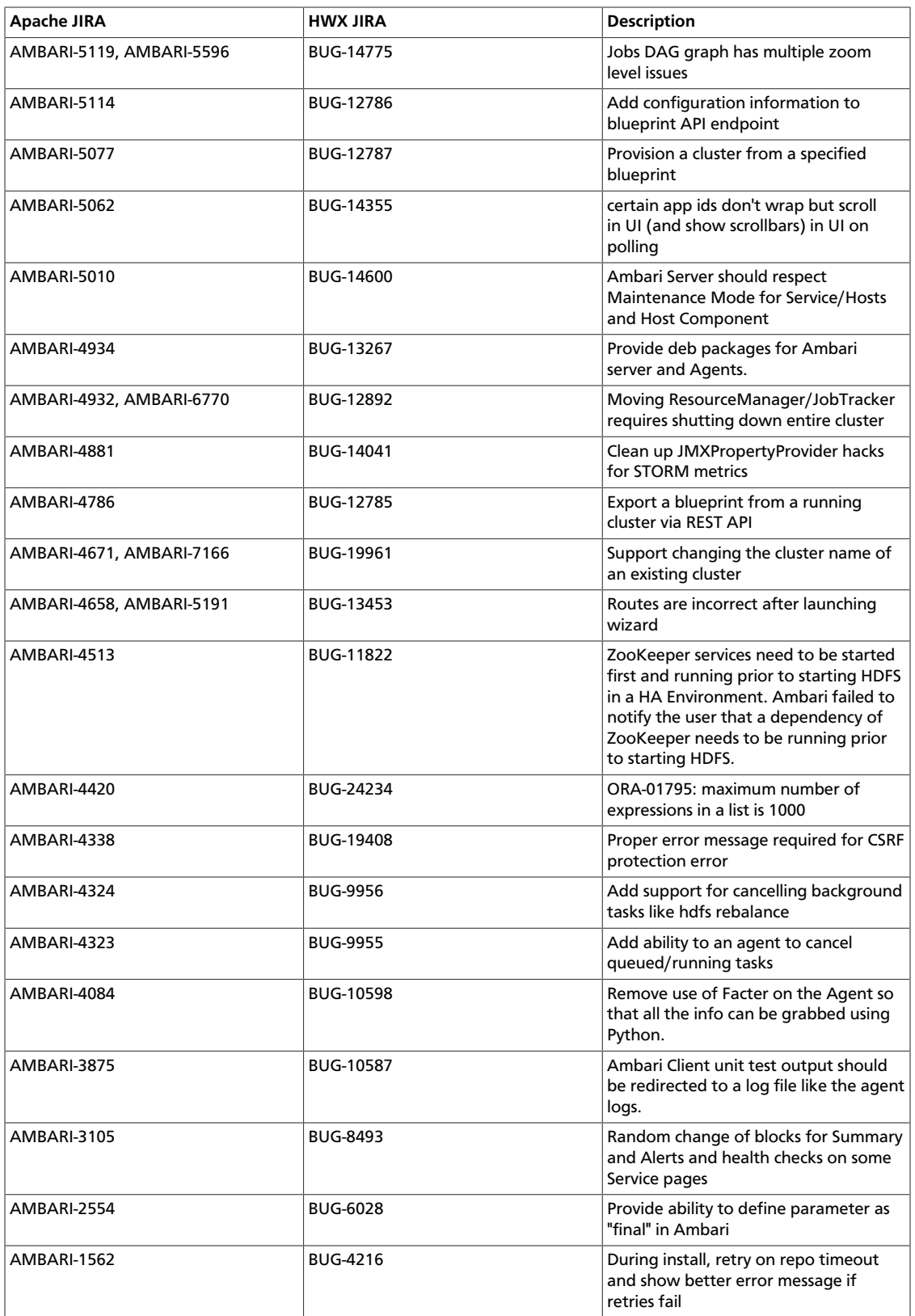

# **3. Release Notes Ambari-1.6.1**

### **RELEASE NOTES:** Apache Ambari 1.6.1

The Ambari 1.6.1 Release Notes summarize and describe:

- [What's Changed](ch_relnotes-ambari-1.6.1.0-whats-changed.html)
- [Patch Information](ch_relnotes-ambari-1.6.1.0-patch.html)
- [Behavioral Changes](ambari-1.6.1.0-behavioral_changes_section.html)
- [Fixed Issues](ch_relnotes-ambari-1.6.1.0-improvements.html), and
- [Known Issues](ch_relnotes-ambari-1.6.1.0-knownissues.html)

released in Ambari 1.6.1.

## **3.1. What's Changed in Ambari-1.6.1**

The following changes were made in Ambari-1.6.1:

### **Table 3.1. Ambari 1.6.1 Changes**

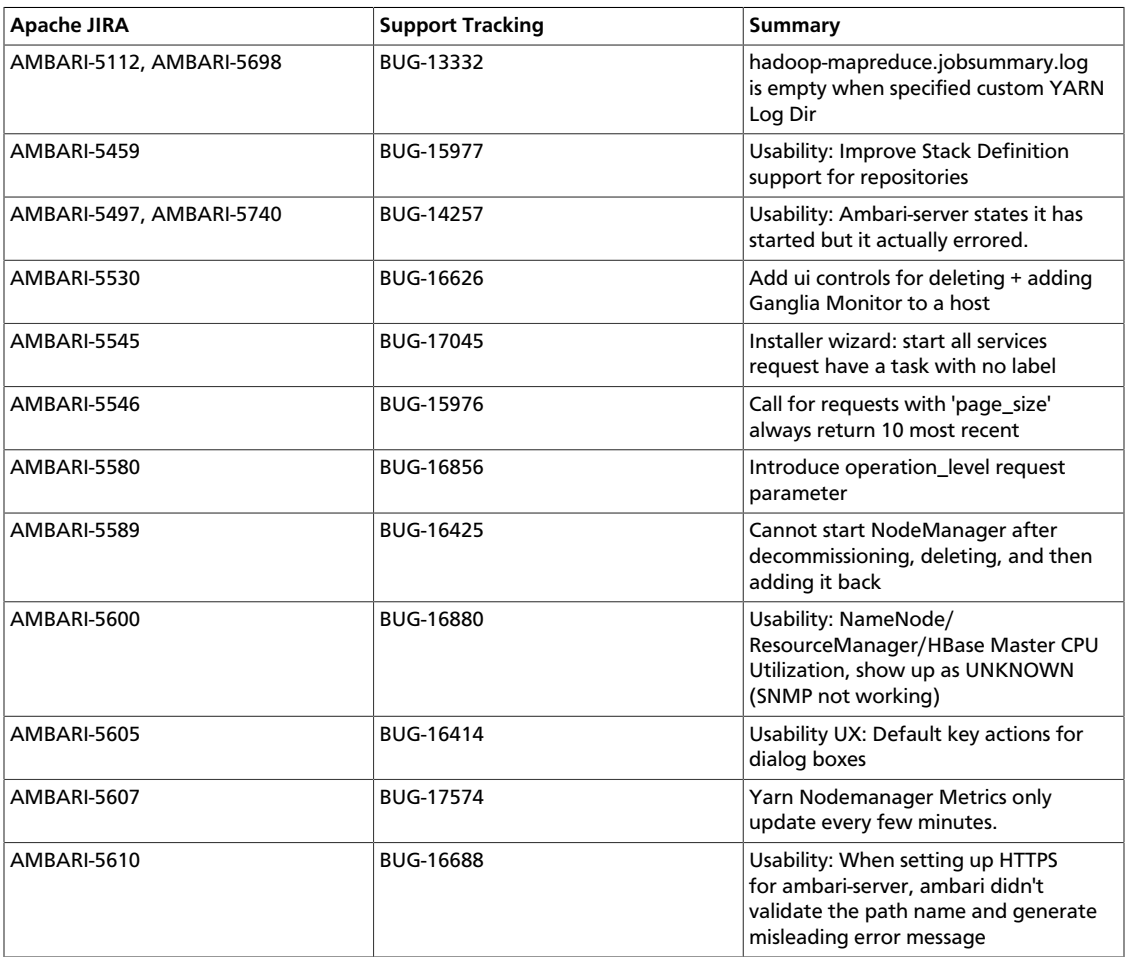

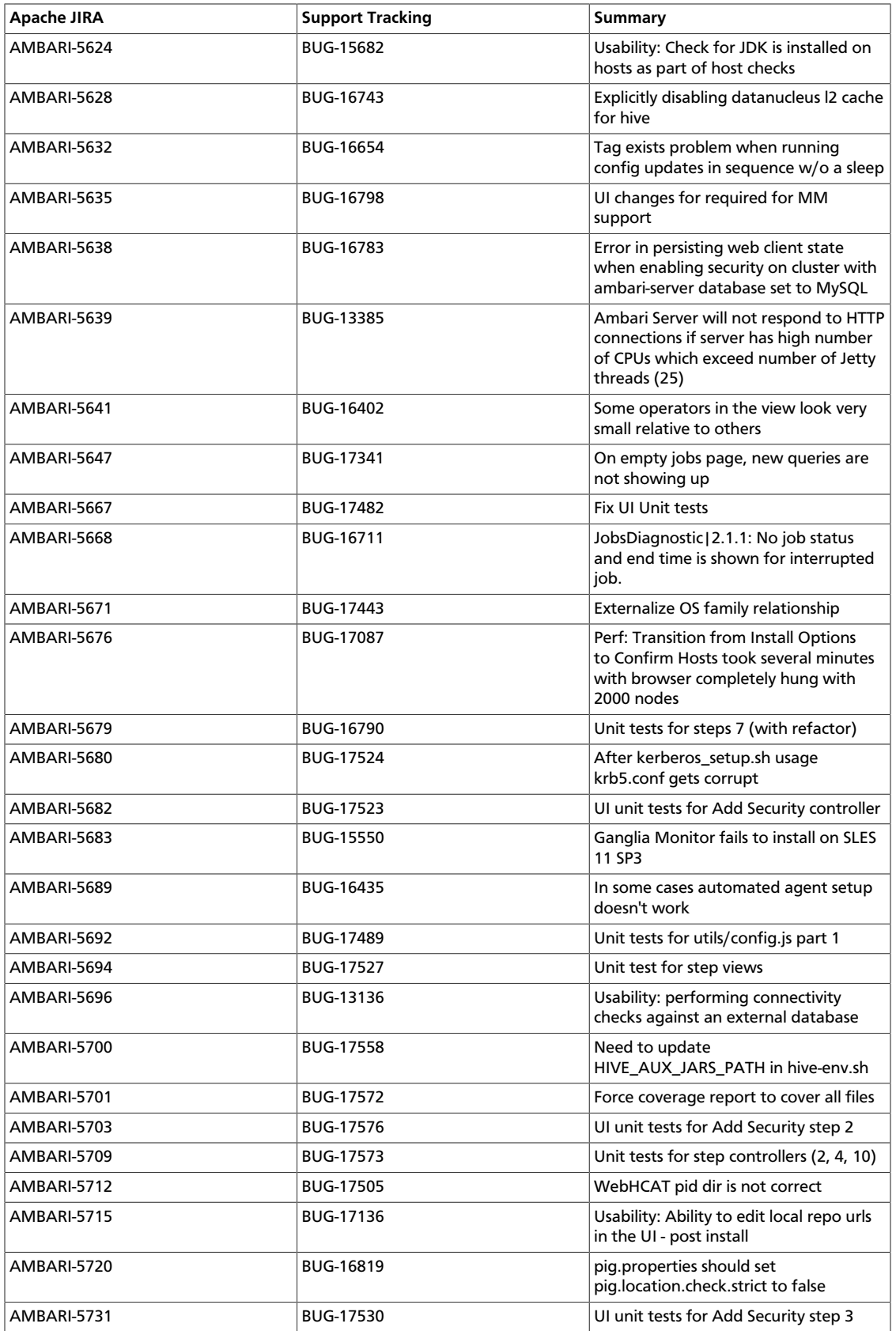

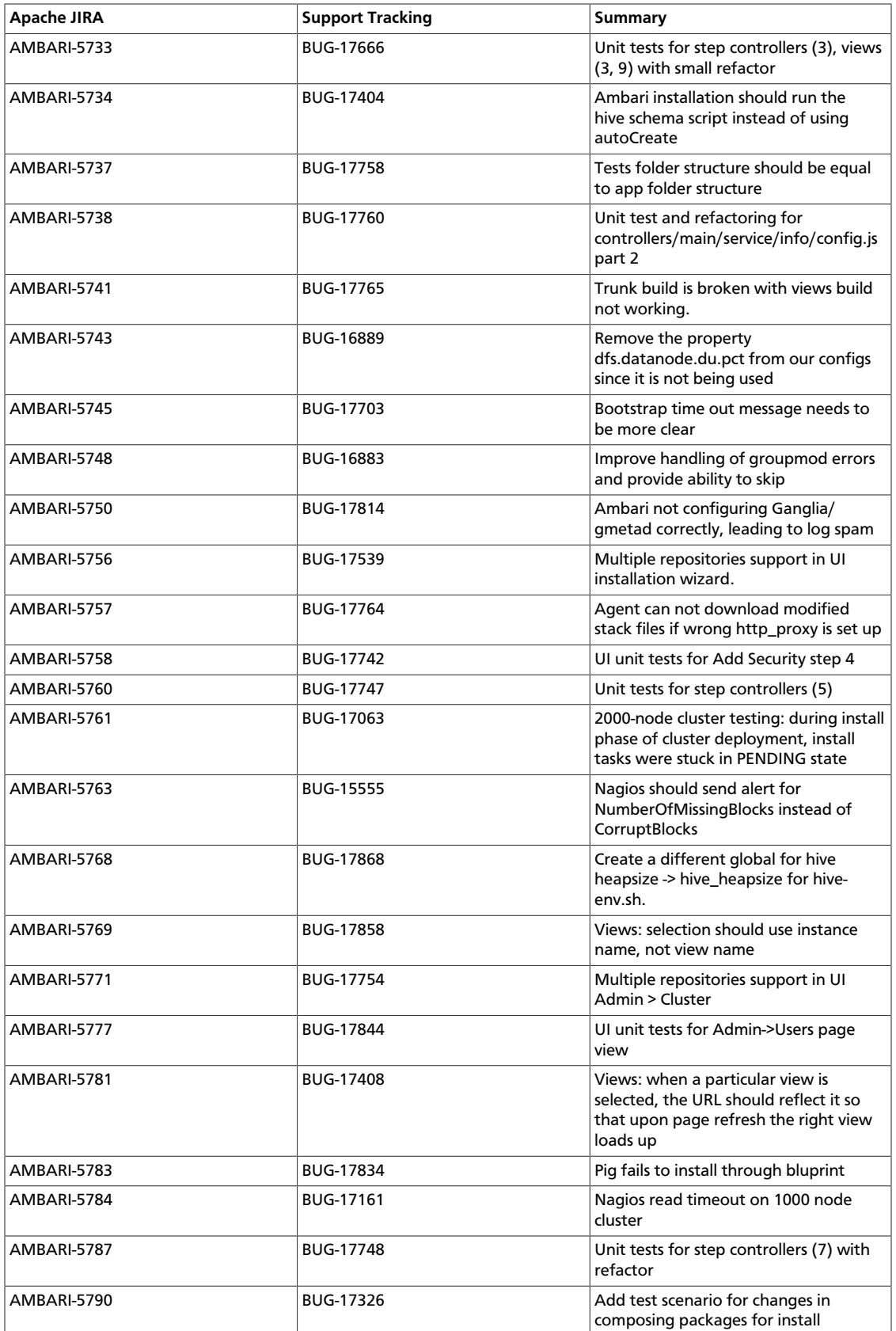

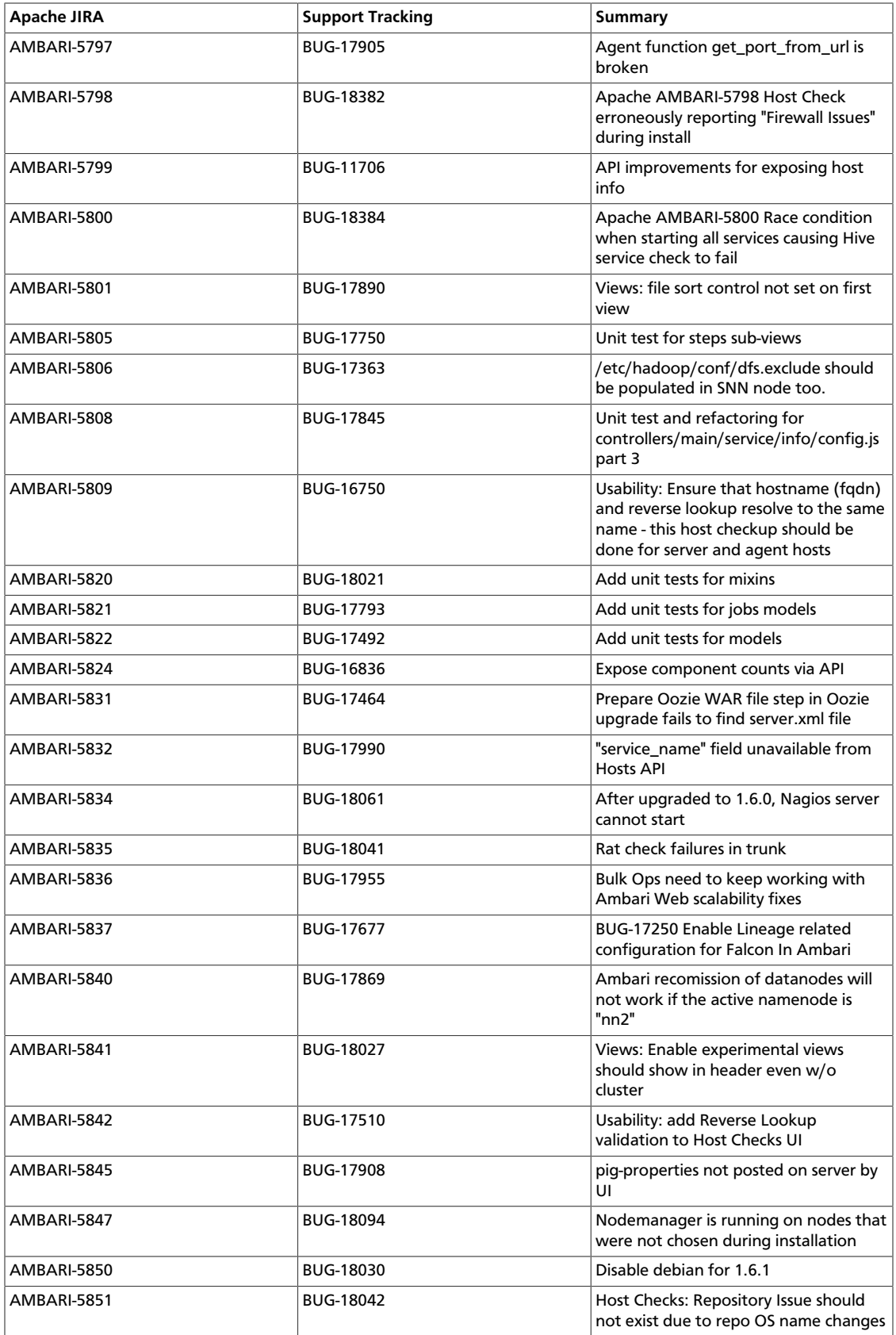

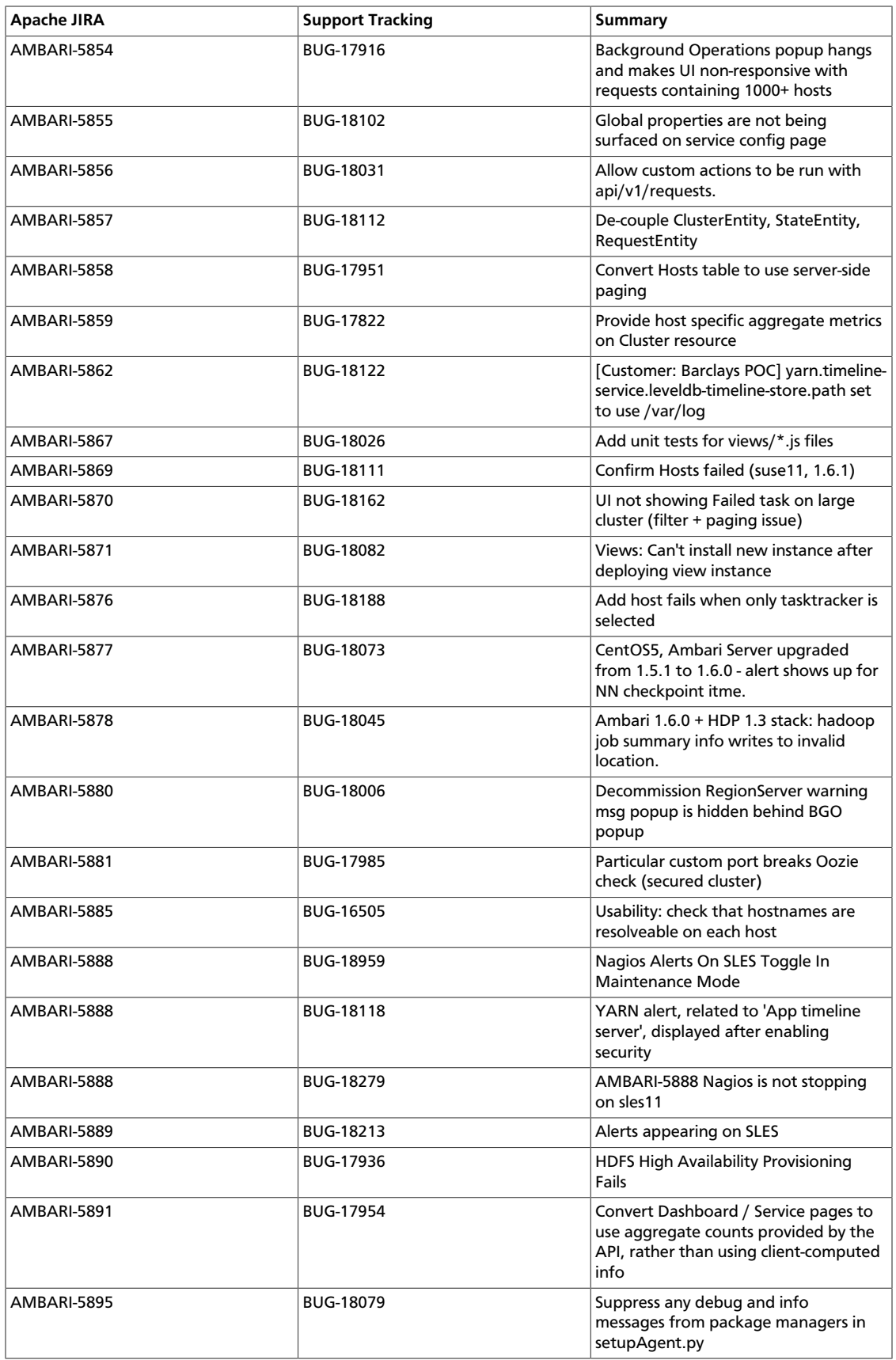

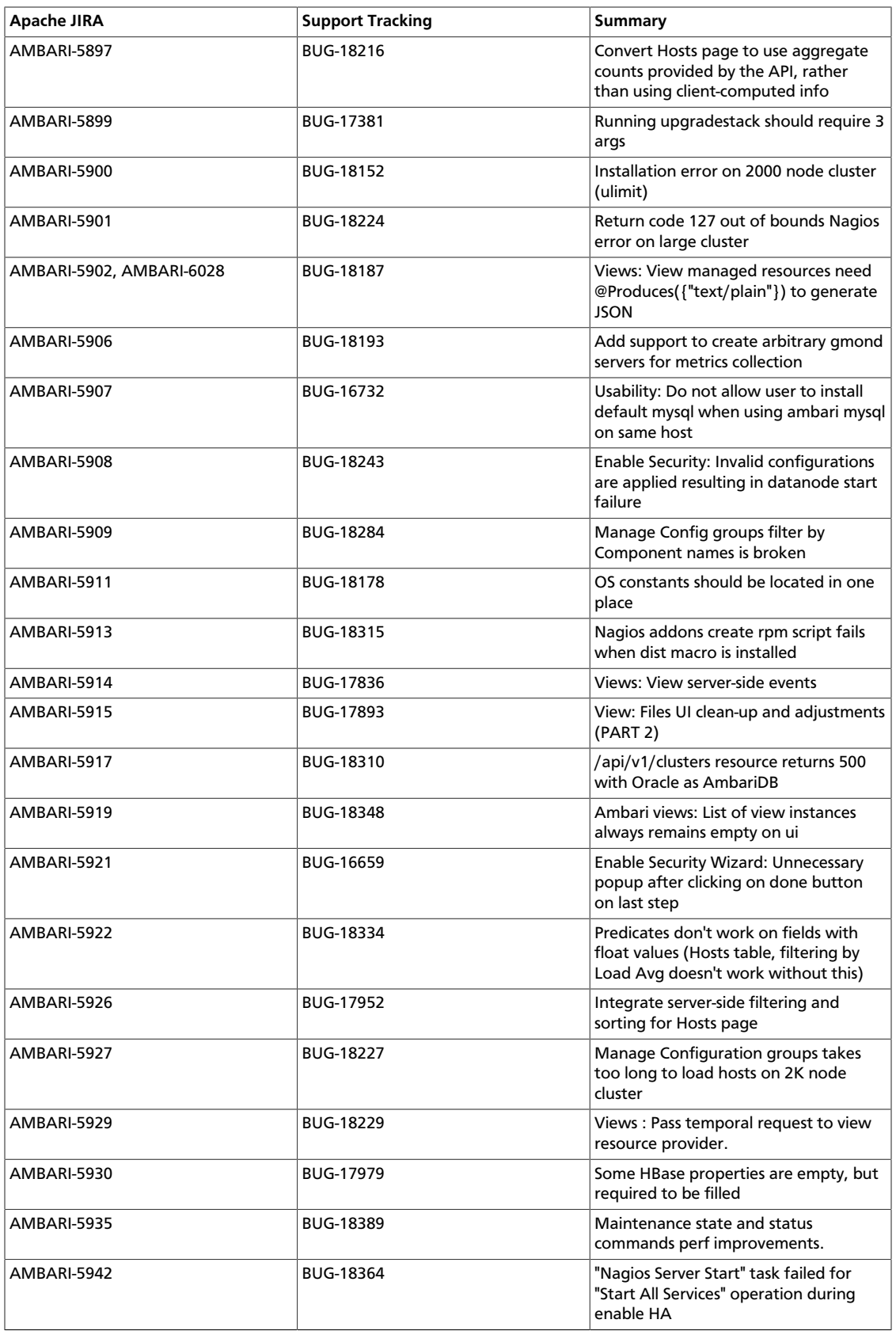

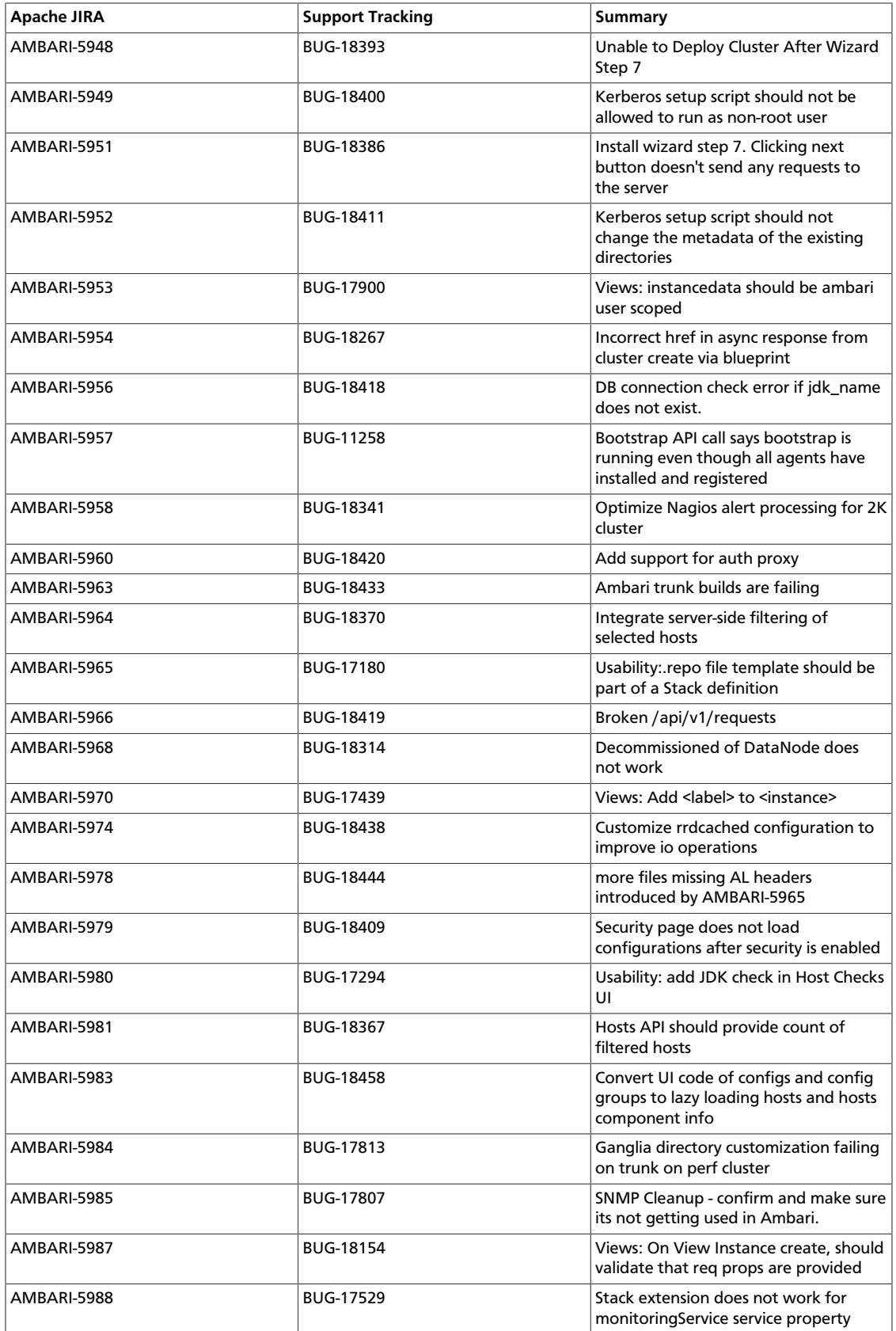

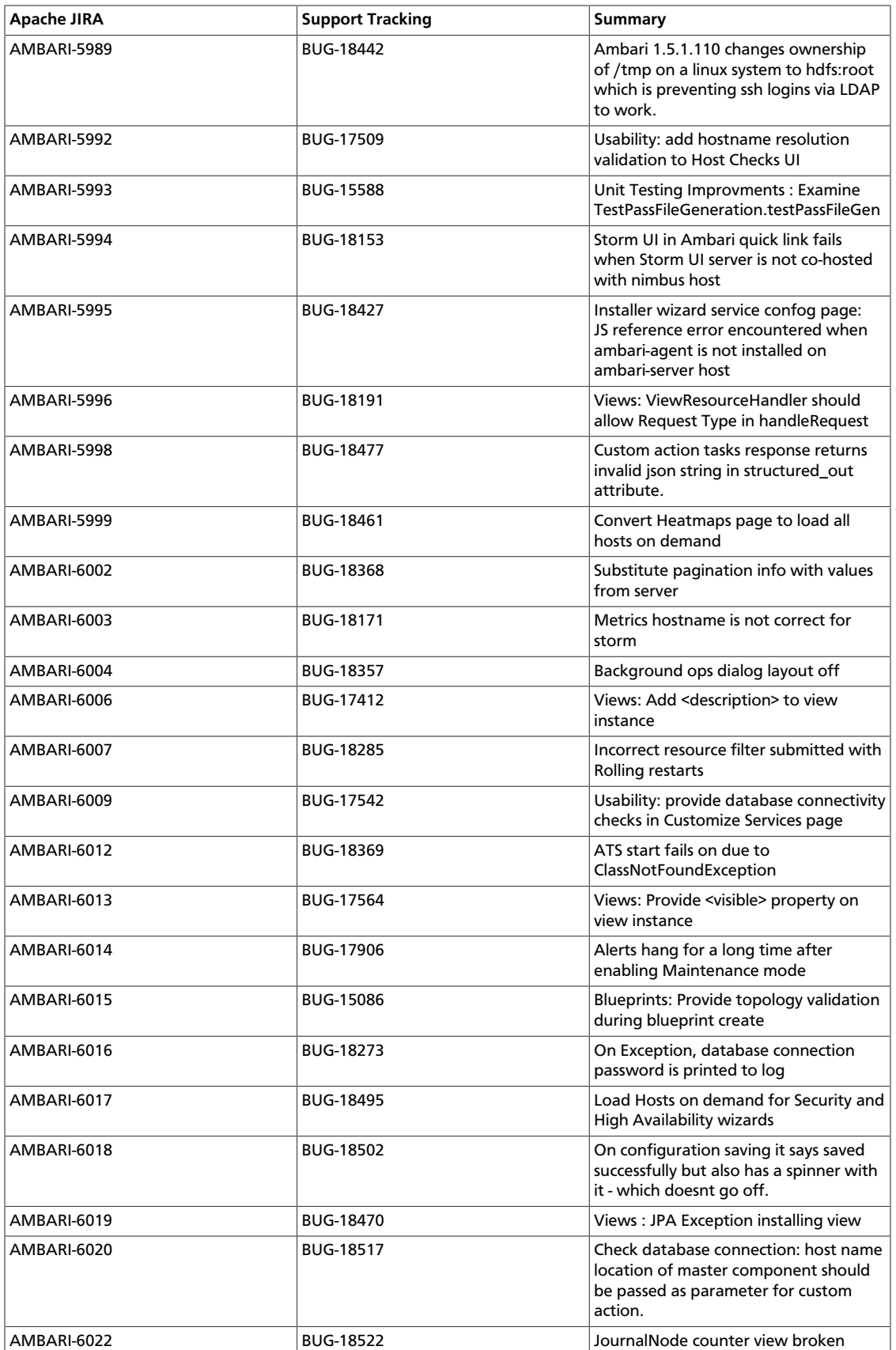

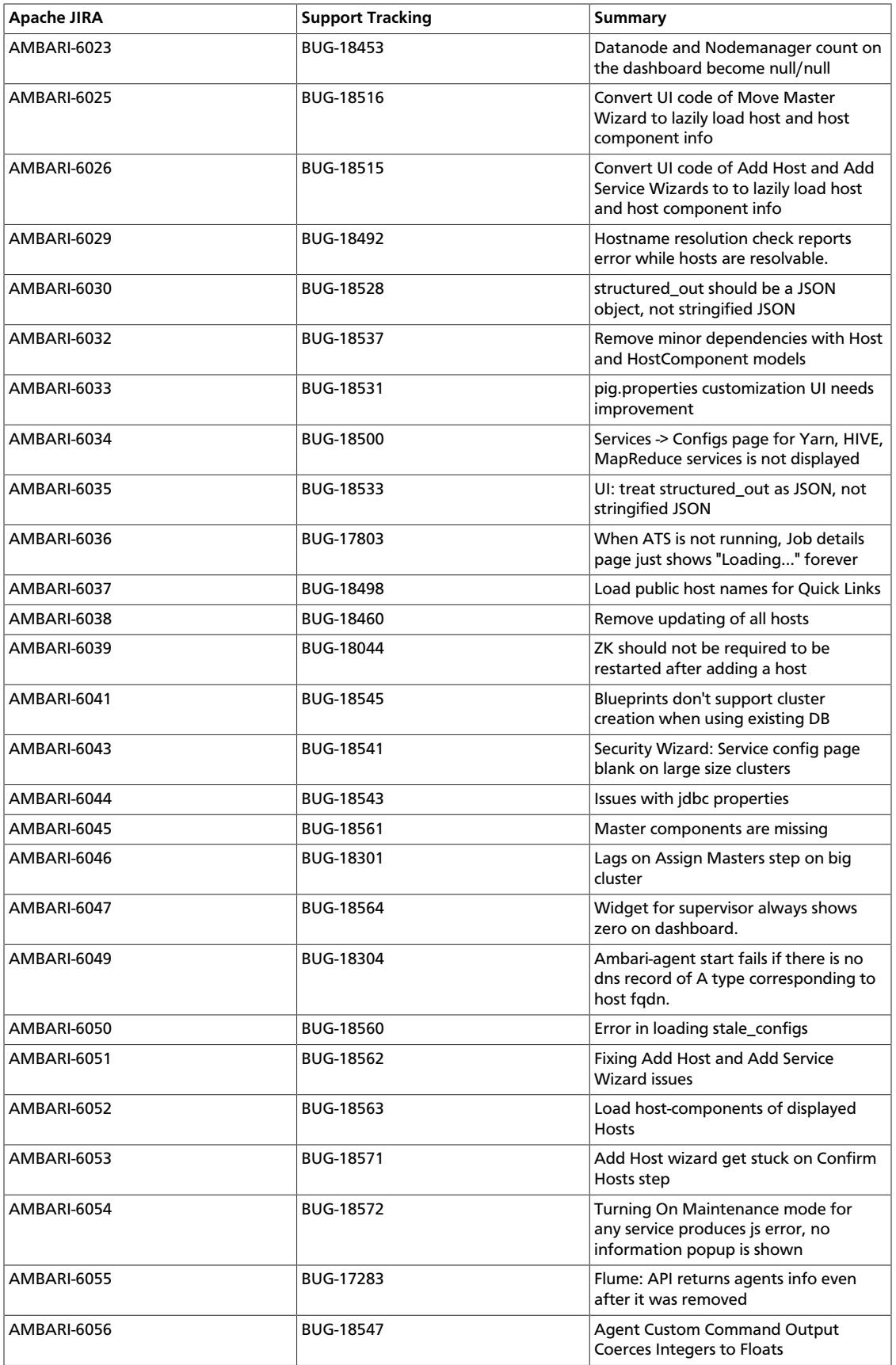

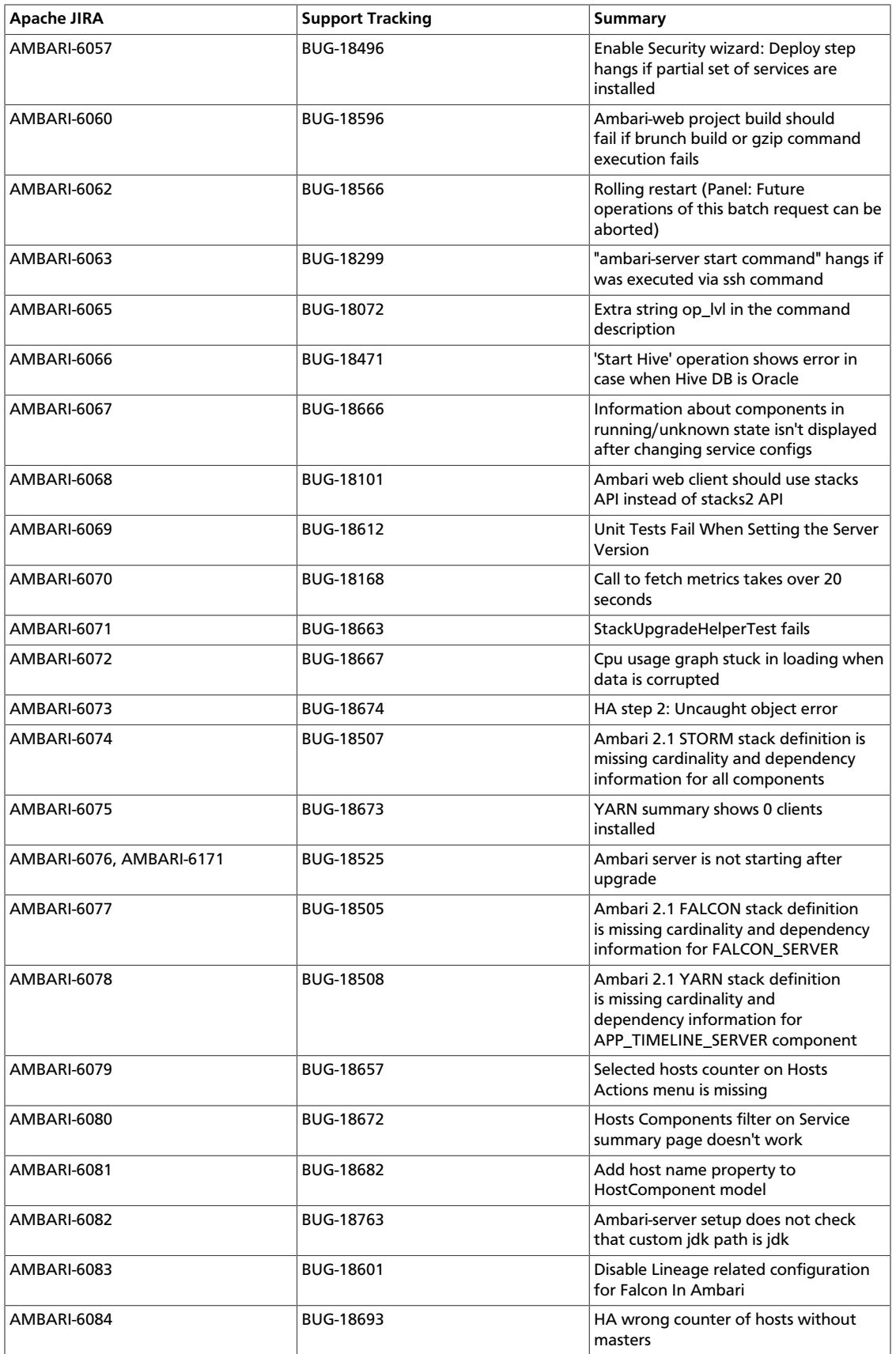

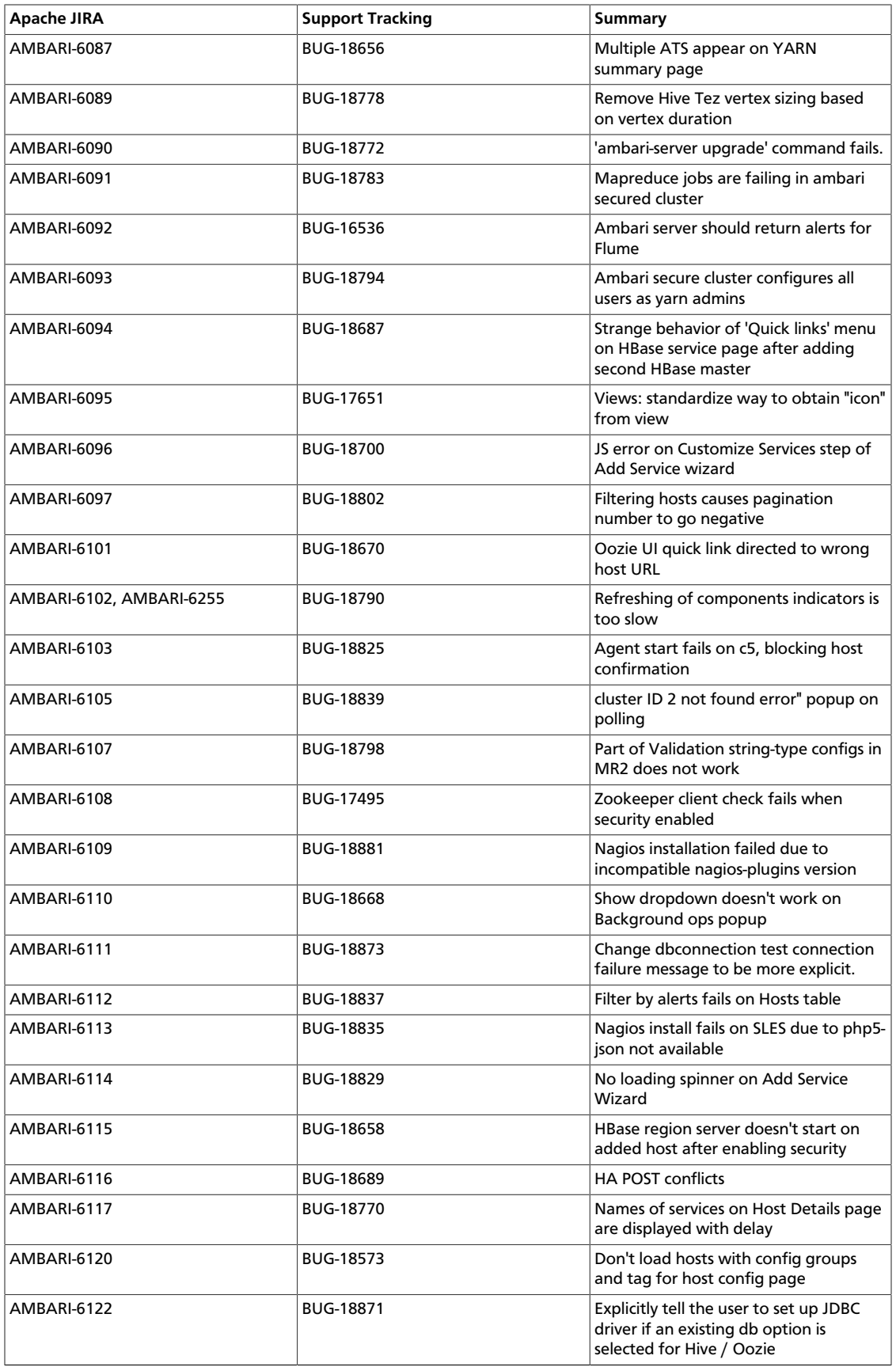

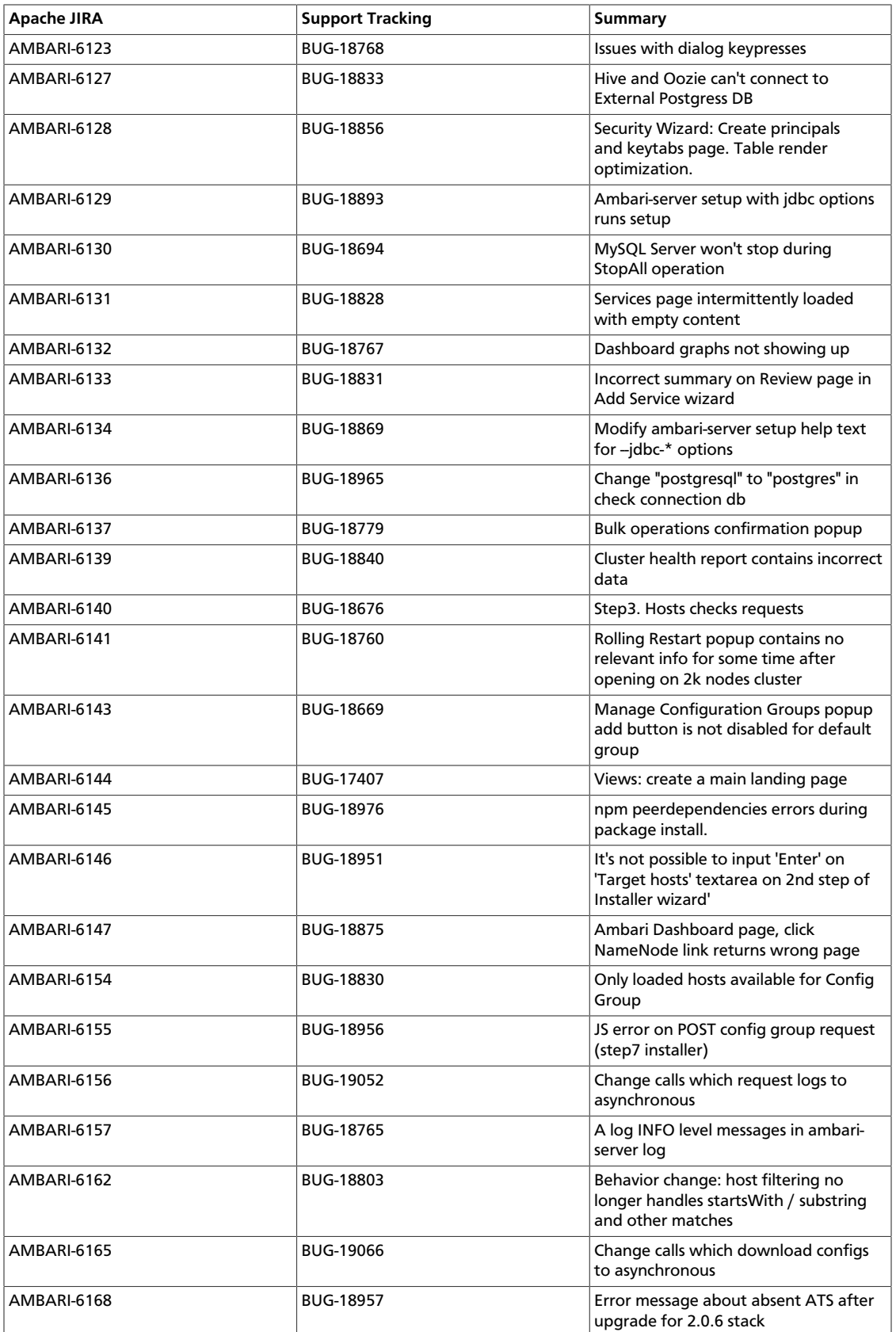

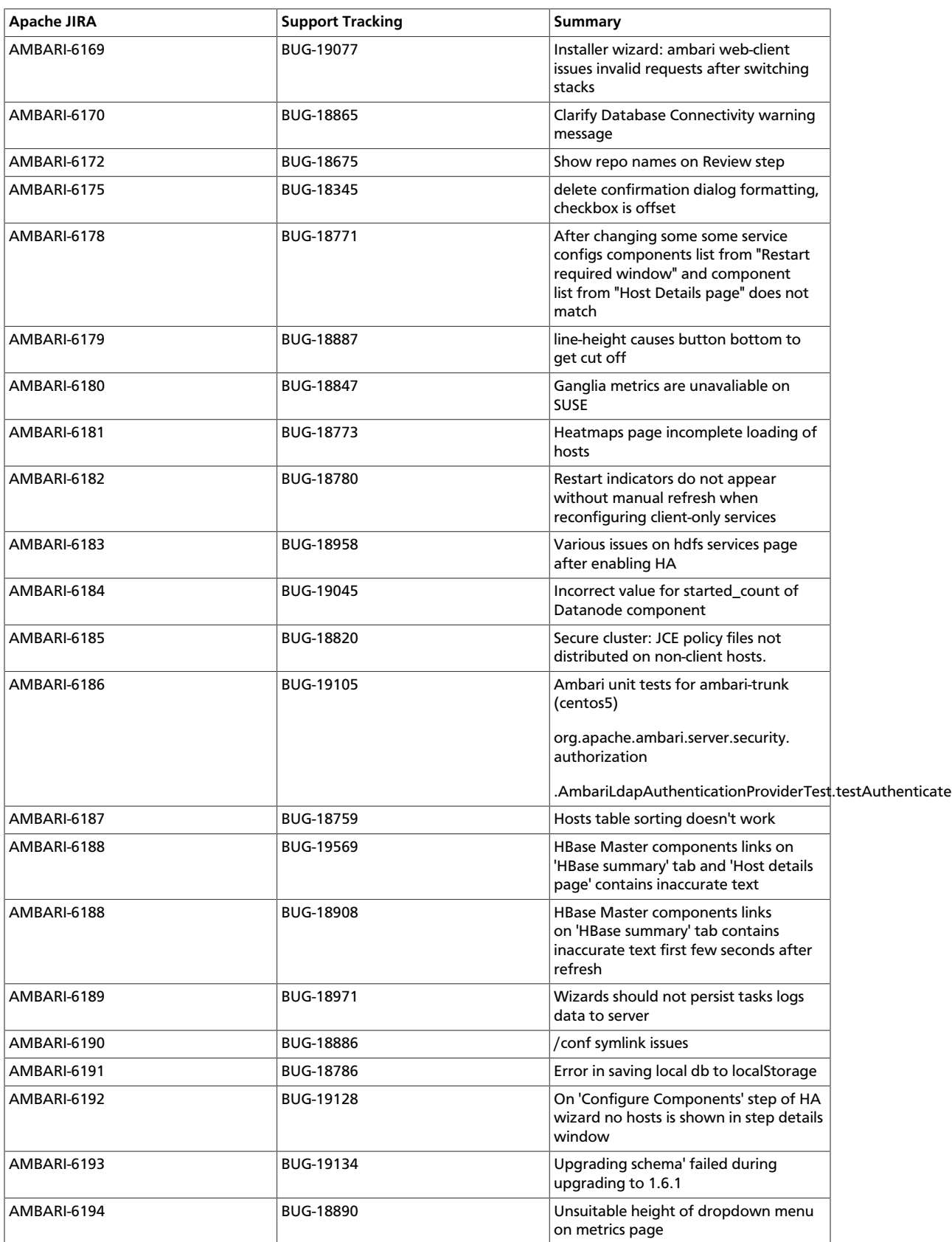

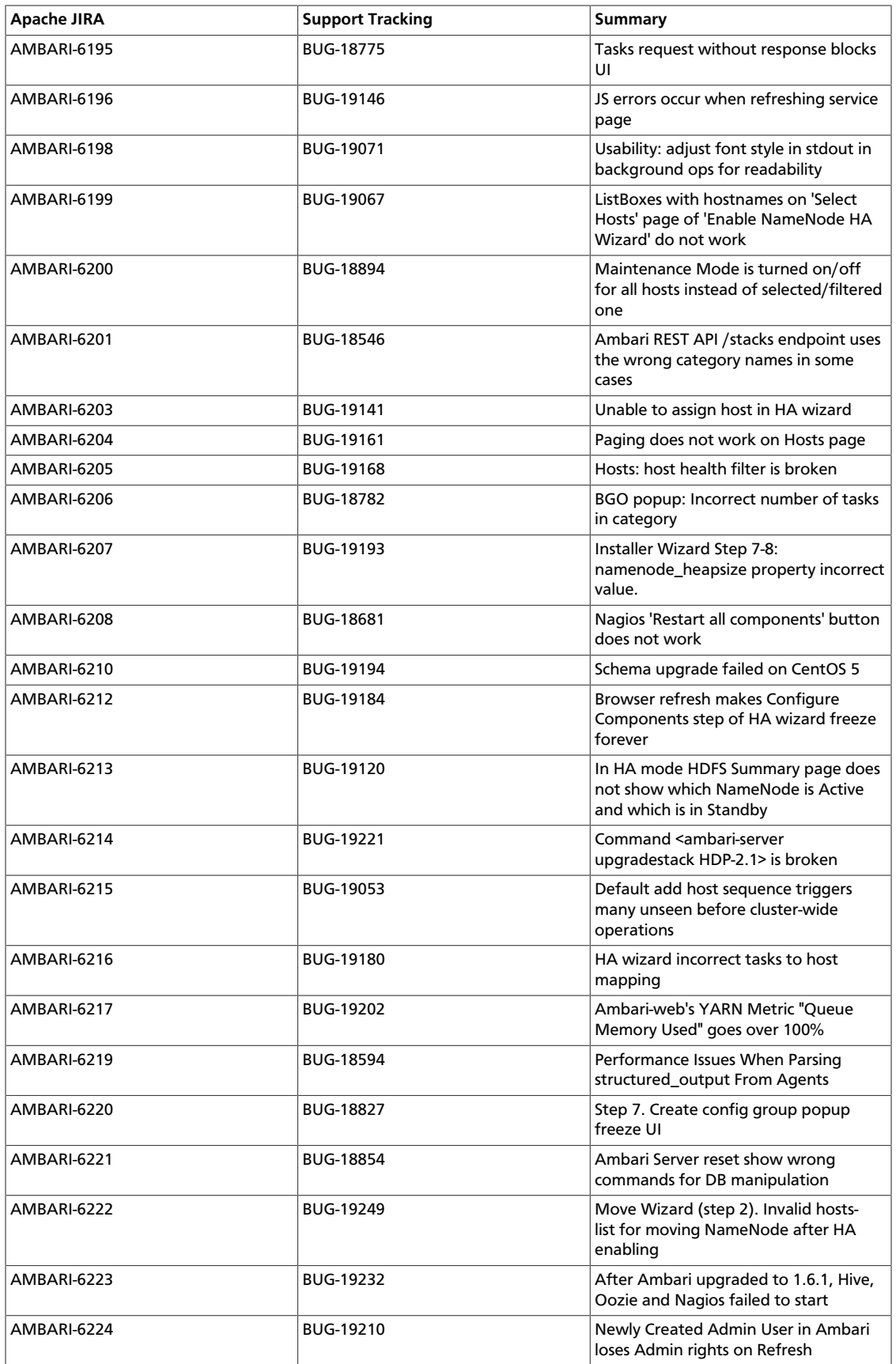

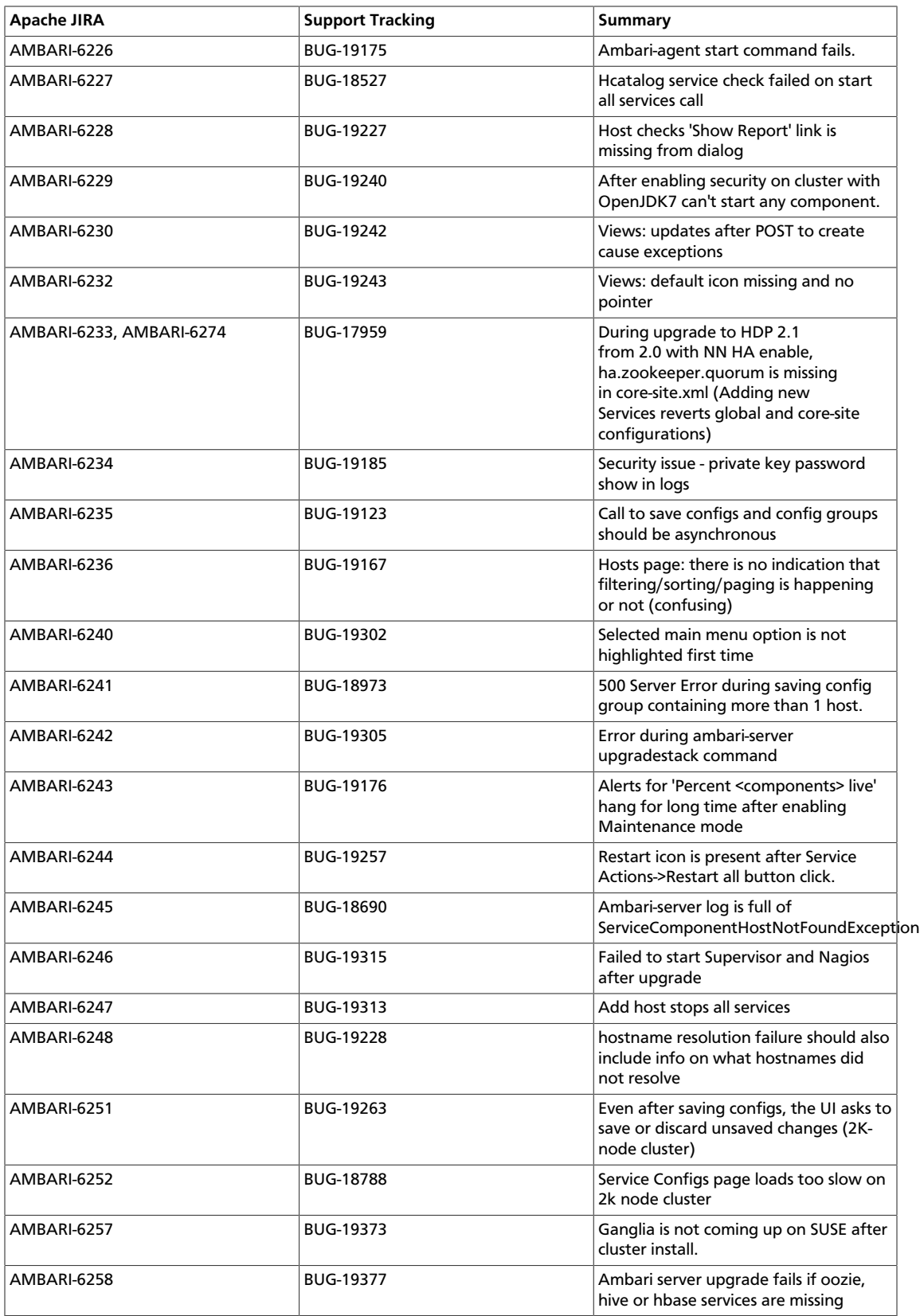

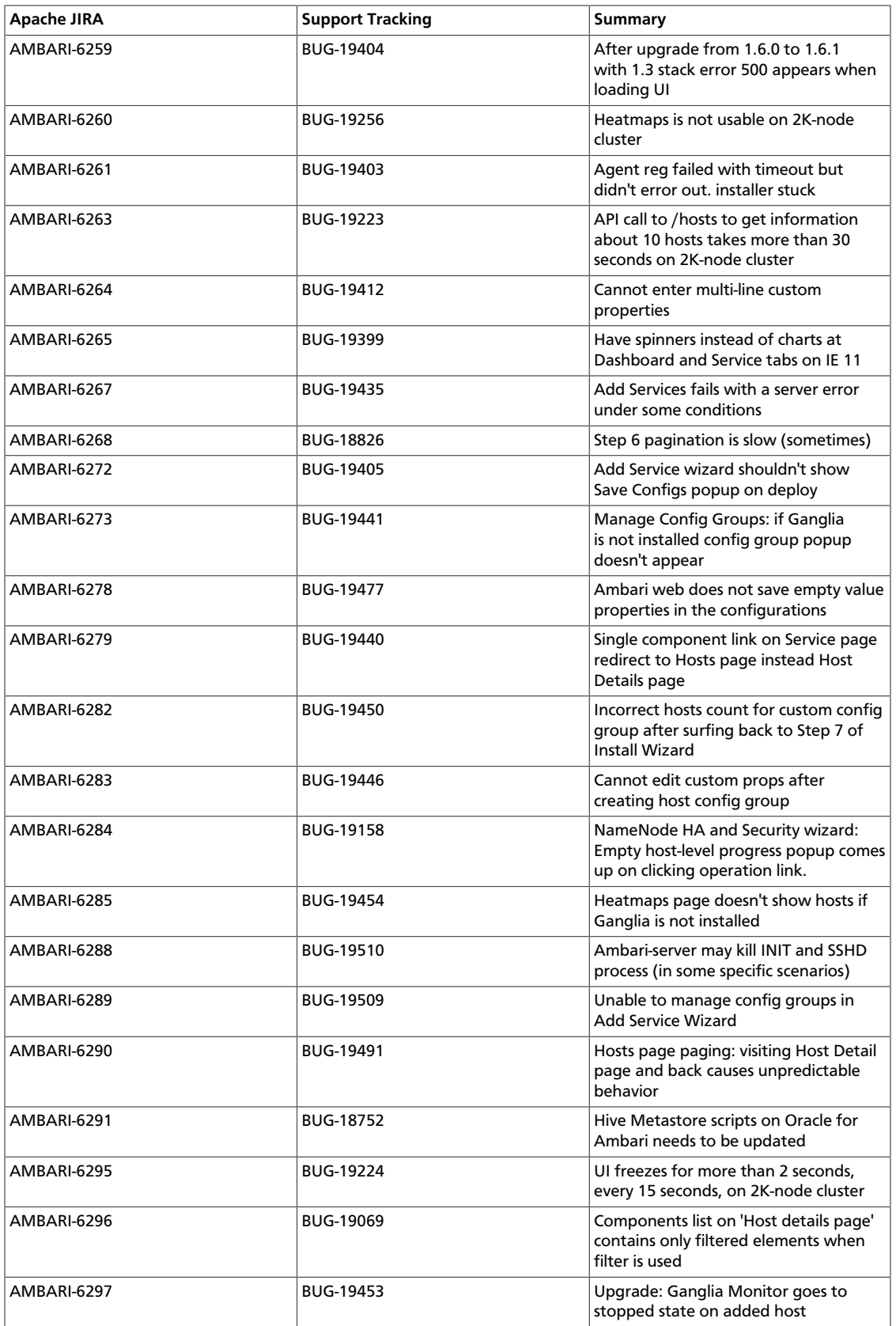

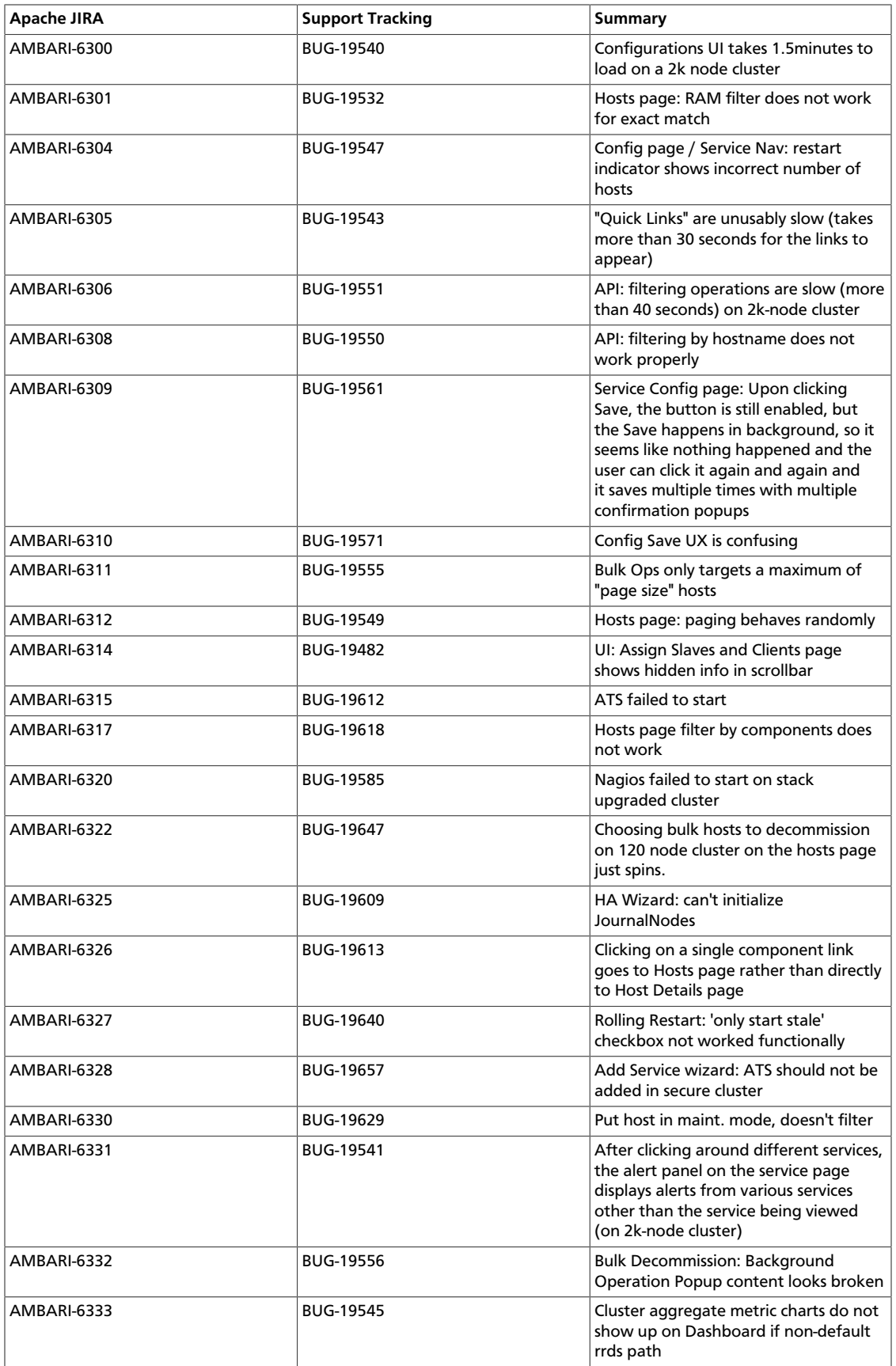

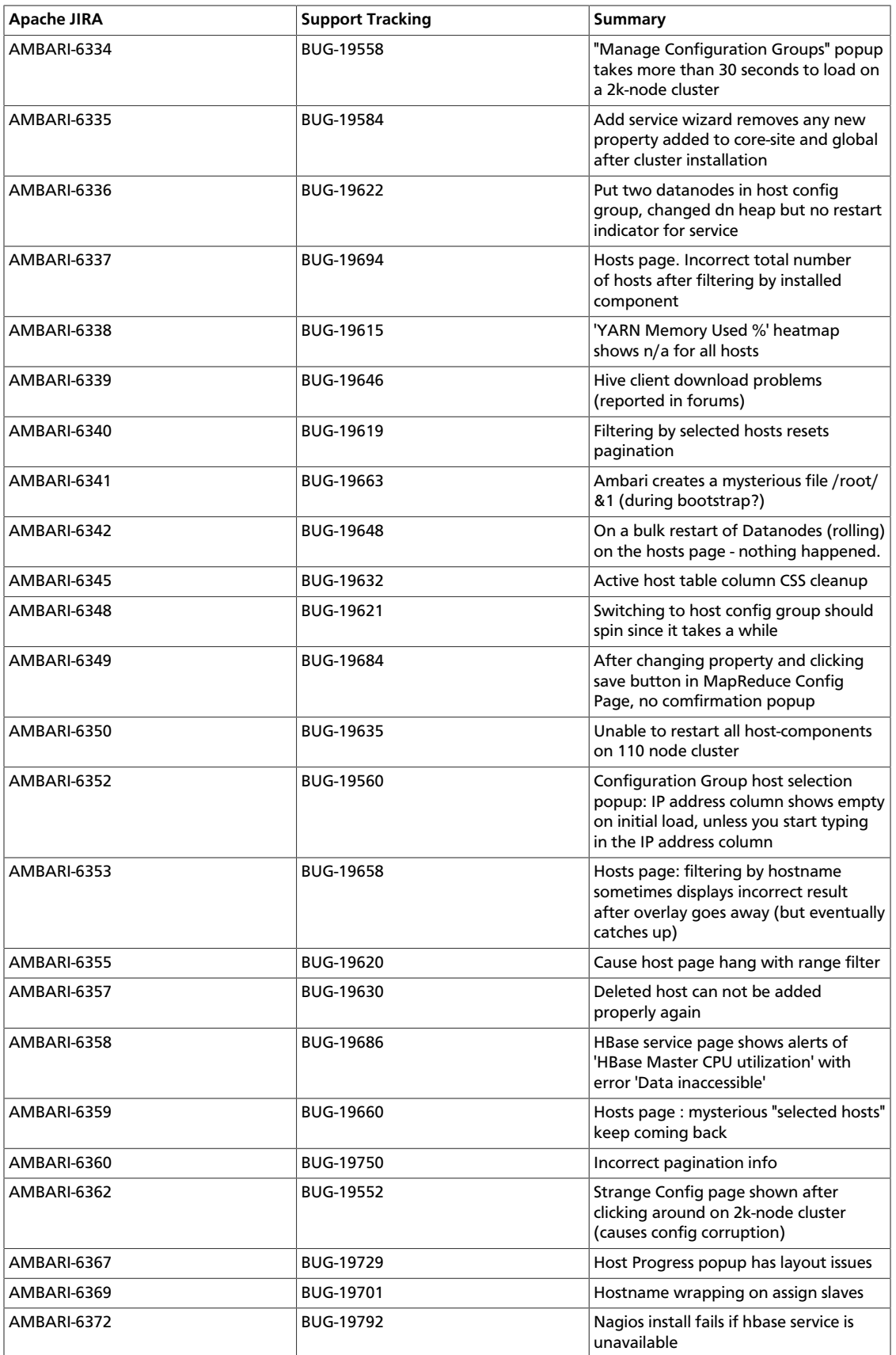

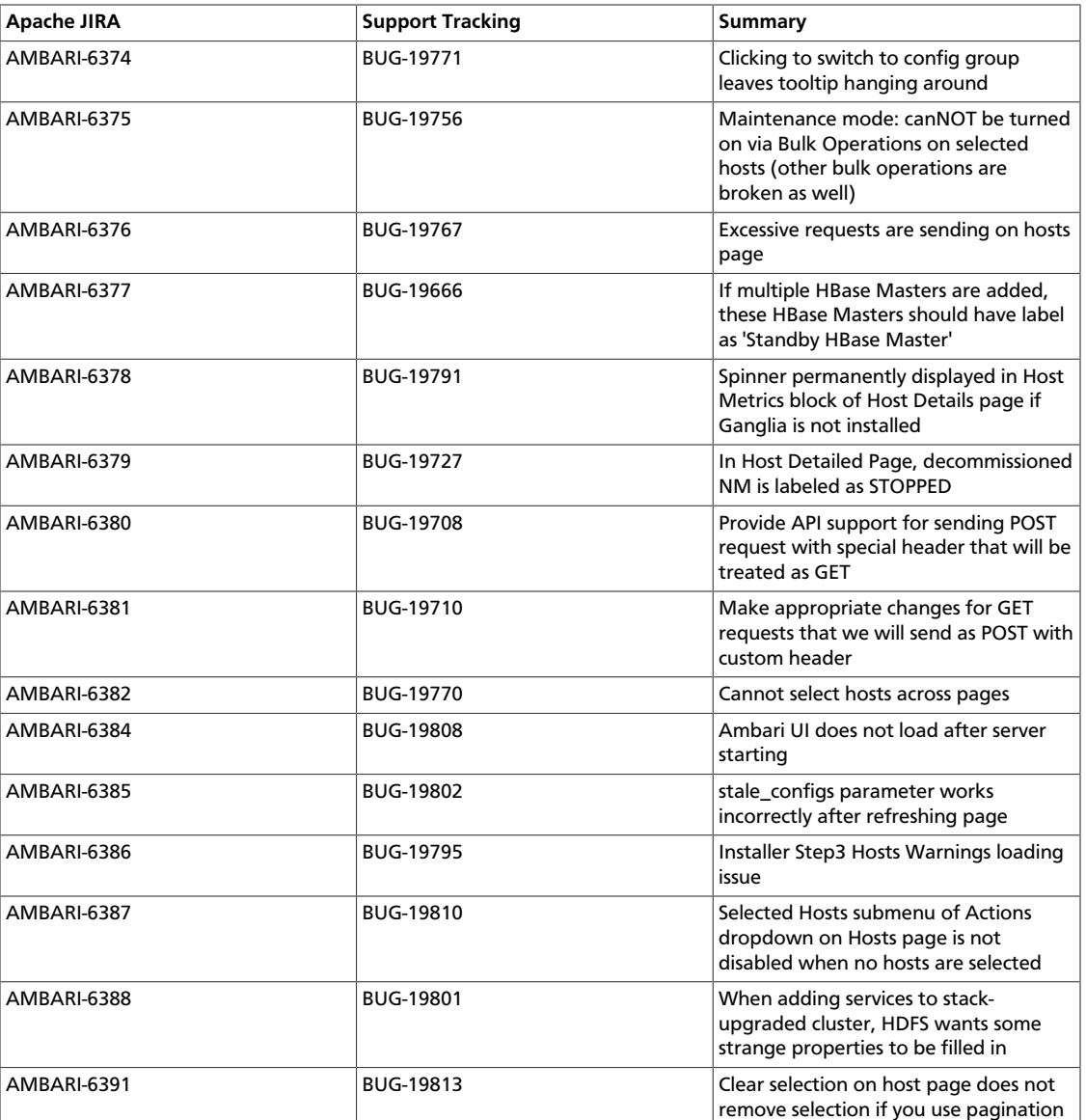

# **3.2. Patch Information**

Ambari 1.6.1 is based on Apache Ambari 1.6.1 and does not require any additional Apache patches to match the Apache code base. Hortonworks' philosophy is to provide patches only when absolutely necessary to assure the interoperability of the components. Unless you are explicitly directed by Hortonworks Support to take a patch update, Ambari 1.6.1 needs to remain at this package version level to ensure a certified and supported copy of Ambari 1.6.1.

# **3.3. Behavioral Changes**

• **AMBARI-6015: Blueprint Topology Validation**

As of Ambari 1.6.1, when creating a blueprint, the cluster topology will be validated against the information provided in the Ambari Stack definition. This validation is performed by default. See [Improvements](http://docs.hortonworks.com/HDPDocuments/Ambari-1.6.1.0/bk_releasenotes_ambari_1.6.1/content/ch_relnotes-ambari-1.6.1.0-improvements.html) for more information on this change.

#### • **AMBARI-6012: ATS component fails to start**

The Application Timeline Server (ATS) component of YARN configuration property changed with the HDP 2.1.3 release. **If you install a patch release of HDP 2.1.2 or earlier with Ambari 1.6.1, you must change the following YARN configuration property**.

During the Customize Services step of the Cluster Install Wizard, or after cluster install, browse to **Ambari Web > Services > YARN Configs** and modify the following property:

yarn.timeline-service.store-class=org.apache.hadoop.yarn.server. applicationhistoryservice.timeline.LeveldbTimelineStore

Running Ambari 1.6.1 and HDP 2.1.2 **without** changing this configuration causes ATS start to fail with the following error message:

Fail: Execution of 'ls /var/run/hadoop-yarn/yarn/yarn-yarn-historyserver. pid>/dev/null 2>&1 && ps 'cat /var/run/hadoop-yarn/yarn/yarn-yarnhistoryserver.pid'>/dev/null 2>&1' returned 1.

#### • **AMBARI-5715: Ability to edit repository Base URLs via Ambari Web**

As of Ambari 1.6.1, the repository Base URLs are available to manage from the Ambari Web interface. After logging into Ambari Web, browse to **Admin > Cluster** to review/ edit the Base URLs for the HDP Stack repositories.

#### • **AMBARI-5459: HDP-UTILS repository is no longer in ambari.repo**

As of Ambari 1.6.1, the HDP-UTILS repository is no longer defined in the ambari.repo file. Instead, this repository is managed as part of the HDP Stack, along with the HDP repository.

After upgrading the Ambari 1.6.1, please review the repository Base URLs from Ambari Web and confirm HDP-UTILS is set correctly for your environment.

For more information about working with HDP repository paths, see [Managing Stack](http://docs.hortonworks.com/HDPDocuments/Ambari-1.6.1.0/bk_Monitoring_Hadoop_Book/content/ambari-user-admin-mng-stck-repos.html) [Repositories](http://docs.hortonworks.com/HDPDocuments/Ambari-1.6.1.0/bk_Monitoring_Hadoop_Book/content/ambari-user-admin-mng-stck-repos.html).

### **3.4. Improvements**

This release of Ambari 1.6.1 includes the following new features and improvements:

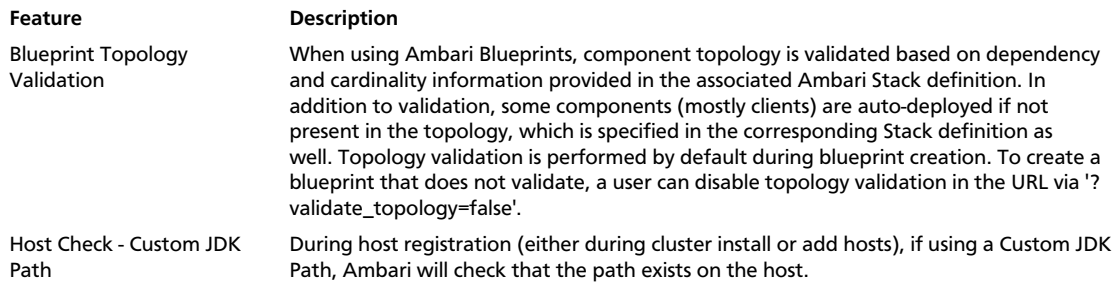

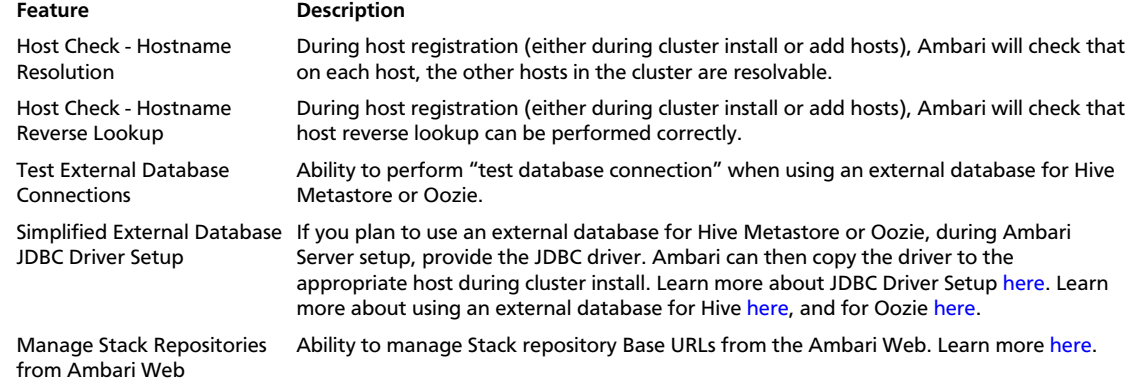

### **3.5. Known Issues**

In this section:

- Ambari does not support running or installing stacks on Ubuntu.
- The component version information displayed by Ambari is based on the Ambari Stack definition. If you have applied patches to the Stack and to your software repository, that component version might differ from the actual version installed. There is no functional impact on Ambari if the patch versions mismatch. If you have any questions on component versions, refer to the rpm version installed on the actual host.
- **BUG-20068:** Error adding Storm on Kerberos-enabled cluster after upgrade.

**Problem:** After upgrading to Ambari 1.6.0 or 1.6.1 and upgrading from HDP 2.0 to 2.1 Stack, in a Kerberos-enabled cluster, you may have issues when starting Storm with the following error:

```
Fail: Configuration parameter 'storm_principal_name' was not found in
 configurations dictionary!
```
**Workaround:** After adding Storm, run the following commands on the Ambari Server to fix this issue:

cd /var/lib/ambari-server/resources/scripts/ ./configs.sh -u admin -p <password> set localhost <clustername> global storm\_principal\_name <storm\_principal\_name> ./configs.sh -u admin -p <password> set localhost <clustername> global storm\_keytab /etc/security/keytabs/storm.service.keytab # When adding Falcon ./configs.sh -u admin -p <password> set localhost <clustername> global hdfs\_user\_keytab /etc/security/keytabs/hdfs.headless.keytab

• **BUG-20060:** Host registration fails during Agent bootstrap on SLES due to timeout.

**Problem:** When using SLES and performing host registration using SSH, there are scenarios where Agent bootstrap fails due to timeout when running the setupAgent.py script. On the host with the timeout, you will see the following process hanging:.

c6401.ambari.apache.org:/etc/ # ps -ef | grep zypper

root 18318 18317 5 03:15 pts/1 00:00:00 zypper -q search -s --match-exact ambari-agent

**Workaround:** It is possible you have a repository registered that is prompting to accept keys, which needs user interaction (hence the hang and timeout). You should run "zypper refresh" and confirm all repository keys are accepted for the zypper command to work without user interaction. Another alternative is to perform manual Agent setup and not use SSH for host registration. This option does not require that Ambari call zypper without user interaction.

• **BUG-20035:** Enabling NameNode HA wizard fails on the "Initialize JournalNode" step.

**Problem:** After upgrading to Ambari 1.6.1 and attempting to enable NameNode HA in a HDP 2.x Stack-based cluster, the HA wizard fails to complete with an error during the "Initialize JournalNode" step. This failure situation can also occur if your cluster was created using a Blueprint.

**Workaround:** Using the Ambari REST API, you need to create JournalNode and ZKFC service components. This API can also be called prior to launching the NameNode HA wizard to avoid the wizard failing.

```
curl --user admin:admin -H "X-Requested-By: ambari" -i -X POST -d
  '{"components":[{"ServiceComponentInfo":{"component_name":"JOURNALNODE"}},
{"ServiceComponentInfo":{"component_name":"ZKFC"}}]}' 
http://ambari.server:8080/api/v1/clusters/c1/services?ServiceInfo/
service_name=HDFS
```
Replace ambari.server and c1 with your Ambari Server hostname and cluster name, respectively.

• **BUG-20031:** Ganglia Monitors display no data after upgrading Ambari to version 1.6.1.

**Problem:** Due to an ownership change of local pid files while upgrading Ambari to 1.6.1, you may see some of the Ganglia Monitors as down. Re-starting monitors from the Ambari UI appears to succeed, but monitors will not restart successfully.

**Workaround:** On each host where ganglia gmond is not running - run the following command as root:

rm /var/run/ganglia/hdp/\*.pid

This command deletes the old pid files that have different ownership. After deleting these files, start the gmond processes, using the Ambari Web UI.

• **BUG-19973:** Background Operations pop-up window does not appear.

**Problem:** In rare cases, the Background Operations pop-up window does not automatically appear after triggering an operation such as Service start/stop. This behavior may happen even if the user preference setting "Do not show the Background Operations dialog when starting an operation" is turned off.

**Workaround:** To see the Background Operations status, click on the cluster name in the top menu navigation bar.

• **BUG-19934:** Restart All is slow for 2,000 node cluster.

**Problem:** After selecting "Restart All" from the **Services Action** menu, the UI could take over a minute to respond in a 2,000 node cluster as Ambari queues all the DataNode component restarts.

**Workaround:** To avoid this delay, use "Restart DataNodes" to perform a rolling restart of the DataNodes with manageable batch size.

• **BUG-19704:**[AMBARI-5748](https://issues.apache.org/jira/browse/AMBARI-5748) Cluster install fails with groupmod error.

**Problem:** The cluster fails to install with an error related to running "groupmod". This can occur in environments where groups are managed in LDAP, and not on local Linux machines.

Fail: Execution of 'groupmod hadoop' returned 10. groupmod: group 'hadoop' does not exist in /etc/group

**Workaround:** During the cluster install, on the Customize Services step for the Install Wizard, select the Misc tab and check the "Skip group modifications during install" option.

• **BUG-19529:** Problem renaming Host Config Group.

**Problem:** Under certain circumstances, when attempting to rename a Host Config Group, after clicking OK in the dialog, the UI produces a JavaScript error. Clicking OK a second time saves the Host Config Group name change but UI will show the name change against the default Host Config Group, although the name change is made and saved correctly..

**Workaround:** Refresh the page for the correct Host Config Group names to be displayed.

• **BUG-19433:** Problem starting NodeManager on newly added hosts.

**Problem:** After adding new hosts to a cluster, and only assigning NodeManager slave component to the host (i.e. no DataNode or Clients component), the NodeManager will fail to start on the hosts with the following error:

```
Fail: Execution of 'hadoop fs -mkdir `rpm -q hadoop | grep -q "hadoop-1" 
    || echo "-p"` /app-logs /mapred /mapred/system /mr-history/tmp /mr-
history/done && 
   hadoop fs -chmod -R 777 /app-logs && hadoop fs -chmod 777 /mr-history/tmp
\delta x hadoop fs -chmod 1777 /mr-history/done && hadoop fs -chown mapred /mapred
x^2 hadoop fs -chown hdfs /mapred/system && hadoop fs -chown yarn:hadoop /
app-logs && 
   hadoop fs -chown mapred:hadoop /mr-history/tmp /mr-history/done' 
   returned 1. mkdir: No FileSystem for scheme: hdfs mkdir: No FileSystem
 for scheme: hdfs mkdir: 
   No FileSystem for scheme: hdfs mkdir: No FileSystem for scheme: hdfs
 mkdir: 
   No FileSystem for scheme: hdfs
```
**Workaround:** Add the Clients to the host, using the +Add button on the Ambari Web > Hosts page.

• **BUG-18896:** Services checks run, using "Start All" when all hosts are in maintenance mode.

**Problem:** When all hosts are in maintenance mode (and all services are stopped), if you perform a Start All Services command, service checks are still performed. The services checks will fail since all services are stopped.

**Workaround:** The failing service checks are benign since all services are stopped.

• **BUG-18520:**[AMBARI-6061](https://issues.apache.org/jira/browse/AMBARI-6061) For large clusters (2,000 nodes), increase Ambari Server max heap size.

**Problem:** When installing a large cluster (2,000 nodes) with Ambari, Ambari server will exit with an OutOfMemoryError during the Host Checks step in the Cluster Install Wizard.

**Workaround:** Increase the Ambari Server max heap size to 4096m, using the following steps:

- On the Ambari Server, edit /var/lib/ambari-server/ambari-env.sh.
- Adjust the AMBARI\_JVM\_ARGS variable, increase the value of **-Xmx2048m** to **- Xmx4096m**.
- Start the Ambari Server, as usual.
- **BUG-17511:**[AMBARI-5883](https://issues.apache.org/jira/browse/AMBARI-5883) : Ambari installs but does not deploy additional.jar files in oozie.war to support HDP-1 oozie-hive workflows.

**Problem:** Manual configuration required to deploy additional,jar files, post-install.

**Workaround:** After installing or upgrading to Ambari 1.6.1, use Ambari Web > Services > Config to add the following property to the oozie-sitel.xml configuration:

<property> <name>oozie.credentials.credentialclasses</name> <value>hcat=org.apache.oozie.action.hadoop.HCatCredentials</ value> </property>

• **BUG-16556:**[AMBARI-5435](https://issues.apache.org/jira/browse/AMBARI-5435) : "Connection refused" errors in the YARN application logs. Timeline service is not started, but yarn-site.xml has the timeline-related configuration enabled.

**Problem:** ATS is turned off in secure clusters installed by Ambari but in the yarn-site.xml, the ATS config is set to true. As a result, there are "Connection refused" errors in the YARN application logs.

**Workaround:** In Ambari Web, browse to **Services > YARN > Configs**. In the yarn-site.xml section, set the following property to false:

```
<property>
    <name>yarn.timeline-service.enabled</name>
    <value>false</value>
</property>
```
• **BUG-16534:** Quick links to Oozie Web UI and Falcon Web UI do not work after reconfiguring port for oozie.base.url.

**Description:** This occurs because the Oozie HTTP port (11000) and Admin port (11001) cannot be changed via Ambari. Oozie uses 11001 as the default Admin port.

**Workaround:** Reset the Oozie HTTP port and Admin port to 11000 and 11001, respectively.

• **BUG-13062:** Upgrade from Ambari 1.4.1 to Ambari 1.6.1 server start fails on CentOS 5.

**Description:** After upgrading Ambari from 1.4.1 to Ambari 1.6.1, on CentOS 5, ambariserver start will fail to the first time.

**Workaround:** Execute the ambari-server start command a second time.

• **BUG-7442:** Must set hadoop.http.filter.initializers for SPNEGO access.

**Description:** After enabling Kerberos security, you must set the hadoop.http.filter.initializers property in HDFS core-site.xml to enable SPNEGO access.

**Workaround:** To enable SPNEGO access to a secure cluster, do the following steps:

- In Ambari Web, browse to **Services > HDFS > Configs**.
- Add the following property to Custom core.xml section:

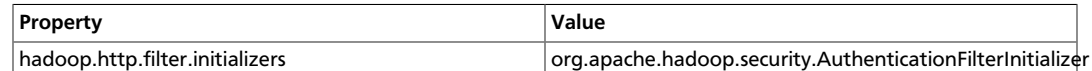

• **BUG-17511:**[AMBARI-6012](https://issues.apache.org/jira/browse/AMBARI-6012). WebHCat jobs do not run after upgrading HDP 1.3 to HDP 2.1.

**Description: Upgrading stack does not ensure that required jar files move to oozie host.**

**Workaround:** To get all webchat and hive jars for HDP 1.3, add the HIVE\_CLIENT and HCAT\_CLIENT on the Oozie Server via APIs.

• [AMBARI-5883](https://issues.apache.org/jira/browse/AMBARI-5883) **:** ATS component of YARN fails to start.

**Description:** When installing the patch release of HDP 2.1.2, the Application Timeline Server (ATS) component of YARN fails to start with the following error:

```
Fail: Execution of 'ls /var/run/hadoop-yarn/yarn/yarn-yarn-historyserver.
pid>/dev/null 2>&1 && ps'cat /var/run/hadoop-yarn/yarn/yarn-yarn-
historyserver.pid'>/dev/null 2>&1' returned 1.
```
**Workaround:** You must change the following YARN configuration property, during the Customize Services step of the Cluster Install Wizard, or after cluster install, browse to Ambari Web > Services > YARN Configs:

```
yarn.timeline-service.store-class=org.apache.hadoop.yarn.server.
applicationhistoryservice.timeline.LeveldbTimelineStore
```
# **4. Release Notes Ambari-1.6.0**

### **RELEASE NOTES:** Apache Ambari 1.6.0

The Ambari 1.6.0 Release Notes summarize and describe:

- [What's Changed](ch_relnotes-ambari-1.6.0.0-whats-changed.html)
- [Patch Information](ch_relnotes-ambari-1.6.0.0-patch.html)
- [Fixed Issues](ch_relnotes-ambari-1.6.0.0-improvements.html), and
- [Known Issues](ch_relnotes-ambari-1.6.0.0-knownissues.html)

## **4.1. What's Changed in Ambari-1.6.0**

The following changes were made in Ambari-1.6.0:

### **Table 4.1. Ambari 1.6.0 Changes**

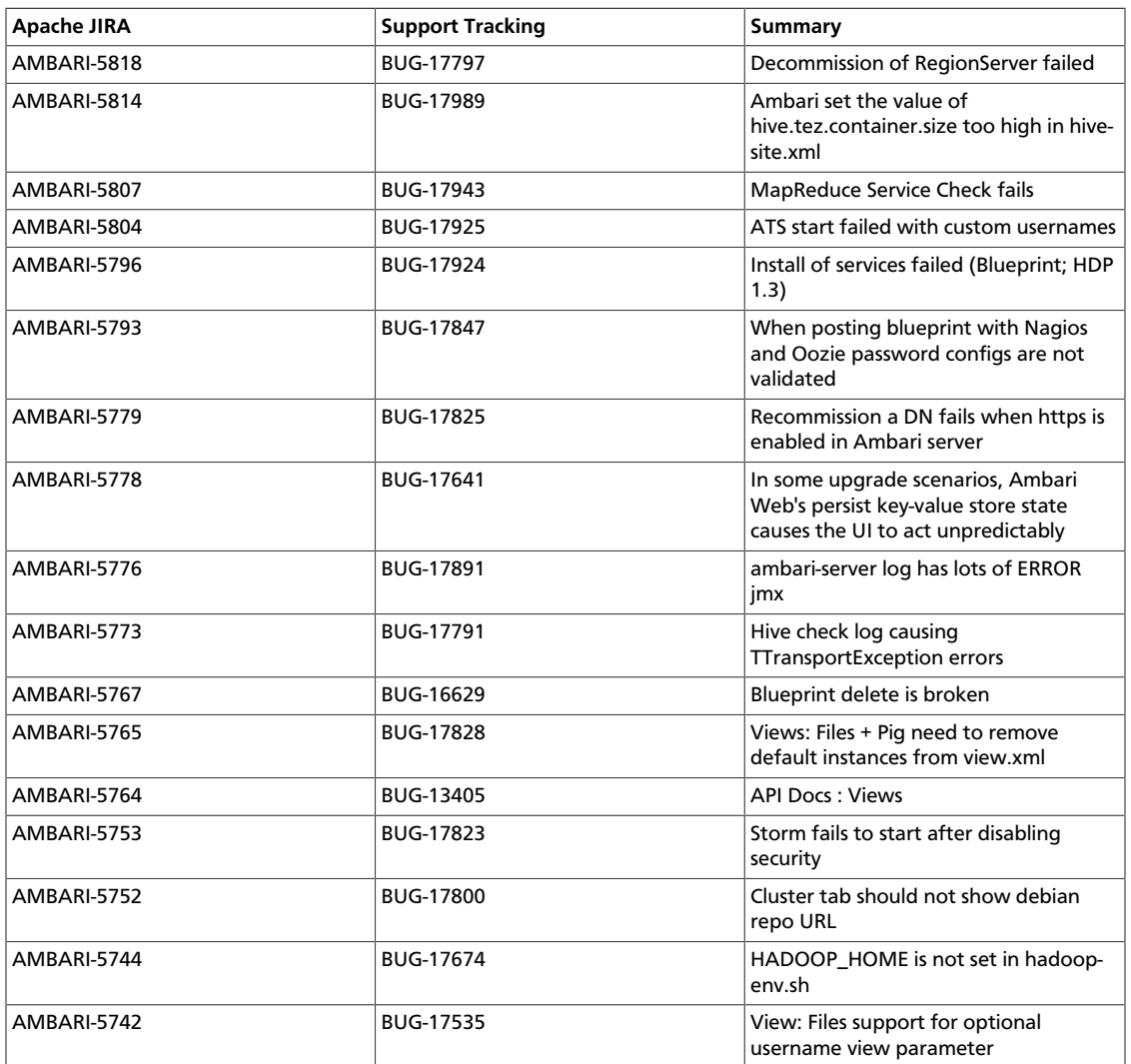
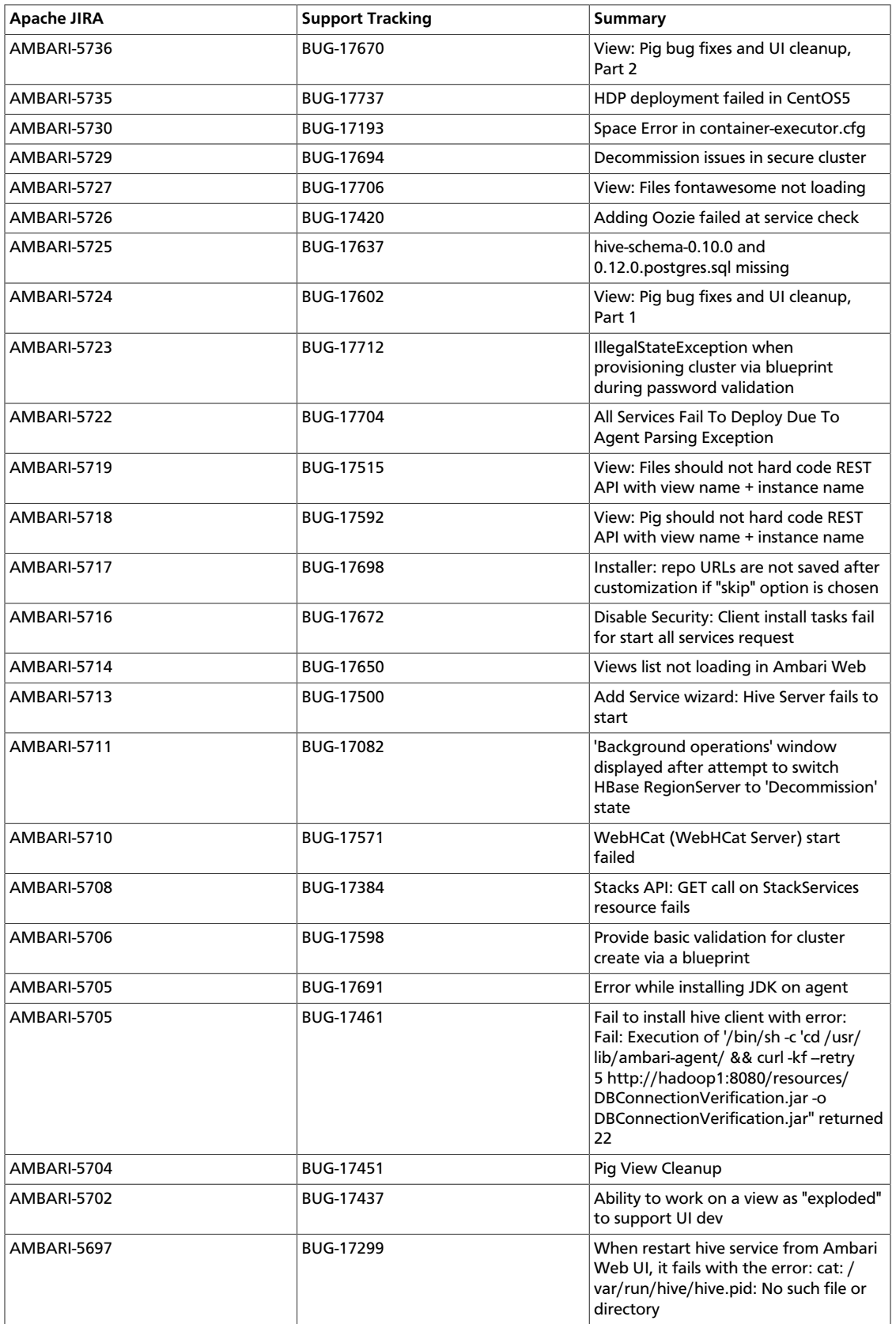

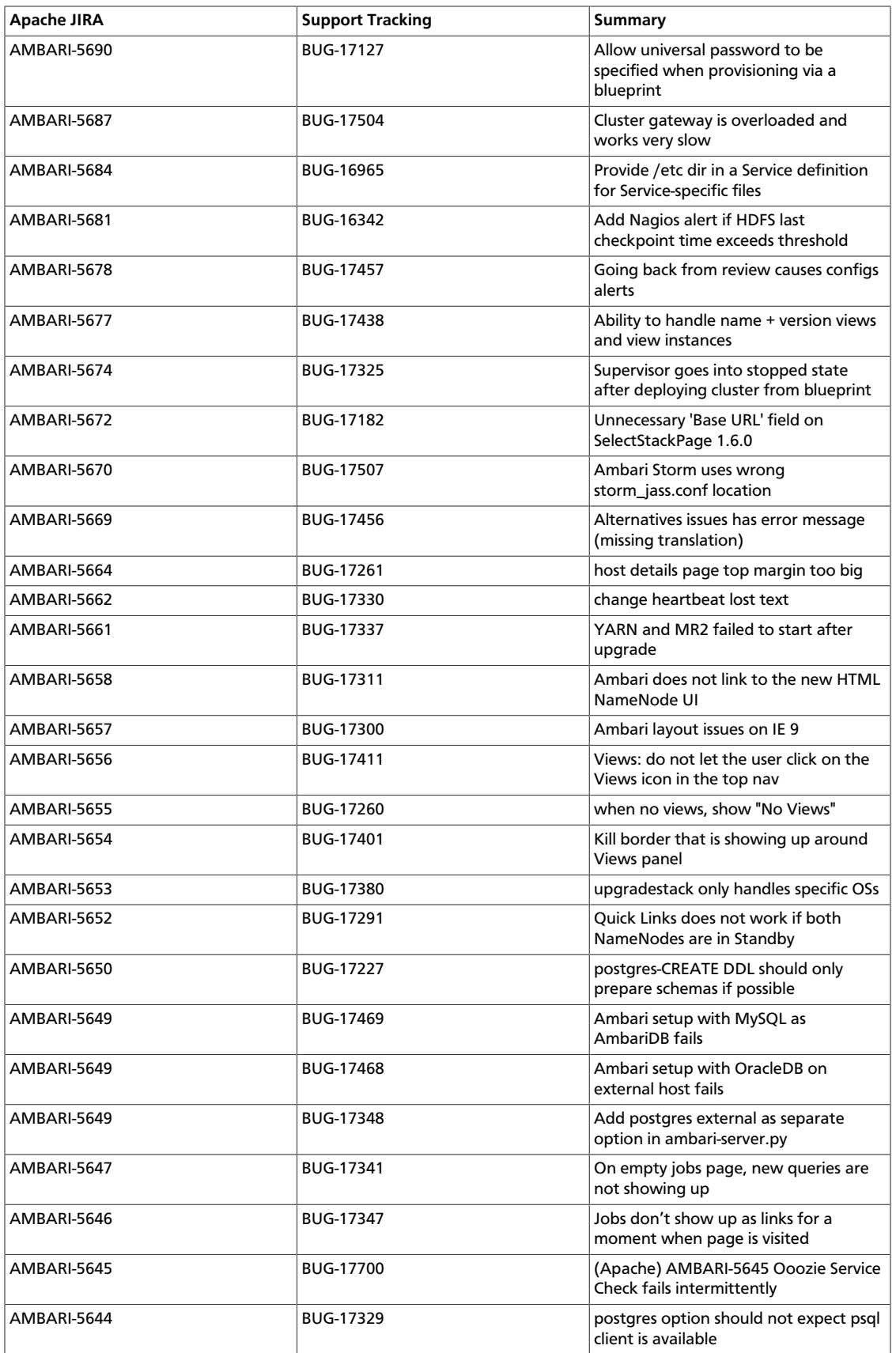

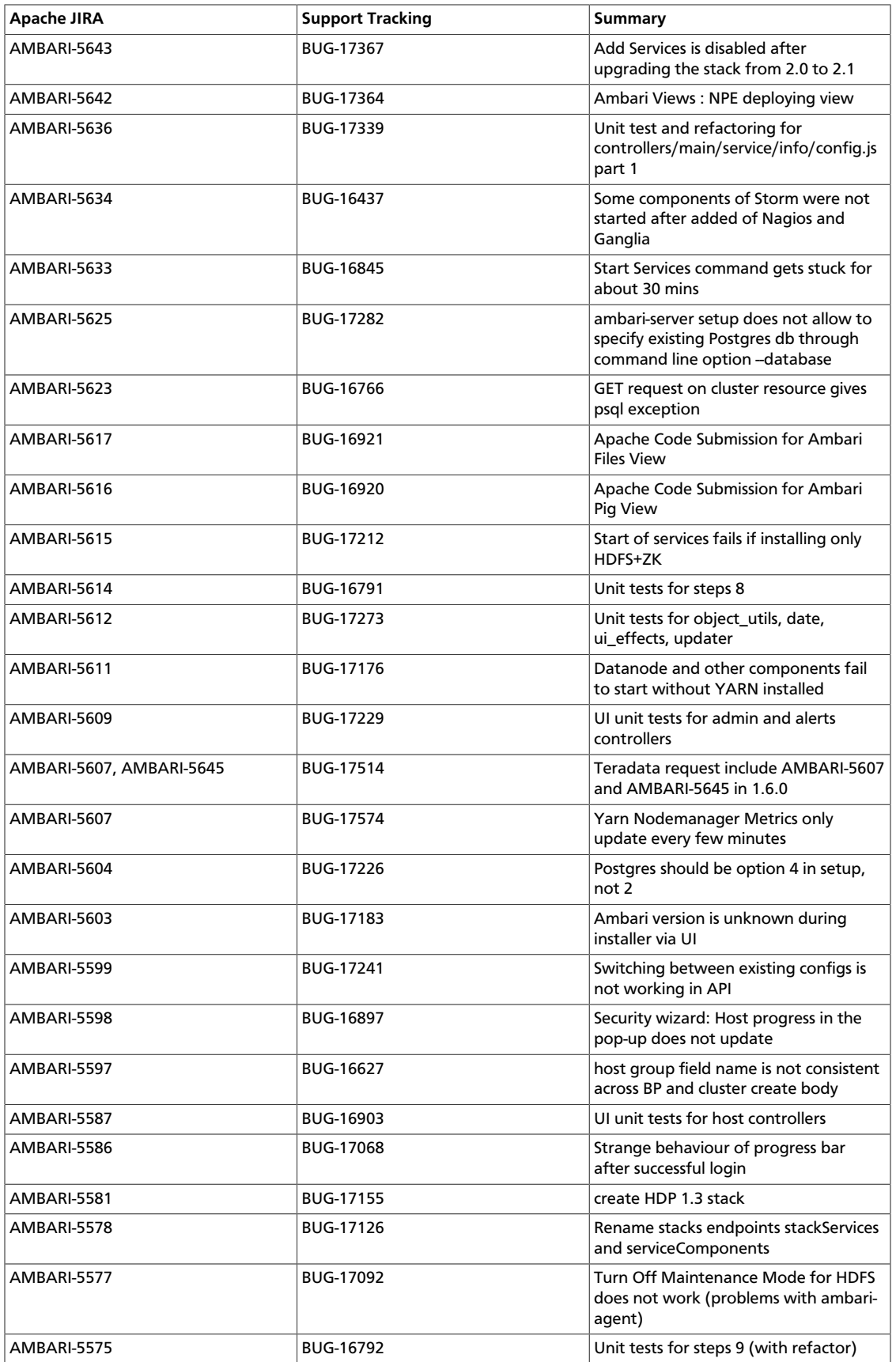

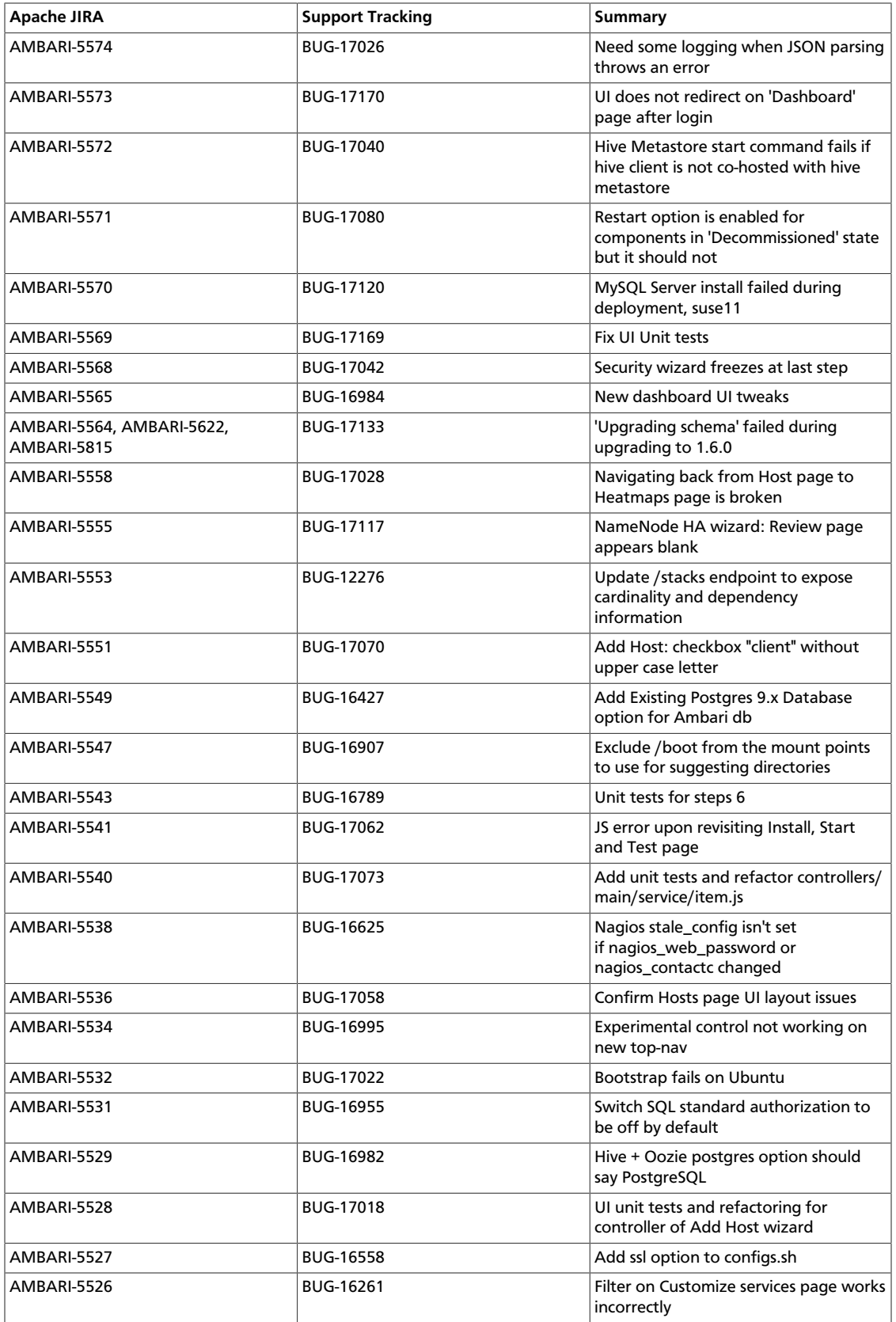

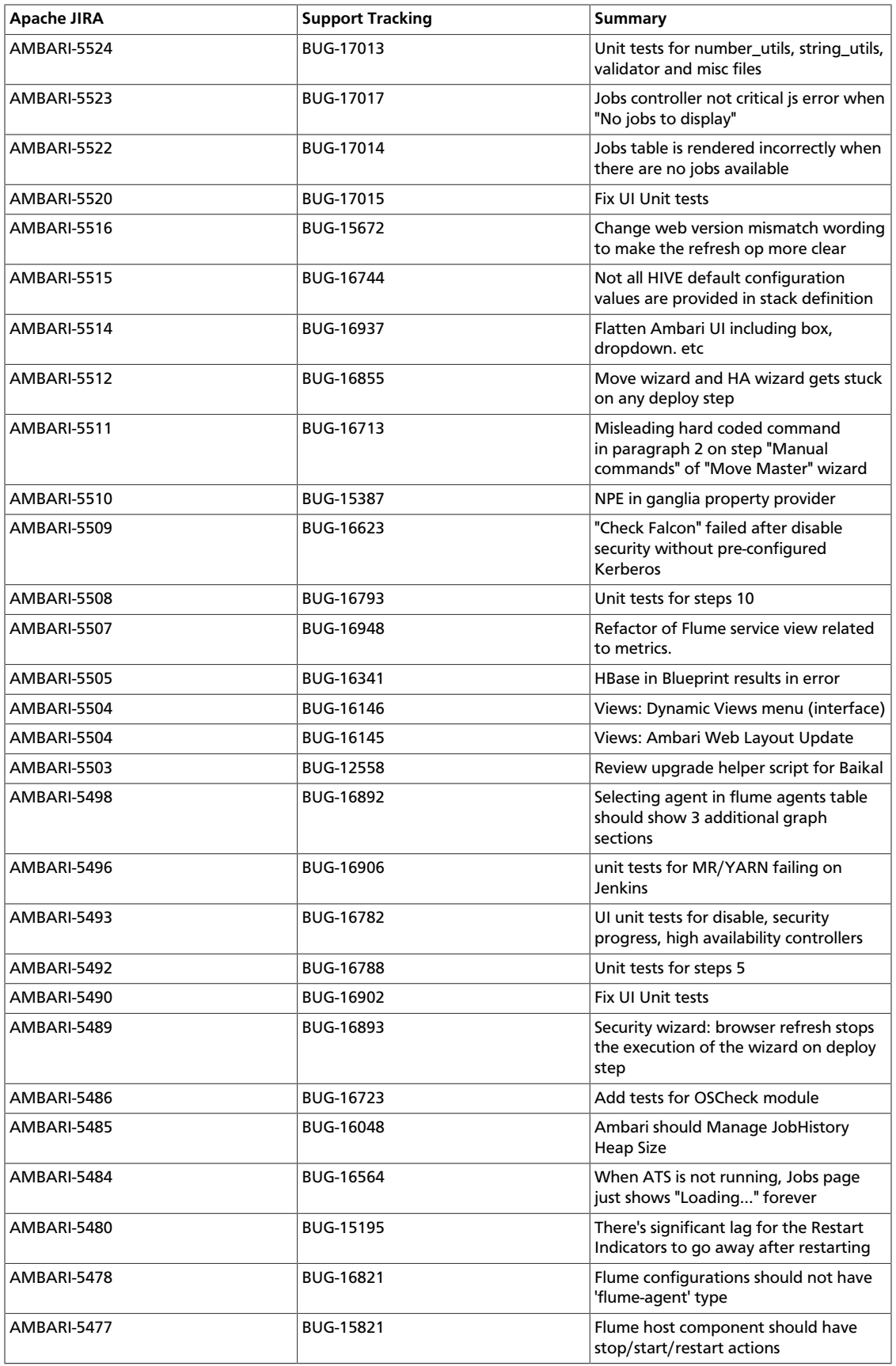

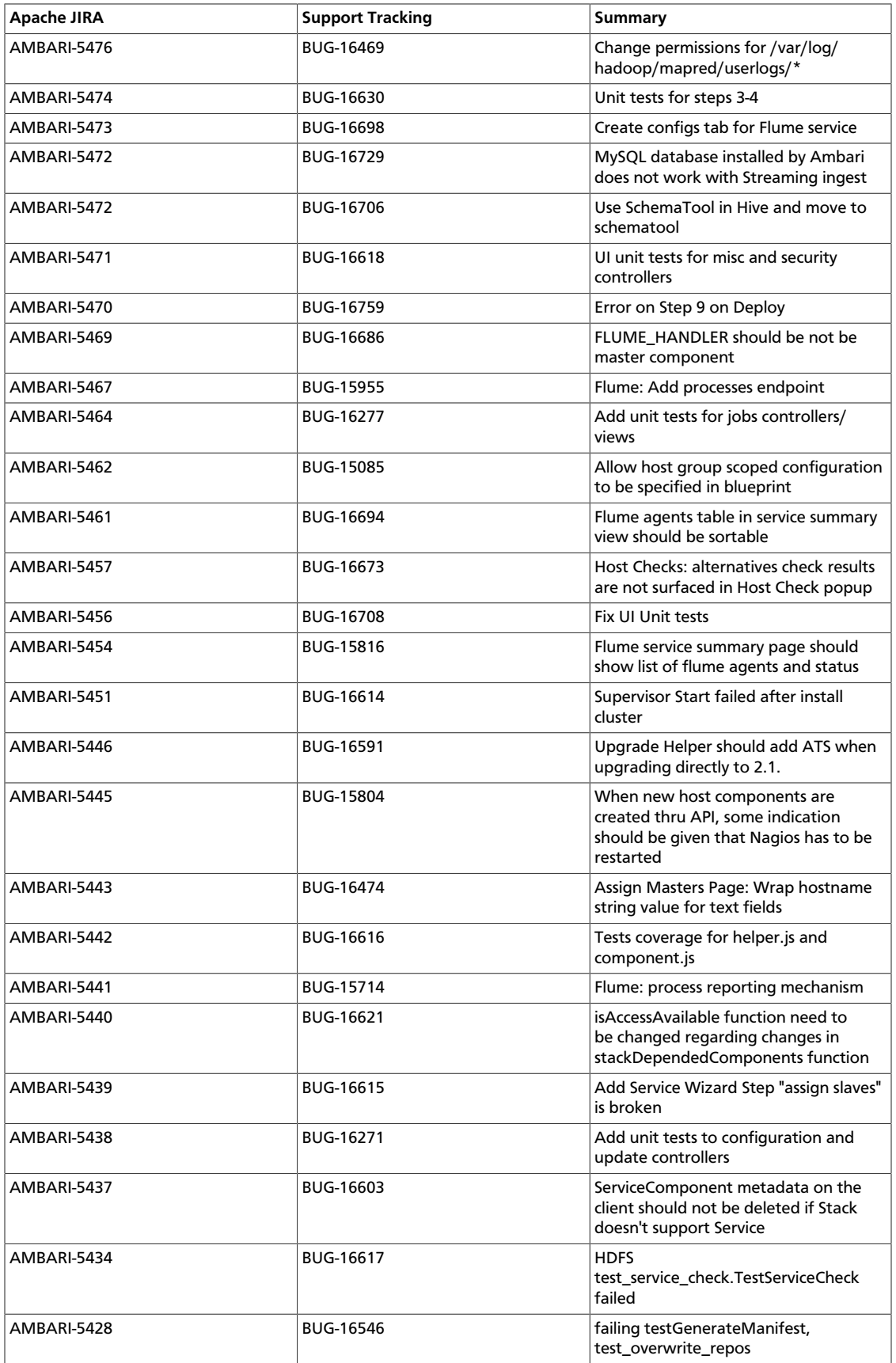

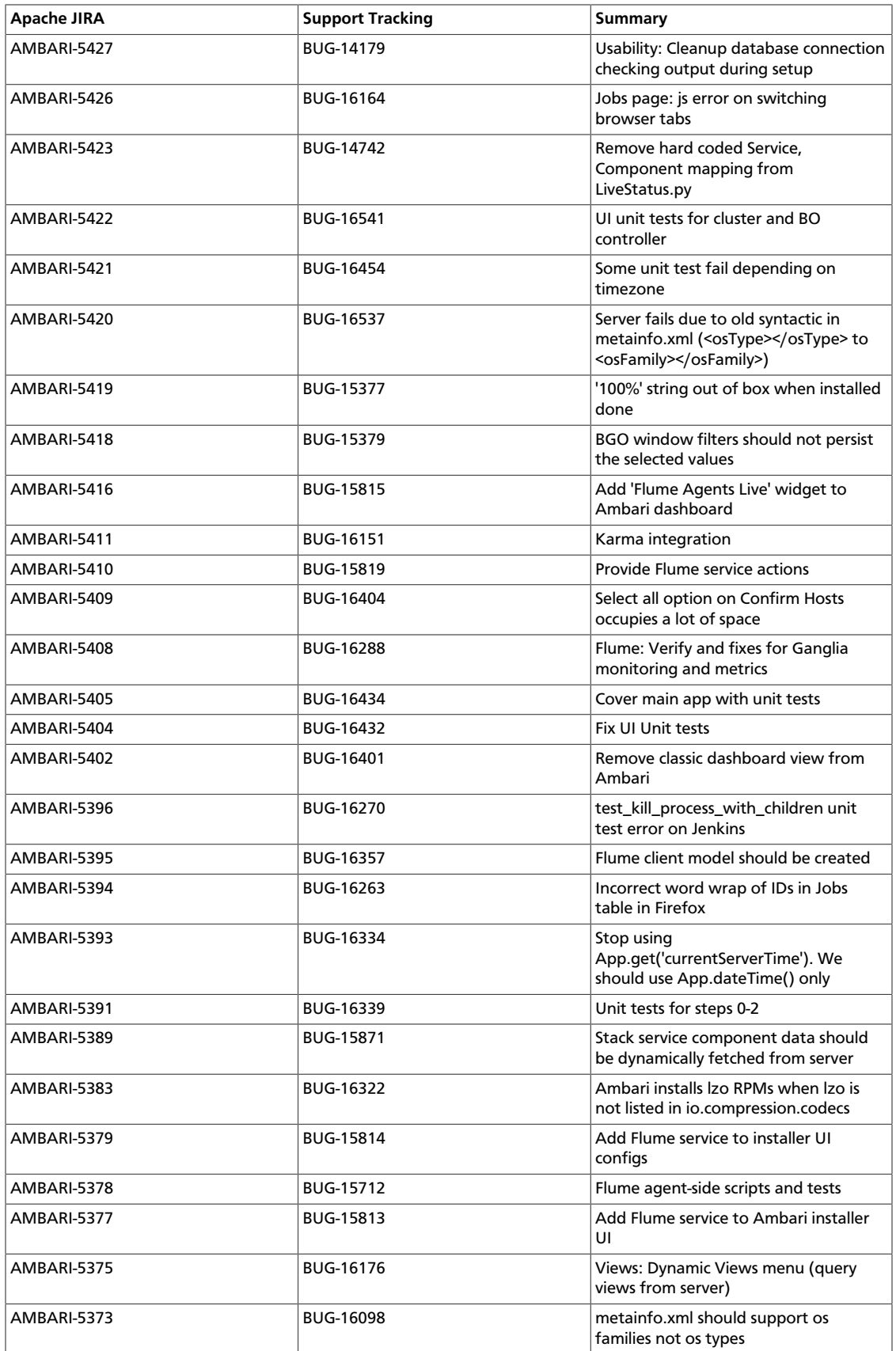

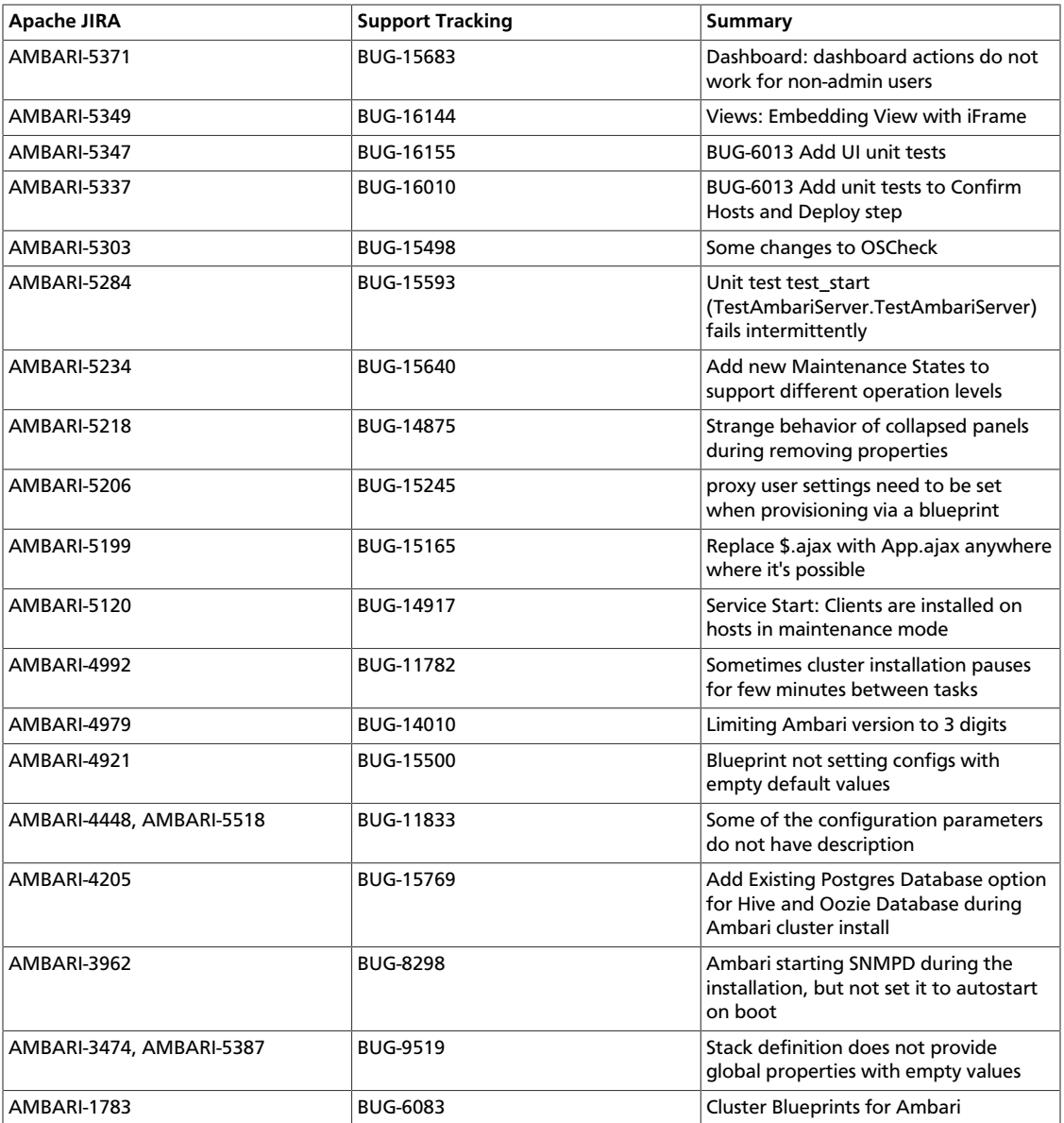

# **4.2. Patch Information**

Ambari 1.6.0 is based on Apache Ambari 1.6.0 and does not require any additional Apache patches to match the Apache code base. Hortonworks' philosophy is to provide patches only when absolutely necessary to assure the interoperability of the components. Unless you are explicitly directed by Hortonworks Support to take a patch update, Ambari 1.6.0 needs to remain at this package version level to ensure a certified and supported copy of Ambari 1.6.0.

# **4.3. Improvements**

This release of Ambari 1.6.0 includes the following new features and improvements:

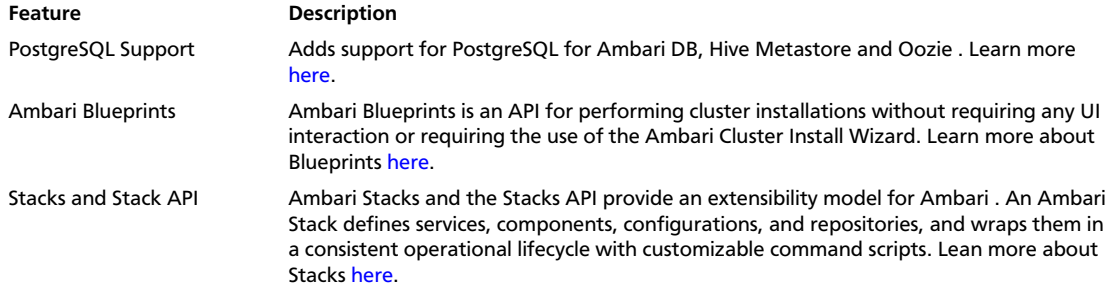

### **4.4. Known Issues**

In this section:

- Ambari does not support running or installing stacks on Ubuntu.
- The component version information displayed by Ambari is based on the Ambari Stack definition. If you have applied patches to the Stack and to your software repository, that component version might differ from the actual version installed. There is no functional impact on Ambari if the patch versions mismatch. If you have any questions on component versions, refer to the rpm version installed on the actual host.
- **BUG-18118:** YARN alert, related to Application Timeline Server displays after enabling security.

**Problem:** On a SLES cluster, alert messages may appear, disapper, re-appear and repeat.

**Workaround:** Stop Nagios using Ambari UI. If this does not stop the behavior, use ps aus | grep nagios If the process continues to run, kill the Nagios process using kill -9.

• **BUG-18094:**[AMBARI-5847](https://issues.apache.org/jira/browse/AMBARI-5847) : NodeManager processes are running on hosts that do not have NodeManager component installed.

**Problem:** After installing HDP 2.x Stack with YARN, NodeManager components appear to be running on hosts that did not have NodeManager installed after you perform a host reboot. The init.d scripts included in the hadoop-yarn-nodemanager packages set chkconfig on by default, to auto-start on machine reboot. Rebooting the host starts NodeManager processes.

**Workaround:** Turn chkconfig off, by executing the following commands on all the hosts in the cluster:

```
chkconfig --del hadoop-yarn-nodemanager
chkconfig --del hadoop-yarn-proxyserver
chkconfig --del hadoop-yarn-resourcemanager
```
• **BUG-18073:**[AMBARI 5877](https://issues.apache.org/jira/browse/Ambari-5877) : On CentOS5, after upgrading Ambari Server from 1.5.1 to 1.6.0 - alert displays for NameNode checkpoint item.

**Problem:** The check\_checkpoint\_time.py script, found in Nagios configs hadoopcommands.cfg is not compatible with Python 2.4, the default Python version for centOS5.

#### **Workaround:** Complete the following steps:

- Log in to Ambari Server host.
- In /var/lib/ambari-server/resources/stacks/HDP/2.0.6/services/ NAGIOS/package/templates/hadoop-commands.cfg.j2, edit the following command:

```
define command{
 command_name check_checkpoint_time
 command_line python $USER1$/check_checkpoint_time.py -H "$ARG1$" -p
 $ARG2$ -w $ARG3$ -c $ARG4$ -t $ARG5$ -x $ARG6$
}
```
#### to

```
define command{
 command_name check_checkpoint_time
  command_line python2.6 $USER1$/check_checkpoint_time.py -H "$ARG1$" -p
  $ARG2$ -w $ARG3$ -c $ARG4$ -t $ARG5$ -x $ARG6$
}
```
• Restart ambari server.

ambari-server restart

- Restart Nagios using the Ambari Web UI.
- **BUG-18061:**[AMBARI-5834](https://issues.apache.org/jira/browse/AMBARI-5834) : Nagios will not start after upgrading from Ambari 1.4.1 to Ambari 1.6.0.

**Problem:** When using the HDP-2.x Stack, after upgrading from Ambari 1.4.1 to Ambari 1.6.0, Nagios server does not start, and displays the following error message:

```
File "/usr/lib/python2.6/site-packages/resource_management/libraries/script/
config_dictionary.py", 
line 75, in _getattr_ raise Fail( "Configuration parameter '"self.name "'
 was not found in configurations dictionary!") 
Fail: Configuration parameter 'dfs.namenode.checkpoint.txns' was not found
 in configurations dictionary!
```
Ambari 1.4.1 did not have dfs.namenode.checkpoint.txns as a configuration property for the HDP 2.x stack.

**Workaround:** Add the dfs.namenode.checkpoint.txns configuration property using Ambari Web:

- Browse to Services > HDFS > Config > Custom hdfs-site.xml.
- Add dfs.namenode.checkpoint.txns with the value 1000000.

\*\* or other appropriate value; 1000000 is the default Ambari uses\*\*

- Save the configuration.
- Restart HDFS.
- Start Nagios server.
- **BUG-10845:**[AMBARI-5878](https://issues.apache.org/jira/browse/AMBARI-5878) : When using Ambari 1.6.0 to deploy HDP 1.3 Stack using Blueprints, JobTracker writes jobsummary information to an invalid location.

**Problem:** When starting, JobTracker will print out FileNotFoundException.

**Workaround:** Using Blueprints, add the mapred\_local\_dir property to your global config.

• **BUG-18035:**[AMBARI-5879](https://issues.apache.org/jira/browse/AMBARI-5879) : Hive/Tez Jobs tab does not show job information.

**Problem:** After deploying a cluster via Ambari Blueprints, jobs in the Jobs tab display "No Tez Information". Tez information is not available due to default yarn.timelineservice.webapp.address, yarn.timeline-service.webapp.https.address and yarn.timelineservice.address settings that include "0.0.0.0:port".

**Workaround:** Using Ambari Web UI, do the following steps:

- Browse to Services > YARN > Configs.
- Replace {0.0.0.0} with {ATS.Server.hostname} in each of the following properties:
	- yarn.timeline-service.webapp.address
	- yarn.timeline-service.webapp.https.address
	- yarn.timeline-service.address
- **BUG-18006:**[AMBARI-5880](https://issues.apache.org/jira/browse/AMBARI-5880) : Decommission RegionServer warning message is hidden behind Background Operations pop-up window.

**Problem:** For a cluster with HBase installed, when decommissioning an HBase RegionServer, the warning dialog is hidden behind the Background Operations window.

**Workaround:** Close, or move the Background Operations window.

• **BUG-17985:**[AMBARI-5881](https://issues.apache.org/jira/browse/AMBARI-5881) : Port configurability for Oozie fails on a secure cluster.

**Problem:** The Oozie service check fails after enabling security on a cluster having customized port settings.

**Workaround:** In Ambari Web, browse to Services > Oozie > Configs and modify the Oozie HTTP and Admin ports to 11000 and 11001, respectively.

• **BUG-17803:**[AMBARI-5882:](https://issues.apache.org/jira/browse/AMBARI-5882) After stopping Application Timeline Server, the Jobs page shows "Loading" message indefinitely.

**Problem:** With a job running on a 2-node, default cluster, shut down Application Timeline Server. Expected behavior: Linked job should not appear. Display message "YARN ATS Not Running". Actual behavior, Jobs page displays "Loading" message indefinitely.

**Workaround:** Reload (refresh) the page. "YARN ATS Not Running" message appears, as appropriate.

• **BUG-17558:**[AMBARI-5700](https://issues.apache.org/jira/browse/AMBARI-5700) : Hive installation fails when deploying HDP 1.3 stack with the following error:

Exception in thread "main" java.lang.RuntimeException: org.apache.hadoop. hive.ql.metadata.HiveException: java.lang.ClassNotFoundException: org.apache.hcatalog.security. HdfsAuthorizationProvider at org.apache.hadoop.hive.ql.session.SessionState. start(SessionState.java:280) at org.apache.hadoop.hive.cli.CliDriver.run(CliDriver.java:670) at org. apache.hadoop.hive.cli.CliDriver.main(CliDriver.java:614) at sun.reflect. NativeMethodAccessorImpl.invoke0(Native Method) at sun.reflect.NativeMethodAccessorImpl.invoke(NativeMethodAccessorImpl. java:57) at 25613sun.reflect.DelegatingMethodAccessorImpl. invoke(DelegatingMethodAccessorImpl.java:43) at java.lang.reflect.Method.invoke(Method.java:601) at org.apache.hadoop. util.RunJar.main(RunJar.java:160) Caused by: org.apache.hadoop.hive.ql. metadata.HiveException: java.lang.ClassNotFoundException: org.apache.hcatalog.security. HdfsAuthorizationProvider at org.apache.hadoop.hive.ql.metadata.HiveUtils. getAuthorizeProviderManager(HiveUtils.java:342) at org.apache.hadoop.hive.ql.session.SessionState.start(SessionState. java:274) ... 7 more Caused by: java.lang.ClassNotFoundException: org. apache.hcatalog.security.HdfsAuthorizationProvider at java.net.URLClassLoader\$1.run(URLClassLoader.java:366) at java. net.URLClassLoader\$1.run(URLClassLoader.java:355) at java.security. AccessController.doPrivileged(Native Method) at java.net.URLClassLoader.findClass(URLClassLoader.java:354) at java. lang.ClassLoader.loadClass(ClassLoader.java:423) at java.lang.ClassLoader. loadClass(ClassLoader.java:356) at java.lang.Class.forName0(Native Method) at java.lang.Class. forName(Class.java:266) at org.apache.hadoop.hive.ql.metadata.HiveUtils. getAuthorizeProviderManager(HiveUtils.java:335) ... 8 more

#### **Problem:** The HIVE\_AUX\_JARS\_PATH is:

```
if [ "${HIVE_AUX_JARS_PATH}" != "" ]; then export HIVE_AUX_JARS_PATH=
${HIVE_AUX_JARS_PATH} 
else export HIVE_AUX_JARS_PATH=/usr/lib/hcatalog/share/hcatalog/hcatalog-
core.jar fi
```
#### The HIVE\_AUX\_JARS\_PATH should be:

```
if [ "${HIVE_AUX_JARS_PATH}" != "" ]; then export HIVE_AUX_JARS_PATH=/usr/
lib/hcatalog/share/hcatalog/hcatalog-core.jar:${HIVE_AUX_JARS_PATH} 
else export HIVE_AUX_JARS_PATH=/usr/lib/hcatalog/share/hcatalog/hcatalog-
core.jar fi
```
**Workaround:** Implement either one of the following solutions:

- Create the directory \$HIVE\_HOME/auxlib and copy all the jars you would have specified in HIVE\_AUX\_JARS\_PATH, or
- Create a directory containing all the jars you would have specified including the hcatalog-core.jar in HIVE\_AUX\_JARS\_PATH. Set the HIVE\_AUX\_JARS\_PATH to that directory location.
- **BUG-17511:**[AMBARI-5883](https://issues.apache.org/jira/browse/AMBARI-5883) : Ambari installs but does not deploy additional.jar files in oozie.war to support HDP-1 oozie-hive workflows.

**Problem:** Manual configuration required to deploy additional,jar files, post-install.

**Workaround:** After installing or upgrading to Ambari 1.6.0, use Ambari Web > Services > Config to add the following property to the oozie-sitel.xml configuration:

```
<property> 
      <name>oozie.credentials.credentialclasses</name> 
      <value>hcat=org.apache.oozie.action.hadoop.HCatCredentials</value> 
</property>
```
• **BUG-17280:**[AMBARI-5884](https://issues.apache.org/jira/browse/AMBARI-5884) : Slave components in decommissioned state restart during Service restarts.

**Problem:** Decommission a DataNode and then restart HDFS service. The decommissioned DataNode will restart.

**Workaround:** None. This is expected behavior.

• **BUG-16556:**[AMBARI-5435](https://issues.apache.org/jira/browse/AMBARI-5435) : "Connection refused" errors in the YARN application logs. Timeline service is not started, but yarn-site.xml has the timeline-related configuration enabled.

**Problem:** ATS is turned off in secure clusters installed by Ambari but in the yarn-site.xml, the ATS config is set to true. As a result, there are "Connection refused" errors in the YARN application logs.

**Workaround:** In Ambari Web, browse to Services > YARN > Configs. In the yarn-site.xml section, set the following property to false:

```
<property>
      <name>yarn.timeline-service.enabled</name>
      <value>false</value>
</property>
```
• **BUG-16534:** Quick links to Oozie Web UI and Falcon Web UI do not work after reconfiguring port for oozie.base.url.

**Description:** This occurs because the Oozie HTTP port (11000) and Admin port (11001) cannot be changed via Ambari. Oozie uses 11001 as the default Admin port.

**Workaround:** Reset the Oozie HTTP port and Admin port to 11000 and 11001, respectively.

# **5. Release Notes Ambari-1.5.1**

**RELEASE NOTES:** Apache Ambari 1.5.1

The Ambari 1.5.1 Release Notes summarize and describe:

- [What's Changed](ch_relnotes-ambari-1.5.1.0-whats-changed.html)
- [Patch Information](ch_relnotes-ambari-1.5.1.0-patch.html)
- [Fixed Issues](ch_relnotes-ambari-1.5.1.0-improvements.html), and
- [Known Issues](ch_relnotes-ambari-1.5.1.0-knownissues.html)

### **5.1. What's Changed in Ambari-1.5.1**

The following changes were made in Ambari-1.5.1:

### **Table 5.1. Ambari 1.5.1 Changes**

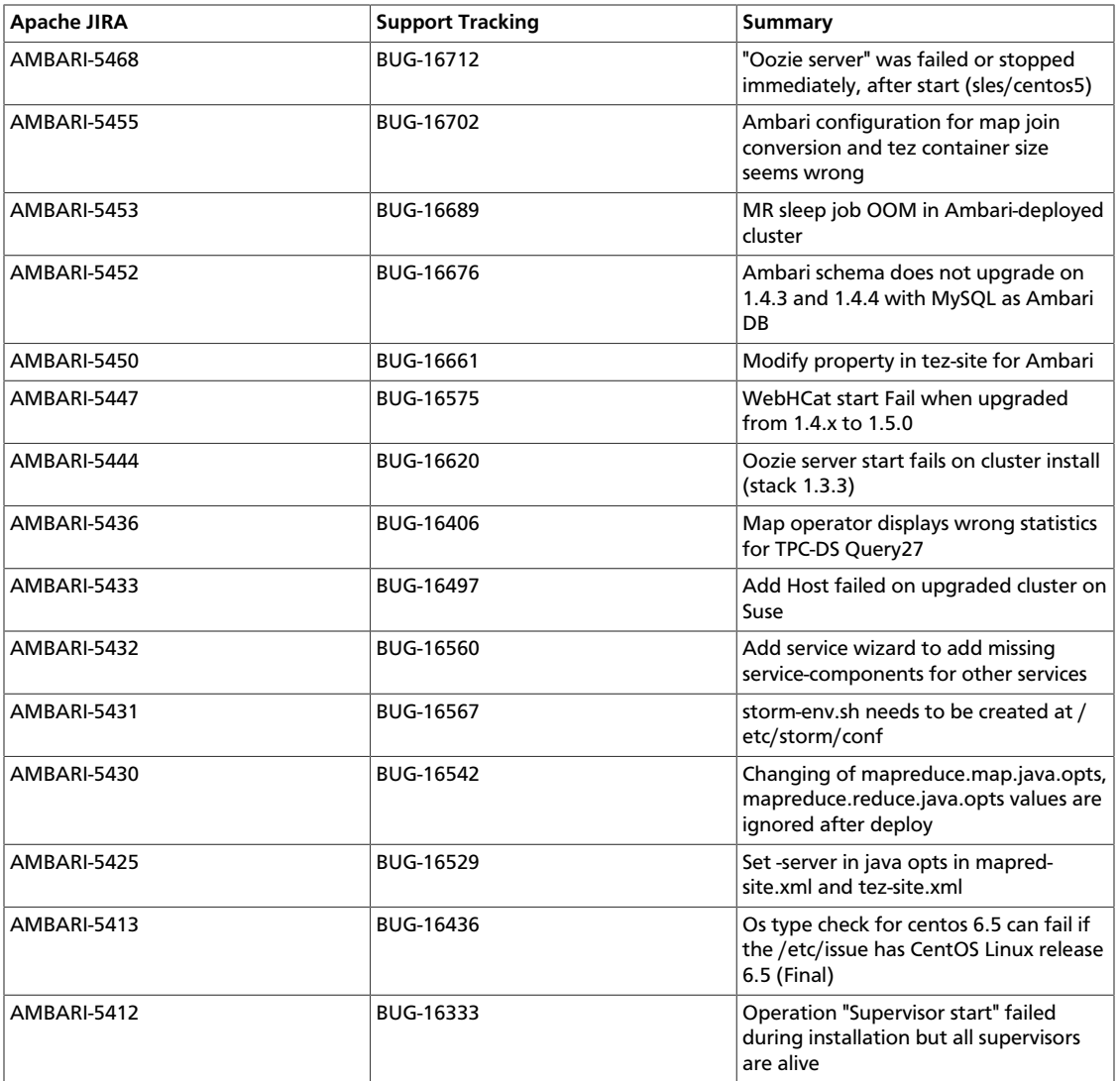

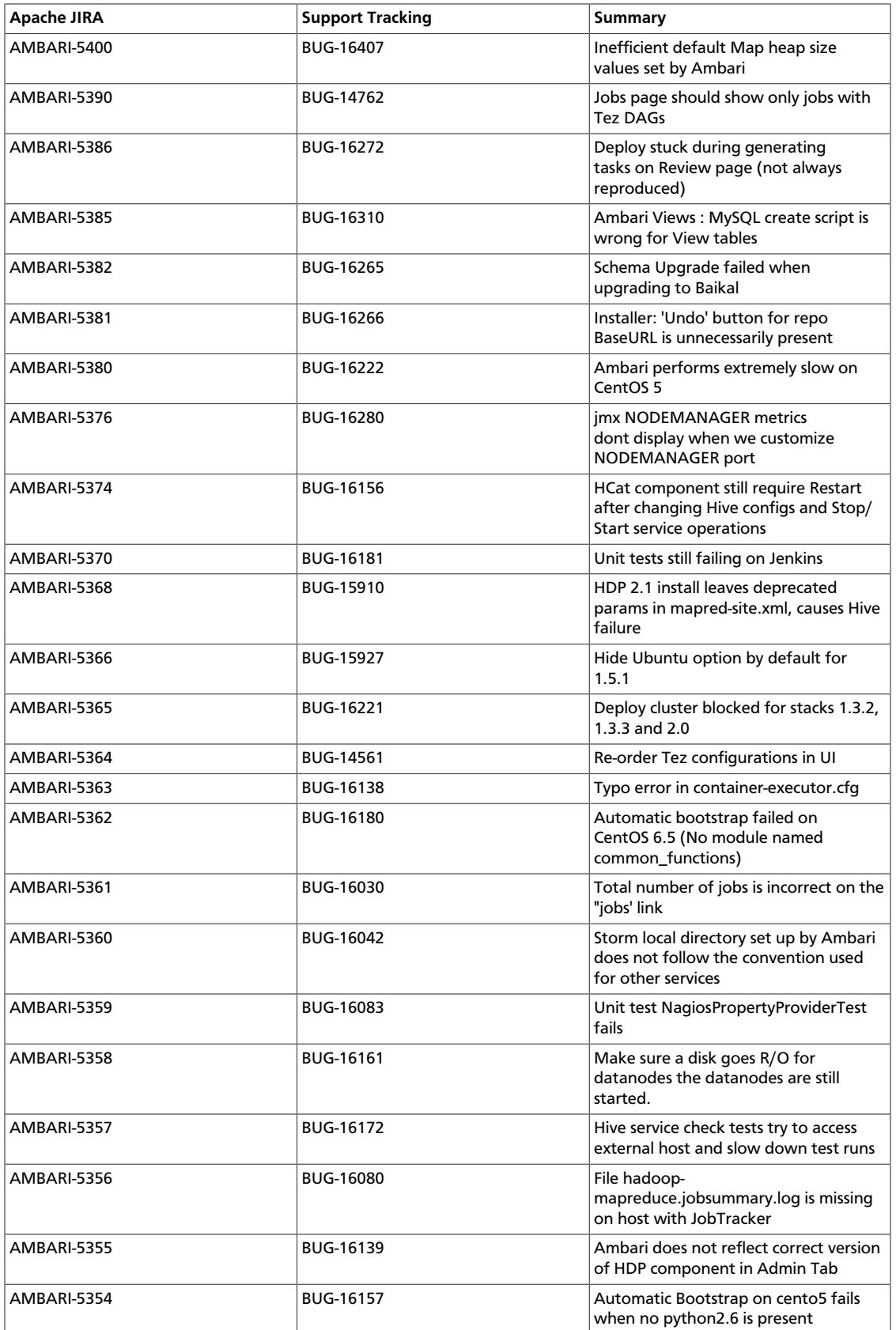

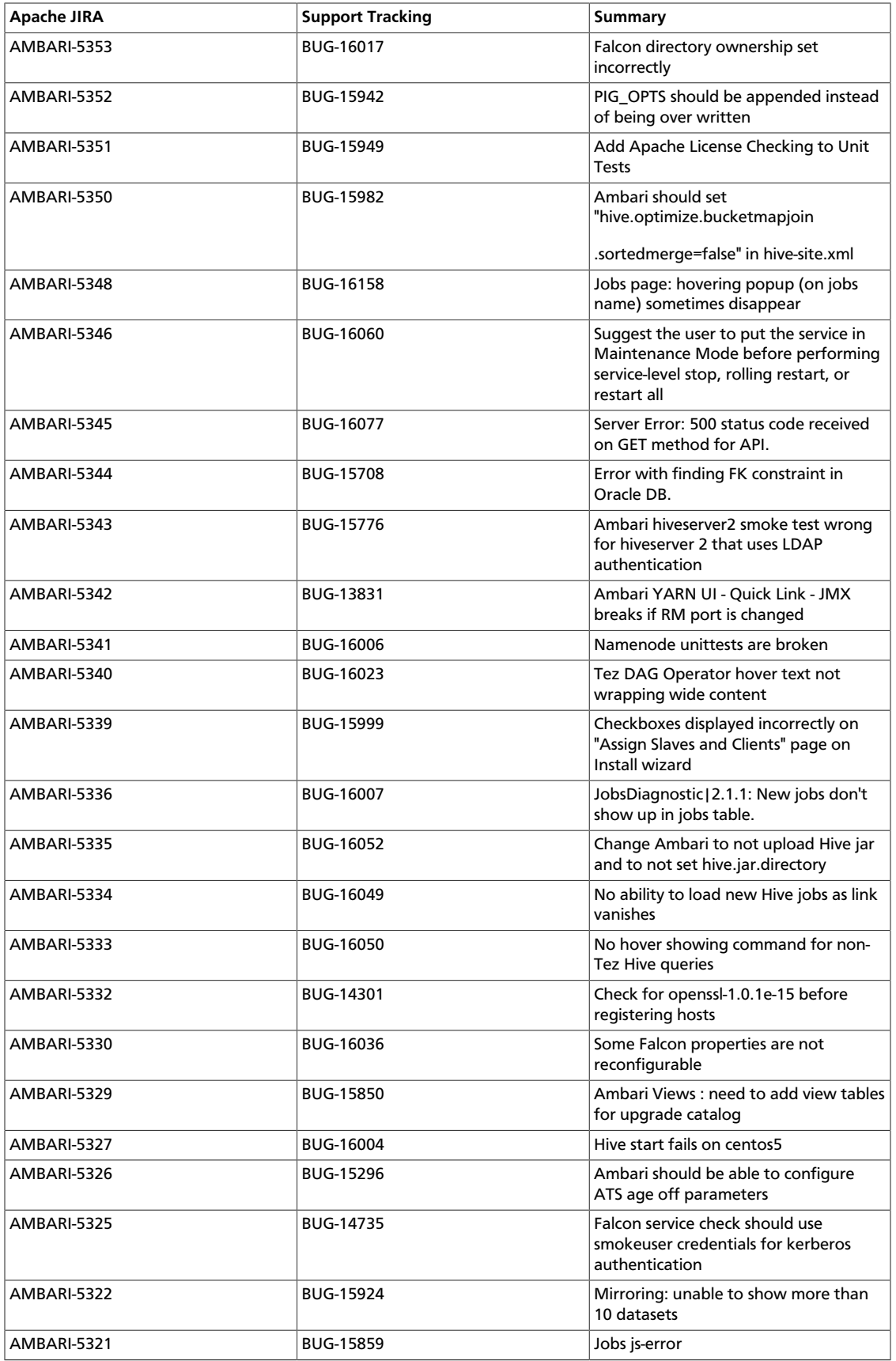

![](_page_160_Picture_289.jpeg)

![](_page_161_Picture_285.jpeg)

![](_page_162_Picture_289.jpeg)

![](_page_163_Picture_289.jpeg)

![](_page_164_Picture_284.jpeg)

![](_page_165_Picture_278.jpeg)

![](_page_166_Picture_280.jpeg)

![](_page_167_Picture_197.jpeg)

# **5.2. Patch Information**

Ambari 1.5.1 is based on Apache Ambari 1.5.1 and does not require any additional Apache patches to match the Apache code base. Hortonworks' philosophy is to provide patches only when absolutely necessary to assure the interoperability of the components. Unless you are explicitly directed by Hortonworks Support to take a patch update, Ambari 1.5.1 needs to remain at this package version level to ensure a certified and supported copy of Ambari 1.5.1

### **5.3. Improvements**

This release of Ambari 1.5.1 includes the following new features and improvements:

- Support for HDP 2.1 Stack:
	- Data Governance with Apache Falcon
	- Streaming with Apache Storm
	- Managing Tez Clients

### **5.4. Known Issues**

In this section:

- Ambari does not support running or installing stacks on Ubuntu.
- The component version information displayed by Ambari is based on the Ambari Stack definition. If you have applied patches to the Stack and to your software repository, that component version might differ from the actual version installed. There is no functional impact on Ambari if the patch versions mismatch. If you have any questions on component versions, refer to the rpm version installed on the actual host.
- **BUG-16783:** Default MySQL max allowed packet size setting too small.

**Problem:** When using MySQL for Ambari DB and enabling Kerberos Security on the cluster, you receive a persistence exception "Packet for query is too large".

**Workaround:** Increase the max\_allowed\_packet setting in MySQL from the default 1M to 128M. This can accomplished with the following steps:

- Modify the MySQL configuration file /etc/my.cnf on the MySQL server host.
- Add the following entry:

[mysqld] max\_allowed\_packet=128M

- Save and restart MySQL server.
- **BUG-16729,**[AMBARI-5472](https://issues.apache.org/jira/browse/AMBARI-5472) **:** MySQL database installed by Ambari does not work with streaming ingest.

**Problem:** When Ambari creates the metastore database in MySQL, it uses the DataNucleus auto create feature. This does not create the transaction tables, so any ACID operations (including streaming ingest) will not work.

**Workaround:** After Ambari has created the mysql database, make the following changes:

mysql -u <dbuser> -D <dbname> -p < /usr/lib/hive/scripts/metastore/upgrade/ mysql/hive-txn-schema-0.13.0.mysql.sql

You will be asked for the password. <dbuser>, <dbname>, and the password can be found in /etc/hive/conf.server/hive-site.xml. javax.jdo.option.ConnectionUserName, value is user name javax.jdo.option.ConnectionURL, db name is the last element of the URL before the parameters, for example if your URL is  $\frac{1}{100}$ :  $\frac{m}{s}$  $\frac{1}{2}$ .  $\frac{m}{s}$ .  $\frac{1}{s}$ hivedb?createDatabaseIfNotExist=true, then your database name is "hivedb" javax.jdo.option.ConnectionPassword, value is the password.

• **BUG-16623,** [AMBARI-5509](https://issues.apache.org/jira/browse/AMBARI-5509)**:**"Check Falcon" failed after disabling security without first preconfiguring a kerberos cluster.

**Problem:** Disabling security using Ambari also disables Falcon authentication.

• **BUG-16565:** Hive and Storm do not start after changing of some ports.

**Problem:** Hive and Storm services currently expect the default ports set by Ambari on install. Making changes to other ports causes the services to stop and makes them unable to restart.

**Workaround:** Use the default ports for all services to ensure regular Hive and Storm service.

• **BUG-16556,** [AMBARI-5435](https://issues.apache.org/jira/browse/AMBARI-5435)**:**"Connection refused" errors in the YARN application logs. Timeline service is not started, but yarn-site.xml has the timeline-related configuration enabled.

**Problem:** ATS is turned off in secure clusters installed by Ambari but in the yarn-site.xml, the ATS config is set to true. As a result, there are "Connection refused" errors in the YARN application logs.

**Workaround:** Set yarn.timeline-service.enabled in yarn-site.xml to false:

```
<property>
      <name>yarn.timeline-service.enabled</name>
      <value>false</value>
</property>
```
• **BUG-16534:** Quick links (Oozie Web UI, Falcon Web UI) do not work after reconfiguring port of oozie.base.url

**Description:** This occurs because the Oozie HTTP port (11000) and Admin port (11001) cannot be changed via Ambari. Oozie uses 11001 as the default Admin port.

**Workaround:** Reset ports to Oozie HTTP port (11000) and Admin port (11001).

# **6. Release Notes Ambari-1.5.0**

#### **RELEASE NOTES:** Apache Ambari 1.5.0

The Ambari 1.5.1 Release Notes summarize and describe:

- [What's Changed](ch_relnotes-ambari-1.5.0.0-whats-changed.html)
- [Patch Information](ch_relnotes-ambari-1.5.0.0-patch.html)
- [Fixed Issues](ch_relnotes-ambari-1.5.0.0-improvements.html), and
- [Known Issues](ch_relnotes-ambari-1.5.0.0-knownissues.html)

# **6.1. What's Changed in Ambari-1.5.0**

The following changes were made in Ambari-1.5.0:

### **Table 6.1. Ambari 1.5.0 Changes**

![](_page_170_Picture_227.jpeg)

![](_page_171_Picture_269.jpeg)

![](_page_172_Picture_281.jpeg)

![](_page_173_Picture_283.jpeg)

![](_page_174_Picture_272.jpeg)

![](_page_175_Picture_270.jpeg)

![](_page_176_Picture_280.jpeg)

![](_page_177_Picture_220.jpeg)

# **6.2. Patch Information**

Ambari 1.5.0 is based on Apache Ambari 1.5.0 and does not require any additional Apache patches to match the Apache code base.

### **6.3. Improvements**

This release of Ambari 1.5.0 includes the following new features and improvements:

- Maintenance Mode
- Rolling Restarts
- Bulk Host Operations
- Service and Component Restarts
- Decommission TaskTrackers, NodeManagers, RegionServers
- Add Service
- Customize ZooKeeper Configs
- Refresh Client Configs
- Default JDK 7

### **6.4. Known Issues**

In this section:

- Ambari does not support running or installing stacks on Unbuntu.
- The component version information displayed by Ambari is based on the Ambari Stack definition. If you have applied patches to the Stack and to your software repository, that component version might differ from the actual version installed. There is no functional impact on Ambari if the patch versions mismatch. If you have any questions on component versions, refer to the rpm version installed on the actual host.
- **BUG-16035:** yum Fails on Free Disk Space Check

**Problem:** If you boot your Hadoop DataNodes with/as a ramdisk, you must disable the free space check for yum before doing the install. If you do not disable the free space check, yum will fail with the following error:

```
Fail: Execution of '/usr/bin/yum -d 0 -e 0 -y install unzip' returned 1.
Error Downloading Packages: unzip-6.0-1.el6.x86_64: 
Insufficient space in download directory /var/cache/yum/x86_64/6/base/
packages
  * free 0
 * needed 149 k
```
**Workaround:** To disable free space check, update the DataNode image with a directive in /etc/yum.conf:

diskspacecheck=0

For more detailed instructions, see [the Ambari Troubleshooting Guide](http://docs.hortonworks.com/HDPDocuments/Ambari-1.5.0.0/bk_ambari_troubleshooting/content/ambari-chap5-3-4.html).

• **BUG-16012:** Ambari Agents may fail to register with Ambari Server during the "Confirm Hosts" step in the Cluster Install wizard when deploying HDP using Ambari 1.4.x or later on RHEL CentOS 6.5.

**Problem:** Agent logs show the following log entry, indicating the SSL connection between the Agent and Server failed during registration:

```
INFO 2014-04-02 04:25:22,669 NetUtil.py:55 - 
Failed to connect to https://{ambari-server}:8440/cert/ca 
due to [Errno 1] _ssl.c:492: error:100AE081:elliptic curve routines:
EC_GROUP_new_by_curve_name:unknown group
```
For more detailed information about this OpenSSL issue, see [https://](https://bugzilla.redhat.com/show_bug.cgi?id=1025598) [bugzilla.redhat.com/show\\_bug.cgi?id=1025598](https://bugzilla.redhat.com/show_bug.cgi?id=1025598)

**Workaround:** Upgrade the RHEL OpenSSL library to version 1.0.1 build 16. For more detailed instructions, see [the Ambari Troubleshooting Guide.](http://docs.hortonworks.com/HDPDocuments/Ambari-1.5.0.0/bk_ambari_troubleshooting/content/ambari-chap5-3-1.html)

• **BUG-15604:** Ganglia restart fails to start Ganglia Monitor (gmond) on the first restart after upgrade to 1.5.0.

**Problem:** After upgrading Ambari from version 1.4.x to 1.5.0, the configuration files for the Ganglia Monitors (gmond-s) running on Ganglia Server (gmetad) are generated when Ganglia Server is started. This causes the monitor restart to fail if Ganglia Server is started after Ganglia Monitors, which in this case is the custom restart command.

**Workaround:** After upgrading Ambari 1.4.x to 1.5.0, restart Ganglia Server, twice if necessary.

• **BUG-15584:** Nagios service does not appear as a service that requires a restart if you change ports on services that it monitors.

**Problem:** STR (Example for MR2): Change mapreduce.jobhistory.webapp.address port. Restart all component (services) that have "restart icon". Important: Nagios does not display a "restart icon". Actual result: If Nagios did not restart, incorrect alerts would be displayed. Expected result: Nagios has "restart icon". Or, Nagios restarts automatically.

**Workaround:** Restart Nagios using the Ambari Web UI if you change any ports for any services.

• **BUG-15516:** MapReduce Service check fails on HDP 1.3.3 cluster with components assigned to non-default hosts.

**Problem:** When installing Ambari 1.5.0 and using HDP 1.3.3, adding a MapReduce client on a host where no HDFS Client exists may cause service check failures. This issue does not occur when upgrading to Ambari 1.5.0 on HDP 1.3.3.

**Workaround:** Add HDFS\_CLIENT on the host where the service check fails.

• **BUG-15195:** A significant time lag occurs before Restart Indicators disappear after restarting.

**Problem:** Delays of up to a minute are possible, depending on cluster size.

**Workaround:** Wait thirty seconds, then refresh your browser.

• **BUG-14475:** Adding client components using Ambari does not work in a secure cluster.

**Problem:** In a RHEL 6/HDP 1.3.3/Ambari 1.4.4 secure cluster, customers cannot add webHCAT and other clients to an existing host. This prevents some featuures from working properly.

**Workaround:** No workaround for Ambari 1.5.0. Fixed and being tested for Ambari 1.5.1 release.